# Altivar 312 Variable speed drives

for asynchronous motors

## Programming manual

05/2016

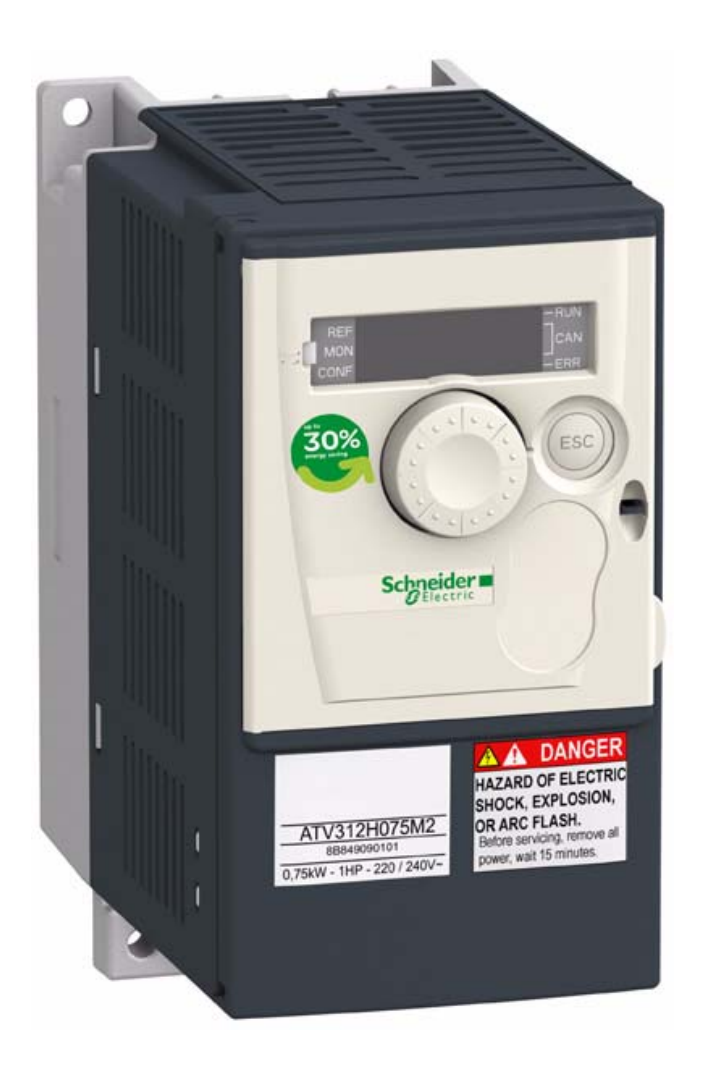

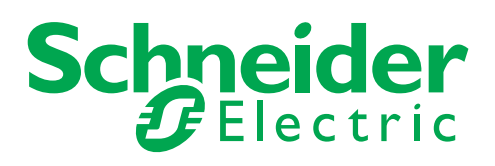

BBV46385

BBV46385

The information provided in this documentation contains general descriptions and/or technical characteristics of the performance of the products contained herein. This documentation is not intended as a substitute for and is not to be used for determining suitability or reliability of these products for specific user applications. It is the duty of any such user or integrator to perform the appropriate and complete risk analysis, evaluation, and testing of the products with respect to the relevant specific application or use thereof. Neither Schneider Electric nor any of its affiliates or subsidiaries shall be responsible or liable for misuse of the information contained herein. If you have any suggestions for improvements or amendments or have found errors in this publication, please notify us.

No part of this document may be reproduced in any form or by any means, electronic, or mechanical, including photocopying, without express written permission of Schneider Electric.

All pertinent state, regional, and local safety regulations must be observed when installing and using this product. For reasons of safety and to help ensure compliance with documented system data, only the manufacturer should perform repairs to components.

When devices are used for applications with technical safety requirements, the relevant instructions must be followed.

Failure to use Schneider Electric software or approved software with our hardware products may result in injury, harm, or improper operating results.

Failure to observe this information can result in injury or equipment damage. © 2016 Schneider Electric. All rights reserved.

## **Contents**

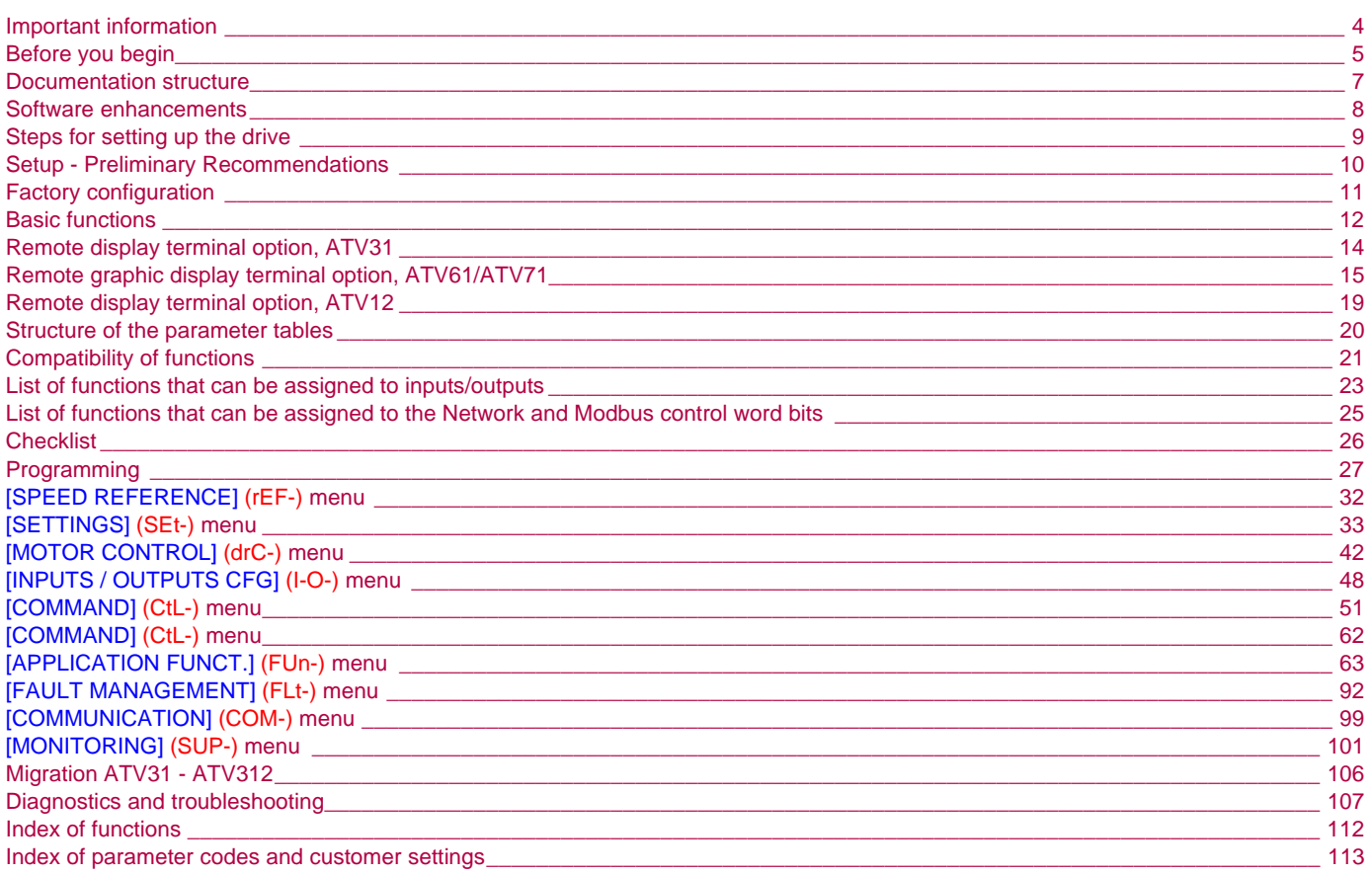

#### <span id="page-3-0"></span>**NOTICE**

Read these instructions carefully, and look at the equipment to become familiar with the device before trying to install, operate, or maintain it. The following special messages may appear throughout this documentation or on the equipment to warn of potential hazards or to call attention to information that clarifies or simplifies a procedure.

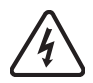

The addition of this symbol to a Danger or Warning safety label indicates that an electrical hazard exists, which will result in personal injury if the instructions are not followed.

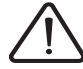

This is the safety alert symbol. It is used to alert you to potential personal injury hazards. Obey all safety messages that follow this symbol to avoid possible injury or death.

## **DANGER**

**DANGER** indicates an imminently hazardous situation which, if not avoided, will result in death, serious injury or equipment damage.

## **WARNING**

**WARNING** indicates a potentially hazardous situation which, if not avoided, can result in death, serious injury or equipment damage.

## **CAUTION**

**CAUTION** indicates a potentially hazardous situation which, if not avoided, can result in injury or equipment damage.

## *NOTICE*

**NOTICE**, used without the safety alert symbol, indicates a potentially hazardous situation which, if not avoided, can result in equipment damage.

#### **PLEASE NOTE**

The word "drive" as used in this manual refers to the "controller portion" of the adjustable speed drive as defined by NEC.

Electrical equipment should be installed, operated, serviced, and maintained only by qualified personnel. No responsibility is assumed by Schneider Electric for any consequences arising out of the use of this documentation.

© 2016 Schneider Electric. All rights reserved.

<span id="page-4-0"></span>**Read and understand these instructions before performing any procedure with this drive.**

## **A A DANGER**

#### **HAZARD OF ELECTRIC SHOCK, EXPLOSION, OR ARC FLASH**

- Only appropriately trained persons who are familiar with and understand the contents of this manual and all other pertinent product documentation and who have received safety training to recognize and avoid hazards involved are authorized to work on and with this drive system. Installation, adjustment, repair and maintenance must be performed by qualified personnel.
- The system integrator is responsible for compliance with all local and national electrical code requirements as well as all other applicable regulations with respect to grounding of all equipment.
- Many components of the product, including the printed circuit boards, operate with mains voltage. Do not touch. Use only electrically insulated tools.
- Do not touch unshielded components or terminals with voltage present.
- Motors can generate voltage when the shaft is rotated. Prior to performing any type of work on the drive system, block the motor shaft to prevent rotation.
- AC voltage can couple voltage to unused conductors in the motor cable. Insulate both ends of unused conductors of the motor cable.
- Do not short across the DC bus terminals or the DC bus capacitors or the braking resistor terminals.
- Before performing work on the drive system:
	- Disconnect all power, including external control power that may be present.
	- Place a "Do Not Turn On" label on all power switches.
	- Lock all power switches in the open position.
	- Wait 15 minutes to allow the DC bus capacitors to discharge. The DC bus LED is not an indicator of the absence of DC bus voltage that can exceed 800 Vdc.
	- Measure the voltage on the DC bus between the DC bus terminals using a properly rated voltmeter to verify that the voltage is < 42 Vdc.
	- If the DC bus capacitors do not discharge properly, contact your local Schneider Electric representative.
- Install and close all covers before applying voltage.

**Failure to follow these instructions will result in death or serious injury.**

## **A DANGER**

#### **UNINTENDED EQUIPMENT OPERATION**

- Read and understand this manual before installing or operating the Altivar 312 drive.
- Any changes made to the parameter settings must be performed by qualified personnel.

**Failure to follow these instructions will result in death or serious injury.**

## **WARNING**

#### **DAMAGED EQUIPMENT**

Do not install or operate any drive that appears damaged.

**Failure to follow these instructions can result in death, serious injury, or equipment damage.**

#### **WARNING**  $\blacktriangle$

#### **LOSS OF CONTROL**

- The designer of any control scheme must consider the potential failure modes of control paths and, for critical control functions, provide a means to achieve a safe state during and after a path failure. Examples of critical control functions are emergency stop, overtravel stop, power outage, and restart.
- Separate or redundant control paths must be provided for critical control functions.
- System control paths may include communication links. Consideration must be given to the implications of unanticipated transmission delays or failures of the link.
- Observe all accident prevention regulations and local safety guidelines.<sup>a</sup>
- Each implementation of the product must be individually and thoroughly tested for proper operation before being placed into service.

#### **Failure to follow these instructions can result in death, serious injury, or equipment damage.**

a. For USA: Additional information, refer to NEMA ICS 1.1 (latest edition), "Safety Guidelines for the Application, Installation, and Maintenance of Solid State Control" and to NEMA ICS 7.1 (latest edition), "Safety Standards for Construction and Guide for Selection, Installation and Operation of Adjustable Speed Drive Systems."

<span id="page-6-0"></span>The following Altivar 312 technical documents are available on the Schneider Electric website (www.schneider-electric.com).

### **Installation Manual**

This manual describes how to install and connect the drive.

### **Programming manual**

This manual describes the functions and parameters of the drive's terminals and how to use them.

### **Quick Start**

This document describes how to connect and configure the drive so that the motor can be started both quickly and easily for basic applications. This document is supplied with the drive.

## **Manuals for Modbus®, CANopen®, etc.**

These manuals describe the installation process, the bus or network connections, signaling, diagnostics and the configuration of parameters specific to communication.

They also describe the communication services of the protocols.

<span id="page-7-0"></span>Since it was first marketed, the Altivar ATV 312 has been equipped with additional functions. Software version V5.1 IE 54 has now been updatedto V5.1 IE 57. This documentation relates to version V5.1 IE 57. The software version appears on the rating plate attached to the side of the drive.

### **Enhancement made to version V5.1 IE 57 in comparison to V5.1 IE 54**

It is no longer possible to switch from LOCAL to REMOTE configuration by pressing the MODE button during 3 seconds.

### **Enhancements made to version V5.1 IE 54 in comparison to V5.1 IE 50**

#### **New possible configuration**

- Local configuration : By pressing the MODE button during 3 seconds, the drive switches automatically to Local configuration. The embedded Jog Dial works as a potentiometer (Fr1 = AIV1) and embedded RUN button is activated.
- Remote configuration : This is the factory configuration.

## <span id="page-8-0"></span>**INSTALLATION**

**1. Please refer to the Installation Manual.**

## **PROGRAMMING**

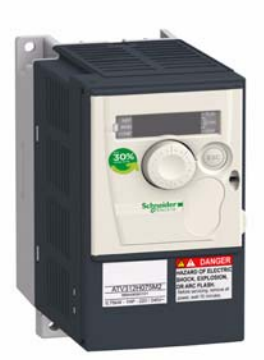

### **Tips:**

- Before beginning programming, complete the customer setting tables, page [113.](#page-112-0)
- Use the [Restore config.] (FCS) parameter, page [47](#page-46-0), to return to the factory settings at any time.
- To locate the description of a function quickly, use the index of functions on page [112](#page-111-0).
- Before configuring a function, read carefully the "Function compatibility" section on pages [21](#page-20-0) and [22](#page-21-0).
- **Note:**

The following operations must be performed for optimum drive performance in terms of accuracy and response time:

- Enter the values indicated on the (motor) rating plate in the [MOTOR CONTROL] (drC-) menu, page [42](#page-41-0).
- Perform auto-tuning with the motor cold and connected using the [Auto-tuning] (tun) parameter, page [44](#page-43-0).
- Adjust the [FreqLoopGain] (FLG) parameter, page [34](#page-33-3) and the [Fr.Loop.Stab] (StA) parameter, page [35](#page-34-0).

**2. Apply input power to the drive, but do not give a run command.**

### **3. Configure:**

- v **The nominal frequency of the motor [Standard mot. freq] (bFr) page** [42](#page-41-1) **if this is not 50 Hz,**
	- v **The motor parameters in the [MOTOR CONTROL] (drC-) menu, page** [42](#page-41-0)**, only if the factory configuration of the drive is not suitable,**
		- v **The application functions in the [INPUTS / OUTPUTS CFG] (I-O-) menu, page** [48](#page-47-0)**, the [COMMAND] (CtL-) menu, page** [51](#page-50-0)**, and the [APPLICATION FUNCT.] (FUn-) menu, page** [63](#page-62-0)**, only if the factory configuration of the drive is not suitable.**

### **4. In the [SETTINGS] (SEt-) menu, adjust the following**

#### **parameters:**

- v **[Acceleration] ([ACC](#page-32-1)), page** [33](#page-32-1) **and [Deceleration], ([dEC\)](#page-32-2) page** [33](#page-32-2)**,**
- v **[Low speed] [\(LSP\)](#page-33-0), page** [34](#page-33-0) **and [High speed] [\(HSP\)](#page-33-1), page** [34](#page-33-1)**,**
- v **[Mot. therm. current] [\(ItH\)](#page-33-2), page** [34](#page-33-2)**.**

### **5. Start the drive.**

### <span id="page-9-0"></span>**Before powering up the drive**

## **DANGER**

#### **UNINTENDED EQUIPMENT OPERATION**

Make sure that all logic inputs are inactive to avoid any unintended operation.

**Failure to follow these instructions will result in death or serious injury.**

### **Before configuring the drive**

## **A DANGER**

#### **UNINTENDED EQUIPMENT OPERATION**

- Read and understand this manual before installing or operating the ATV312 drive.
- Any changes made to the parameter settings must be performed by qualified personnel.
- Make sure that all logic inputs are inactive to avoid any unintended operation when parameters are being changed.

**Failure to follow these instructions will result in death or serious injury.**

#### **Start-up**

**Note:** When factory settings apply and during power-up/manual reset or after a stop command, the motor can only be powered once the "forward", "reverse" and "DC injection stop" commands have been reset. If they have not been reset, the drive will display [Freewheel stop] (nSt) but will not start. If the automatic restart function has been configured [\(\[Automatic restart\]](#page-91-1) [\(Atr](#page-91-2)) parameter in the [FAULT MANAGEMENT] (FLt-) menu, page [92](#page-91-2)), these commands are taken into account without a reset (to zero) being necessary.

### **Line contactor**

## *NOTICE*

#### **RISK OF DAMAGE TO DRIVE**

• Frequent use of the contactor will cause premature ageing of the filter capacitors.

• Do not have cycle times less than 60 seconds.

**Failure to follow these instructions can result in equipment damage.**

#### **Using a motor with a lower rating or dispensing with a motor altogether**

- With the factory settings, motor output phase loss detection is active [\(\[Output Phase Loss\]](#page-94-0) (OPL) = [YES] (YES), page [95\)](#page-94-1). To avoid having to use a motor with the same rating as the drive when testing the drive or during a maintenance phase, deactivate motor output phase loss detection ([Output Phase Loss] (OPL) = [No] (nO)). This can prove particularly useful if very powerful drives are being used.
- Set the [\[U/F mot 1 selected\]](#page-44-0) (UFt) parameter, page [45,](#page-44-0) on [Cst. torque] (L) in the [MOTOR CONTROL] (drC-) menu.

## *NOTICE*

#### **RISK OF DAMAGE TO MOTOR**

Motor thermal protection will not be provided by the drive if the motor 's nominal current is 20% lower than that of the drive. Find an alternative source of thermal protection.

**Failure to follow these instructions can result in equipment damage.**

### <span id="page-10-0"></span>**Factory settings**

The Altivar 312 is factory-set for the most common operating conditions:

- Display: drive ready [Ready] (rdY) with motor stopped, and motor frequency with motor running.
- The LI5 and LI6 and logic inputs, AI3 analog input, AOC analog output, and R2 relay are unaffected.
- Stop mode when fault detected: freewheel

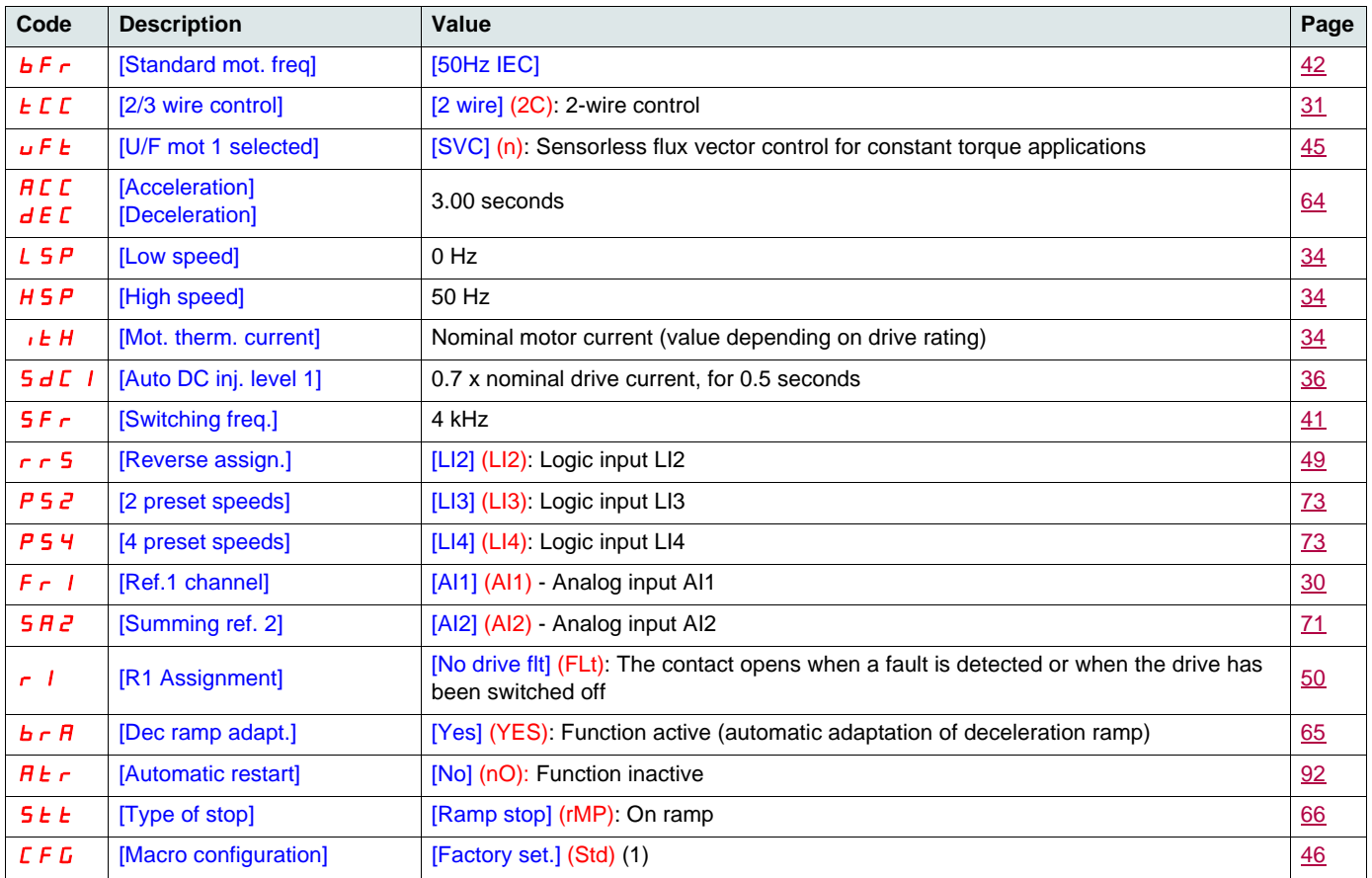

Check whether the values above are compatible with the application. If necessary, the drive can be used without changing the settings.

(1)If you want to keep the drive's presettings to a minimum, select the macro configuration [\[Macro configuration\]](#page-45-0) (CFG) = [Start/stop] (StS) followed by  $[Restore config.]$   $(FCS) = [Factory Set.]$   $(InI)$   $(page 47)$  $(page 47)$  $(page 47)$ .

The [Start/stop] (StS) macro configuration is the same as the factory configuration, apart from the I/O assignment:

- Logic inputs:
	- LI1, LI2 (reversing): 2-wire transition detection control, LI1 = run forward, LI2 = run reverse.
	- LI3 to LI6: Inactive (not assigned).
- Analog inputs:
- AI1: Speed reference 0-10 V.
- AI2, AI3: Inactive (not assigned).
- Relay R1: The contact opens in the event of a detected fault (or drive off).
- Relay R2: Inactive (not assigned).
- Analog output AOC: 0-20 mA, inactive (not assigned).

### <span id="page-11-0"></span>**Drive thermal protection**

#### **Functions:**

Thermal protection by PTC probe fitted on the heatsink or integrated in the power module.

Indirect protection of the drive against overloads by tripping in the event of an overcurrent. Typical tripping values:

- Motor current = 185% of nominal drive current: 2 seconds

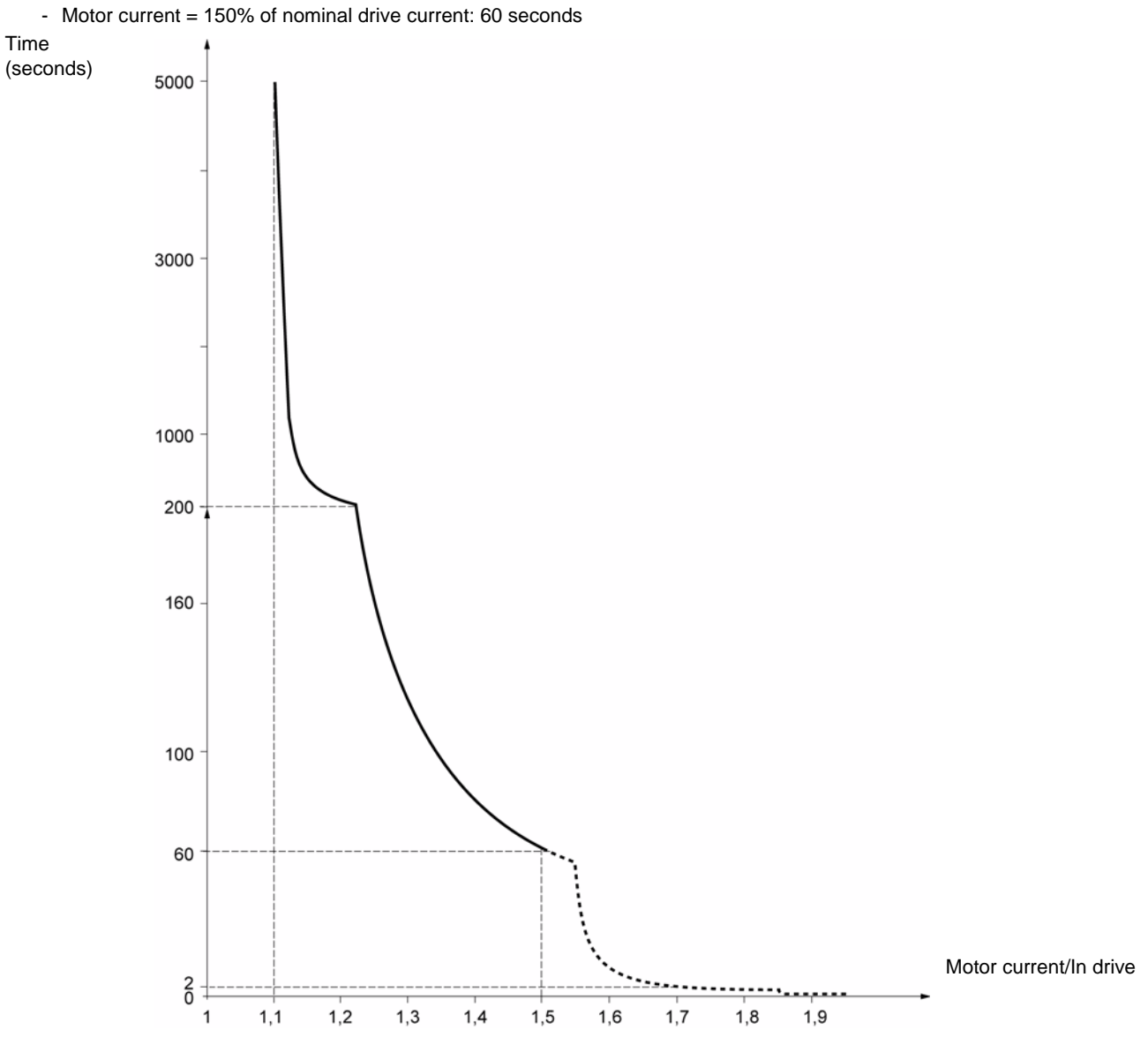

### **Drive ventilation**

The fan starts up when the drive is powered up then shuts down after 10 seconds if a run command has not been received. The fan is powered automatically when the drive is unlocked (direction of operation + reference). It is powered down a few seconds after the drive is locked (motor speed < 0.2 Hz and injection braking completed).

### **Motor thermal protection**

#### **Function:**

Thermal protection by calculating the  $I^2t$ . The protection takes account of self-cooled motors.

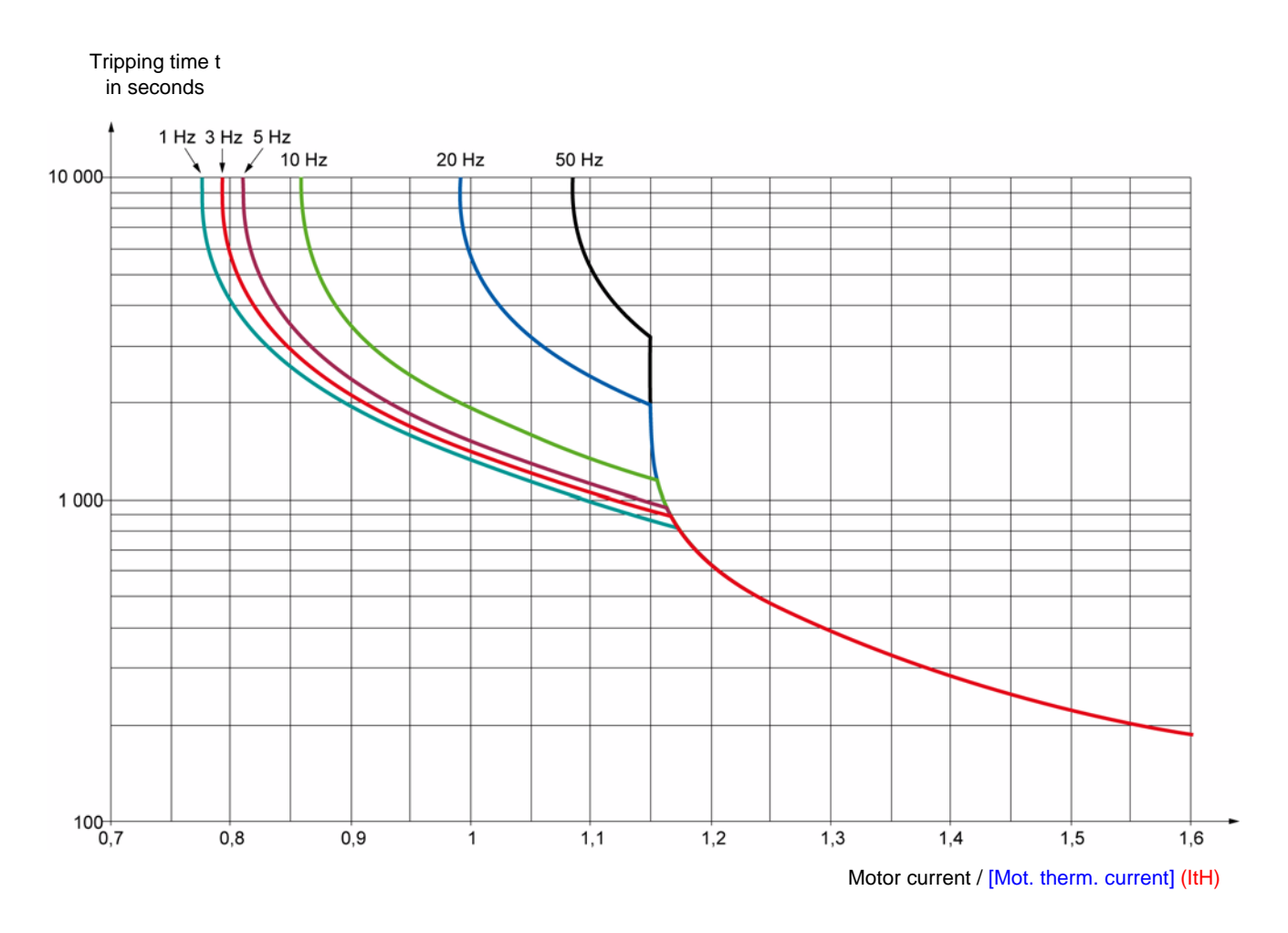

### *NOTICE*

#### **RISK OF DAMAGE TO MOTOR**

External protection against overloads is required under the following circumstances:

- When the product is being switched on again, as there is no memory to record the motor thermal state
- When supplying more than one motor
- When supplying motors with ratings less than 0.2 times the nominal drive current
- When using motor switching

**Failure to follow these instructions can result in equipment damage.**

<span id="page-13-0"></span>This terminal is a local control unit which can be mounted on the door of the wall-mounted or floor-standing enclosure. It has a cable with connectors, which is connected to the drive serial link (see the manual supplied with the terminal). Its display capabilities are practically identical to those of the Altivar 312. With this terminal, however, up and down arrows are used for navigation rather than a jog dial. There is also an access locking switch for the menus. There are three buttons for controlling the drive (1):

- FWD/REV: Reversal of the direction of rotation
- RUN: Motor run command
- STOP/RESET: Motor stop command or reset

Pressing the button a first time stops the motor, and if DC injection standstill braking is configured, pressing it a second time stops this braking.

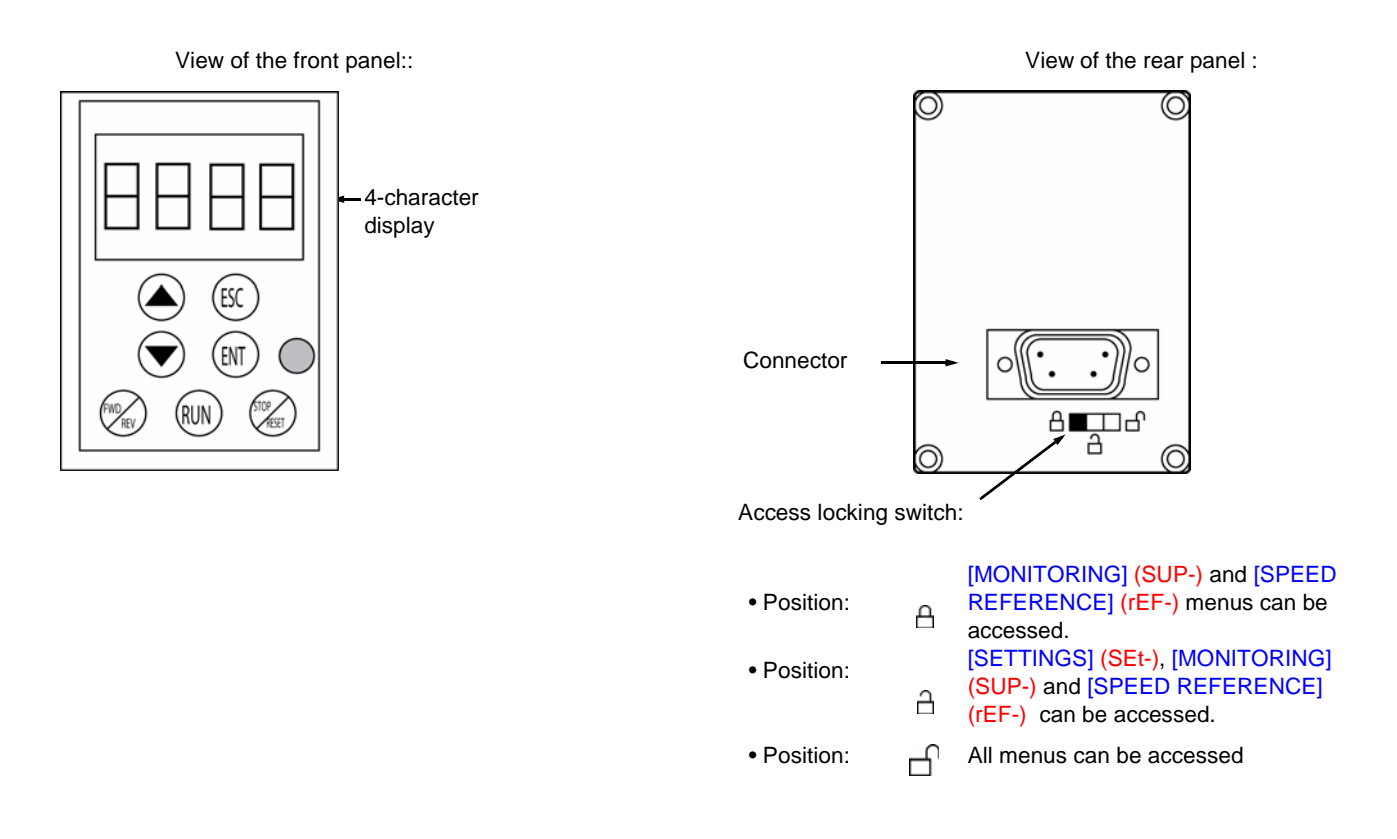

**Note:** Protection via customer confidential code has priority over the switch.

#### **Note:**

- The remote terminal access locking switch also locks access by the drive keys.
- When the remote display terminal is disconnected, any locking remains active for the drive keys.
- The remote display terminal will only be active if the [Modbus baud rate] (tbr) parameter in the [COMMUNICATION] (COM-) menu, page [99](#page-98-1), still has its factory setting: [19.2 Kbps] (19.2).

(1)To activate the buttons on the remote display terminal, you first have to configure [HMI command] (LCC) = [Yes] (YES), page [62](#page-61-1).

## **Saving and loading configurations**

Up to four complete configurations for ATV312 drives without an option card can be stored on the remote display terminal. These configurations can be saved, transported and transferred from one drive to another of the same rating. 4 different operations for the same device can also be stored on the terminal.

See the [Saving config.] (SCS) and [Restore config.] (FCS) parameters in the [MOTOR CONTROL] (drC-) menu, pages [46](#page-45-1) and [47](#page-46-0), the [INPUTS / OUTPUTS CFG] (I-O-) menu, pages [50](#page-49-1) and [50](#page-49-2), the [COMMAND] (CtL-) menu, pages [62](#page-61-2) and [62](#page-61-3), and the [APPLICATION FUNCT.] (FUn-) menu, pages [91](#page-90-0) and [91.](#page-90-1)

To transfer a configuration between an ATV31 and an ATV32, follow the procedure on page [91](#page-90-2).

### <span id="page-14-0"></span>**Description of the terminal**

Thanks to the screen size of this graphic display terminal, which works with FLASH V1.1IE19 or higher and is part of the ATV71, it is possible to display more detailed information than can be shown on an on-board display. It is connected in the same way as the ATV31 remote display terminal.

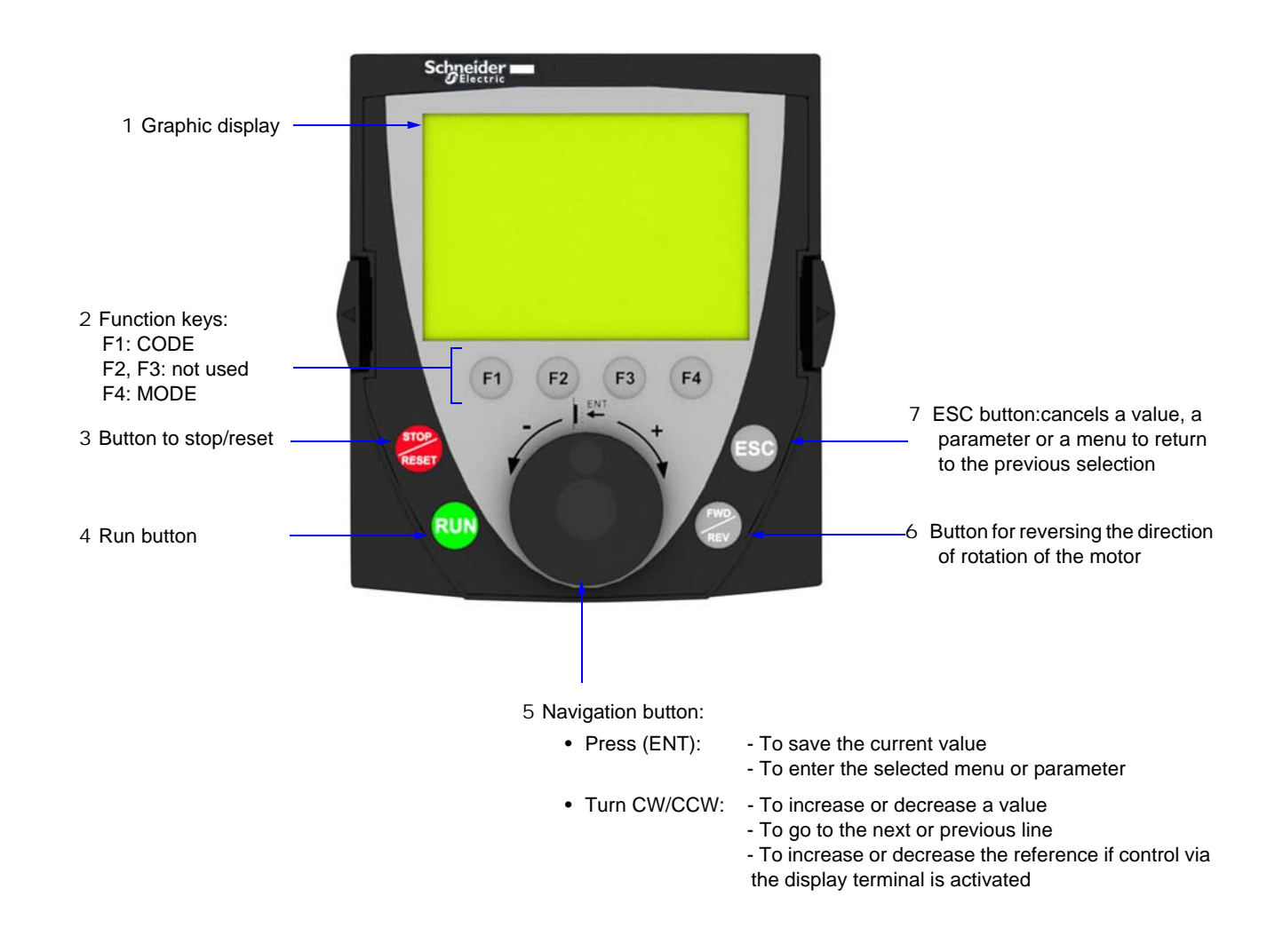

**Note:** Keys **3**, **4**, **5** and **6** can be used to control the drive directly, if control via the terminal is activated.

To activate the buttons on the remote display terminal, you first have to configure [HMI command] (LCC) = [Yes] (YES), page [62.](#page-61-1)

### **Powering up the graphic display terminal for the first time**

When powering up the graphic display terminal for the first time, the user has to select the required language.

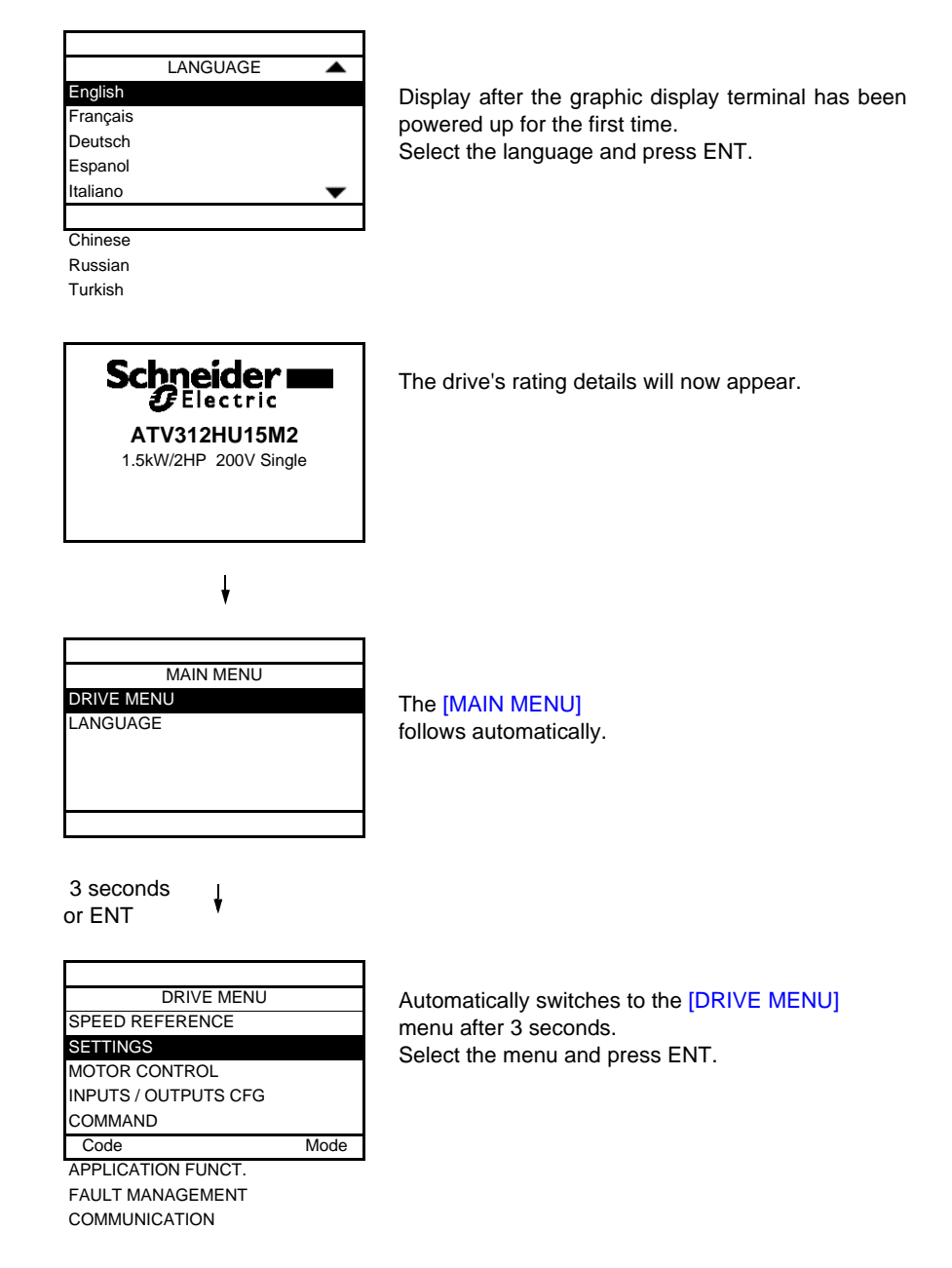

### **Powering up the drive for the first time**

When powering up the drive for the first time, the user immediately accesses the 3 parameters below: [Standard mot. freq] (bFr), [Ref.1 channel] (Fr1), and [2/3 wire control] (tCC), page [31](#page-30-1). .

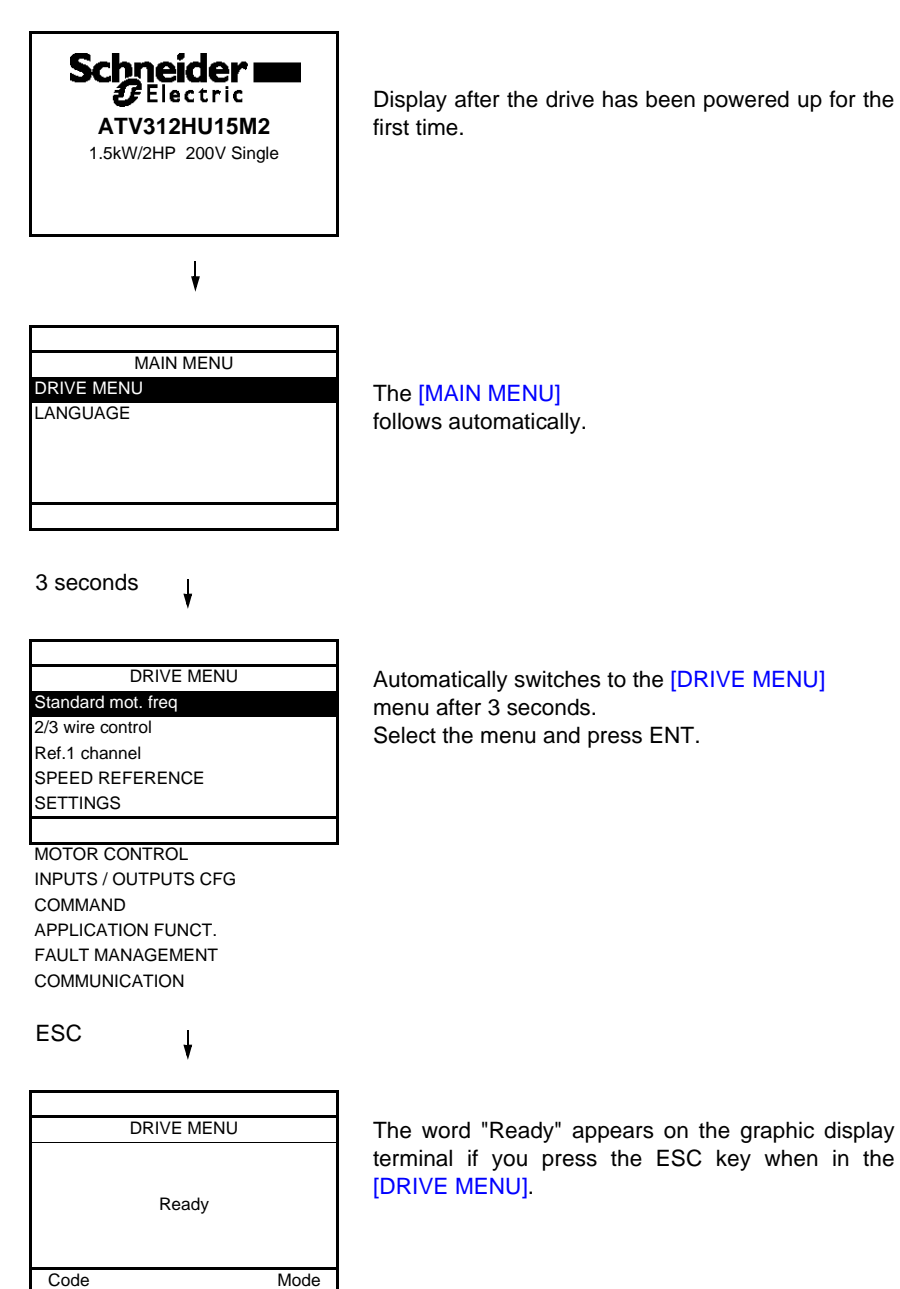

#### **Subsequent power-ups**

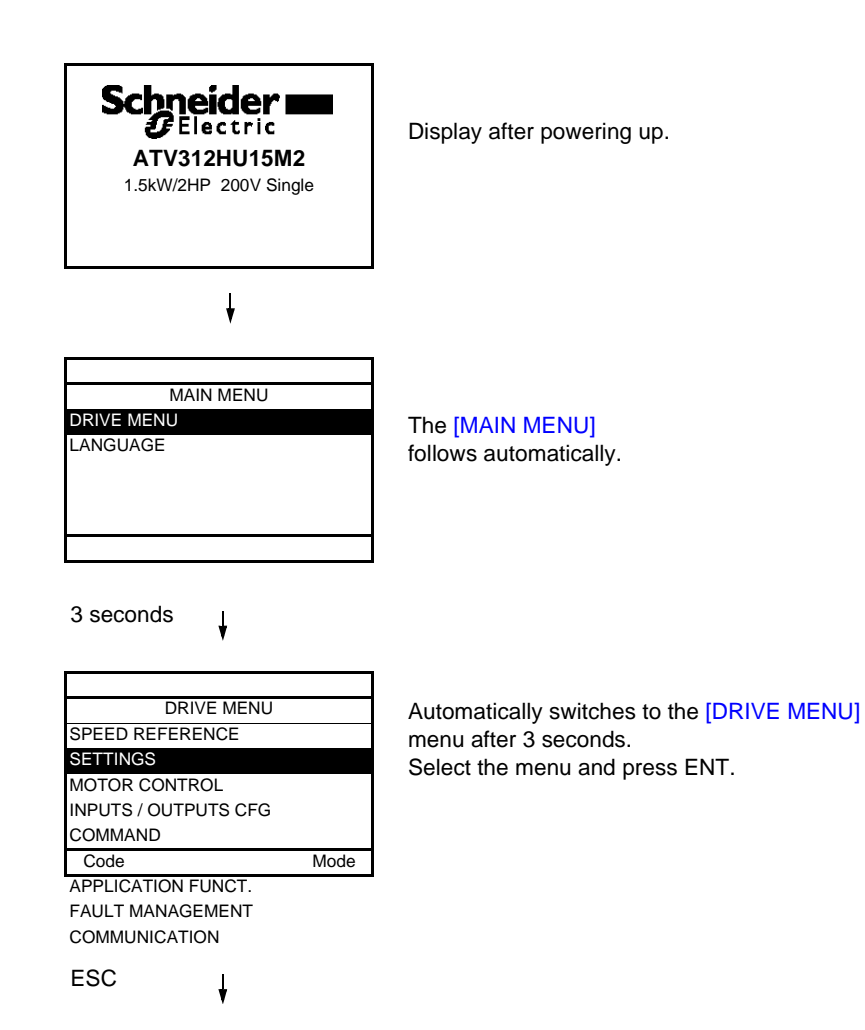

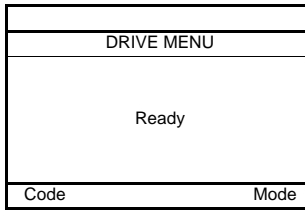

The word "Ready" appears on the graphic display terminal if you press the ESC key when in the [DRIVE MENU].

### <span id="page-18-0"></span>**Description of the terminal**

This terminal is a local control unit which can be mounted on the door of the wall-mounted or floor-standing enclosure. It has a cable with connectors, which is connected to the drive serial link (see the manual supplied with the terminal). Its display capabilities are practically identical to those of the Altivar 312. With this terminal, up and down arrows are used for navigation rather than a jog dial.

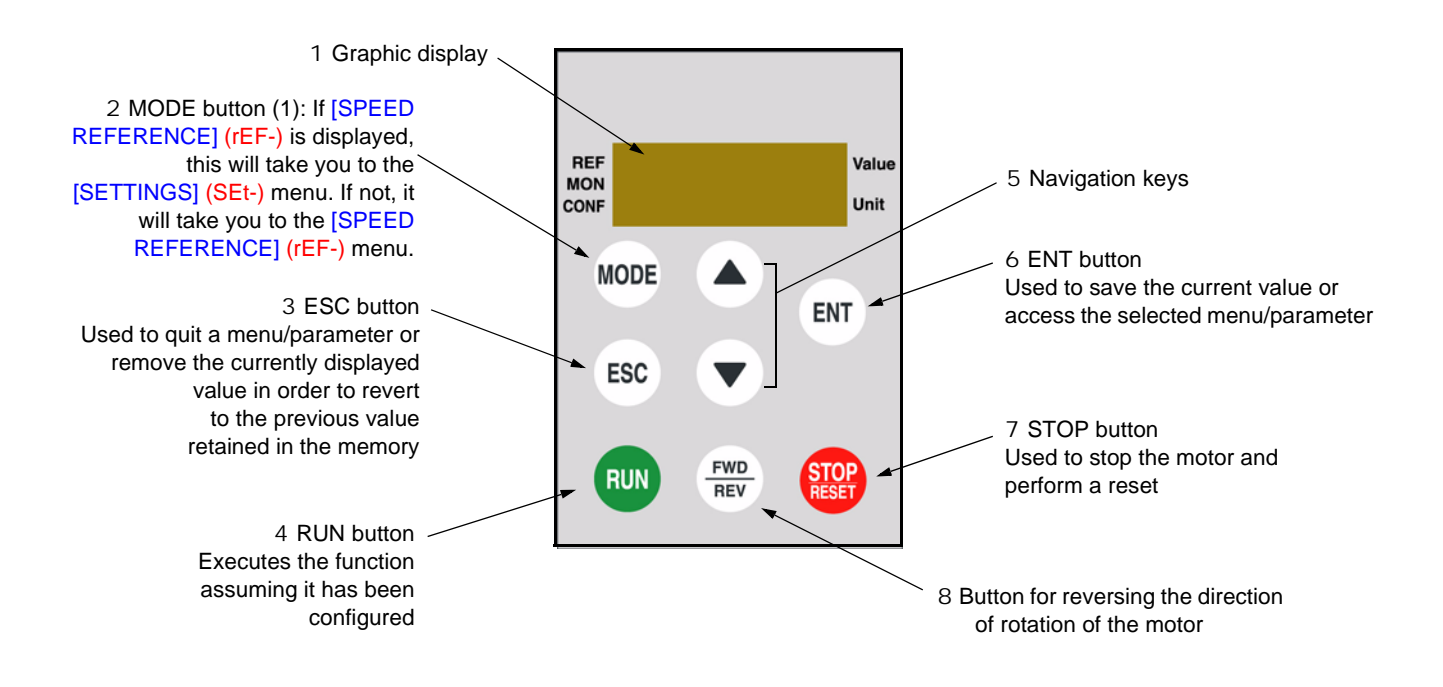

(1) If the drive is locked by a code ([PIN code 1] (COd), page [104](#page-103-0)), pressing the Mode key enables you to switch from the [MONITORING] (SUP-) menu to the [SPEED REFERENCE] (rEF-) menu and vice versa.

To activate the buttons on the remote display terminal, you first have to configure [HMI command] (LCC) = [Yes] (YES), page [62.](#page-61-1)

<span id="page-19-0"></span>The parameter tables contained in the descriptions of the various menus are organized as follows.

#### **Example :**

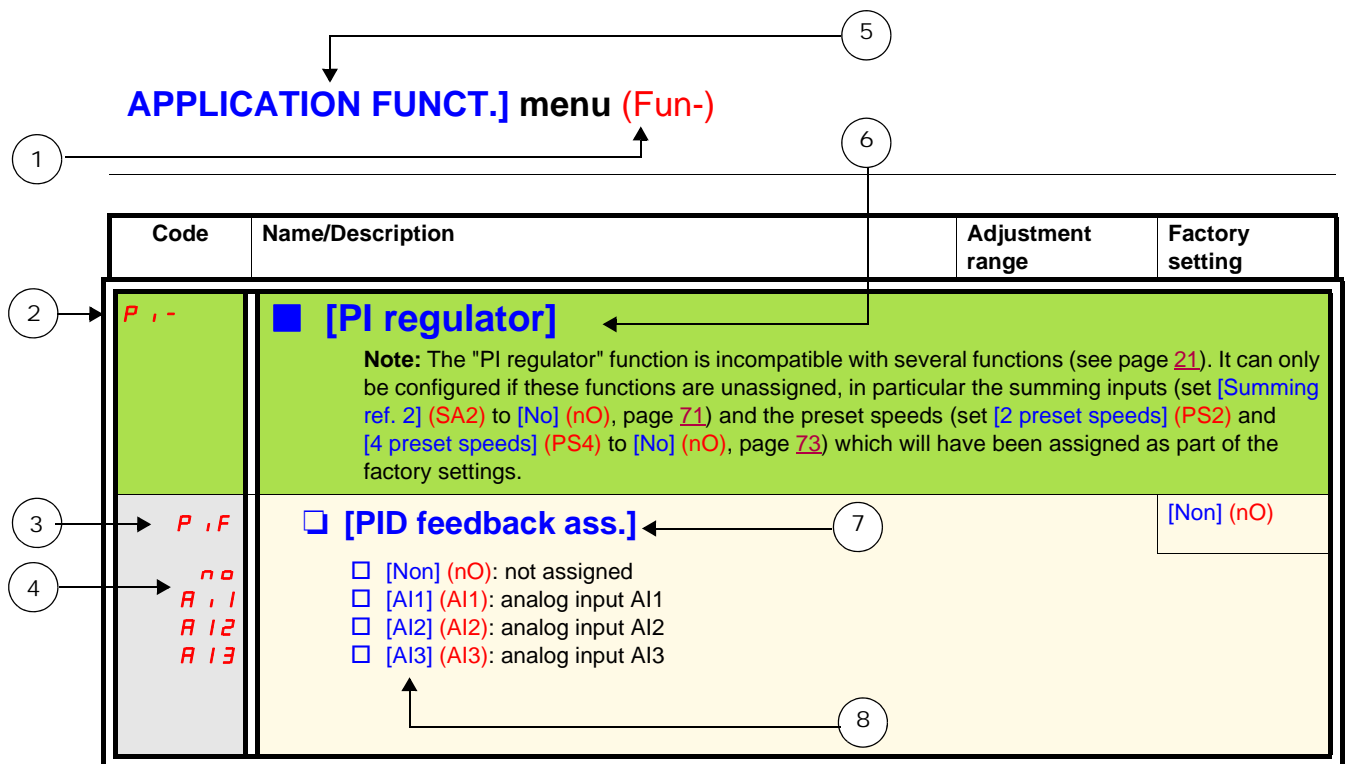

- 1. Name of menu on 4-digit 7-segment display
- 5. Name of menu on ATV61/ATV71 graphic display terminal
- 2. Submenu code on 4-digit 7-segment display
- 3. Parameter code on 4-digit 7-segment display
- 4. Parameter value on 4-digit 7-segment display
- 6. Name of submenu on ATV61/ATV71 graphic display terminal 7. Name of parameter on ATV61/ATV71 graphic display terminal
- 8. Value of parameter on ATV61/ATV71 graphic display terminal

### <span id="page-20-0"></span>**Incompatible functions**

The following functions will be inaccessible or deactivated in the cases described below:

#### **Automatic restart**

This is only possible for the 2-wire level control type  $([2/3 \text{ wire control}]$  (tCC) = [2 wire] (2C) and [2 wire type] (tCt) = [Level] (LEL) or [Fwd priority] (PFO)).

#### **Catch on the fly**

This is only possible for the 2-wire level control type  $(2/3$  wire control] (tCC) = [2 wire] (2C) and [2 wire type] (tCt) = [Level] (LEL) or [Fwd priority] (PFO)).

This function is locked if automatic standstill injection has been configured as DC ([Auto DC injection] (AdC) = [Continuous] (Ct)).

### **Function compatibility table**

The choice of application functions may be limited by the number of I/O and by the fact that some functions are incompatible with one another. Functions which are not listed in this table are compatible.

**If there is an incompatibility between functions, the first function configured will prevent the others being configured.**

**To configure a function, first check that functions which are incompatible with it are unassigned, especially those which are assigned in the factory settings.**

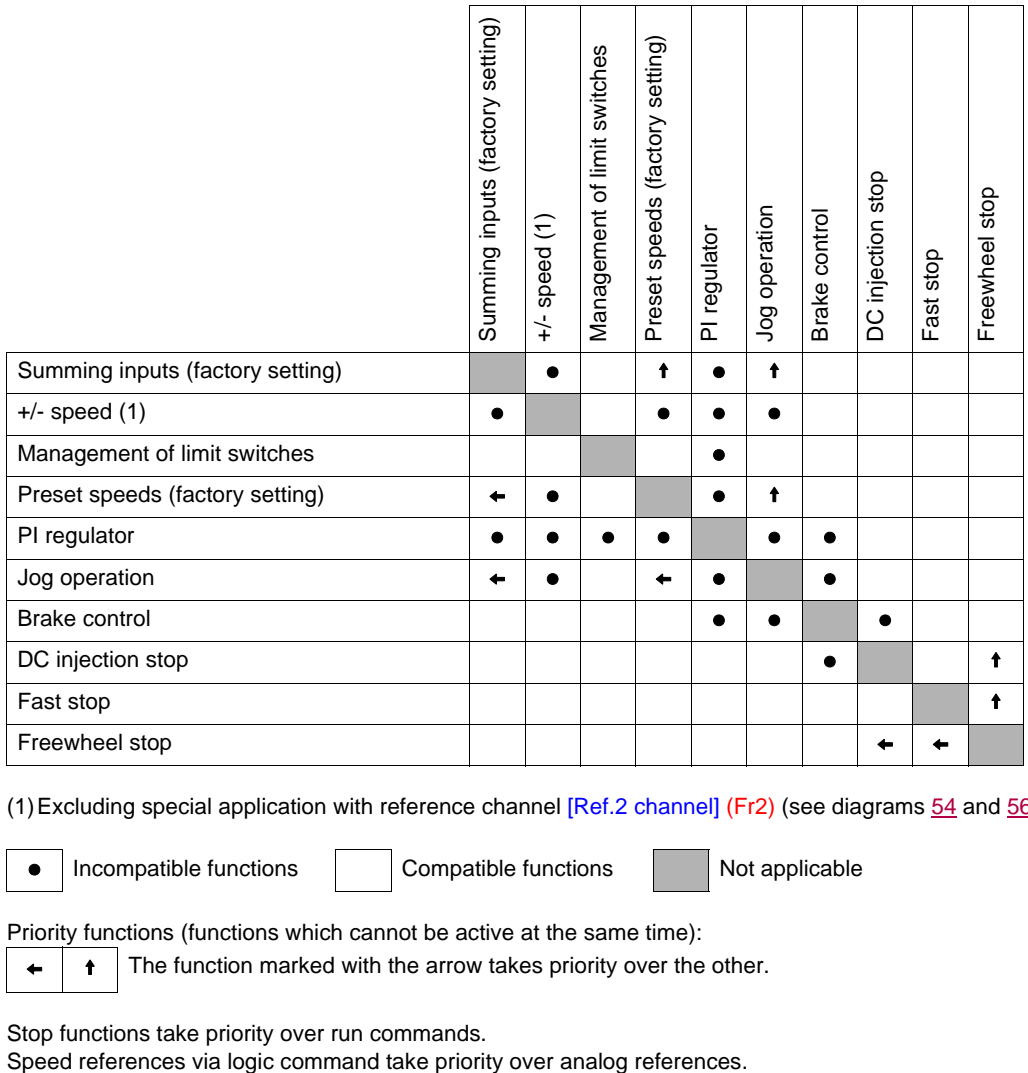

(1)Excluding special application with reference channel [Ref.2 channel] (Fr2) (see diagrams [54](#page-53-0) and [56](#page-55-0))

• Incompatible functions  $\Box$  Compatible functions  $\Box$  Not applicable

Priority functions (functions which cannot be active at the same time):

 $\leftarrow$  |  $\leftarrow$  | The function marked with the arrow takes priority over the other.

Stop functions take priority over run commands.

### <span id="page-21-0"></span>**Logic and analog input application functions**

Each of the functions on the following pages can be assigned to one of the inputs.

A single input can activate several functions at the same time (reverse and 2nd ramp for example). **The user must therefore ensure that these functions can be used at the same time**.

The [MONITORING] (SUP-) menu ([\[\[LOGIC INPUT CONF.\]](#page-104-0)] ([LIA-](#page-104-1)) parameter, page [105](#page-104-1), and [\[\[ANALOG INPUTS IMAGE\]\]](#page-104-2) [\(AIA-\)](#page-104-3) parameter, page [105\)](#page-104-3) can be used to display the functions assigned to each input in order to check their compatibility.

Before assigning a reference, command or function to a logic or analog input, the user must check that this input has not already been assigned in the factory settings and that no other input has been assigned to an incompatible or unwanted function.

• Example of incompatible function to be unassigned: In order to use the "+speed/-speed" function, the preset speeds and summing input 2 must first be unassigned.

The table below lists the factory-set input assignments and the procedure for unassigning them.

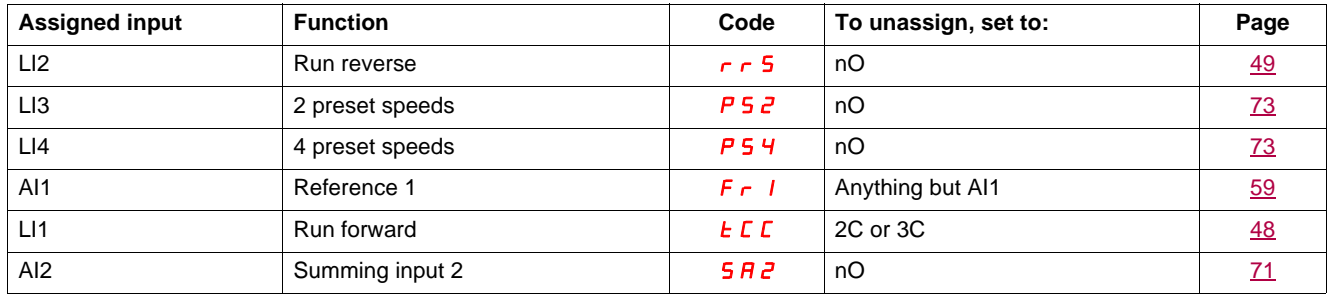

## <span id="page-22-0"></span>**List of functions that can be assigned to inputs/outputs**

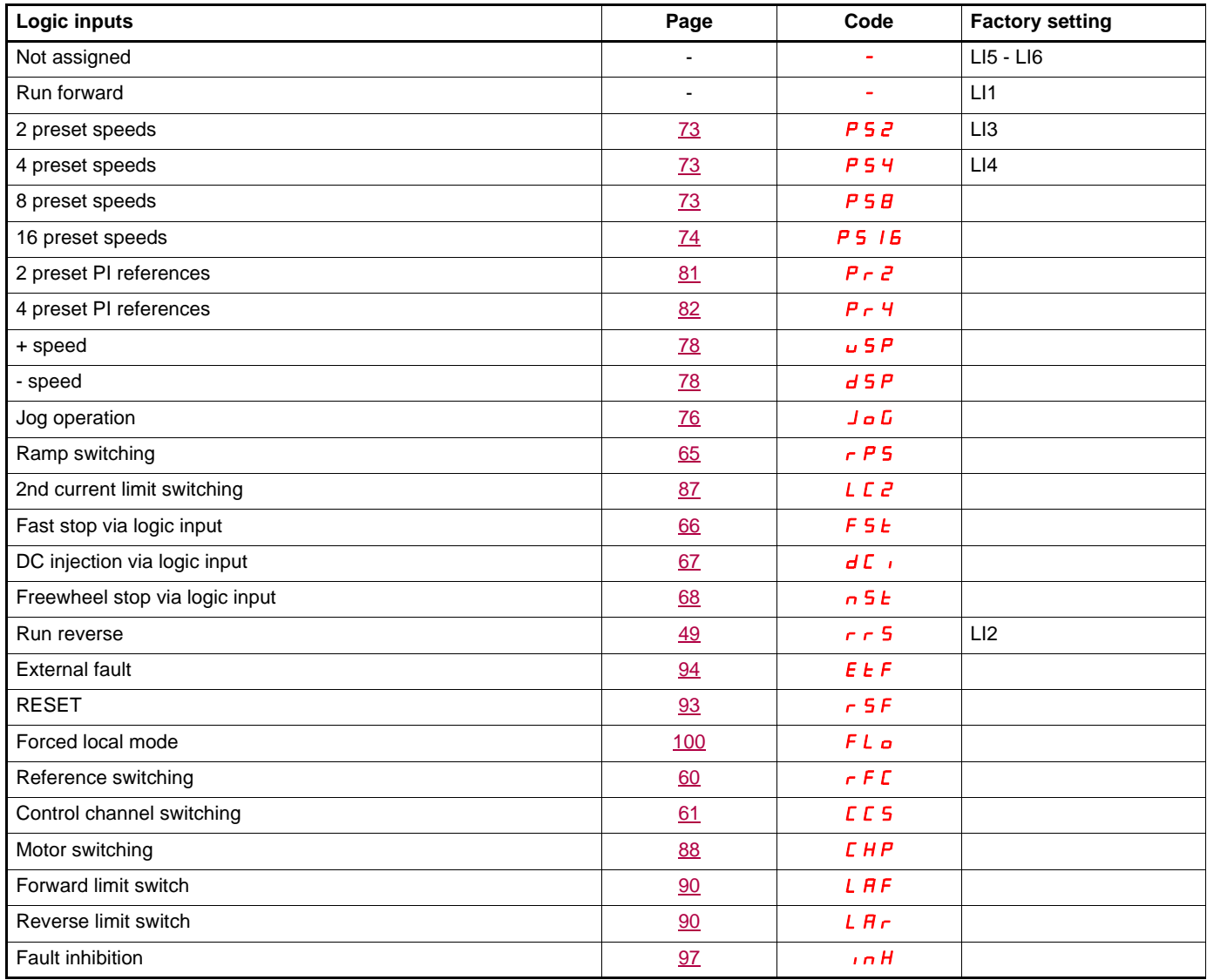

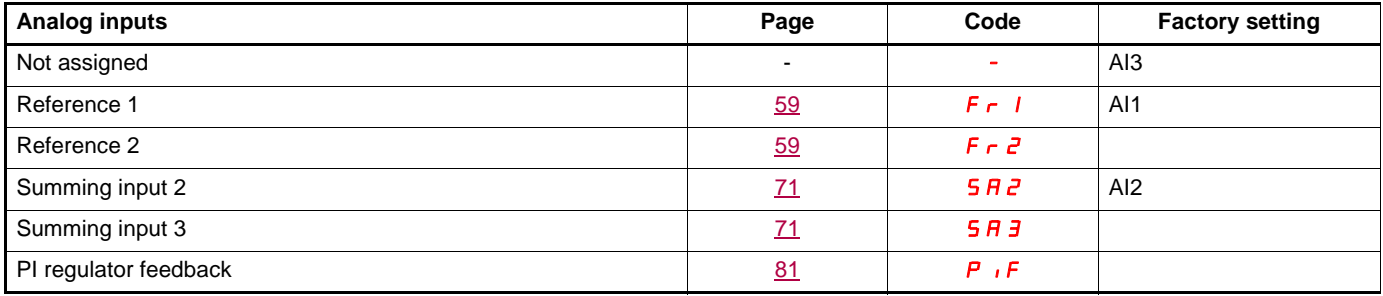

## **List of functions that can be assigned to inputs/outputs**

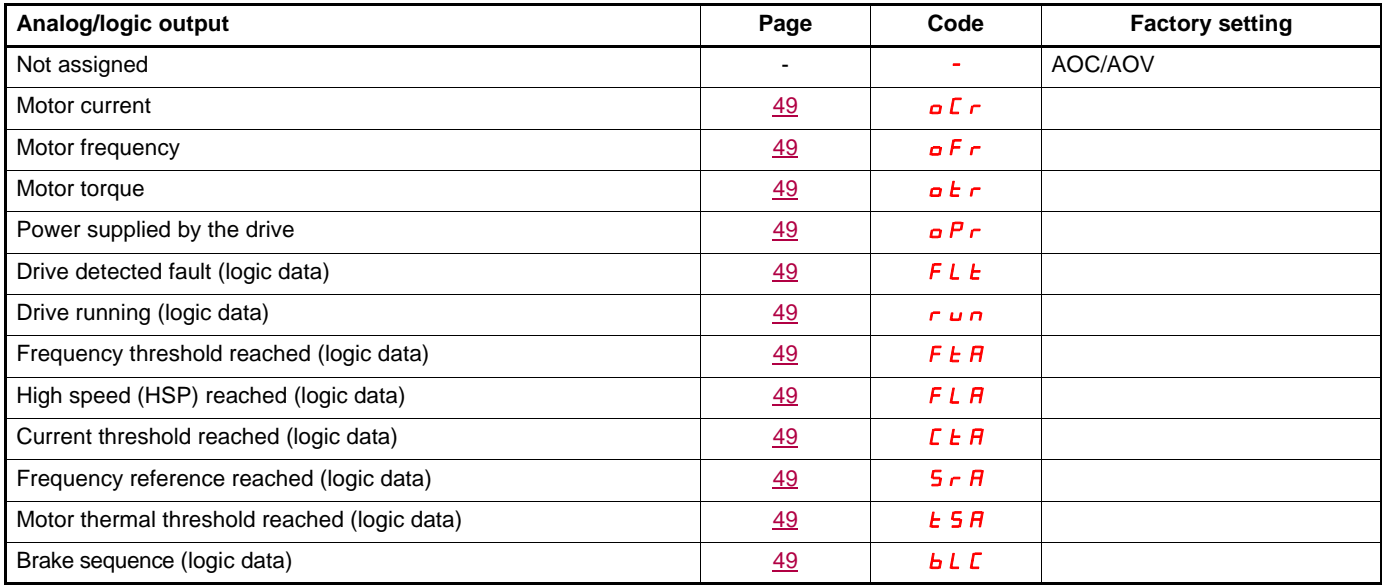

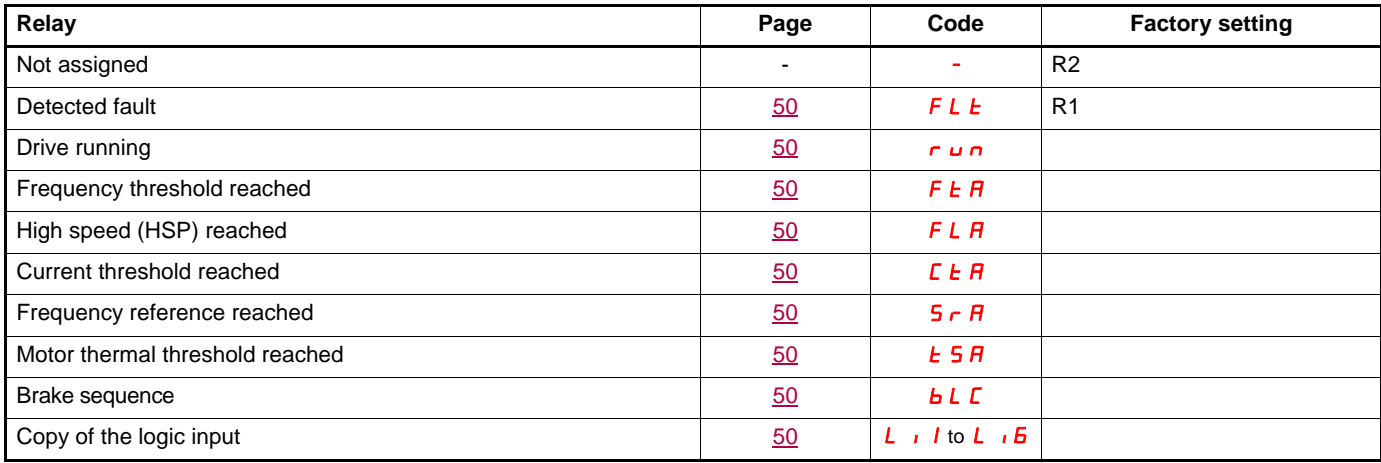

## <span id="page-24-0"></span>**List of functions that can be assigned to the Network and Modbus control word bits**

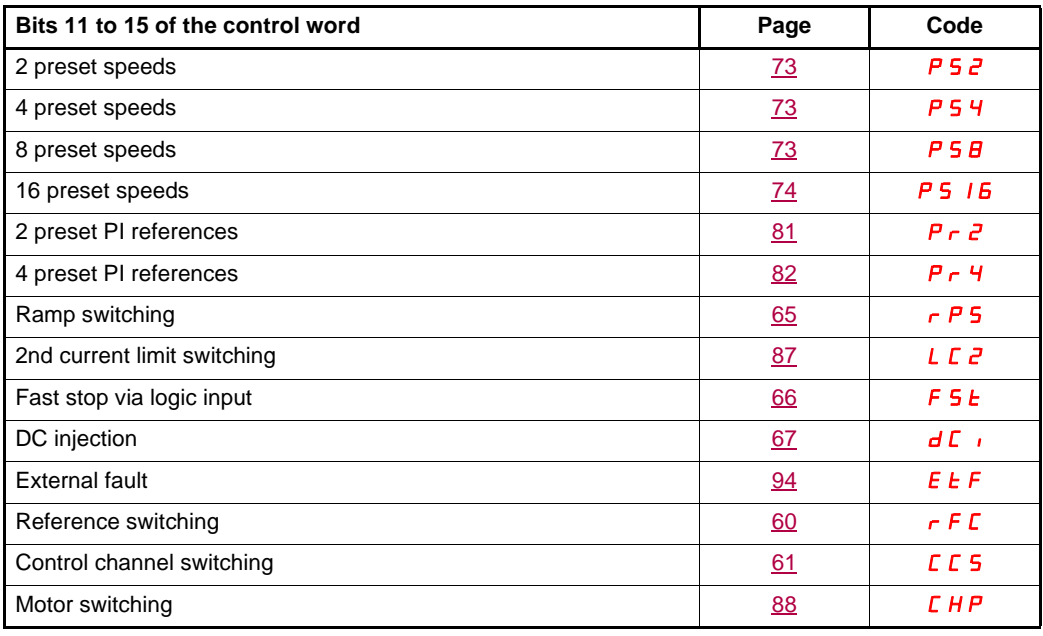

## <span id="page-25-0"></span>**Checklist**

Carefully read the information contained in the programming, installation and simplified manuals, as well as the information in the catalog. Before starting to use the drive, please check the following points relating to mechanical and electrical installations. For the full range of documentation, please visit www.schneider-electric.com.

#### **1. Mechanical installation (see the simplified and installation manuals)**

- For details of the different installation types and recommendations concerning ambient temperature, please refer to the installation instructions in the simplified or installation manuals.
- Install the drive vertically in accordance with the specifications. Please refer to the installation instructions in the simplified or installation manuals.
- When using the drive, both the environmental conditions defined under standard 60721-3-3 and the levels defined in the catalog must be respected.
- Install the required options for your application. Refer to the catalog for details.

#### **2. Electrical installation (see the simplified and installation manuals)**

- Ground the drive. See the sections on how to ground equipment in the simplified and installation manuals.
- Make sure the input supply voltage matches the nominal drive voltage and connect the line supply in accordance with the simplified and installation manuals.
- Make sure you use appropriate input line fuses and circuit breakers. See the simplified and installation manuals.
- Arrange the cables for the control terminals as required (see the simplified and installation manuals). Separate the supply and control cables in accordance with EMC compatibility rules.
- The ATV312•••• M2 and ATV312•••• N4 ranges include an EMC filter Using an IT jumper helps reduce leakage current. This is explained in the paragraph about the internal EMC filter on the ATV312ooooM2 and the ATV312ooooN4 in the installation manual.
- Make sure the motor connections are right for the voltage (star, delta).

#### **3. Using and starting up the drive**

- Start the drive. [Standard mot. freq] (bFr), page [30](#page-29-2), is displayed the first time the drive is powered up. Make sure the frequency defined by frequency bFr (the factory setting is 50 Hz) matches the motor's frequency.
- When the drive is powered up for the first time, the [Ref.1 channel] (Fr1) parameter, page [30](#page-29-1), and the [2/3 wire control] (tCC) parameter, page [31](#page-30-1), are displayed after [Standard mot. freq] (bFr). These parameters will need to be adjusted if you wish to control the drive locally.
- When the drive is powered up subsequently, [Ready] (rdY) is displayed on the HMI.
- The [Restore config.] (FCS) function, page [47,](#page-46-0) is used to reinitialize the drive with the factory settings.

### <span id="page-26-0"></span>**Description of the HMI**

#### **Functions of the display and the keys**

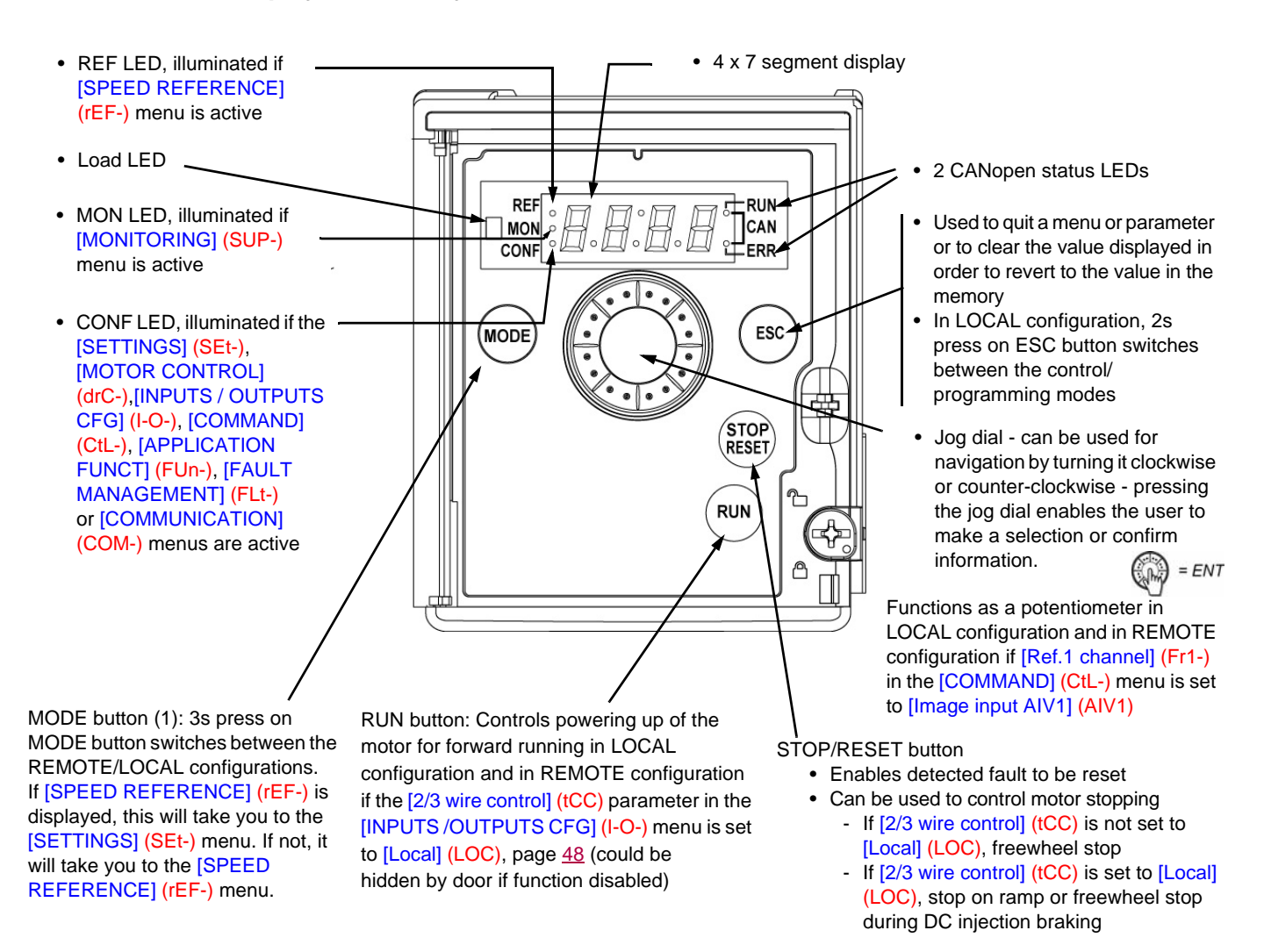

**Note1**: In LOCAL configuration, the three Leds REF, MON,and CONF are blinking simultaneously in programming mode and are working as a Led chaser in control mode.

#### **Normal display, with no fault code displayed and no startup:**

- $\cdot$  4  $\overline{3}$ . Displays the parameter selected in the [MONITORING] (SUP-) menu (default: motor frequency). If the current is limited, the display flashes. In such cases, CLI will appear at the top left if an ATV61/ATV71 graphic display terminal is connected to the drive.
- $I \cap I$ : Initialization sequence
- $r d$   $y$ : Drive ready
- $-dE_b$ : DC injection braking in progress
- $-$  n 5  $E$ : Freewheel stop
- $-F5E:$  Fast stop
- $\frac{1}{\sqrt{1-\frac{1}{\sqrt{1-\frac{1$

#### **In the event of a detected fault, the display will flash to notify the user accordingly. If an ATV61/ATV71 graphic display terminal is connected, the name of the detected fault will be displayed.**

(1) If the drive is locked by a code ([PIN code 1] (COd), page [104](#page-103-0)), pressing the Mode key enables you to switch from the [MONITORING] (SUP-) menu to the [SPEED REFERENCE] (rEF-) menu and vice versa. It is no longer possible to switch between LOCAL and REMOTE configurations.

### **Easy REMOTE and LOCAL configuration**

The LOCAL configuration allows to activate automatically the embedded RUN button and the jog dial as a potentiometer. In that configuration, the speed adjustment will also be effective on remote keypads. MODE button on ATV12 remote display terminal and on ATV61/71 graphic display terminal (function key F4) is also active to switch from one configuration to another.

#### **2 possible configurations**

**Choose the configuration (REMOTE or LOCAL) before starting the parameters adjustment of the drive.** 

#### **LOCAL configuration**

For parameters interdependencies reasons, switching from one configuration to another will change other parameters (for example : Input/ Output assignment will return to their factory value).

## **ADANGER**

#### **UNINTENDED EQUIPMENT OPERATION**

When switching from REMOTE to LOCAL configuration, all the assignments involving the logic inputs will be reset to the factory setting.

• Verify that this change is compatible with the type of wiring used.

**Failure to follow these instructions will result in death or serious injury.**

By pressing the MODE button during 3 seconds, the drive switches to LOCAL configuration.

The embedded Jog Dial works as a potentiometer and embedded RUN button is activated.

[Ref.1 channel] (Fr1) is set to [AI Virtual 1] (AIV1) and [2/3 wire control] (tCC) are set to [Local] (LOC) when switching to LOCAL configuration.

#### **REMOTE configuration (factory setting) :**

This is the factory setting configuration.

**Note 1:** The drive goes back to REMOTE configuration after a factory setting operation ([Restore config.] (FCS) [see page 47](#page-46-0)) or by modifying the macro configuration ([Macro configuration] (CFG) [see page 46\)](#page-45-2).

**Note 2:** The REMOTE or LOCAL configuration is a part of the drive parameter set and will be transferred via a loader tool or an ATV31 remote terminal

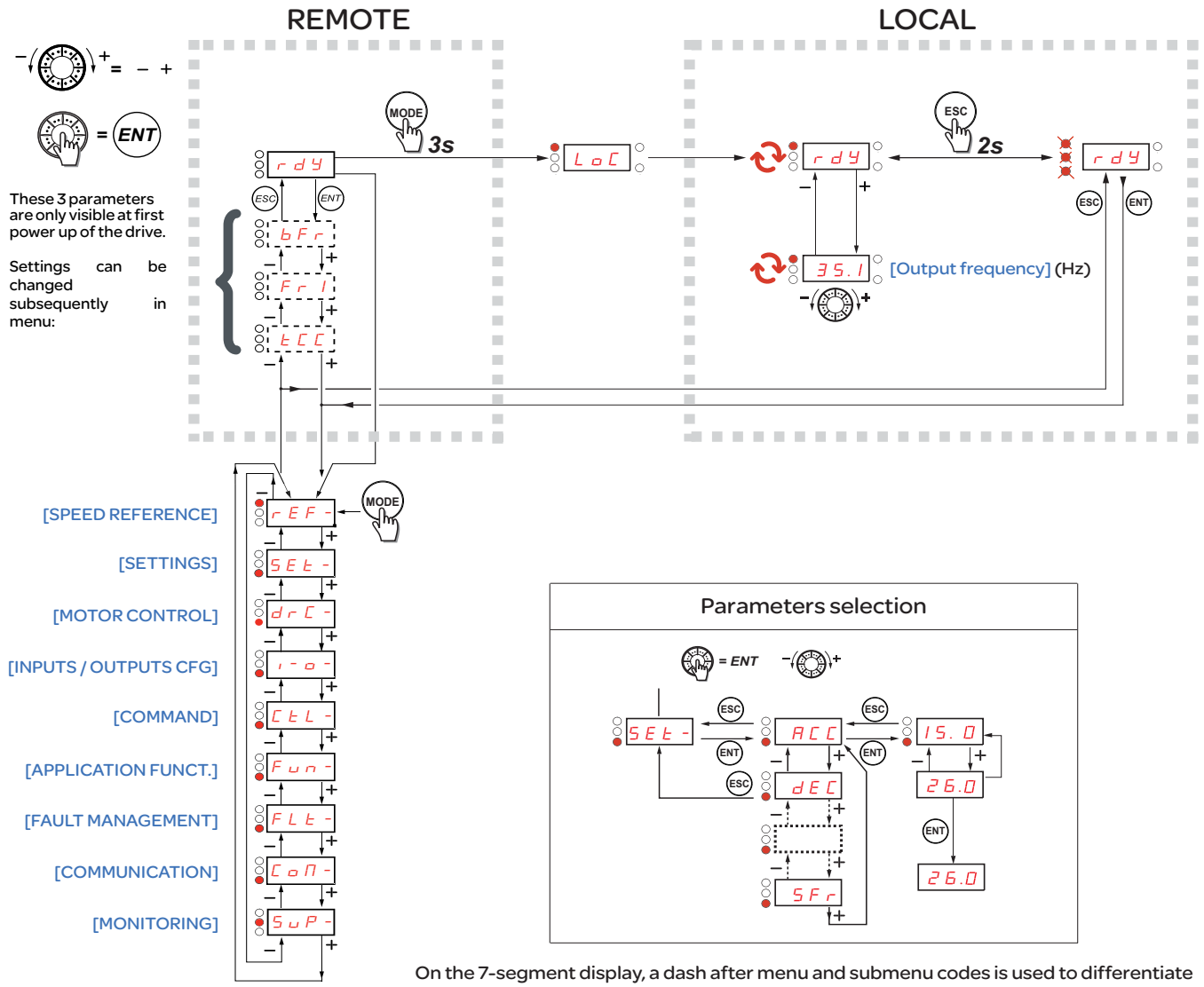

them from parameter codes.

Examples: [APPLICATION FUNCT.] (FUn-) menu, [Acceleration] (ACC) parameter.

## **Configuring the [Standard mot. freq] (bFr), [2/3 wire control] (tCC), and [\[Ref.1 channel\]](#page-58-2) (Fr1) parameters**

These parameters can only be modified when the drive is stopped and no run command is present.

<span id="page-29-2"></span><span id="page-29-1"></span><span id="page-29-0"></span>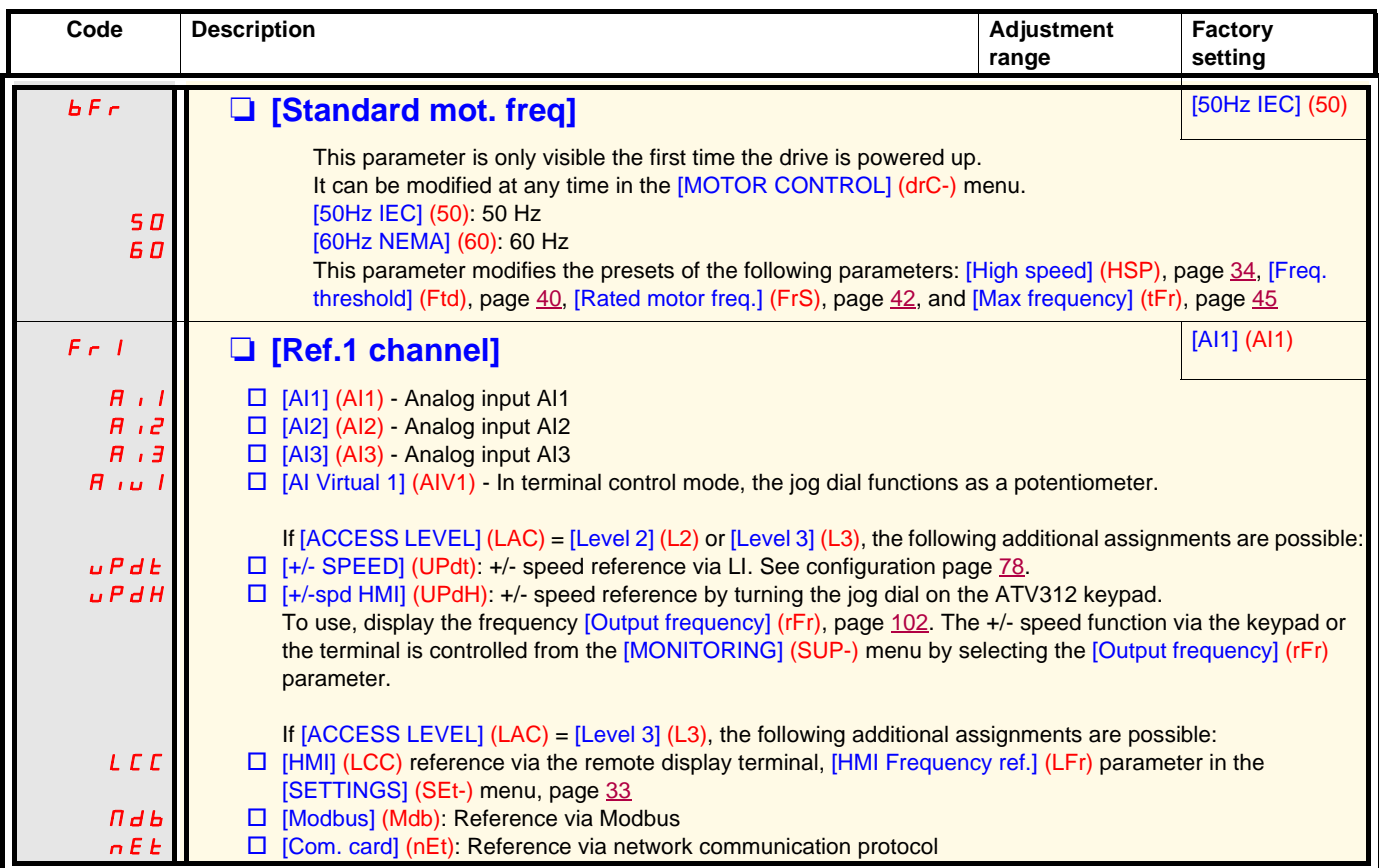

## **Programming**

<span id="page-30-1"></span><span id="page-30-0"></span>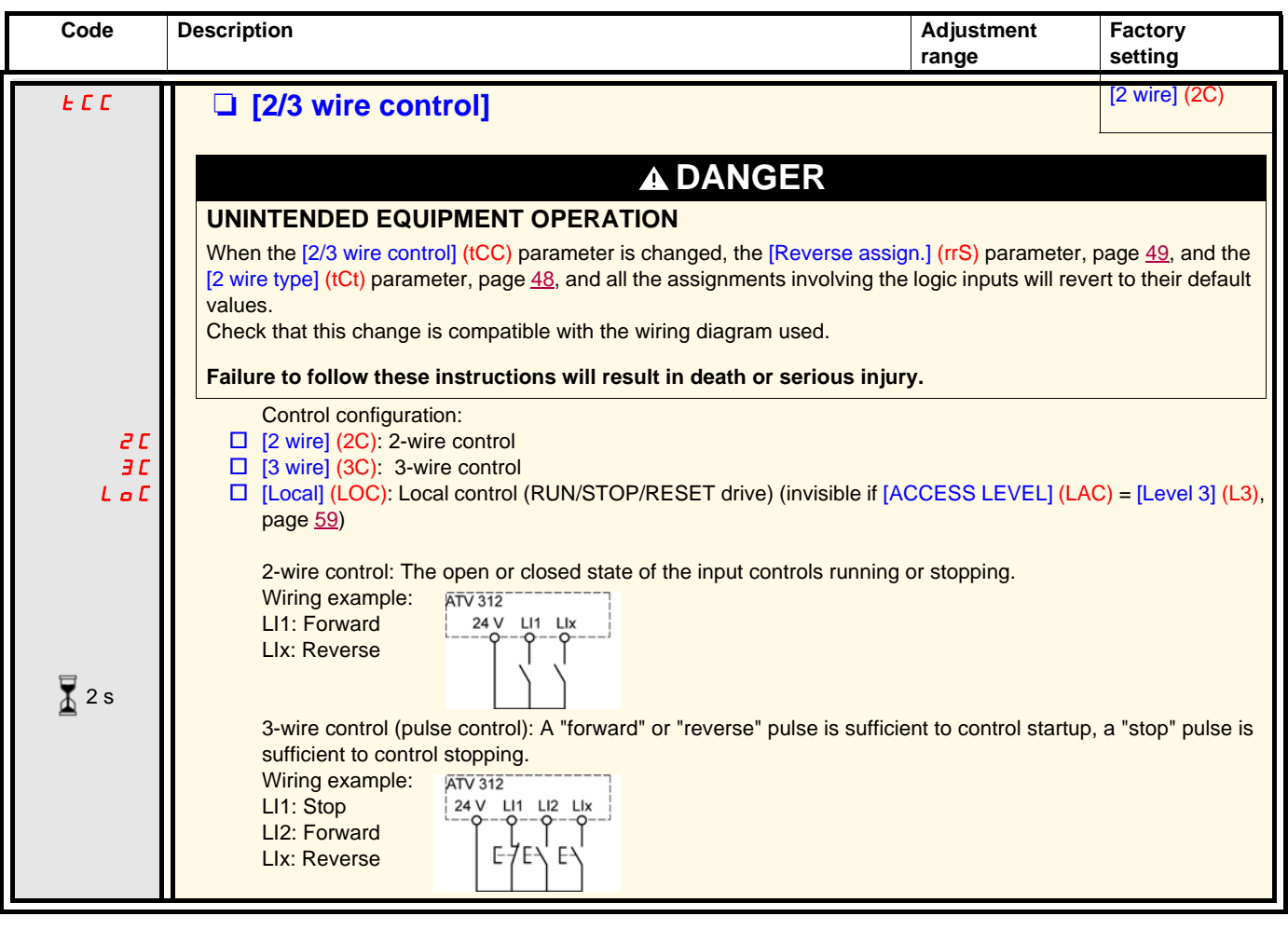

The jog dial (ENT) needs to be pressed and held down (for 2 s) to change the assignment for this parameter.

 $\sqrt{2}$  2 s

## <span id="page-31-0"></span>**[SPEED REFERENCE] (rEF-) menu**

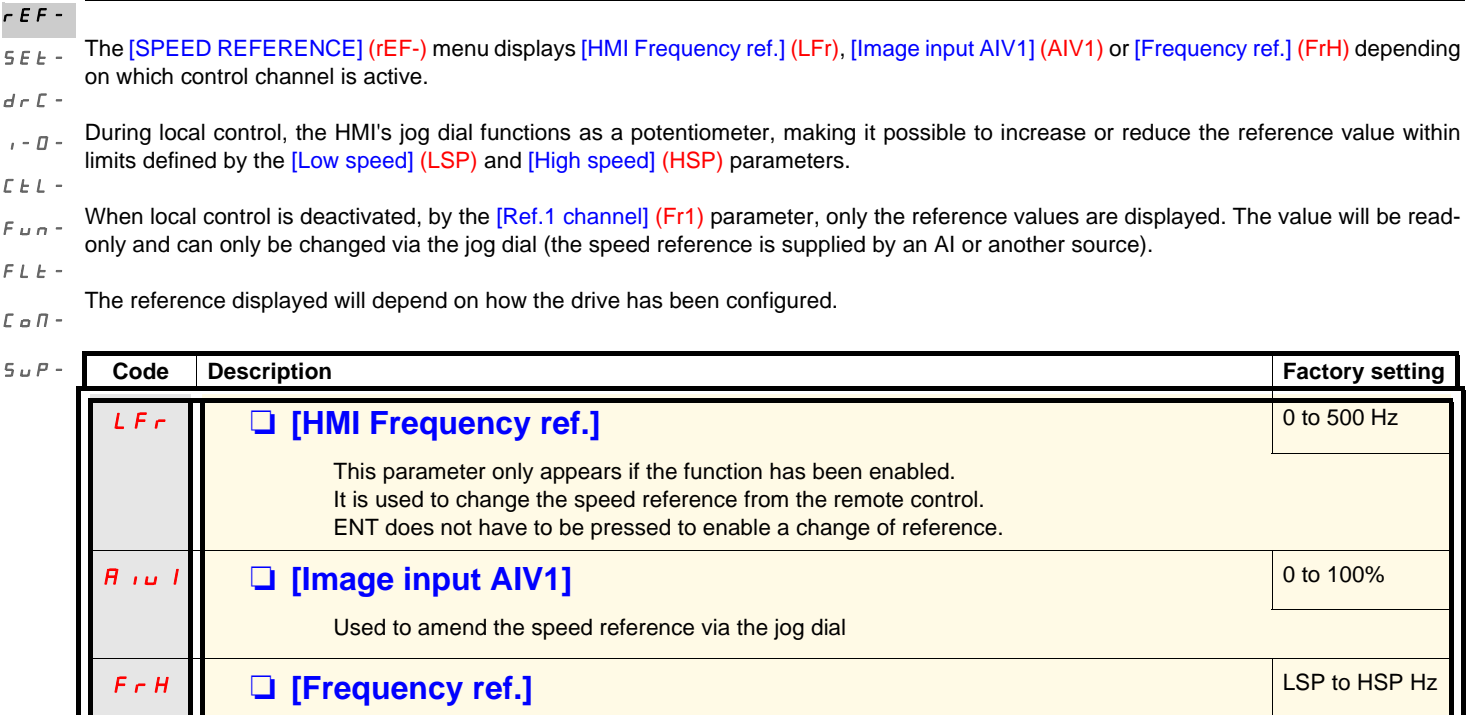

which reference channel has been selected.

This parameter is read-only. It enables you to display the speed reference applied to the motor, regardless of

<span id="page-32-0"></span>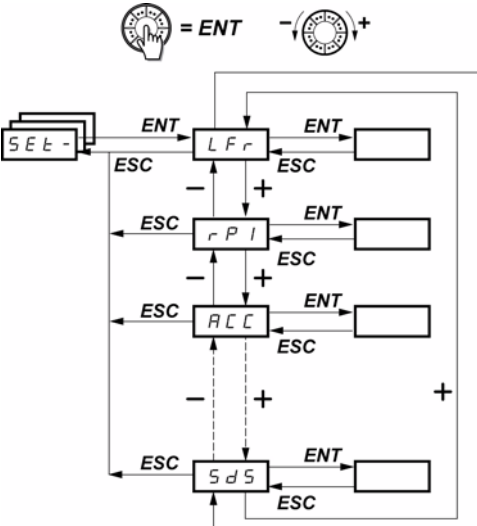

Speed reference via the display terminal rEF-SEt $d\in\mathbb{C}$  - $I - \Box$  $\bar{L}$   $\bar{L}$   $\bar{L}$   $\sim$  $F$   $u$   $n$  - $F L E$  - $\mathcal L$ o $\mathcal \Pi$  - $5UP-$ 

Scaling factor for the [Cust. output value] (SPd1) parameter

The adjustment parameters can be modified with the drive running or stopped. **Note:** Changes should preferably be made with the drive stopped.

<span id="page-32-3"></span><span id="page-32-1"></span>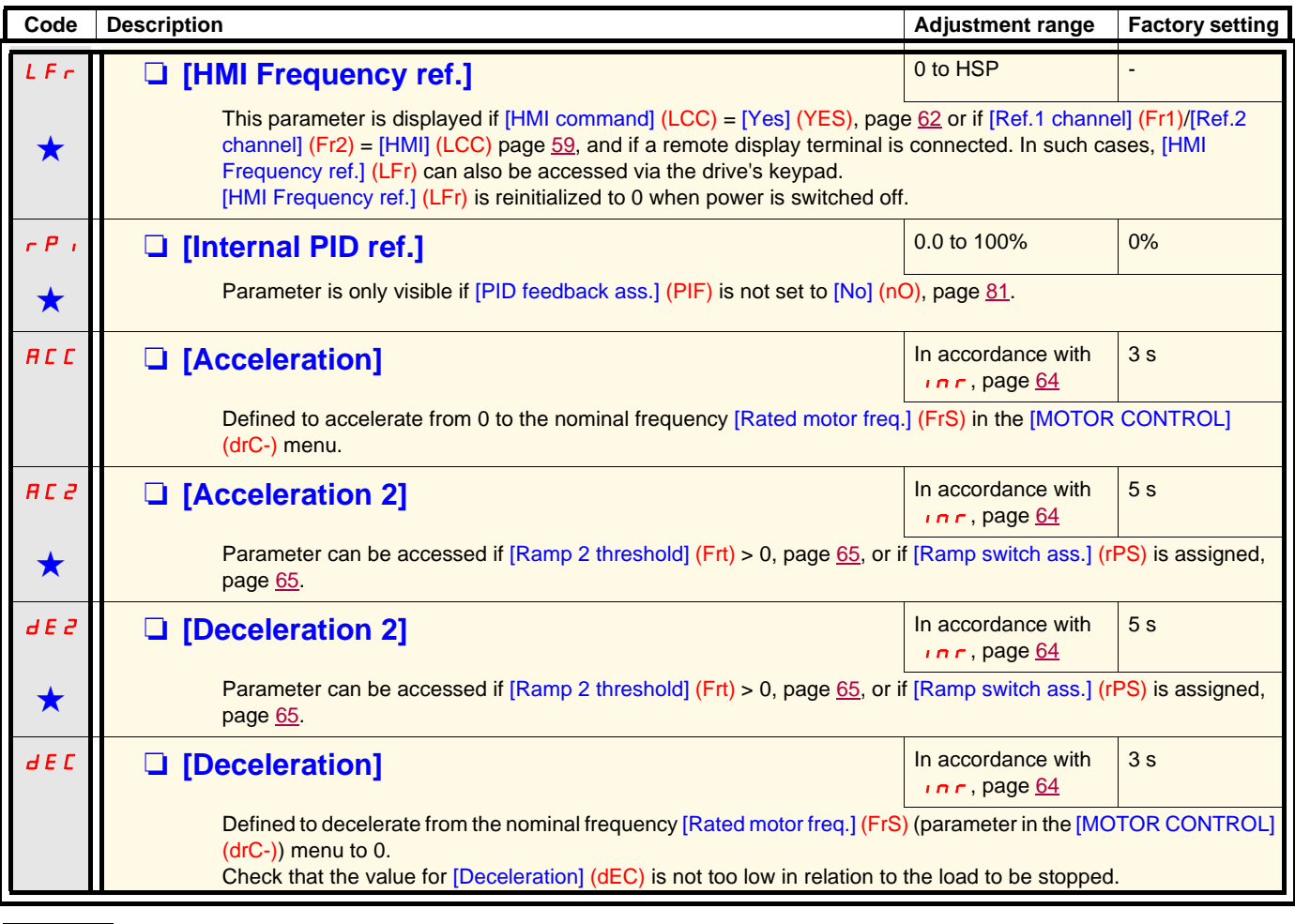

<span id="page-32-2"></span>

<span id="page-33-6"></span><span id="page-33-5"></span><span id="page-33-4"></span><span id="page-33-2"></span><span id="page-33-1"></span><span id="page-33-0"></span>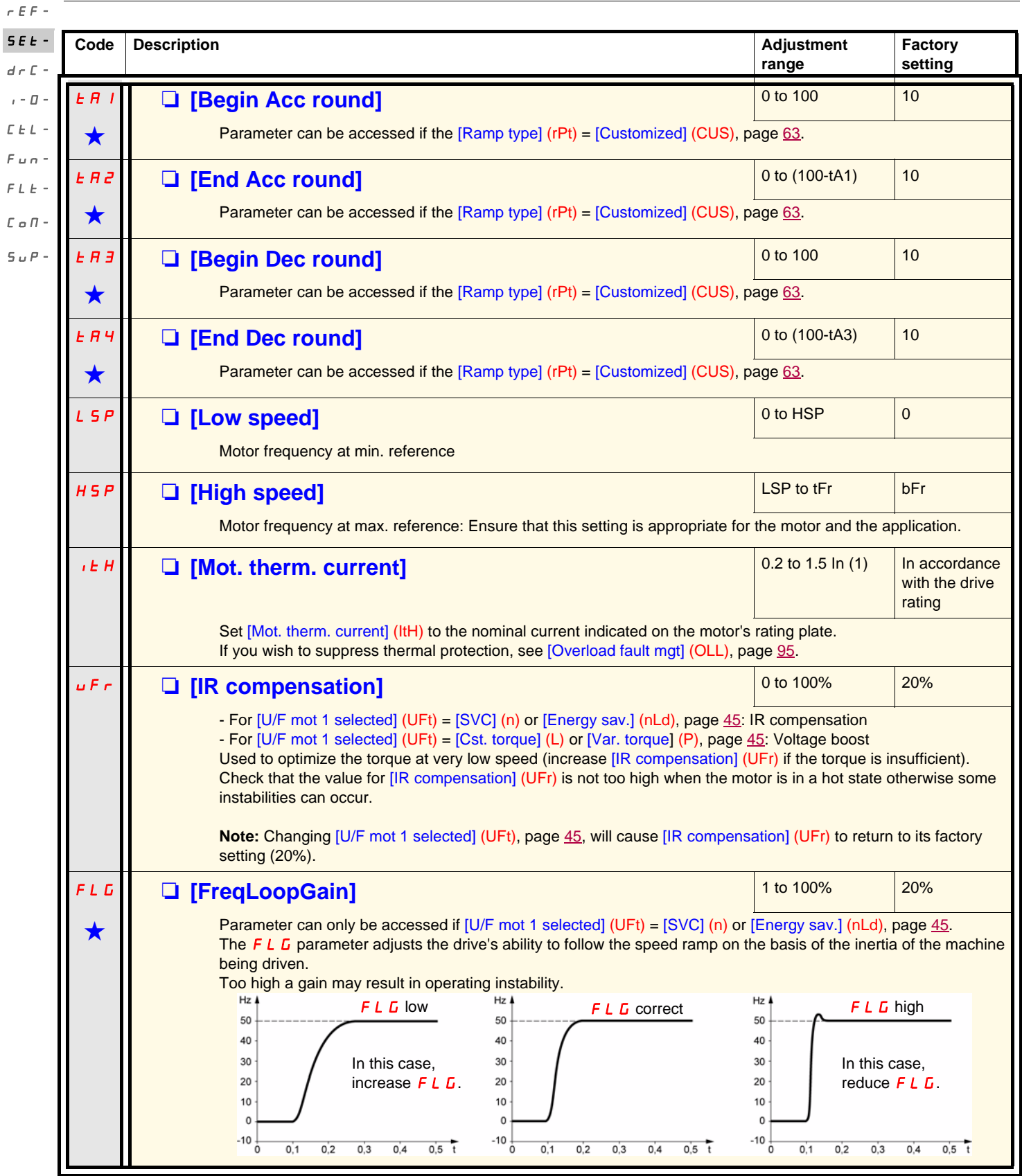

<span id="page-33-3"></span>(1)In corresponds to the nominal drive current indicated in the Installation Manual and on the drive nameplate.

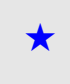

<span id="page-34-0"></span>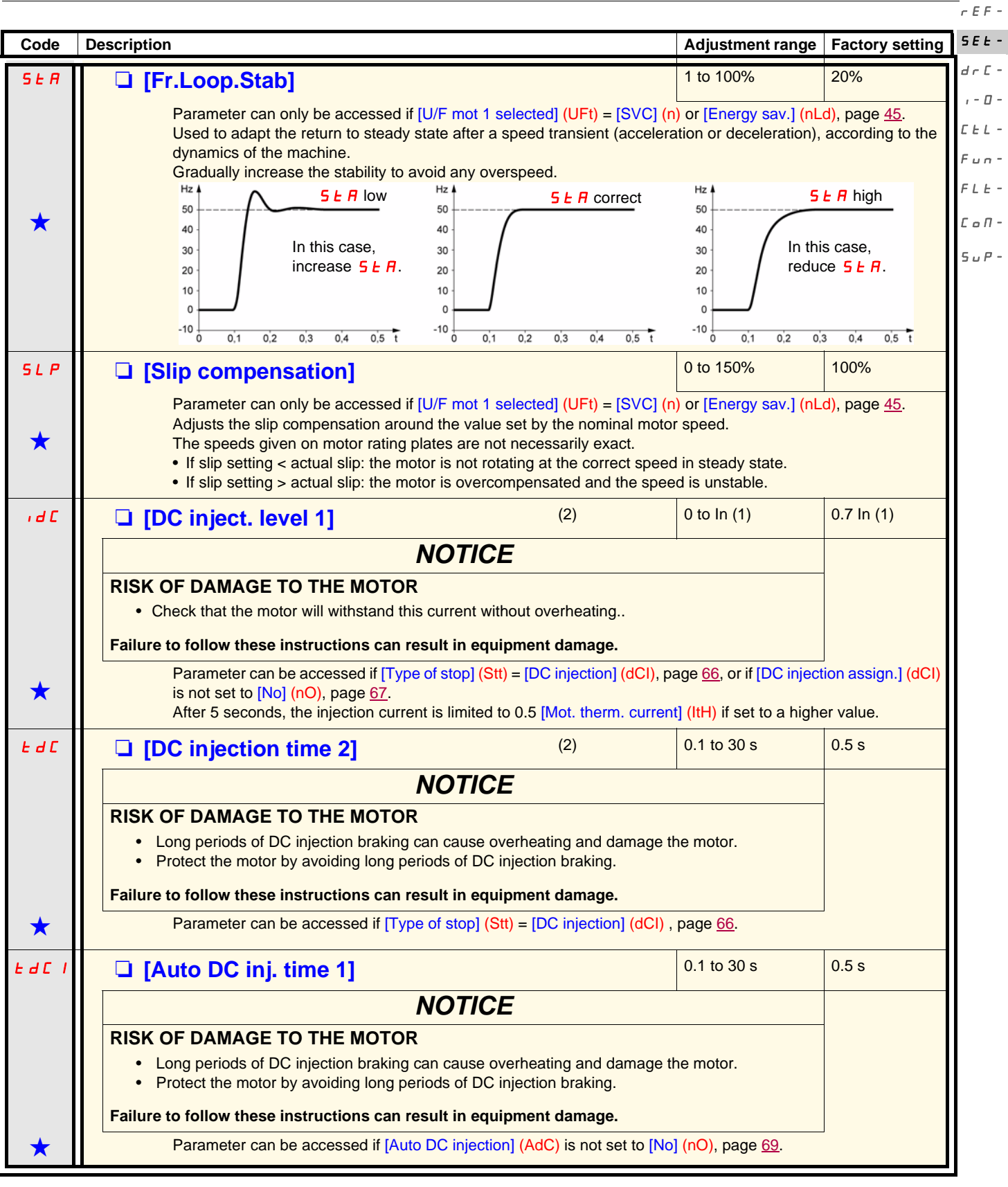

(1)In corresponds to the nominal drive current indicated in the Installation Manual and on the drive nameplate. (2)**Note:** These settings are not related to the "automatic standstill DC injection" function.

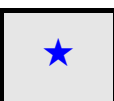

<span id="page-35-0"></span>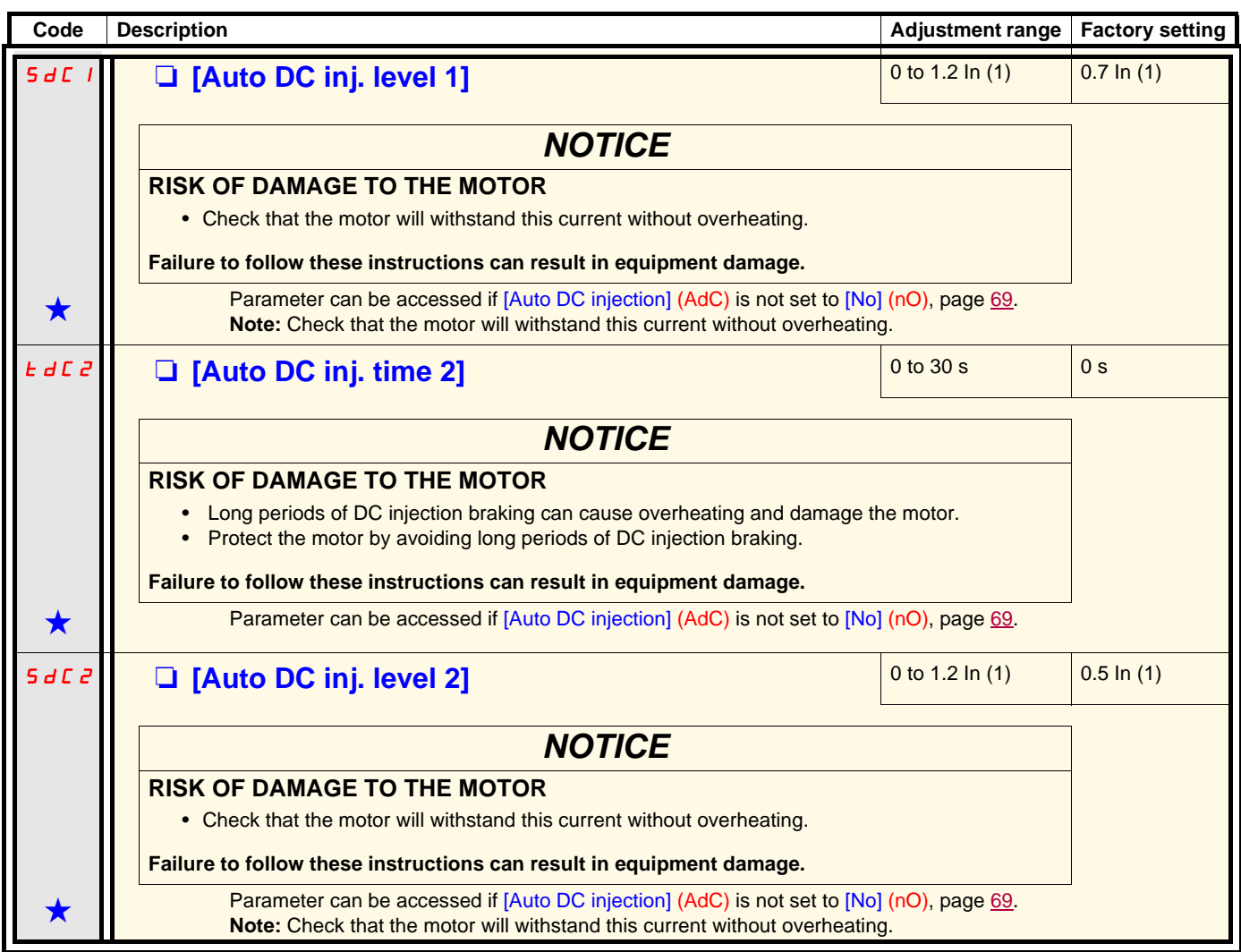

(1)In corresponds to the nominal drive current indicated in the Installation Manual and on the drive nameplate. (2)**Note:** These settings are not related to the "automatic standstill DC injection" function.

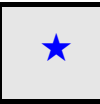
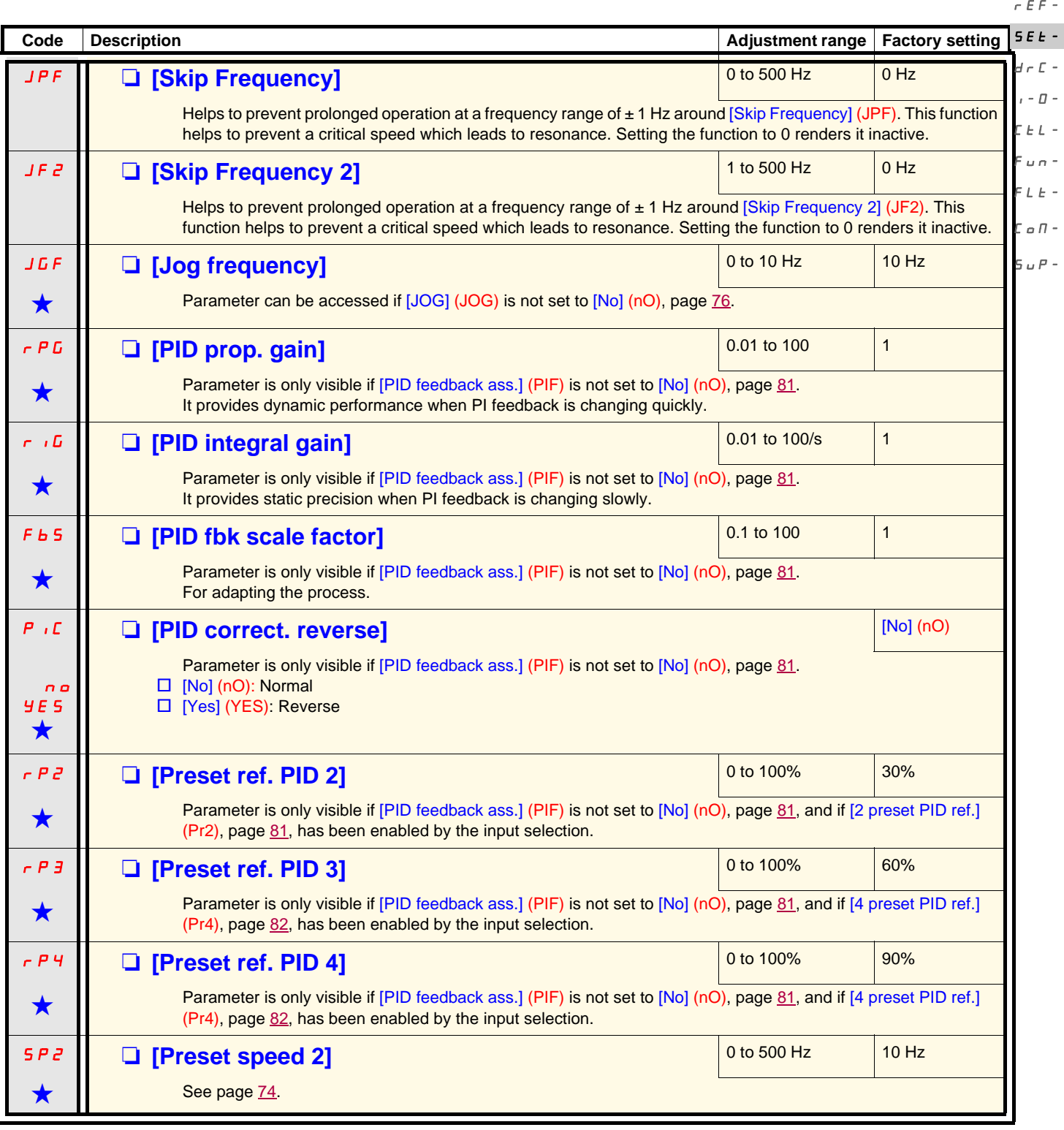

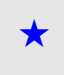

 $\epsilon$  E  $F$  -

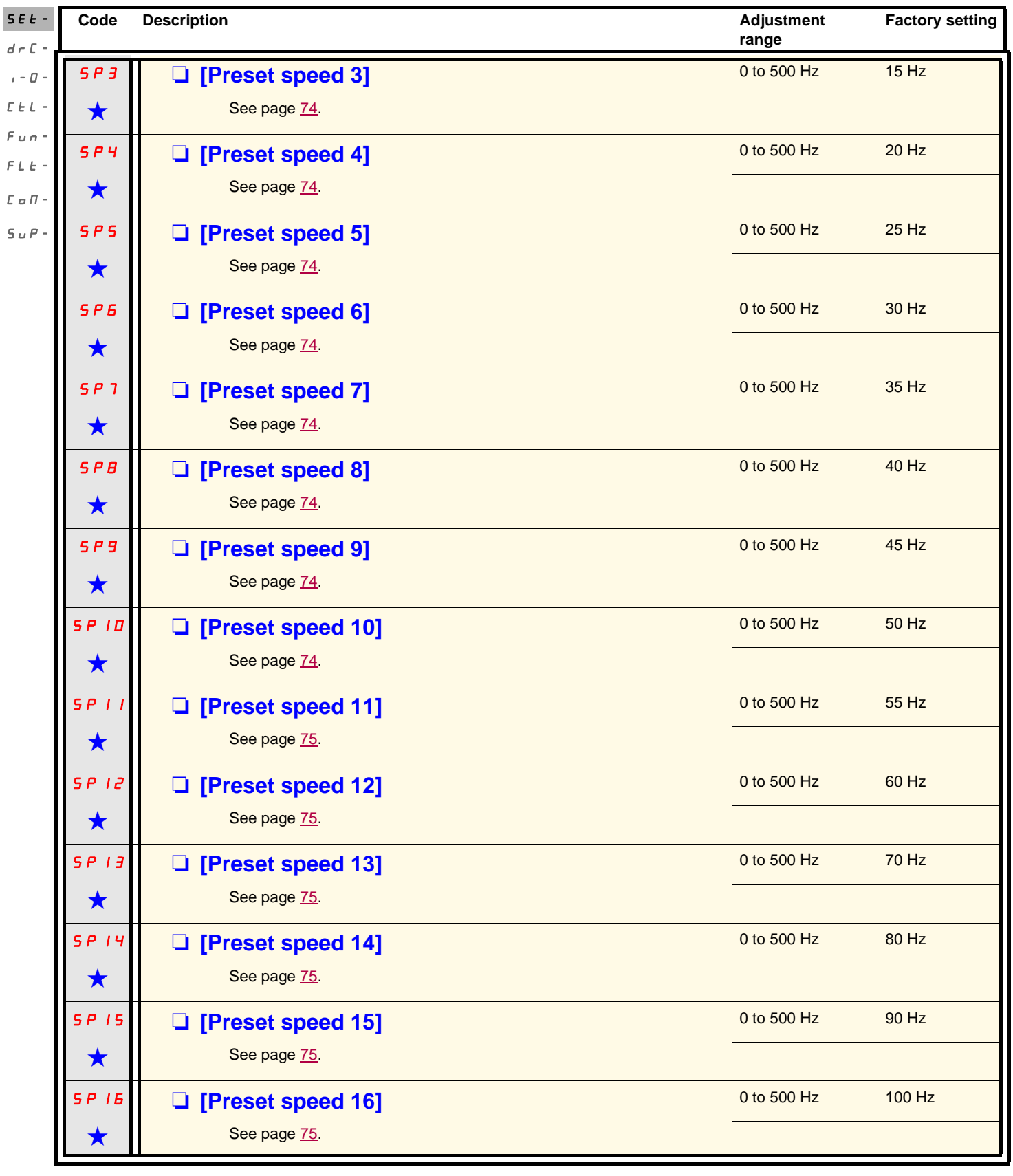

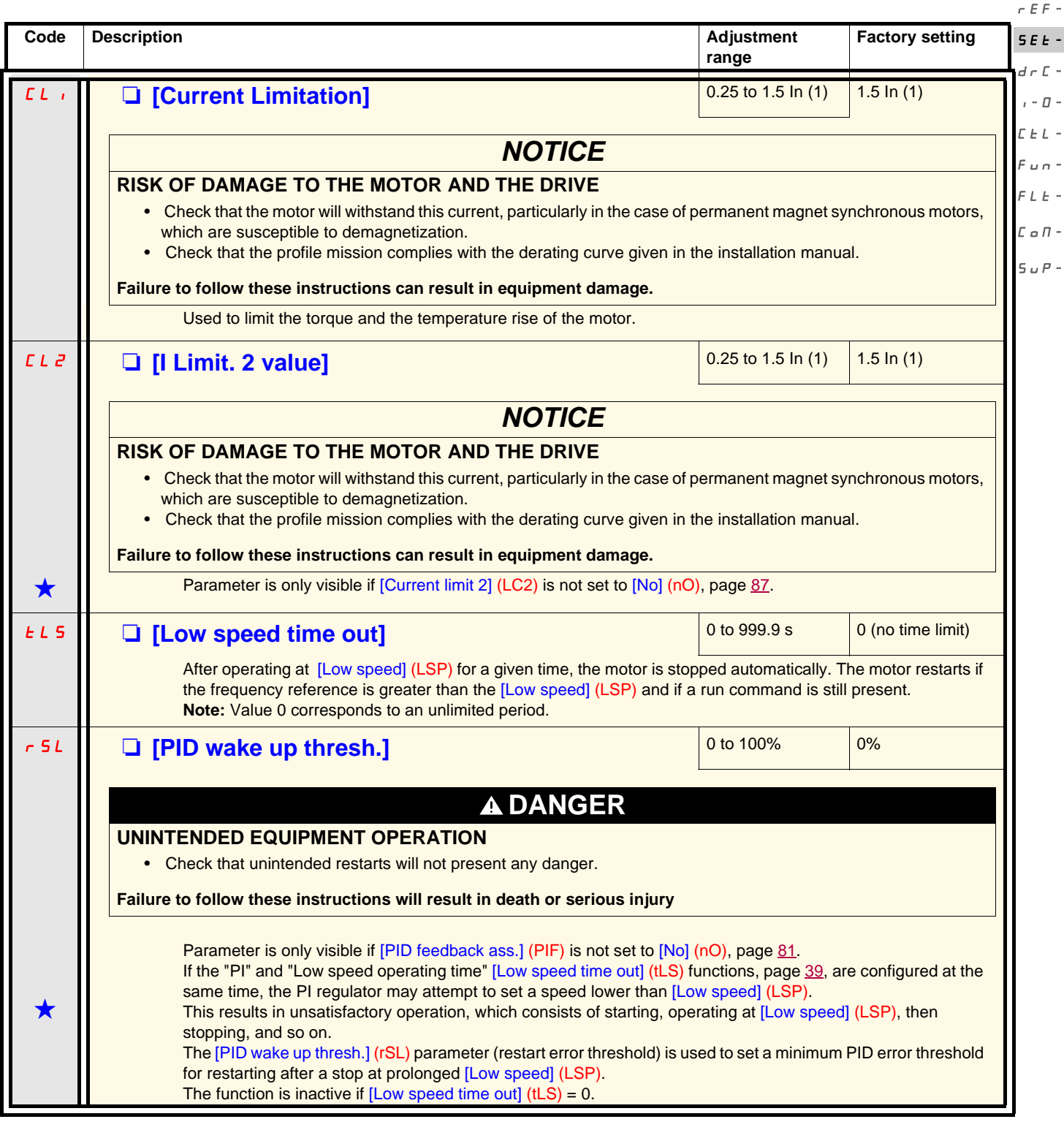

<span id="page-38-0"></span>(1) In corresponds to the nominal drive current indicated in the Installation Manual and on the drive nameplate.

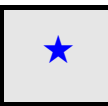

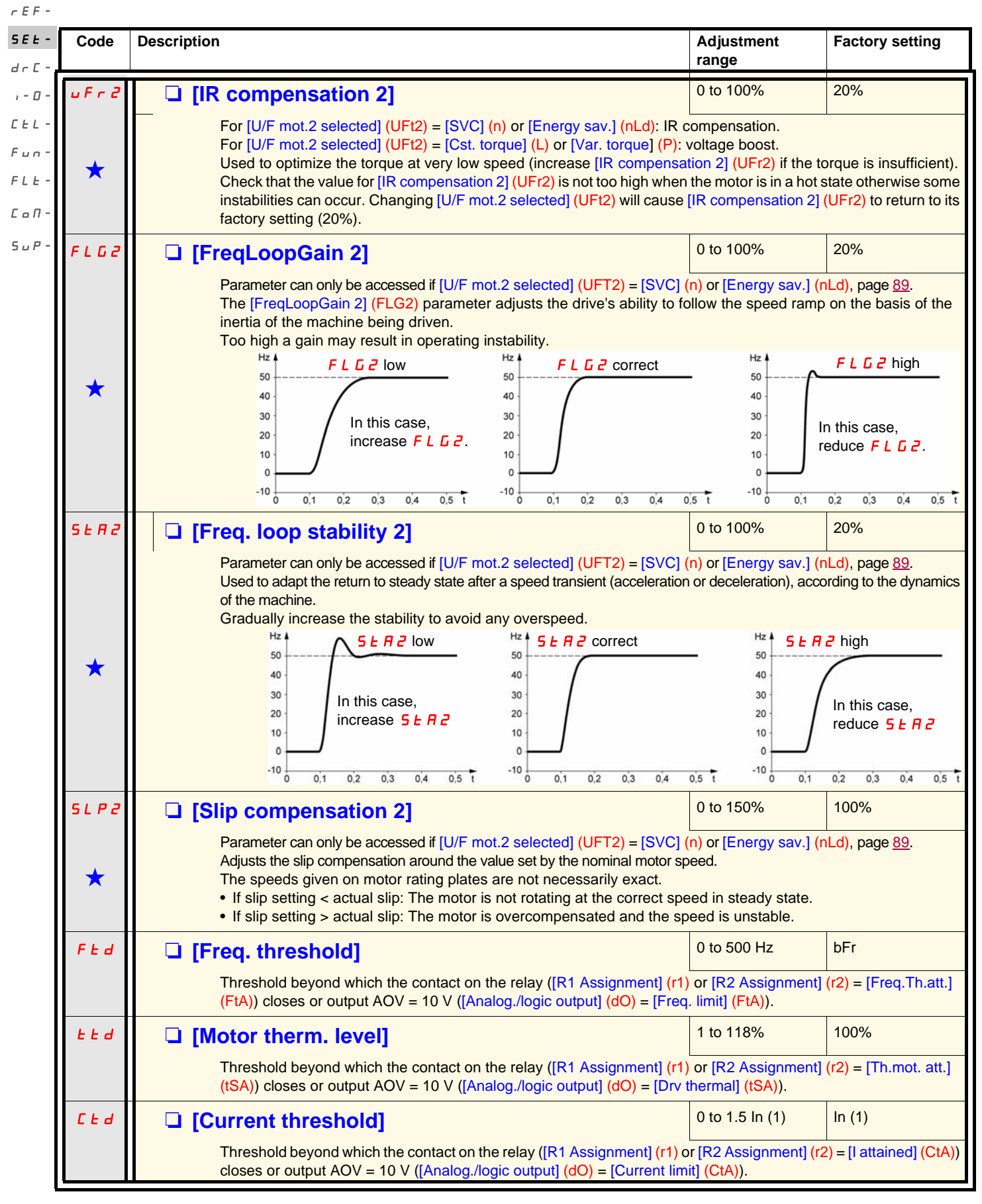

<span id="page-39-2"></span><span id="page-39-1"></span><span id="page-39-0"></span>(1)In corresponds to the nominal drive current indicated in the Installation Manual and on the drive nameplate.

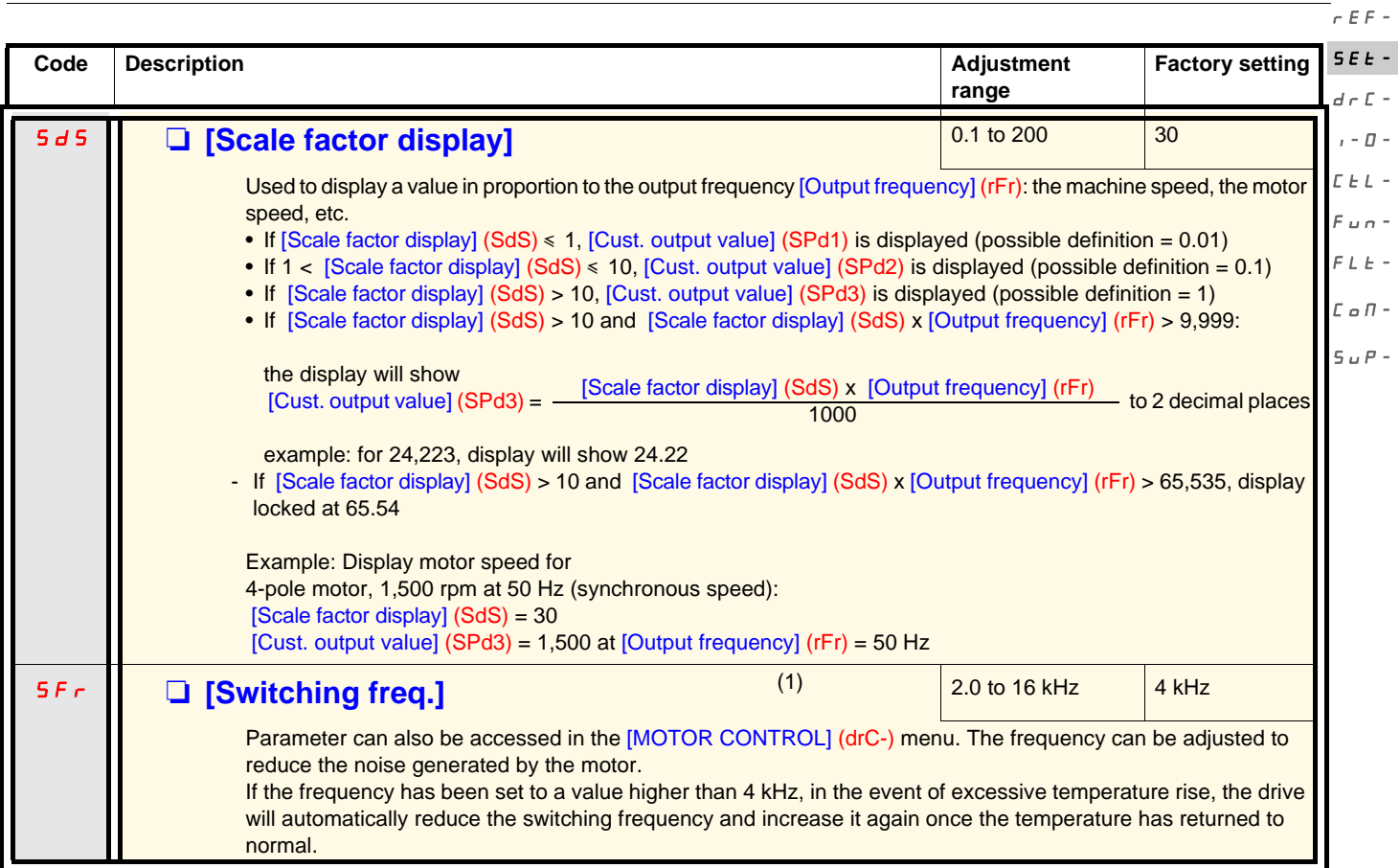

(1)Parameter can also be accessed in the [MOTOR CONTROL] (drC-) menu.

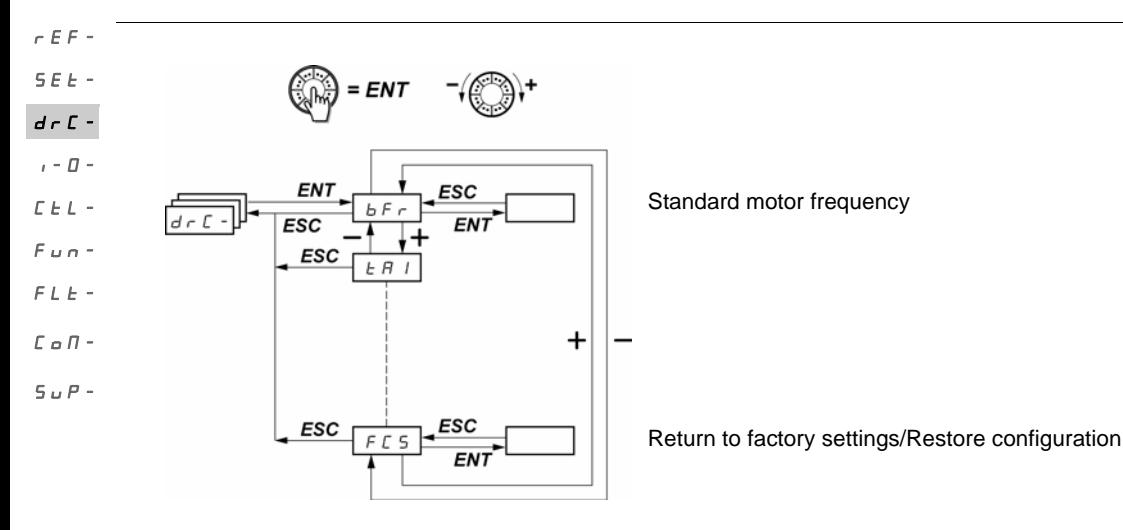

With the exception of [Auto tuning] (tUn), which can power up the motor, parameters can only be changed in stop mode, with no run command present.

On the optional ATV31 remote display terminal, this menu can be accessed with the switch in the  $\Box$  position.

Drive performance can be optimized by:

- Entering the values given on the motor rating plate in the Drive menu
- Performing an auto-tune operation (on a standard asynchronous motor)

<span id="page-41-1"></span>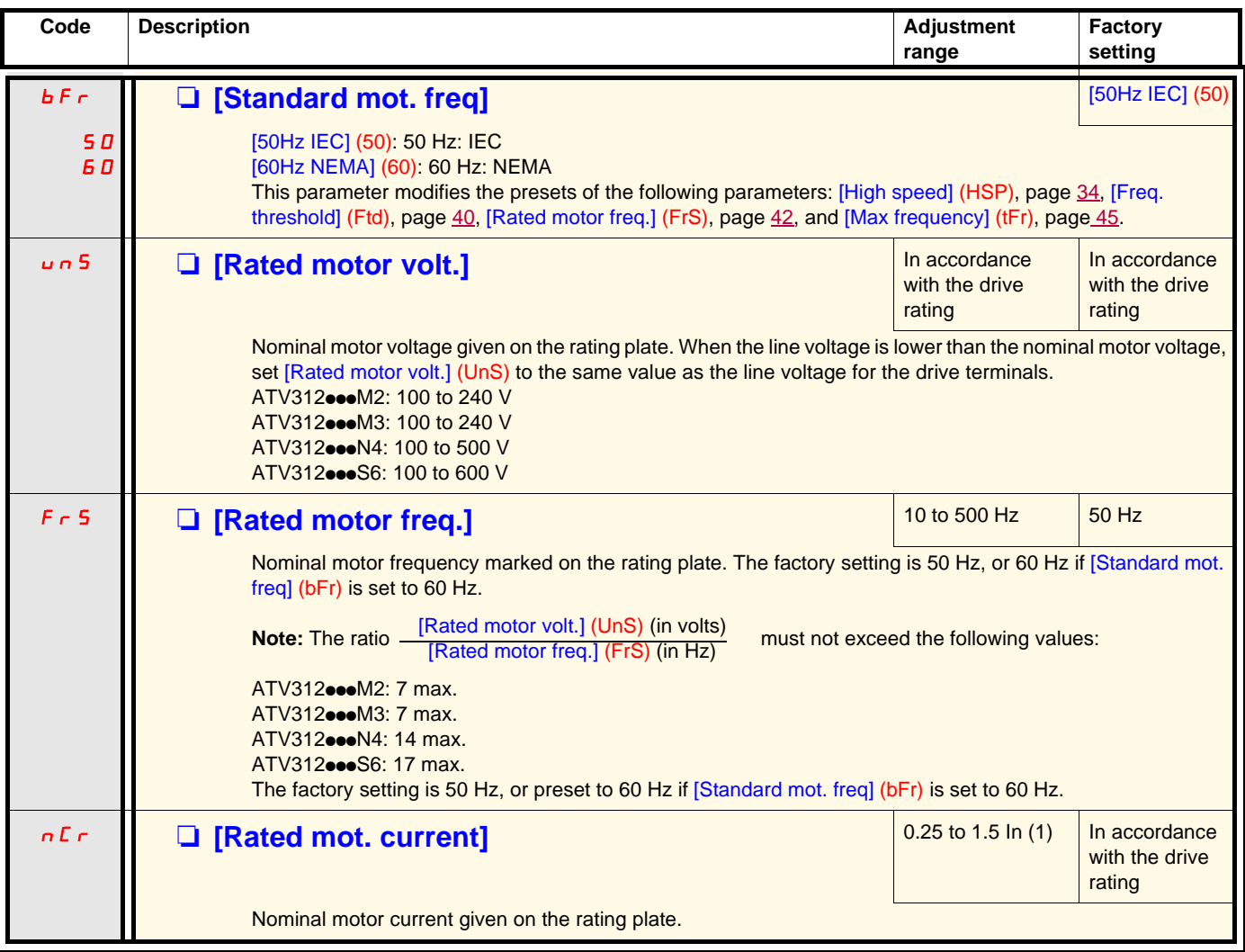

<span id="page-41-0"></span>(1)In corresponds to the nominal drive current indicated in the Installation Manual and on the drive nameplate.

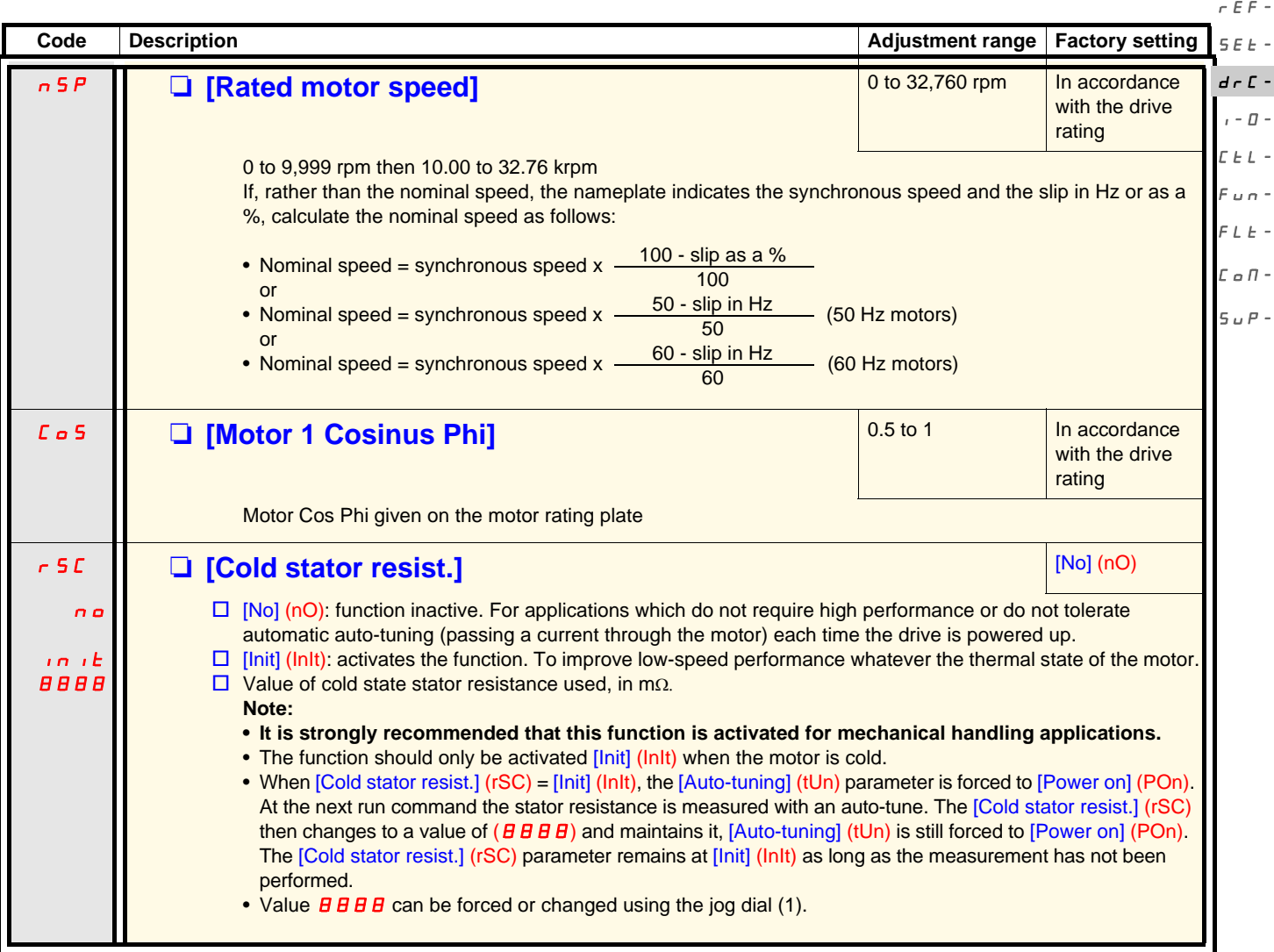

(1)Procedure:

- Check that the motor is cold.
- Disconnect the cables from the motor terminals.
- Measure the resistance between 2 of the motor terminals (U. V. W.) without modifying its connection.
- Use the jog dial to enter half the measured value.
- Increase the factory setting of [IR compensation] (UFr), page [34](#page-33-1), to 100% rather than 20%.

Note: Do not use [Cold stator resist.] (rSC) if it is not set to [No] (nO) or = [Power on] (POn) with catch on the fly ([CATCH ON THE FLY]  $(FLr-)$ , page  $94$ ).

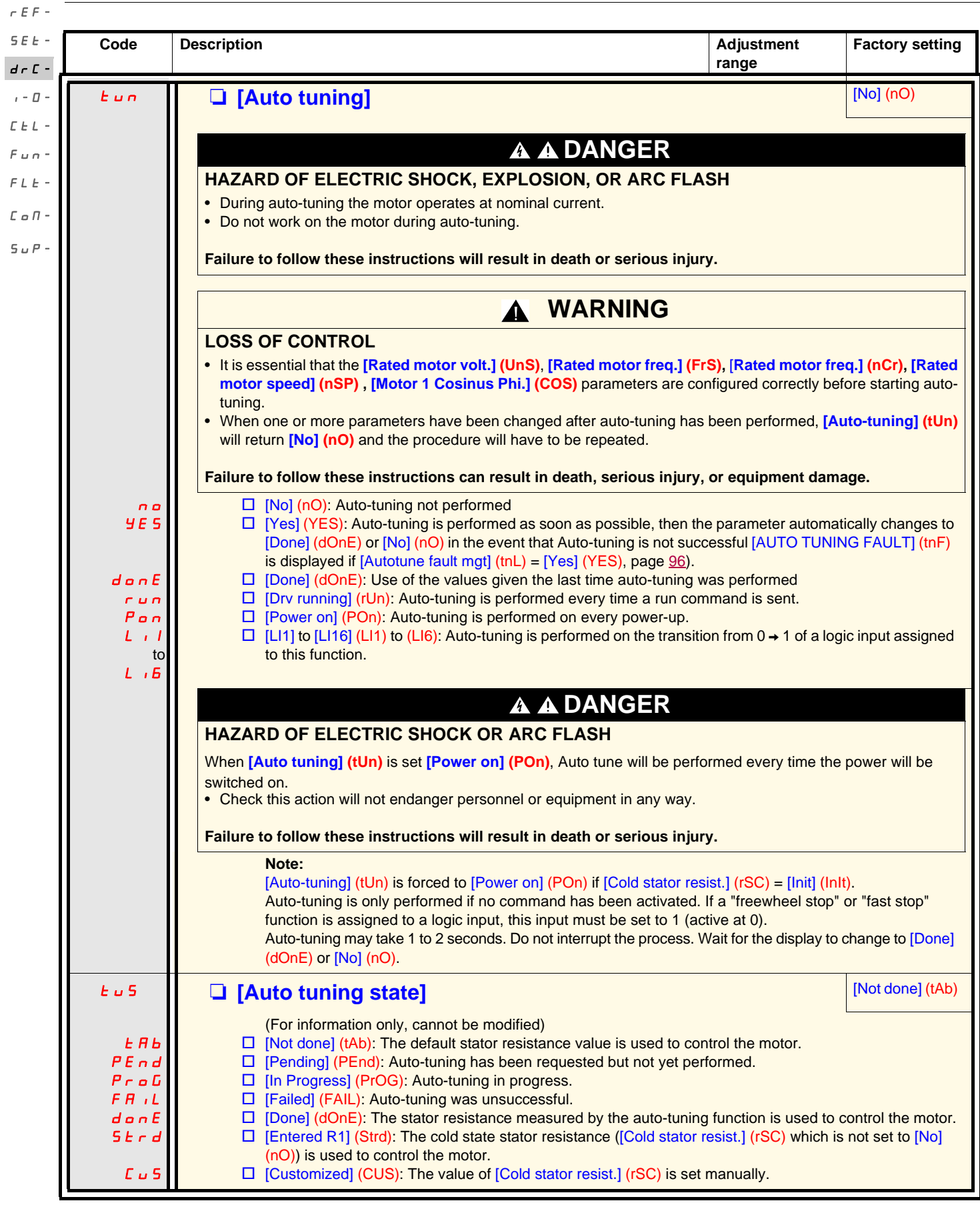

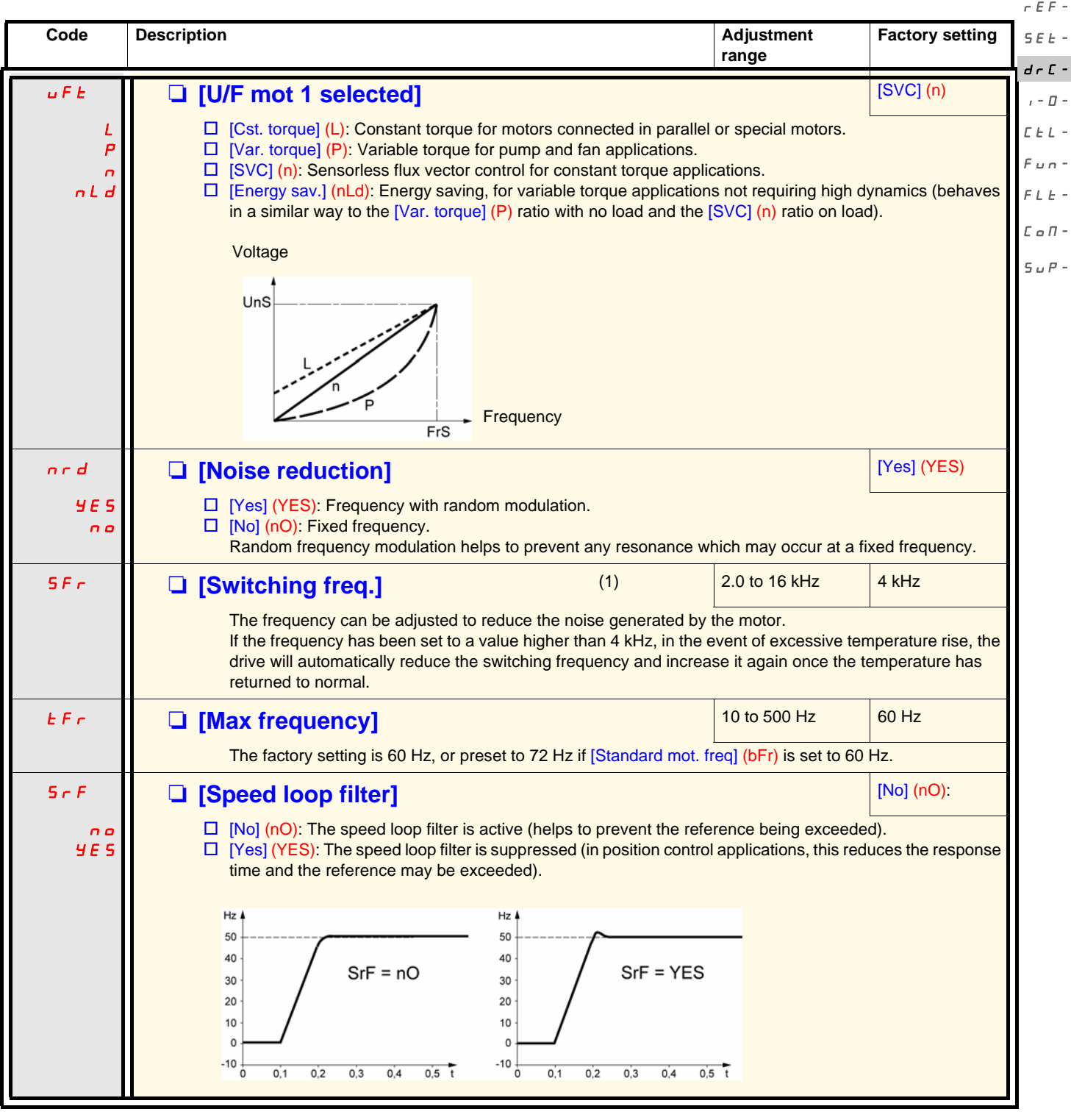

<span id="page-44-0"></span>(1)Parameter can also be accessed in the [SETTINGS] (SEt-) menu.

<span id="page-45-1"></span><span id="page-45-0"></span>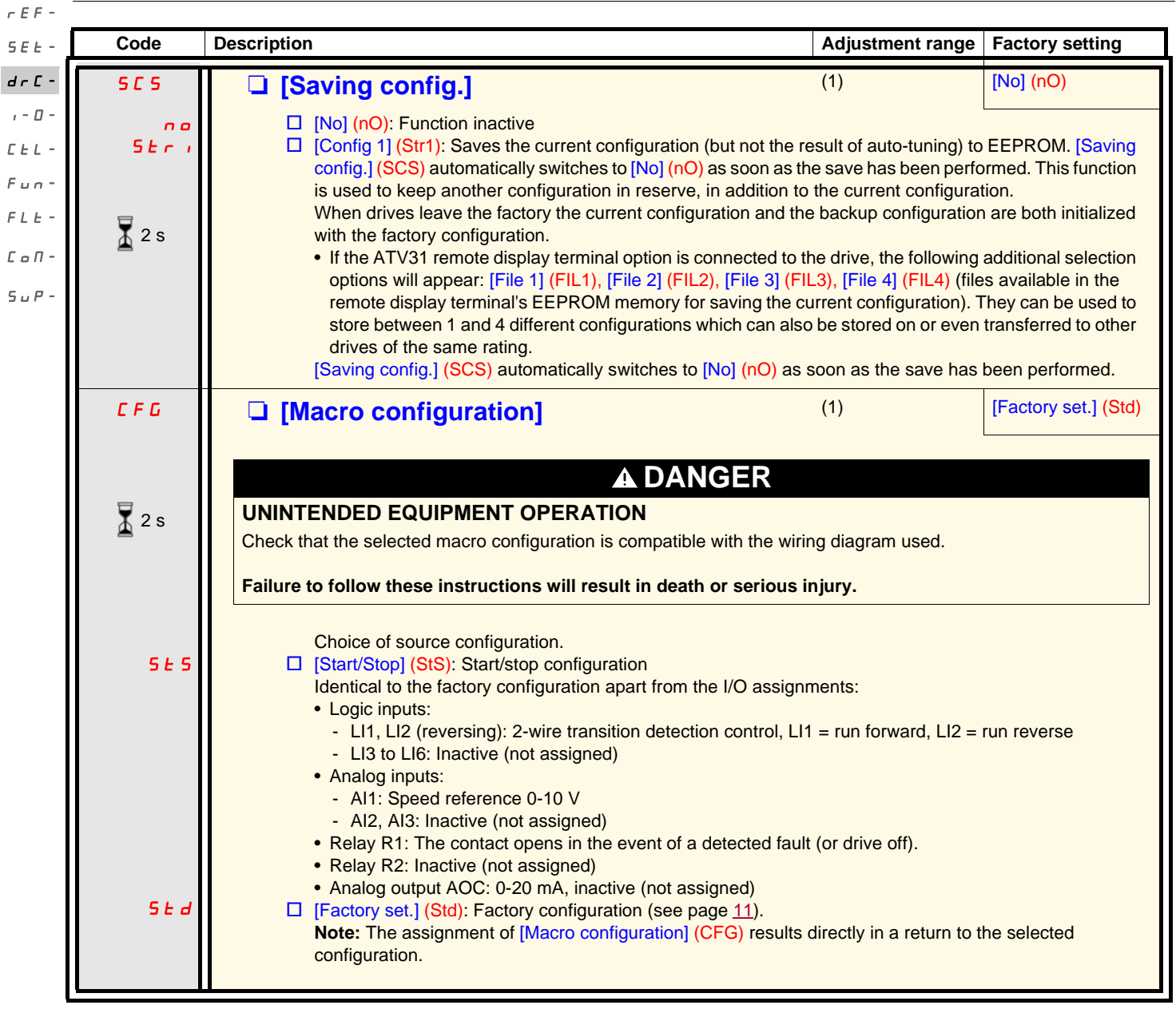

(1)[Saving config.] (SCS), [Macro configuration] (CFG), and [Restore config.] (FCS) can be accessed from several configuration menus, but they apply to all menus and parameters.

(2) Parameter can also be accessed in the [SETTINGS] (SEt-) menu.

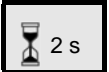

The jog dial (ENT) needs to be pressed and held down (for 2 s) to change the assignment for this parameter.

<span id="page-46-0"></span>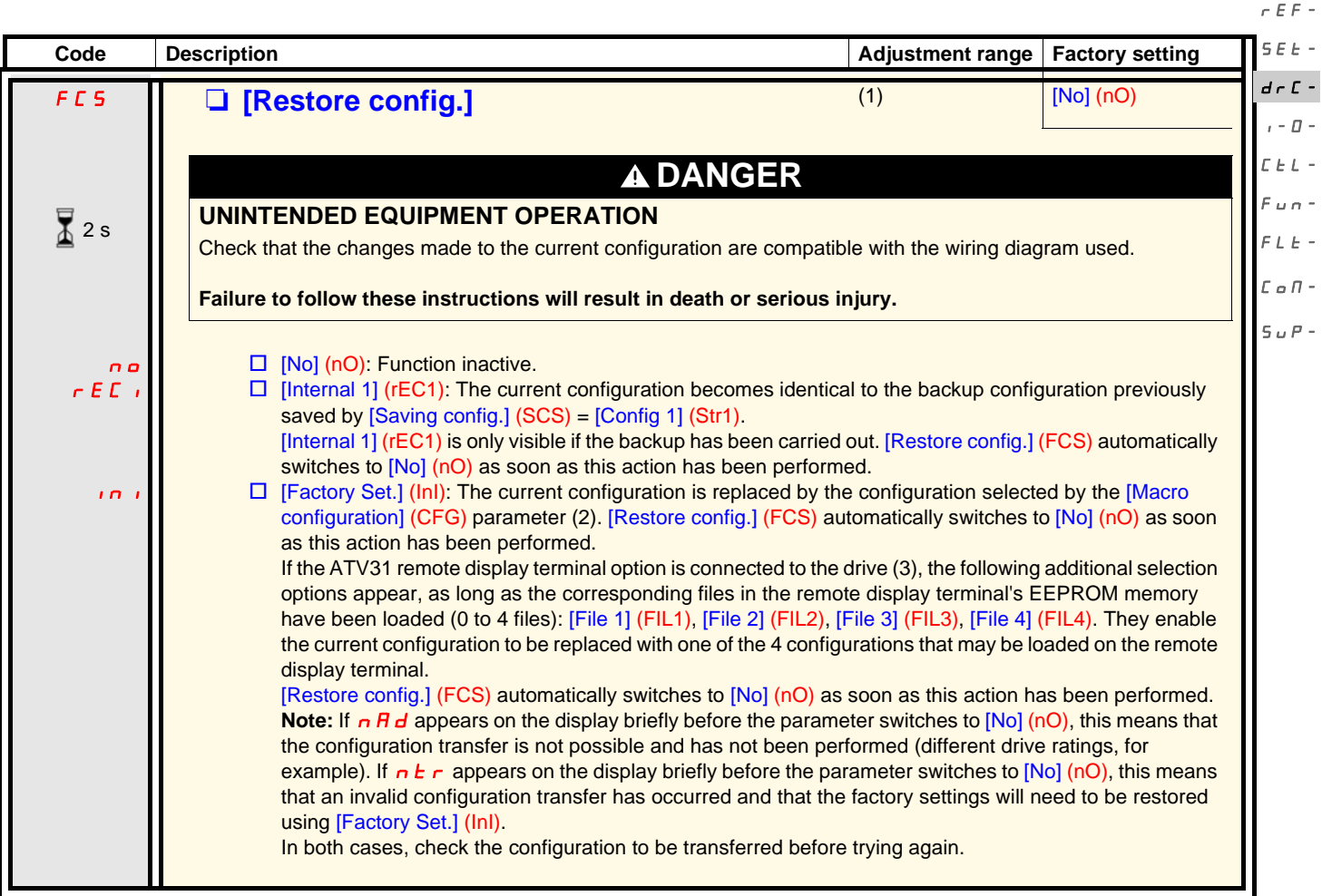

(1)[Saving config.] (SCS), [Macro configuration] (CFG), and [Restore config.] (FCS) can be accessed from several configuration menus, but they apply to all menus and parameters.

(2)The following parameters are not modified by this function; they retain their configuration:

- [Standard mot. freq] (bFr), page [42](#page-41-1)
- [HMI command] (LCC), page [62](#page-61-0)
- [PIN code 1] (COd), (terminal access code), page [104](#page-103-0)
- The parameters in the [COMMUNICATION] (COM-) menu
- The parameters in the [MONITORING] (SUP-) menu
- (3)Options [File 1] (FIL1) to [File 4] (FIL4) continue to be displayed on the drive, even after the ATV31 remote terminal has been disconnected.

The jog dial (ENT) needs to be pressed and held down (for 2 s) to change the assignment for this parameter.

 $\frac{1}{4}$  2 s

#### **[INPUTS / OUTPUTS CFG] (I-O-) menu**

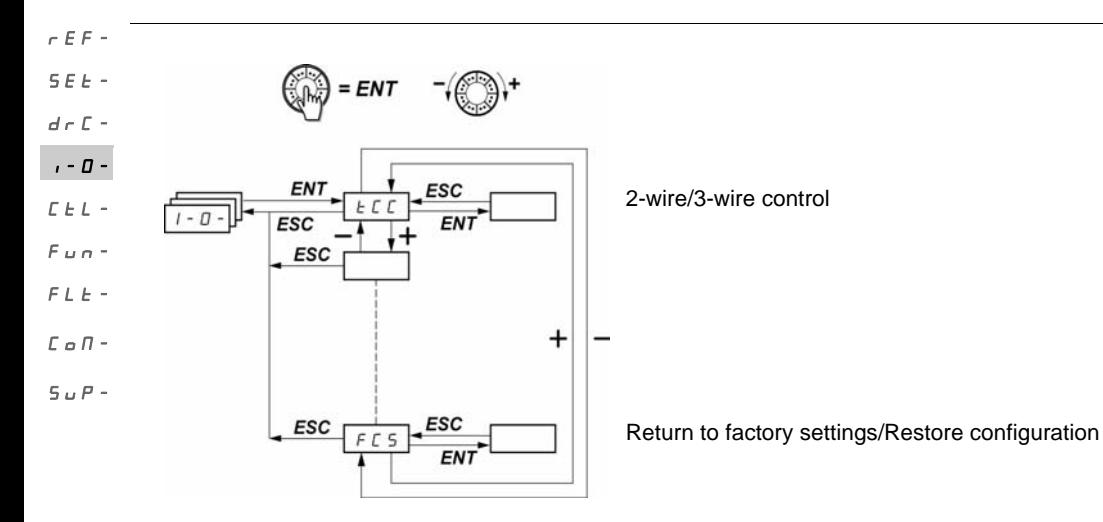

The parameters can only be modified when the drive is stopped and no run command is present. On the optional ATV31 remote display terminal, this menu can be accessed with the switch in the  $\Box$  position.

<span id="page-47-1"></span><span id="page-47-0"></span>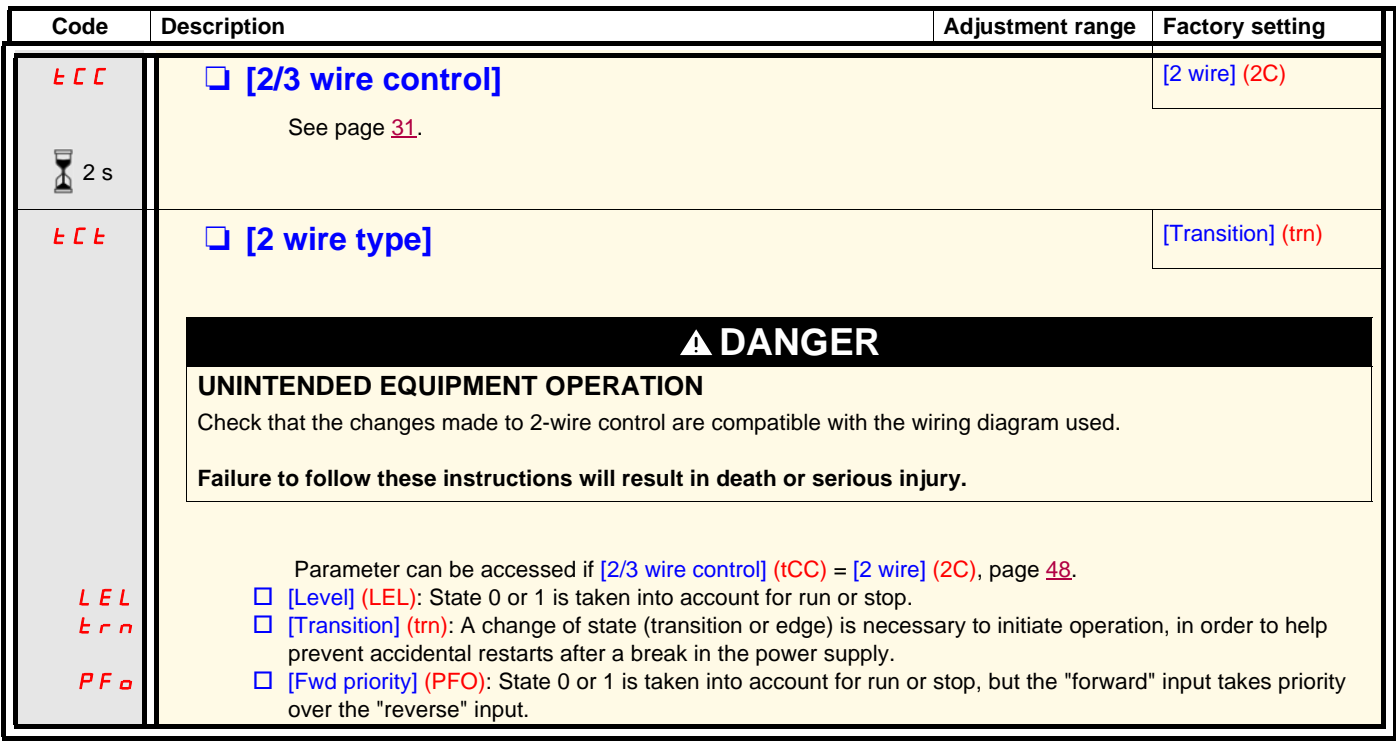

 $\overline{4}$  2 s

The jog dial (ENT) needs to be pressed and held down (for 2 s) to change the assignment for this parameter.

# **[INPUTS / OUTPUTS CFG] (I-O-) menu**

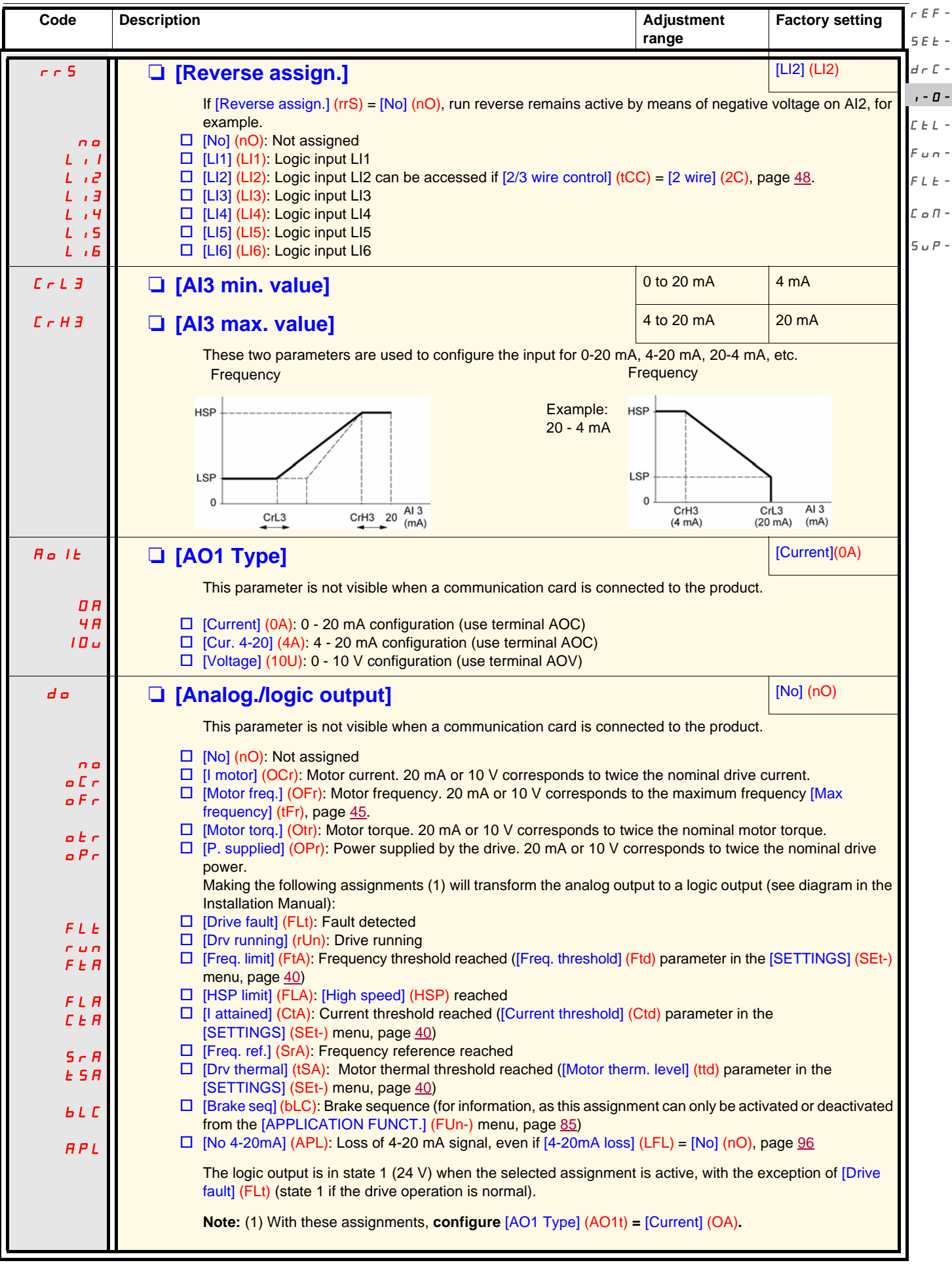

#### **[INPUTS / OUTPUTS CFG] (I-O-) menu**

 $r \in F$  -

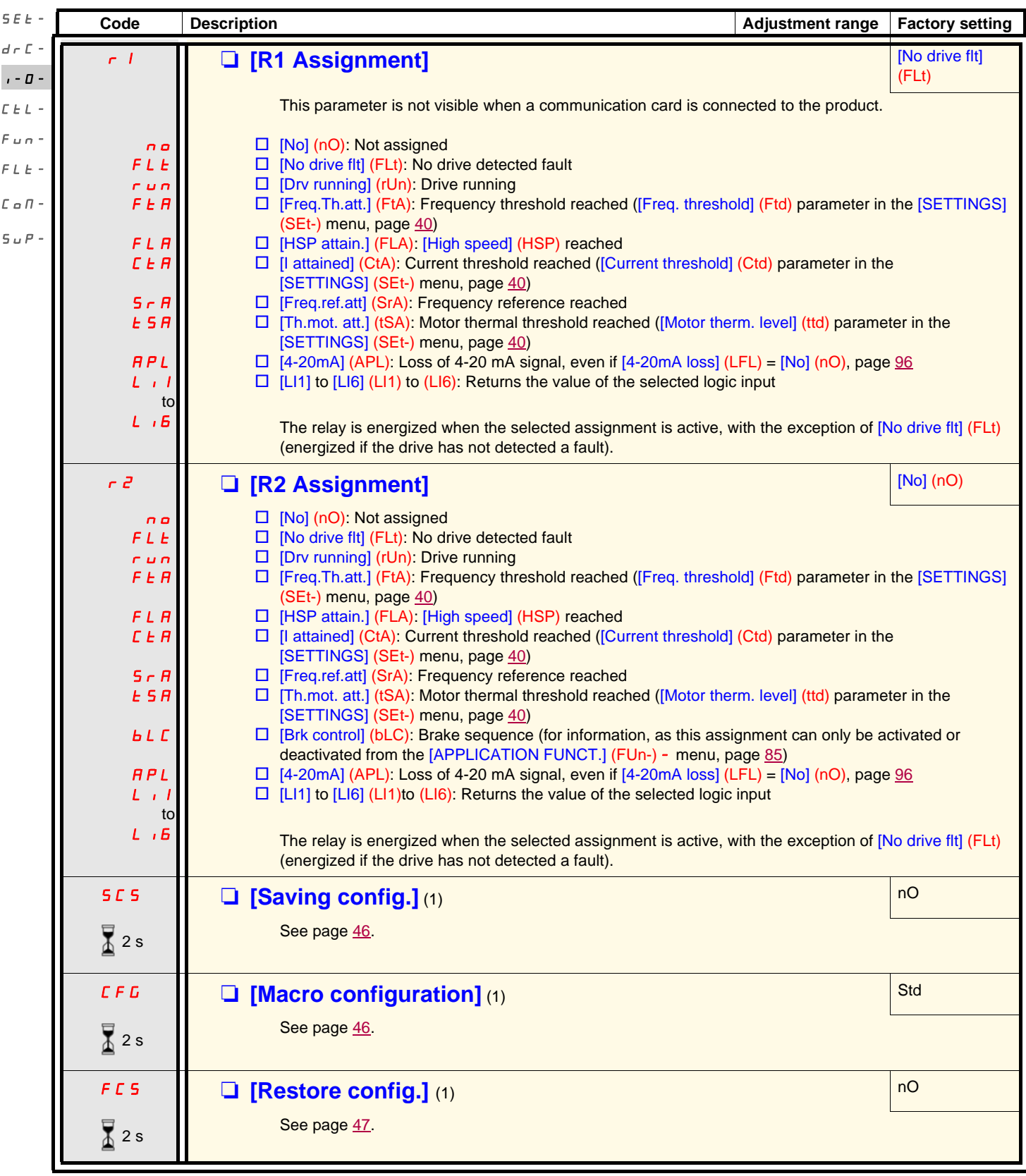

(1)[Saving config.] (SCS), [Macro configuration] (CFG), and [Restore config.] (FCS) can be accessed from several configuration menus, but they apply to all menus and parameters.

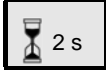

The jog dial (ENT) needs to be pressed and held down (for 2 s) to change the assignment for this parameter.

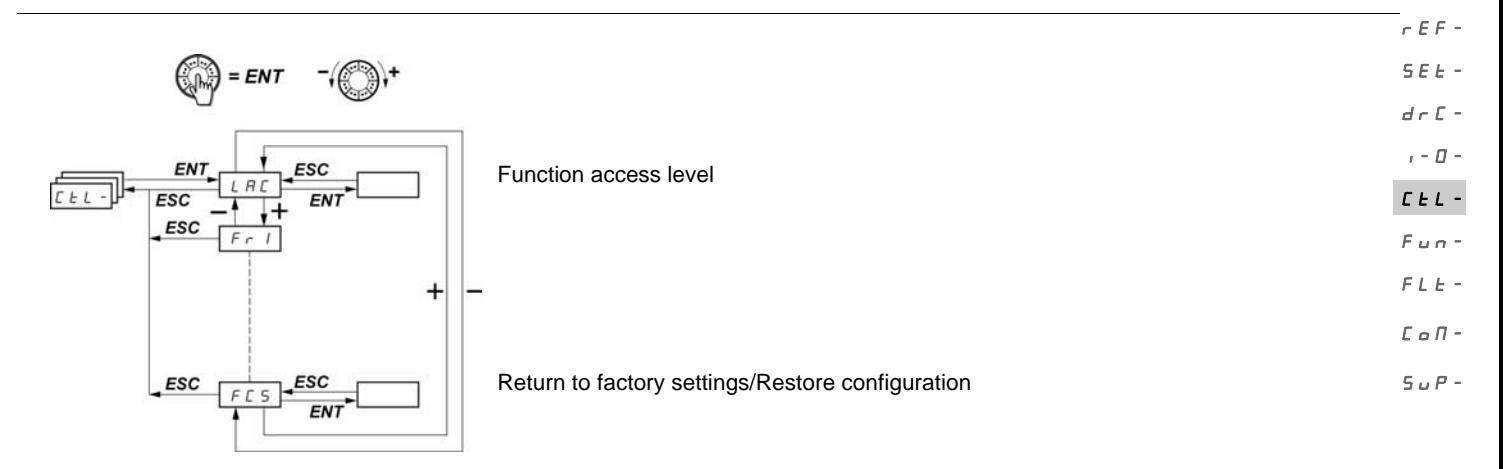

**The parameters can only be modified when the drive is stopped and no run command is present.** On the optional remote display terminal, this menu can be accessed with the switch in the  $\bigcap$  position.

#### **Control and reference channels**

Run commands (forward, reverse, etc.) and references can be sent using the following channels:

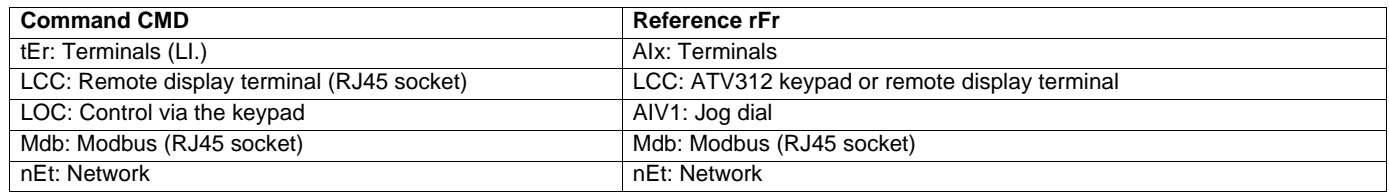

The [\[ACCESS LEVEL\]](#page-58-0) ([LAC](#page-58-1)) parameter in the [COMMAND] (CtL-) menu, page [59](#page-58-1), can be used to select priority modes for the control and reference channels. It has 3 function levels:

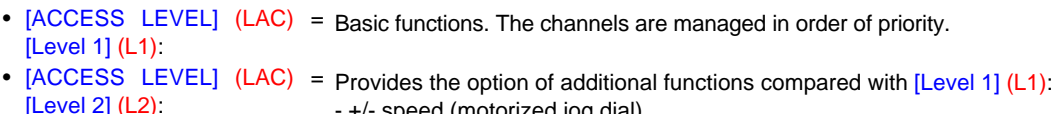

- +/- speed (motorized jog dial)
- Brake control
- 2nd current limit switching
- Motor switching
- Management of limit switches
- [ACCESS LEVEL] (LAC) = Same functions as with  $[Level 2] (L2)$ . Management of the control and reference channels is [Level 3] (L3): configurable.

#### **These channels can be combined in order of priority if [ACCESS LEVEL] (LAC) = [Level 1] (L1) or [Level 2] (L2).** rEF- $S F F$

 $d \cdot c$  - Highest priority to lowest priority: Forced local mode, Network, Modbus, Remote display terminal, Terminals/Keypad (from right to left in the diagram below)

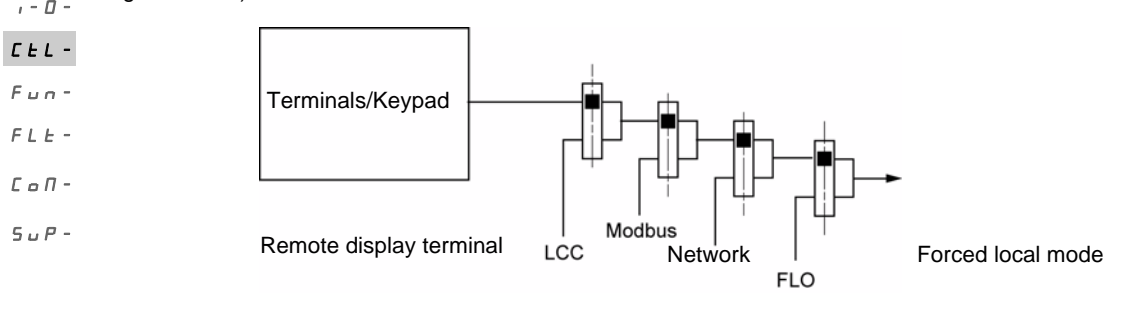

See the detailed block diagrams on pages [54](#page-53-0) and [55](#page-54-0).

- On ATV312 drives, in factory settings mode, control and reference are managed by the terminals.
- With a remote terminal display, if [HMI command] (LCC) = [Yes] (YES) ([COMMAND] (CtL-) menu), control and reference are managed by the remote terminal display (reference via [HMI Frequency ref.] (LFr) in the [SETTINGS] (SEt-) menu).

#### **The channels can be combined by configuration if [ACCESS LEVEL] (LAC) = [Level 3] (L3).**

#### **Combined control and reference ([Profile] (CHCF) parameter = [Not separ.] (SIM)):**

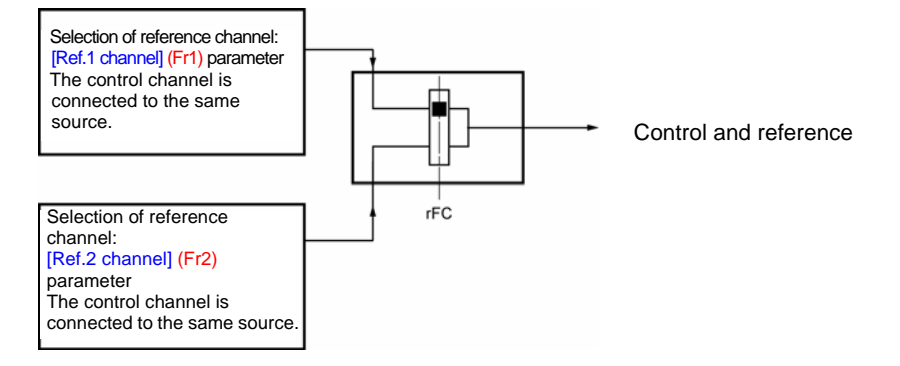

The [Ref. 2 switching] (rFC) parameter can be used to select the [\[Ref.1 channel\]](#page-58-2) (Fr1) or [\[Ref.2 channel\]](#page-58-3) (Fr2) channel, or to configure a logic input or a control word bit for remote switching of either one. See the detailed block diagrams on pages [56](#page-55-0) and [58](#page-57-0).

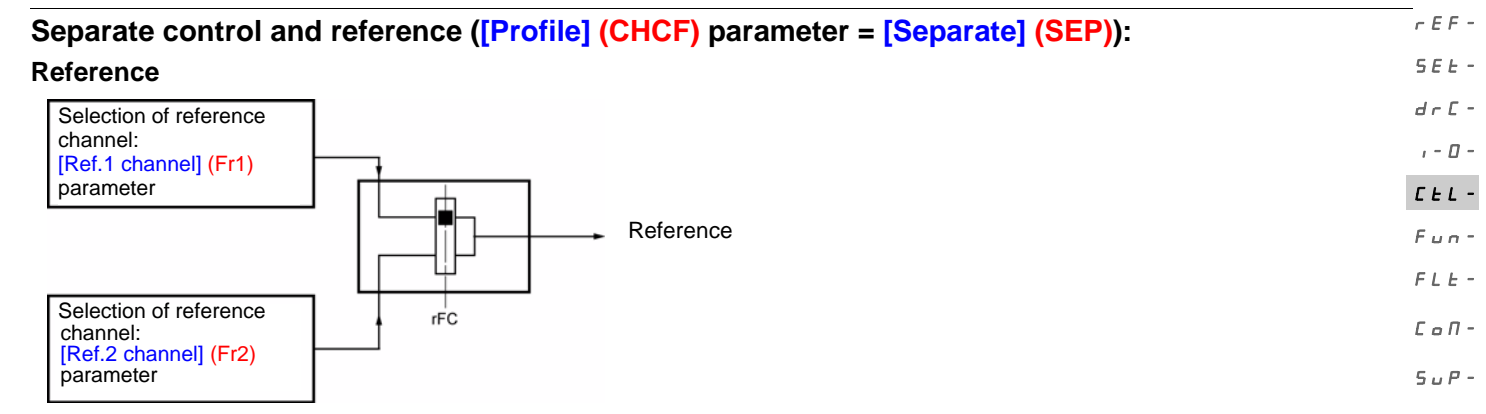

The [Ref. 2 switching] (rFC) parameter can be used to select the [\[Ref.1 channel\]](#page-58-2) (Fr1) or [\[Ref.2 channel\]](#page-58-3) (Fr2) channel, or to configure a logic input or a control word bit for remote switching of either one.

#### **Control**

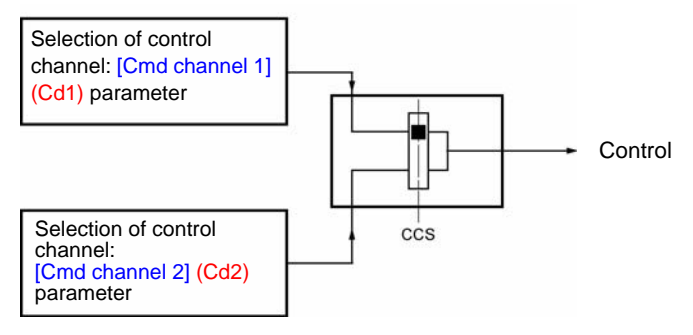

The [\[Cmd switching\]](#page-60-0) ([CCS\)](#page-60-1) parameter, page [61](#page-60-1), can be used to select the [Cmd channel 1] (Cd1) or [Cmd channel 2] (Cd2) channel, or to configure a logic input or a control bit for remote switching of either one.

See the detailed block diagrams on pages [56](#page-55-0) and [57](#page-56-0).

#### <span id="page-53-0"></span>**Reference channel for [ACCESS LEVEL] (LAC) = [Level 1] (L1) or [Level 2] (L2)**

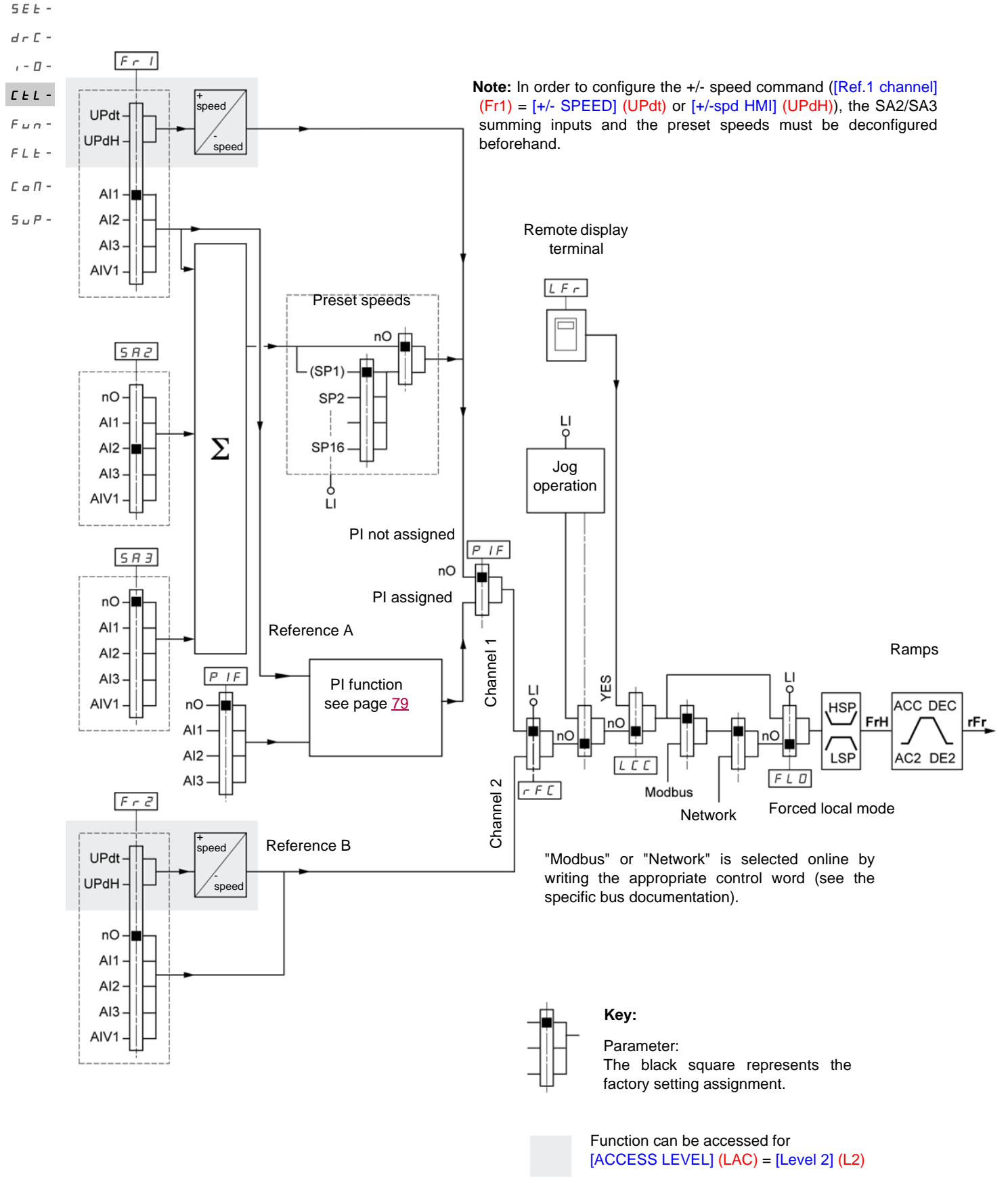

#### <span id="page-54-0"></span>**Control channel for [ACCESS LEVEL] (LAC) = [Level 1] (L1) or [Level 2] (L2)** rEF-SEt-

The [\[Forced local assign.\]](#page-99-0) ([FLO](#page-99-1)) parameter, page [100](#page-99-1), the [\[HMI command\]](#page-61-1) ([LCC\)](#page-61-0) parameter, page [62](#page-61-0), and the selection of the Modbus  $d \in \mathbb{C}$ bus or network are common to the reference and control channels.  $I - \Box$ 

Example: If [HMI command] (LCC) = [Yes] (YES), the command **and** reference are given by the remote display terminal.

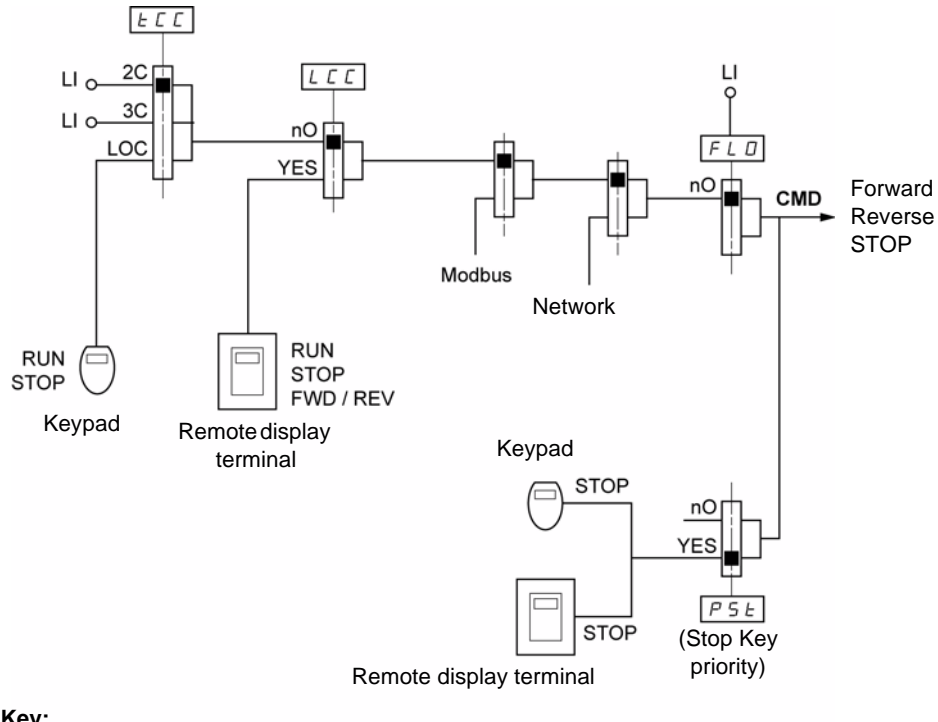

#### **Key:**

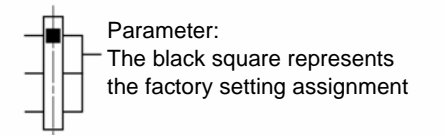

 $L_{L}$  - $F$   $u$   $n$  - $F L E$  - $\mathcal L$ o $\mathcal \Pi$  - $5 \cup P -$ 

<span id="page-55-0"></span>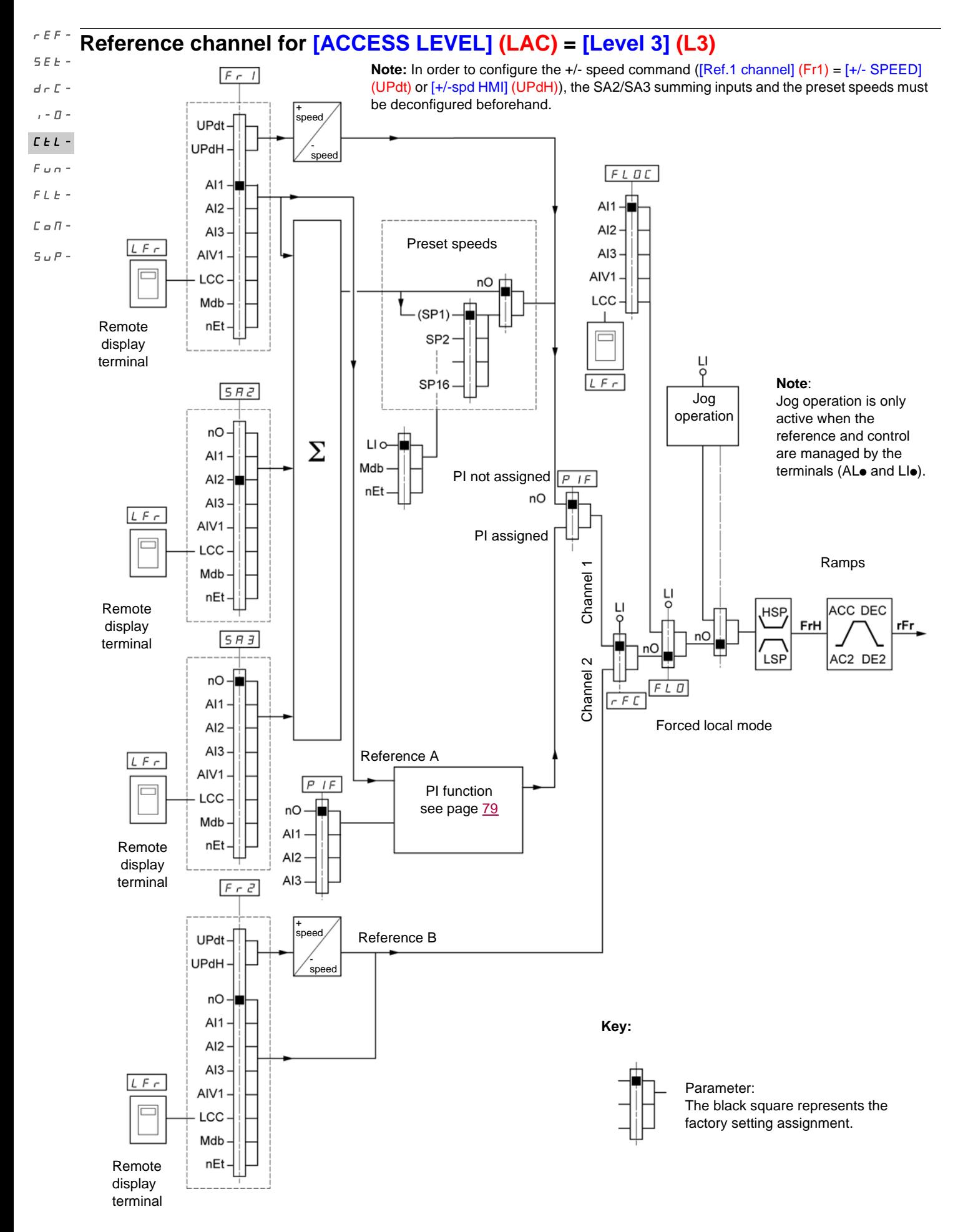

#### <span id="page-56-0"></span>**Control channel for [ACCESS LEVEL] (LAC) = [Level 3] (L3)**

#### **Combined reference and control**

The [\[Ref.1 channel\]](#page-58-2) (Fr1) parameter, page [59](#page-58-4), the [\[Ref.2 channel\]](#page-58-3) ([Fr2](#page-58-5)) parameter, page [59,](#page-58-5) the [\[Ref. 2 switching\]](#page-59-0) ([rFC\)](#page-59-1) parameter, page [60](#page-59-1), the [\[Forced local assign.\]](#page-99-0) [\(FLO\)](#page-99-1) parameter, page [100,](#page-99-1) and the [\[Forced local Ref.\]](#page-99-2) [\(FLOC\)](#page-99-3) parameter, page [100,](#page-99-3) are common to reference and control. The control channel is therefore determined by the reference channel. Example: If the  $[Ref.1 channel]$   $[Fr1]$  reference =  $[Al1]$   $(Al1)$  (analog input at the terminals), control is via LI (logic input at the terminals).  $d \in \mathbb{C}$  - $I - \Box$  $L_{L}$  -

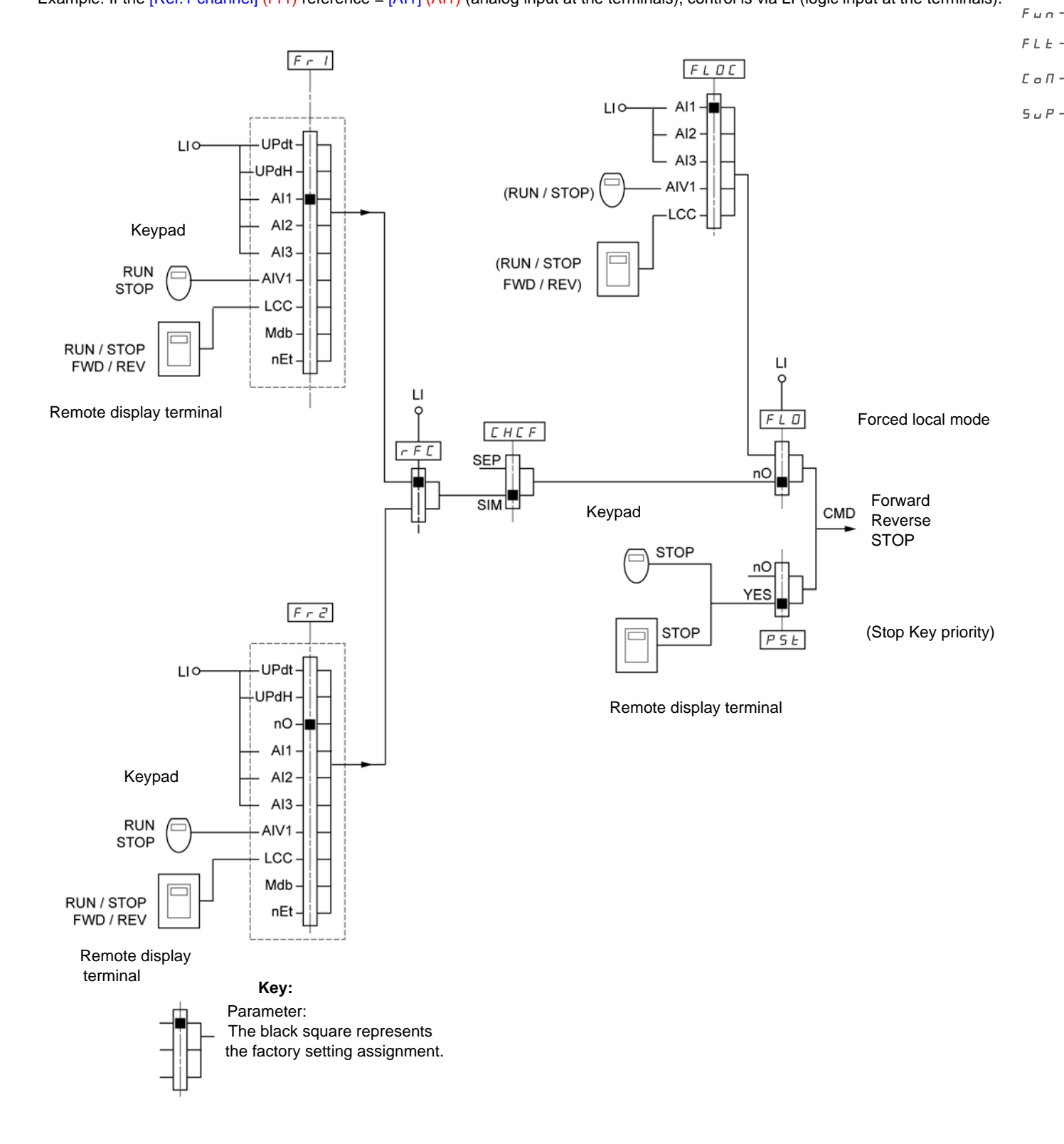

rEF-SEt-

<span id="page-57-0"></span>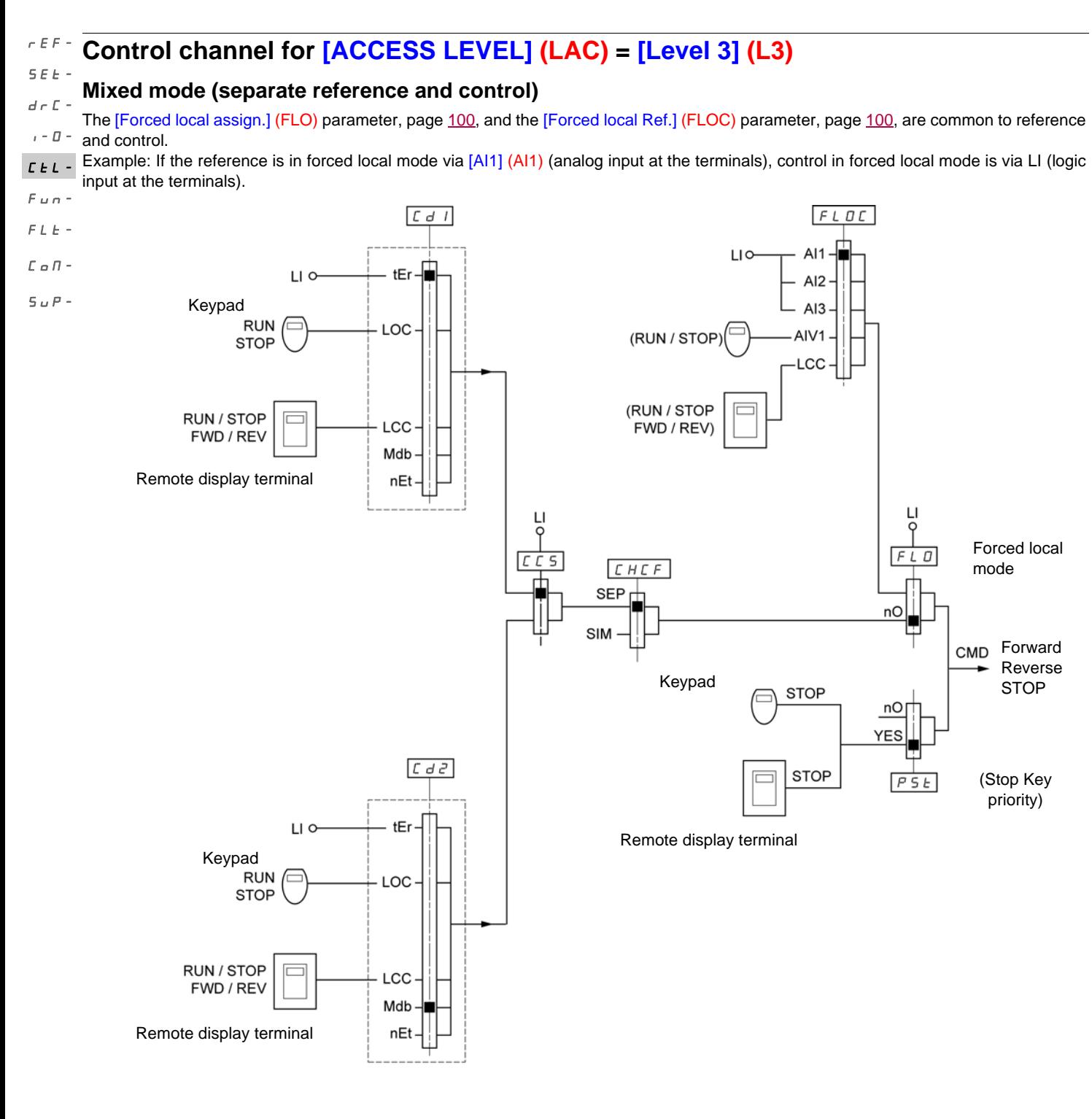

**Key:**

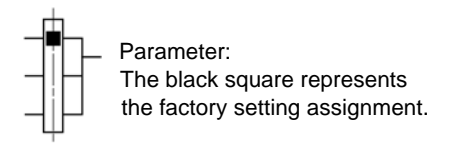

Note: There may be an incompatibility between functions (see the incompatibility table, page [21\)](#page-20-0). In this case, the first function configured  $\tau E F$ will prevent the remainder being configured. SEt-

<span id="page-58-1"></span><span id="page-58-0"></span>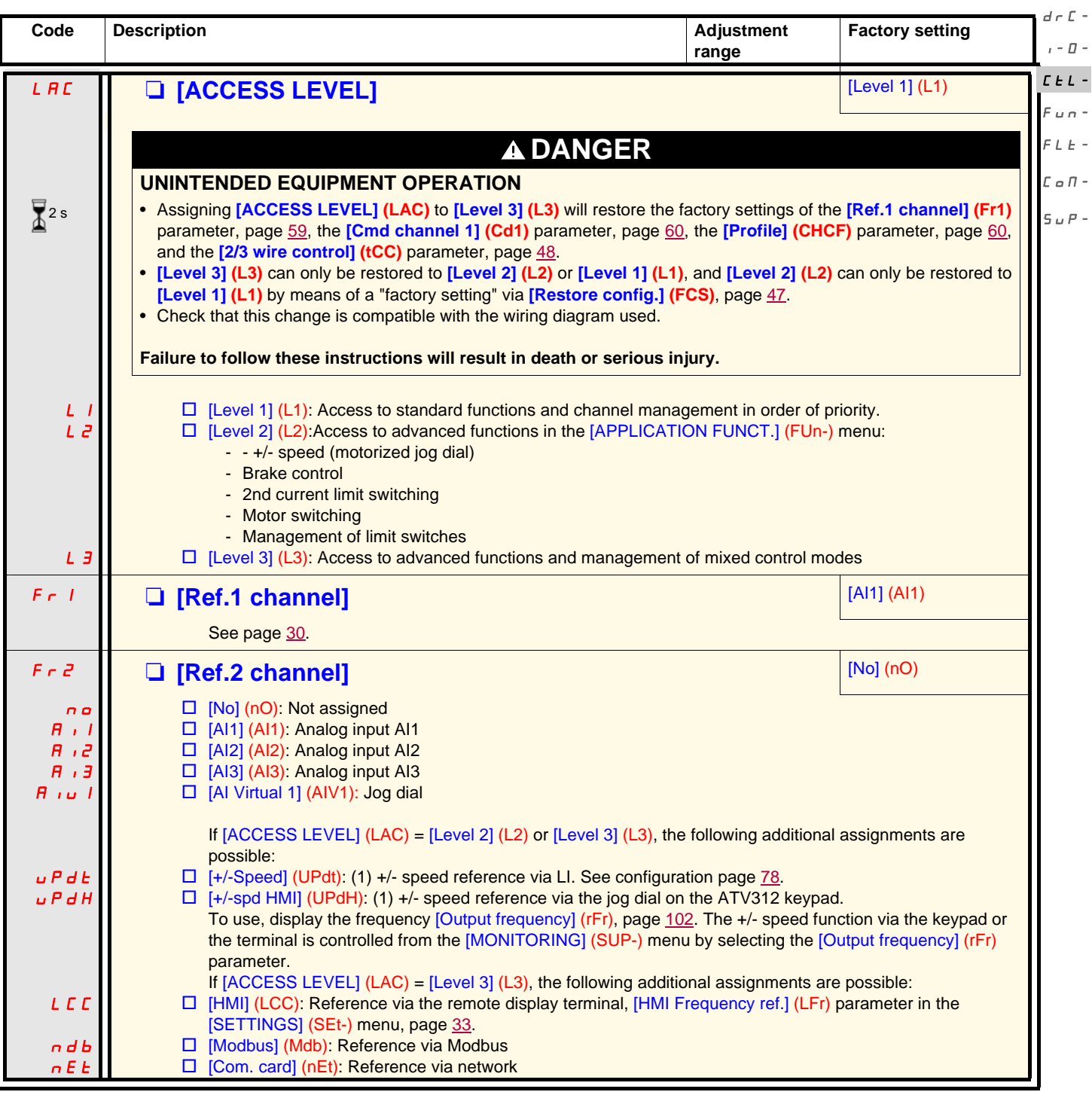

#### <span id="page-58-5"></span><span id="page-58-4"></span><span id="page-58-3"></span><span id="page-58-2"></span>**(1)NOTE:**

- It is not possible to simultaneously assign [+/- SPEED] (UPdt) to [\[Ref.1 channel\]](#page-58-2) (Fr1) or [\[Ref.2 channel\]](#page-58-3) (Fr2), and [+/-spd HMI] (UPdH) to [\[Ref.1 channel\]](#page-58-2) (Fr1) or [\[Ref.2 channel\]](#page-58-3) (Fr2). Only one of the [+/- SPEED] (UPdt)/[+/-spd HMI] (UPdH) assignments is permitted on each reference channel.
- The  $+/-$  speed function in [\[Ref.1 channel\]](#page-58-2) (Fr1) is incompatible with several functions (see page  $21$ ). It can only be configured if these functions are unassigned, in particular the summing inputs (set [Summing ref. 2] (SA2) to [No] (nO), page [71](#page-70-0)) and the preset speeds (set [2 preset speeds] (PS2) and [4 preset speeds] (PS4) to [No] (nO), page [73\)](#page-72-0) which will have been assigned as part of the factory settings.
- In [\[Ref.2 channel\]](#page-58-3) (Fr2), the +/- speed function is compatible with the preset speeds, summing inputs, and the PI regulator.

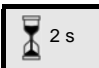

The jog dial (ENT) needs to be pressed and held down (for 2 s) to change the assignment for this parameter.

<span id="page-59-1"></span><span id="page-59-0"></span>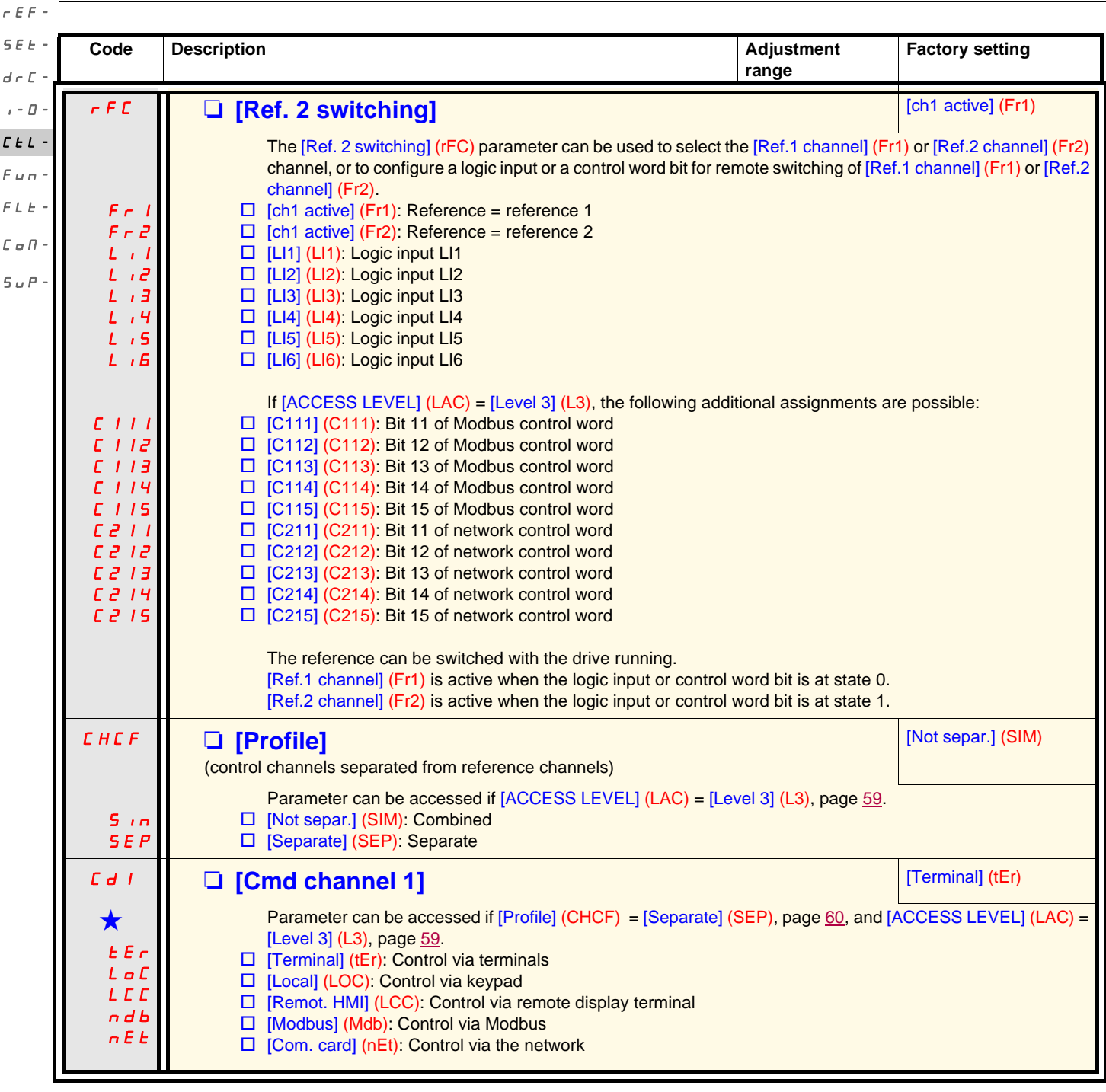

<span id="page-59-3"></span><span id="page-59-2"></span>

<span id="page-60-1"></span><span id="page-60-0"></span>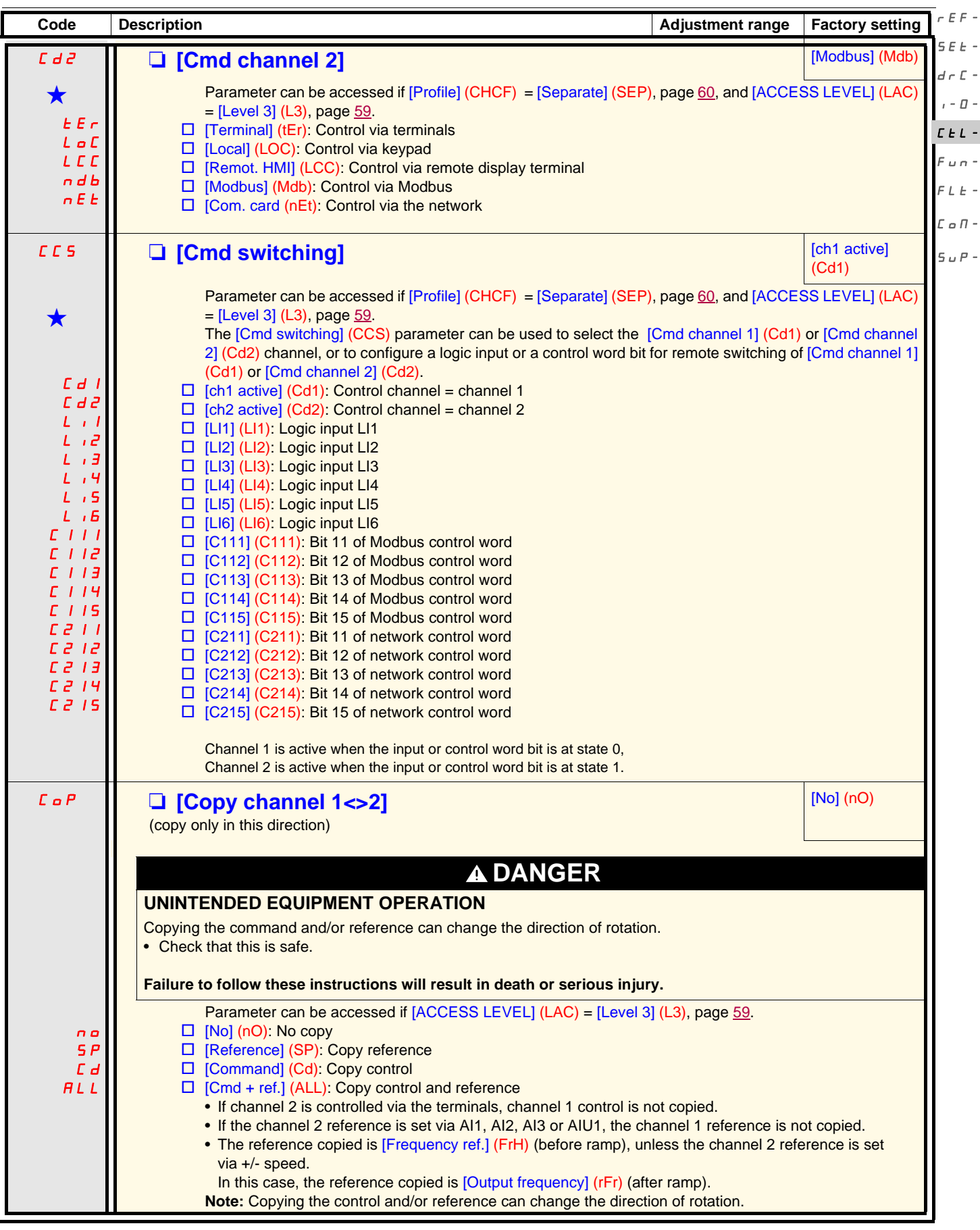

<span id="page-61-1"></span><span id="page-61-0"></span>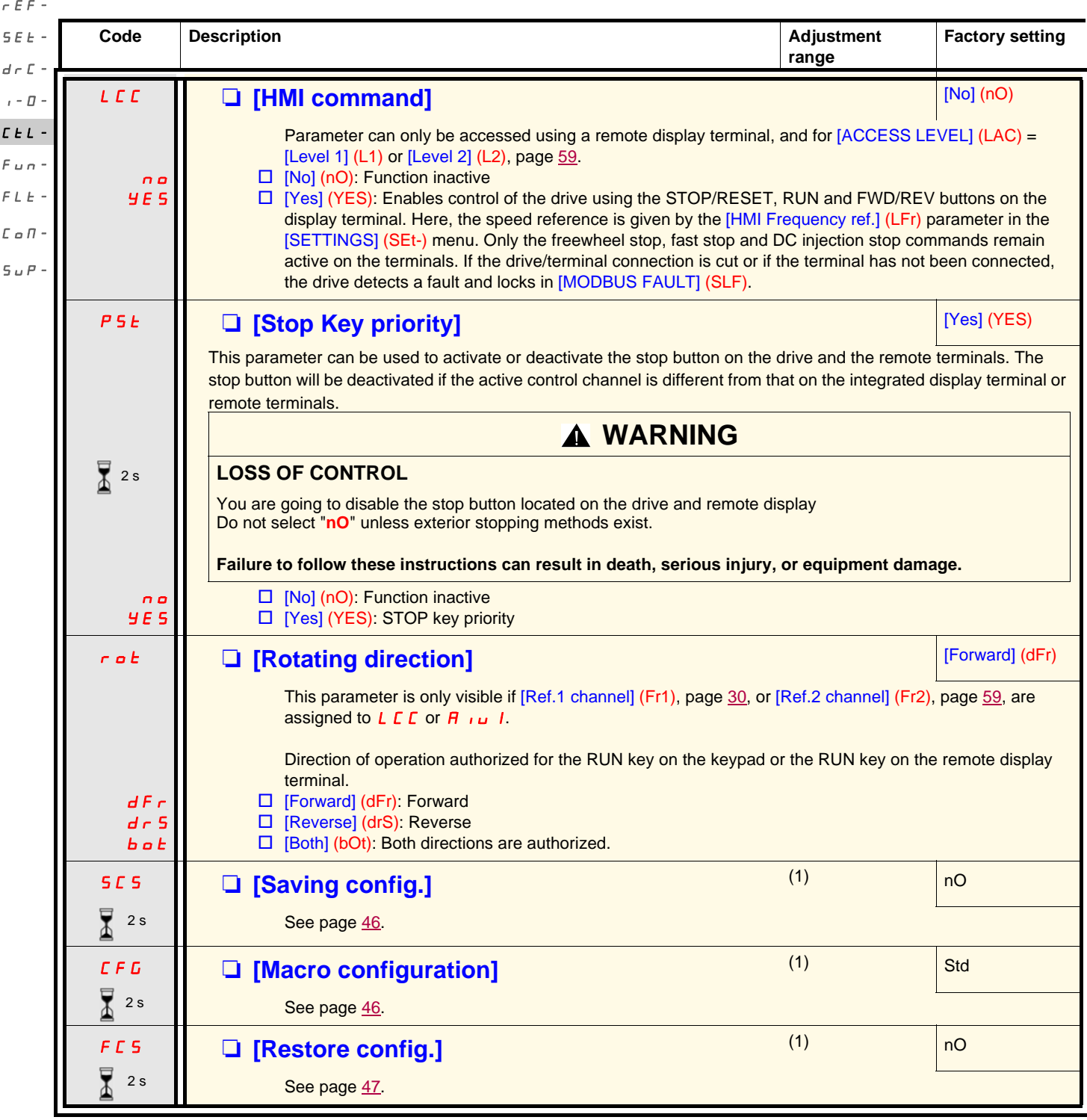

 $\overline{\mathbf{Z}}$ <sup>2s</sup>

The jog dial (ENT) needs to be pressed and held down (for 2 s) to change the assignment for this parameter.

(1)[Saving config.] (SCS), [Macro configuration] (CFG), and [Restore config.] (FCS) can be accessed from several configuration menus, but they apply to all menus and parameters.

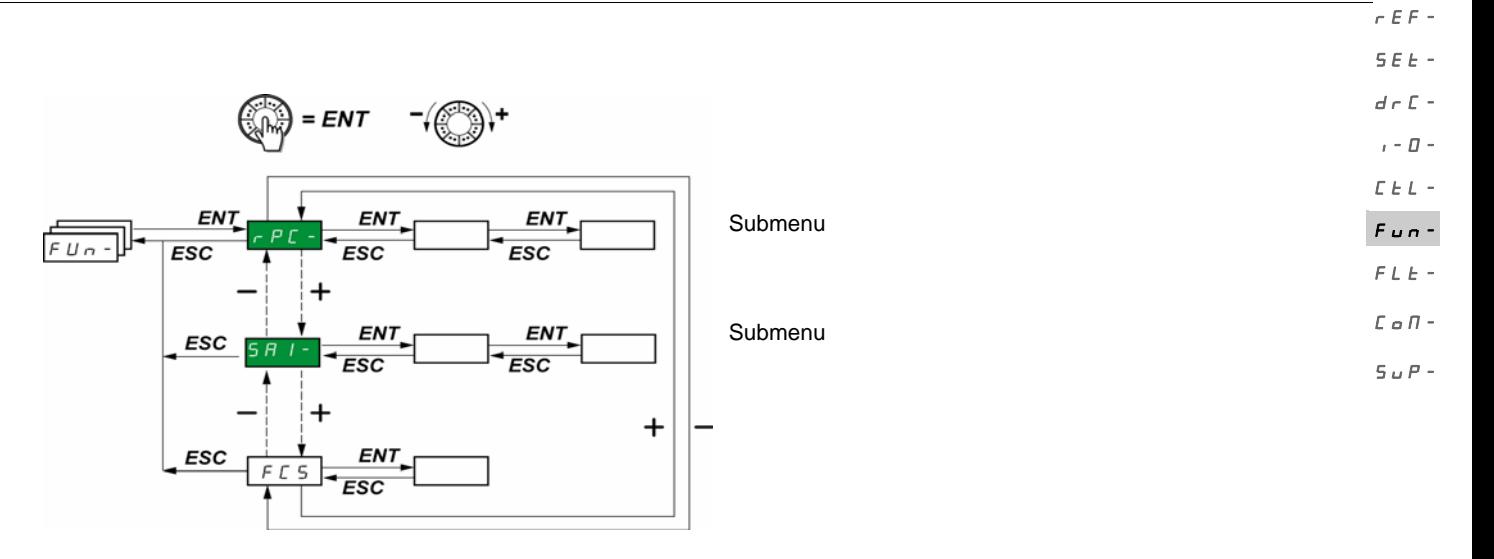

The parameters can only be modified when the drive is stopped and no run command is present. On the optional remote display terminal, this menu can be accessed with the switch in the  $\bigcap$  position.

Some functions have numerous parameters. In order to clarify programming and avoid having to scroll through endless parameters, these functions have been grouped in submenus. PSS-

Like menus, submenus are identified by a dash after their code:  $\mathsf{f}$   $\mathsf{f}$  =  $\mathsf{f}$  for example.

<span id="page-62-0"></span>**Note:** There may be an incompatibility between functions (see the incompatibility table, page [21\)](#page-20-0). In this case, the first function configured will prevent the remainder being configured.

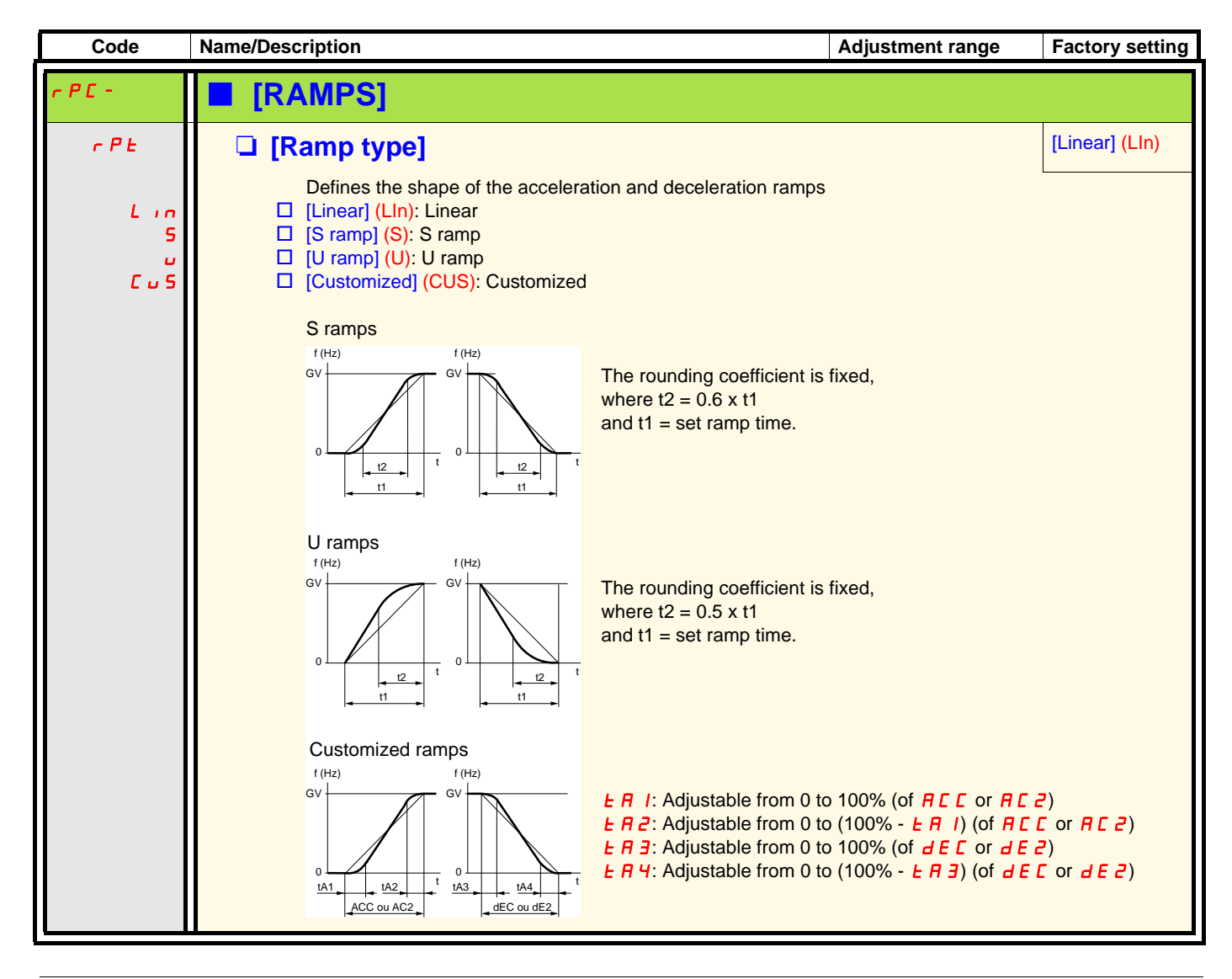

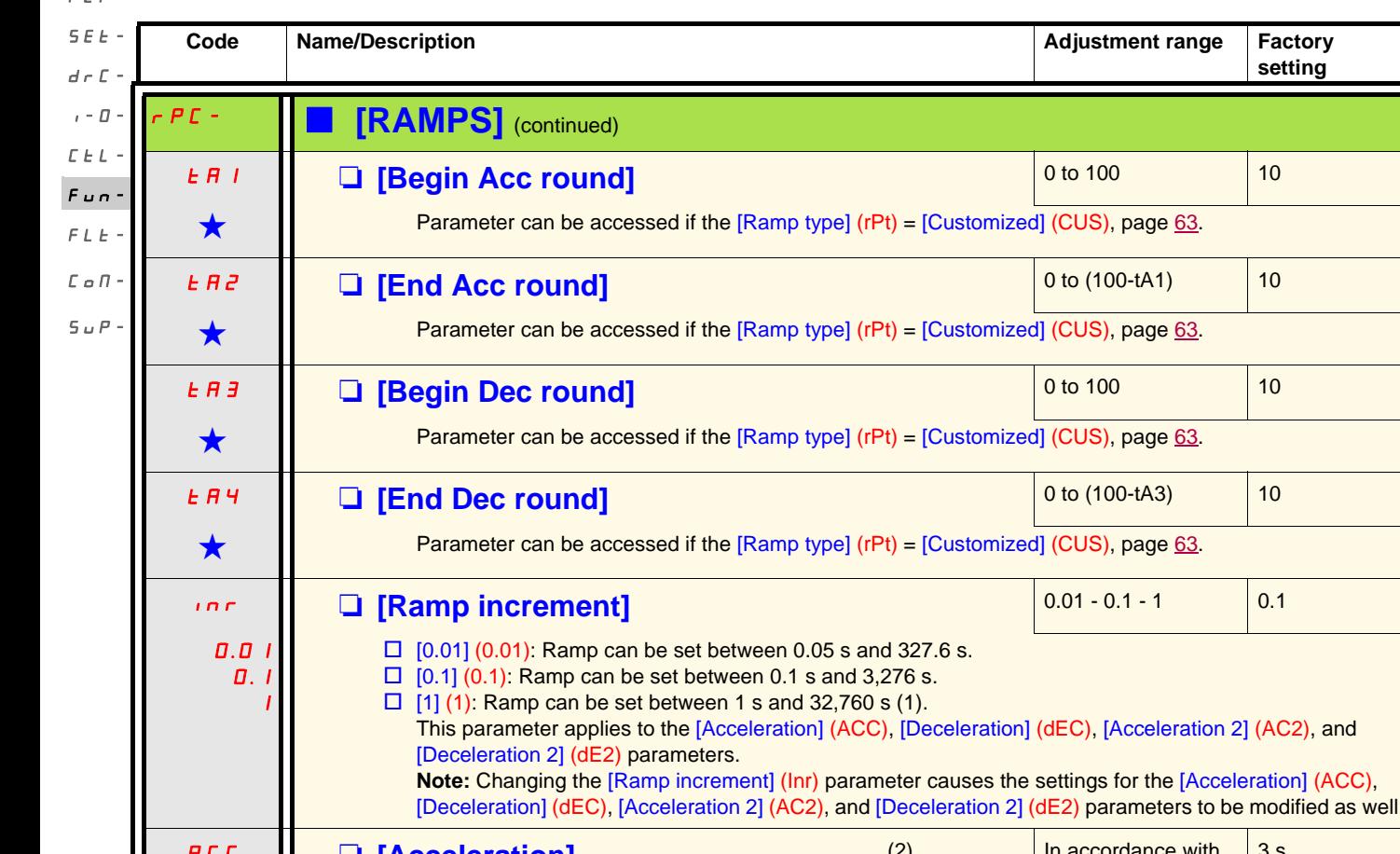

<span id="page-63-0"></span>ACC dEC M **[Acceleration]** M **[Deceleration]** <mark>organce with</mark>  $\sqrt{n}$ , page  $64$ 3 s 3 s Defined to accelerate/decelerate between 0 and the nominal frequency [Rated motor freq.] (FrS) (parameter in the [MOTOR CONTROL] (drC-) menu). Check that the value for [Deceleration] (dEC) is not too low in relation to the load to be stopped.

(1)When values higher than 9,999 are displayed on the drive or on the remote display terminal, a point is inserted after the thousands digit. **Note:**

This type of display can lead to confusion between values which have two digits after a decimal point and values higher than 9,999. Check the value of the [Ramp increment] (Inr) parameter.

Example:

 $F \subset F$ 

- If  $[Ramp\text{ increment}]$  (Inr) = 0.01, the value 15.65 corresponds to a setting of 15.65 s.
- If  $[Ramp\text{ increment}]$  ( $Inr$ ) = 1, the value 15,65 corresponds to a setting of 15,650 s.

(2)Parameter can also be accessed in the [SETTINGS] (SEt-) menu.

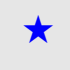

These parameters only appear if the corresponding function has been selected in another menu. When the parameters can<br>also be accessed and set from within the configuration menu for the corresponding function, their descr these menus, on the pages indicated, to aid programming.

**setting**

<span id="page-64-1"></span><span id="page-64-0"></span>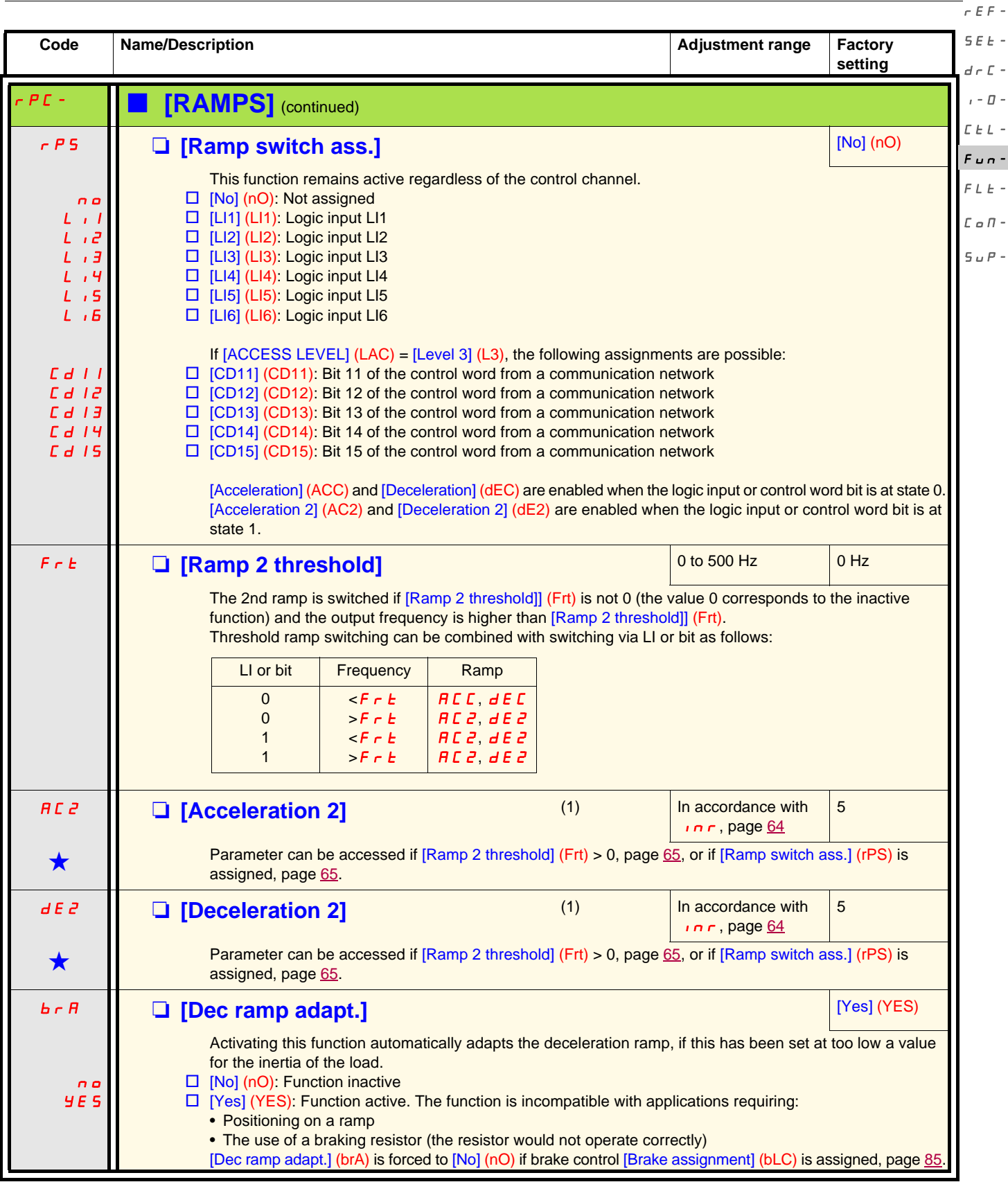

(1)Parameter can also be accessed in the [SETTINGS] (SEt-) menu.

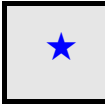

<span id="page-65-1"></span><span id="page-65-0"></span>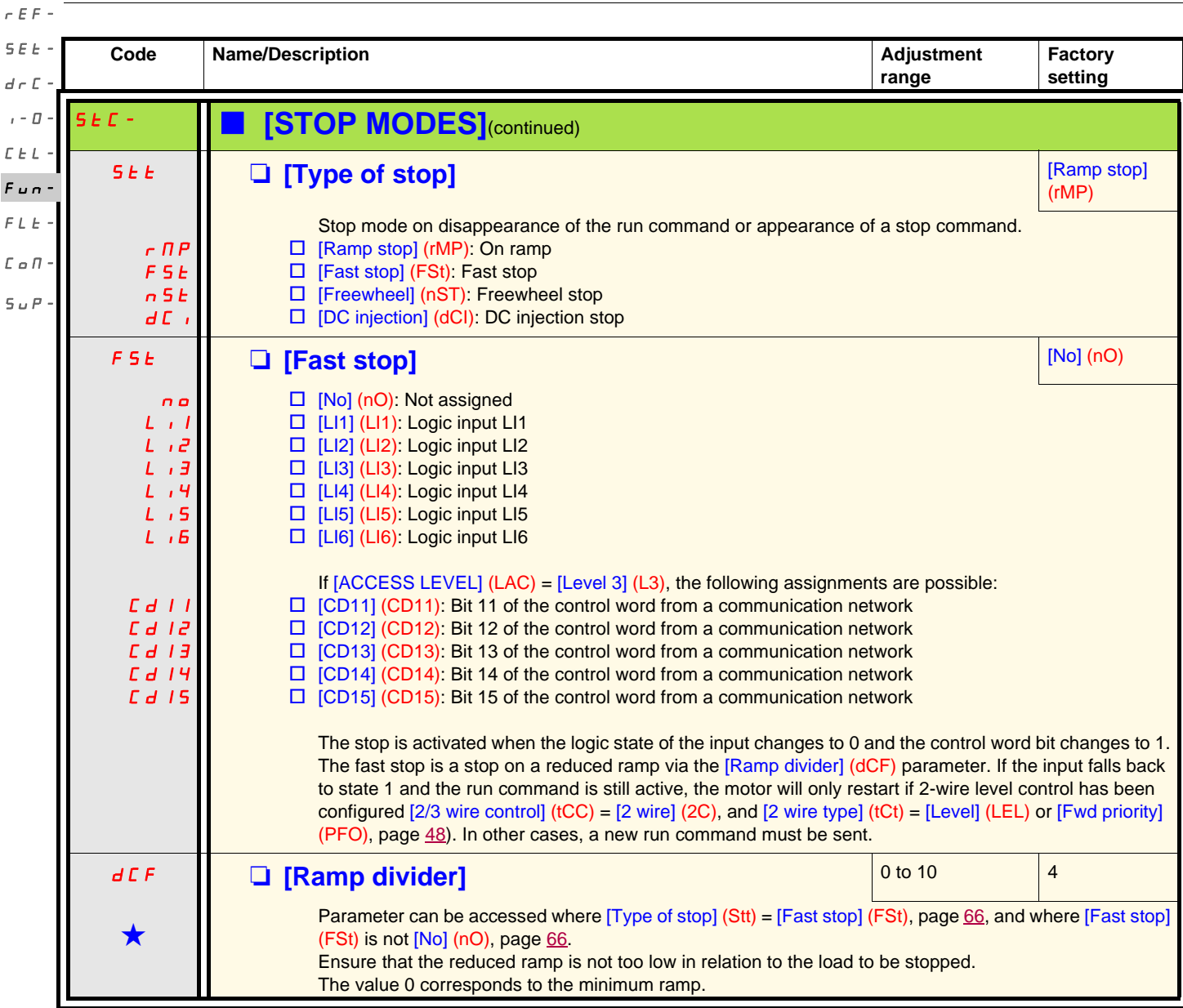

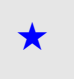

<span id="page-66-0"></span>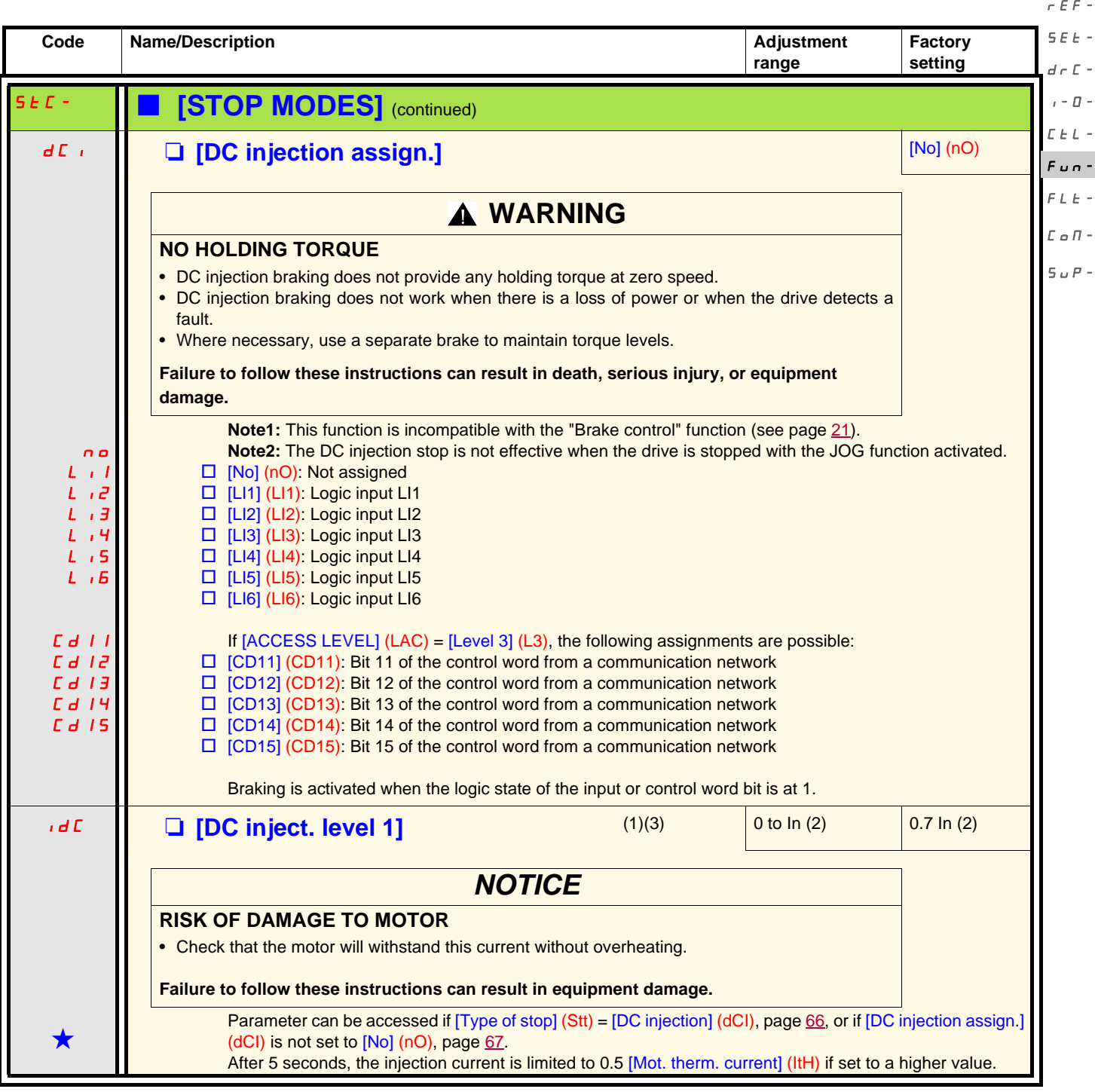

(1)Parameter can also be accessed in the [SETTINGS] (SEt-) menu.

(2)In corresponds to the nominal drive current indicated in the Installation Manual and on the drive nameplate.

(3)**Note:** These settings are not related to the "automatic standstill DC injection" function.

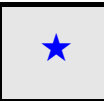

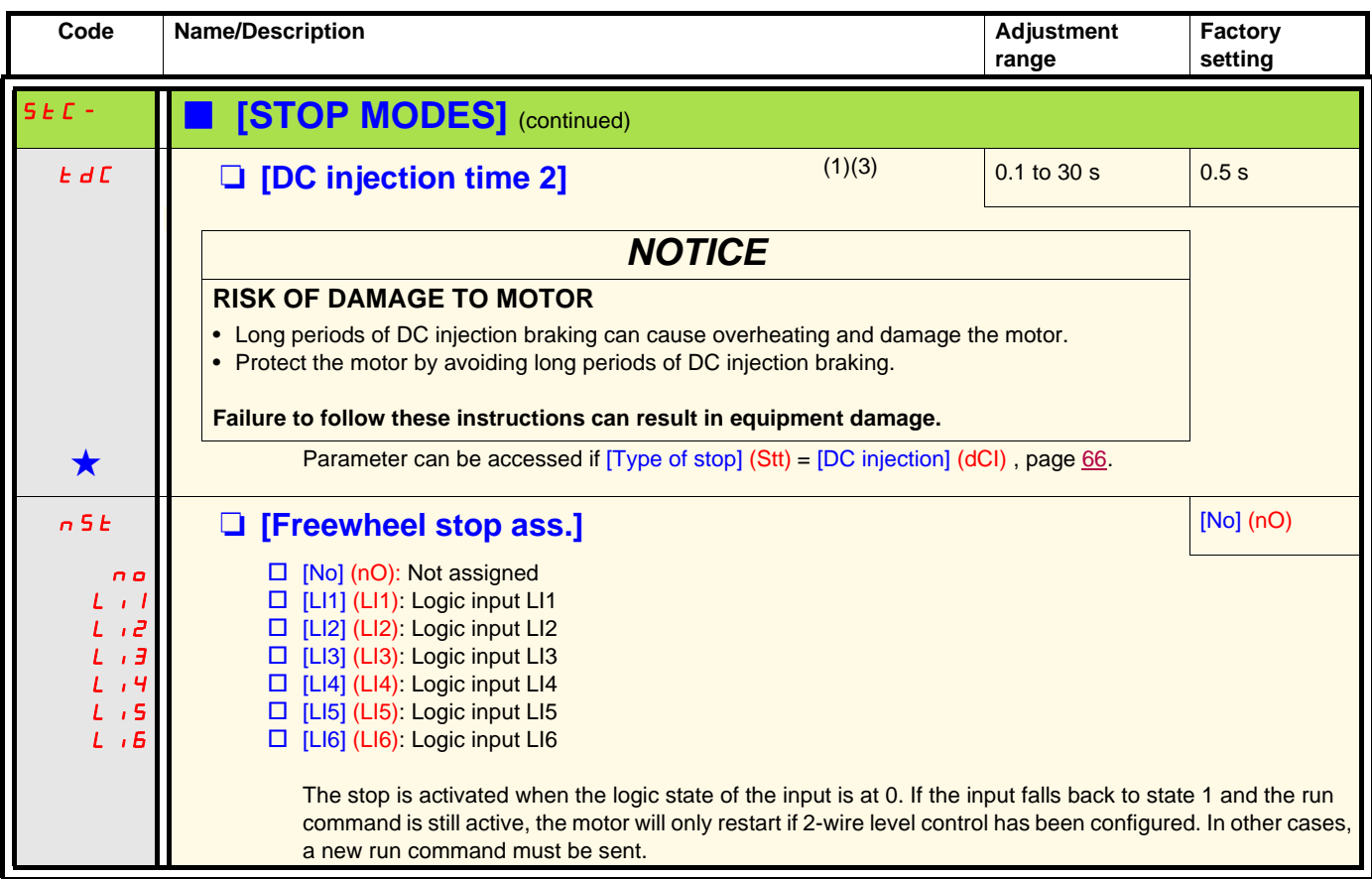

(1)Parameter can also be accessed in the [SETTINGS] (SEt-) menu.

(2)In corresponds to the nominal drive current indicated in the Installation Manual and on the drive nameplate.

(3)**Note:** These settings are not related to the "automatic standstill DC injection" function.

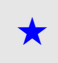

<span id="page-68-0"></span>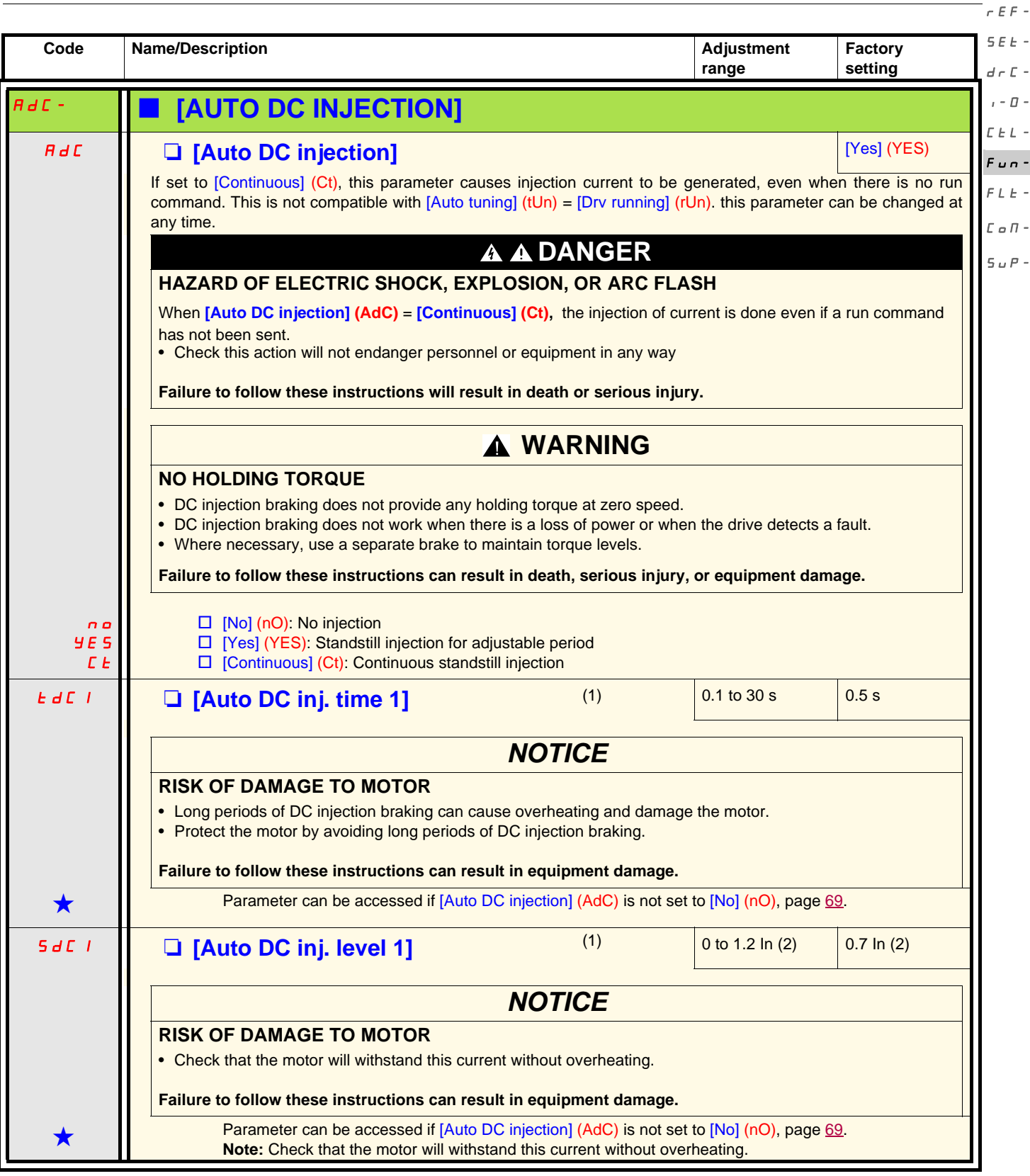

(1)Parameter can also be accessed in the [SETTINGS] (SEt-) menu.

(2)In corresponds to the nominal drive current indicated in the Installation Manual and on the drive nameplate.

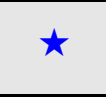

These parameters only appear if the corresponding function has been selected in another menu. When the parameters can<br>also be accessed and set from within the configuration menu for the corresponding function, their descri also be accessed and set from within the configuration menu for the corresponding function, their description is detailed in these menus, on the pages indicated, to aid programming.

 $\vdash$  $\bar{L}$   $n L \sigma$  - $\pm$   $\Box$  $P -$ 

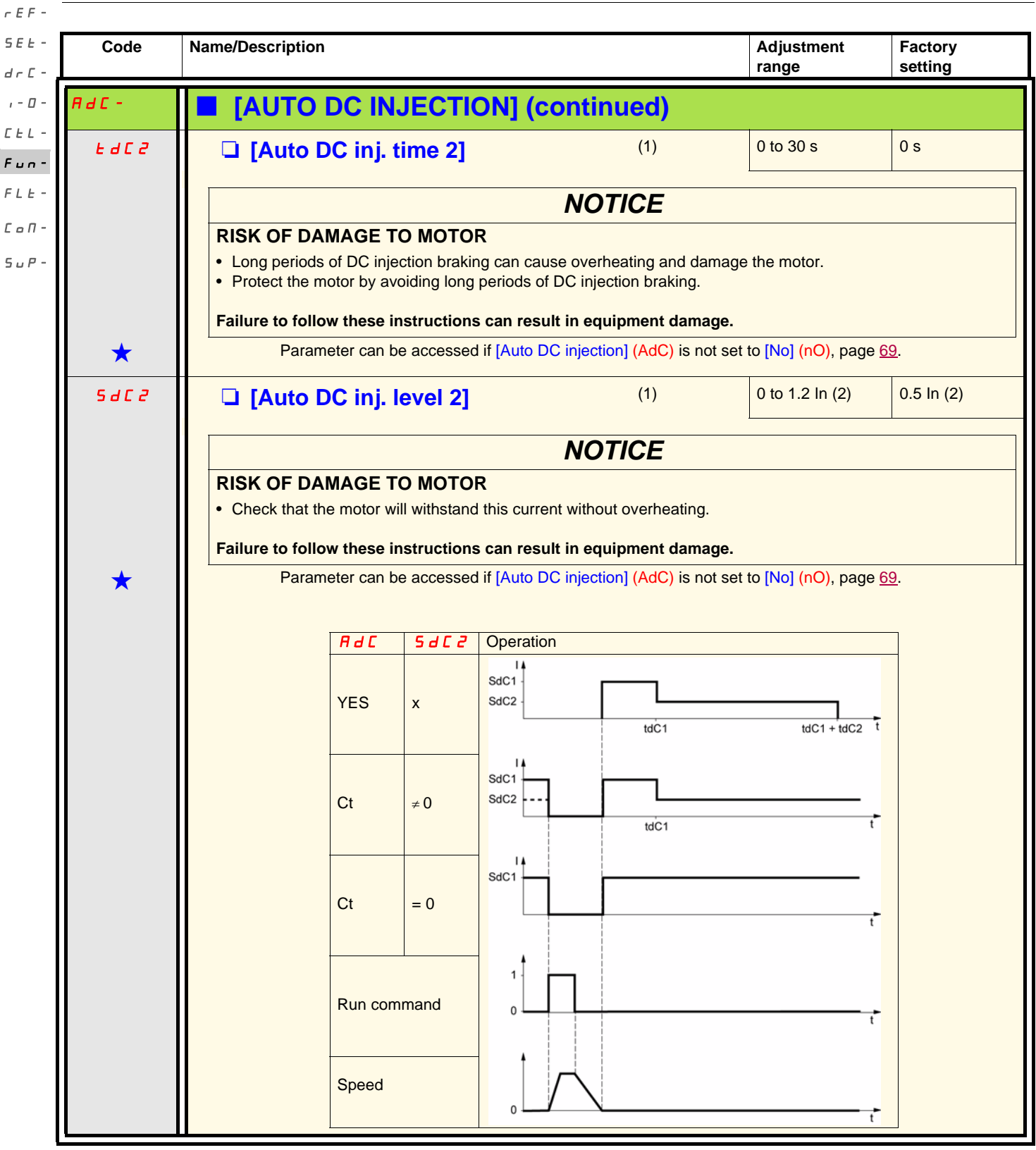

(1)Parameter can also be accessed in the [SETTINGS] (SEt-) menu.

(2)In corresponds to the nominal drive current indicated in the Installation Manual and on the drive nameplate.

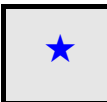

<span id="page-70-0"></span>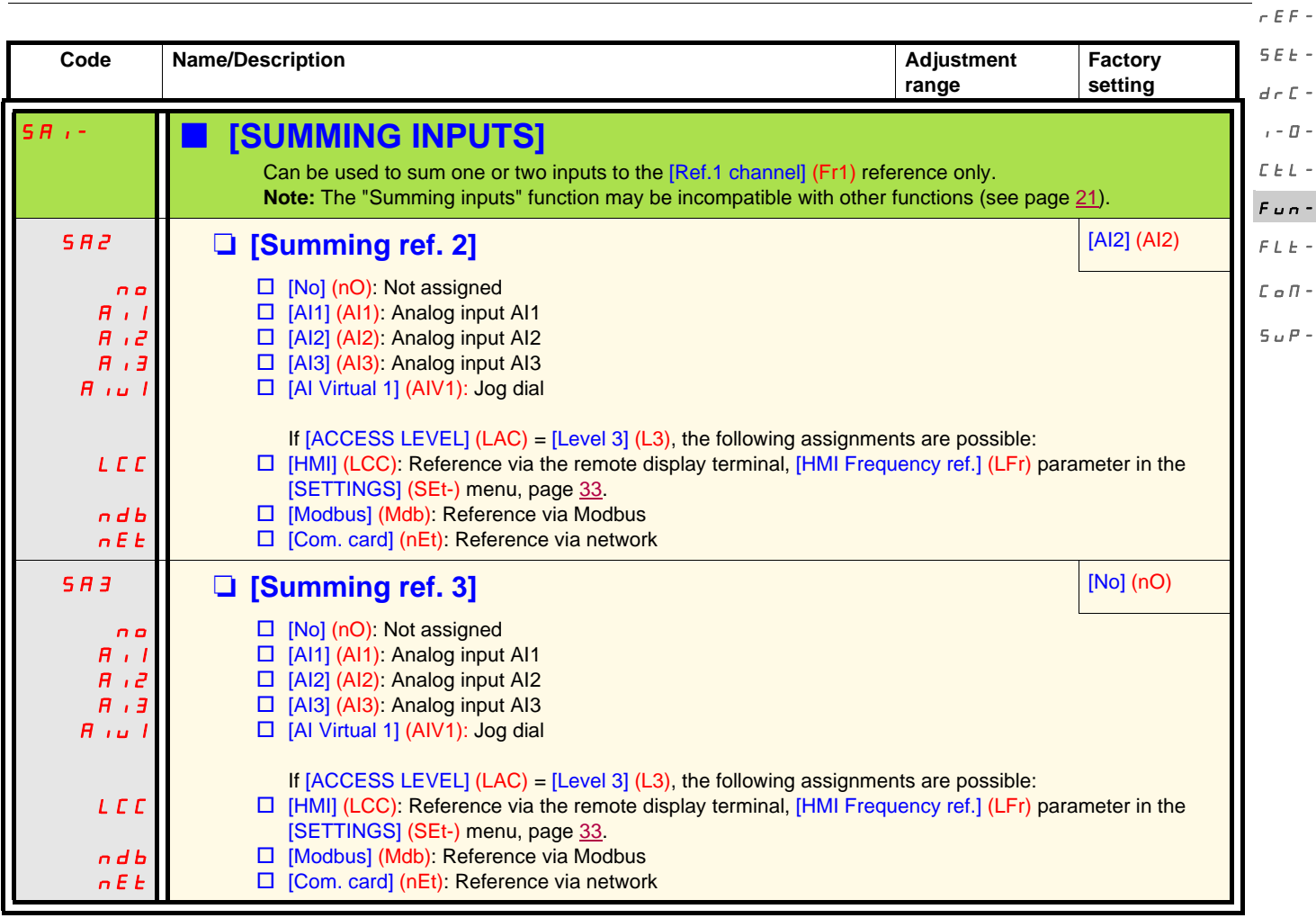

#### **Summing inputs**

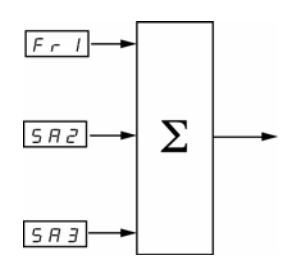

#### **Note:**

AI2 is  $a \pm 10$  V input which can be used for subtraction by summing a negative signal.

See the complete block diagrams on pages [54](#page-53-0) and [56.](#page-55-0)

rEF-

#### **Preset speeds** SEt $d \in \mathbb{C}$  -

 $_{1}$  -  $_{0}$  - 2, 4, 8 or 16 speeds can be preset, requiring 1, 2, 3 or 4 logic inputs respectively.

The following assignment order must be observed: [2 preset speeds] (PS2), then [4 preset speeds] (PS4), then [8 preset speeds] (PS8), then [16 preset speeds] (PS16).  $\mathcal{L}$   $\mathcal{L}$   $\mathcal{L}$   $\sim$  $F$ un-

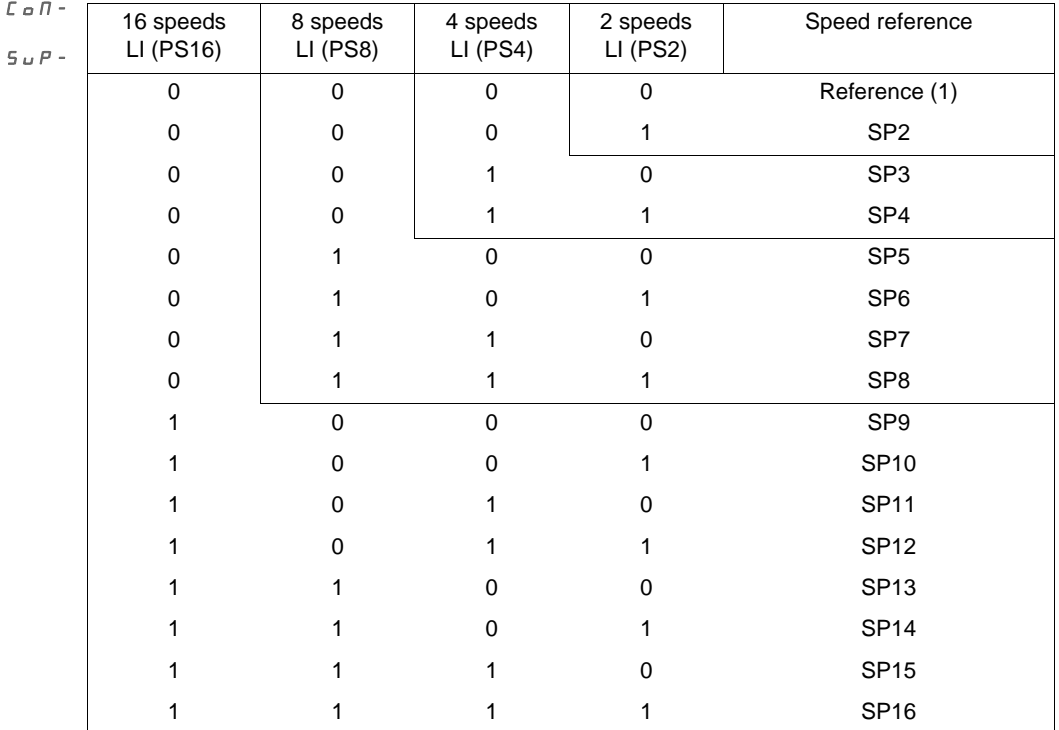

 $F L E$  - Combination table for preset speed inputs

 $\overline{C}$ 

(1) See the block diagrams on page  $54$  and page  $56$ : Reference 1 = (SP1).

**Note:** If Fr1 = LCC and  $rP1 = nO$ , then PI reference  $%$  = 10  $*$  AI (Hz) / 15
<span id="page-72-0"></span>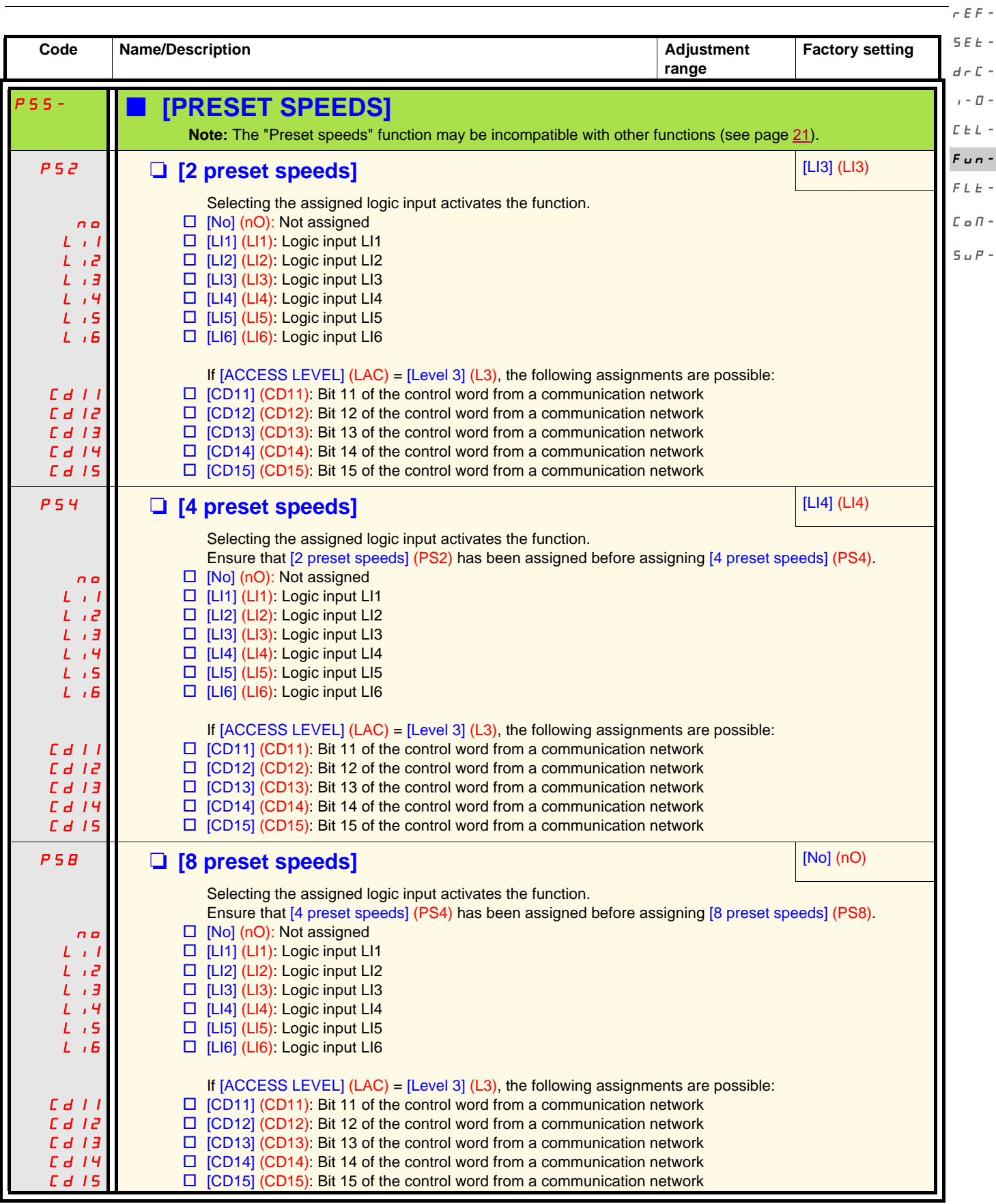

P<sub>55</sub>- **F [PRESET SPEEDS**] (continued)

rEF-SEt-

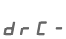

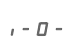

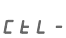

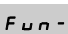

 $FLE$ -

 $\mathcal L$ o $\mathcal \Pi$  -

 $S \cup P$  -

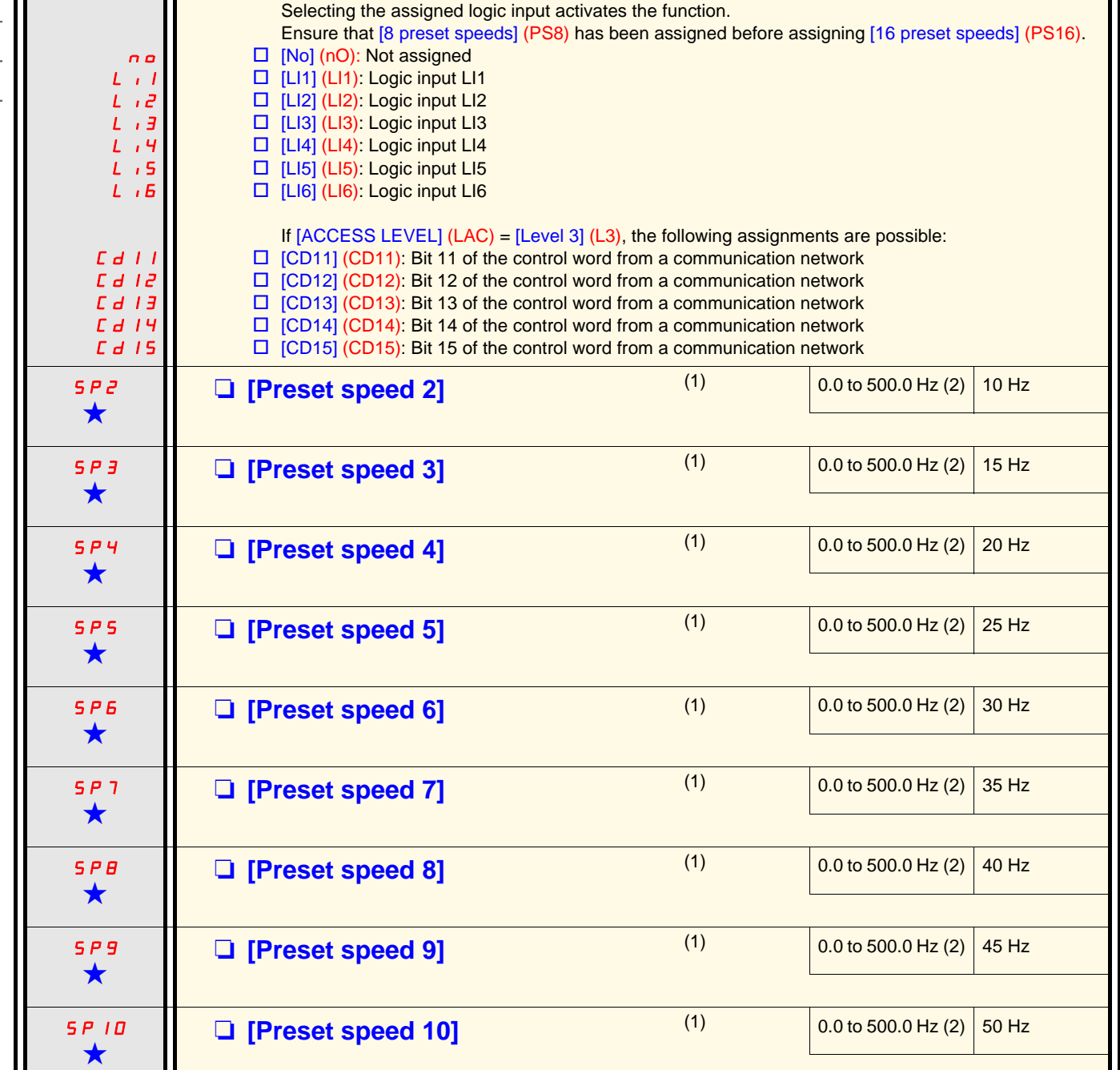

**Code Name/Description Adjustment 10 Adjustment 10 Adjustment 10 Adjustment 10 Adjustment** 

PS 15 M **in the speeds** in the set of the set of the set of the set of the set of the set of the set of the set of the set of the set of the set of the set of the set of the set of the set of the set of the set of the set

**range**

**Factory setting**

(1)Parameter can also be accessed in the [SETTINGS] (SEt-) menu. This parameter will depend on how many speeds have been configured.

(2) Reminder: The speed remains limited by the [High speed] (HSP) parameter, page [34.](#page-33-0)

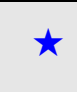

Ш

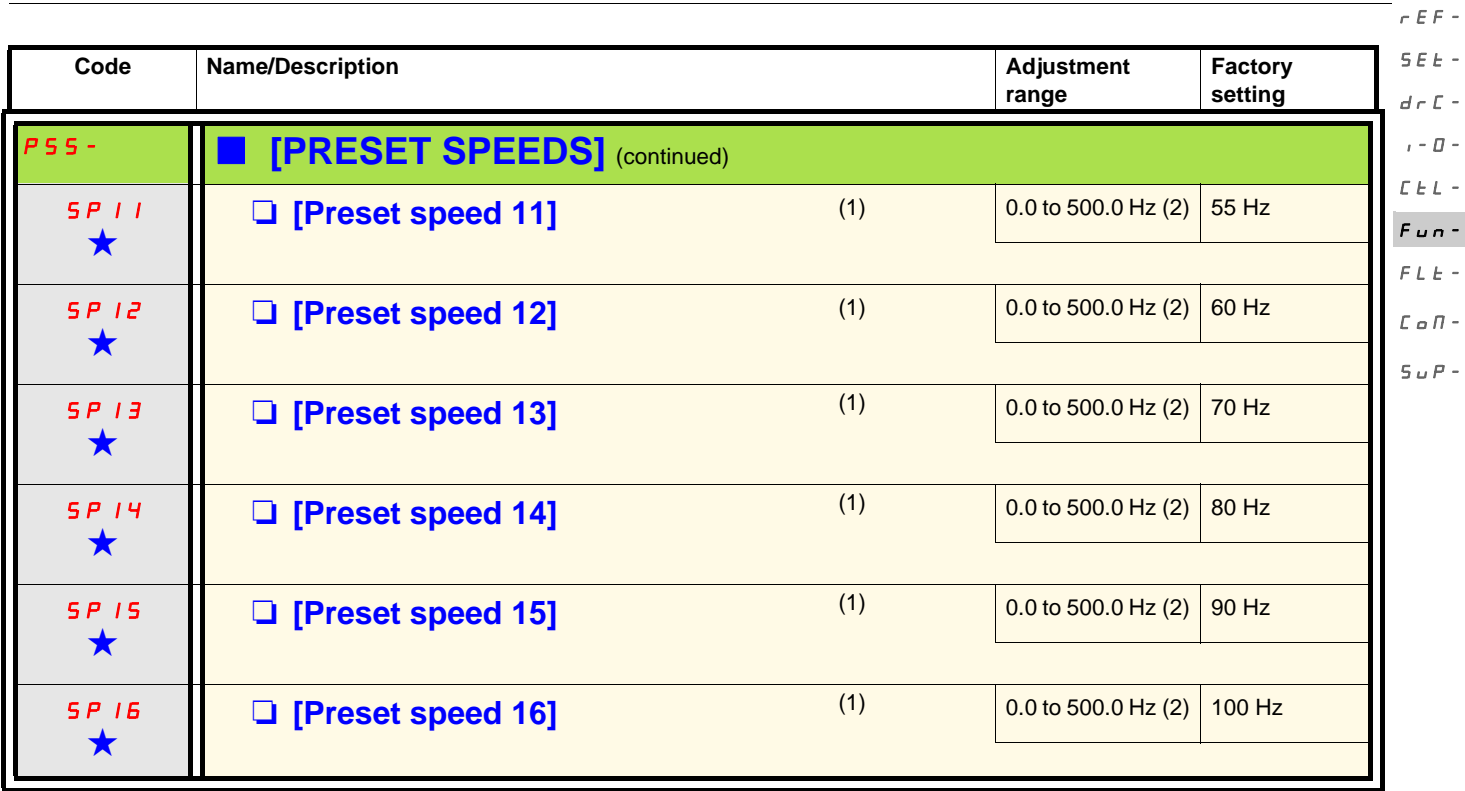

(1)Parameter can also be accessed in the [SETTINGS] (SEt-) menu. This parameter will depend on how many speeds have been configured.

(2) Reminder: The speed remains limited by the [High speed] (HSP) parameter, page [34.](#page-33-0)

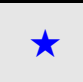

<span id="page-75-0"></span>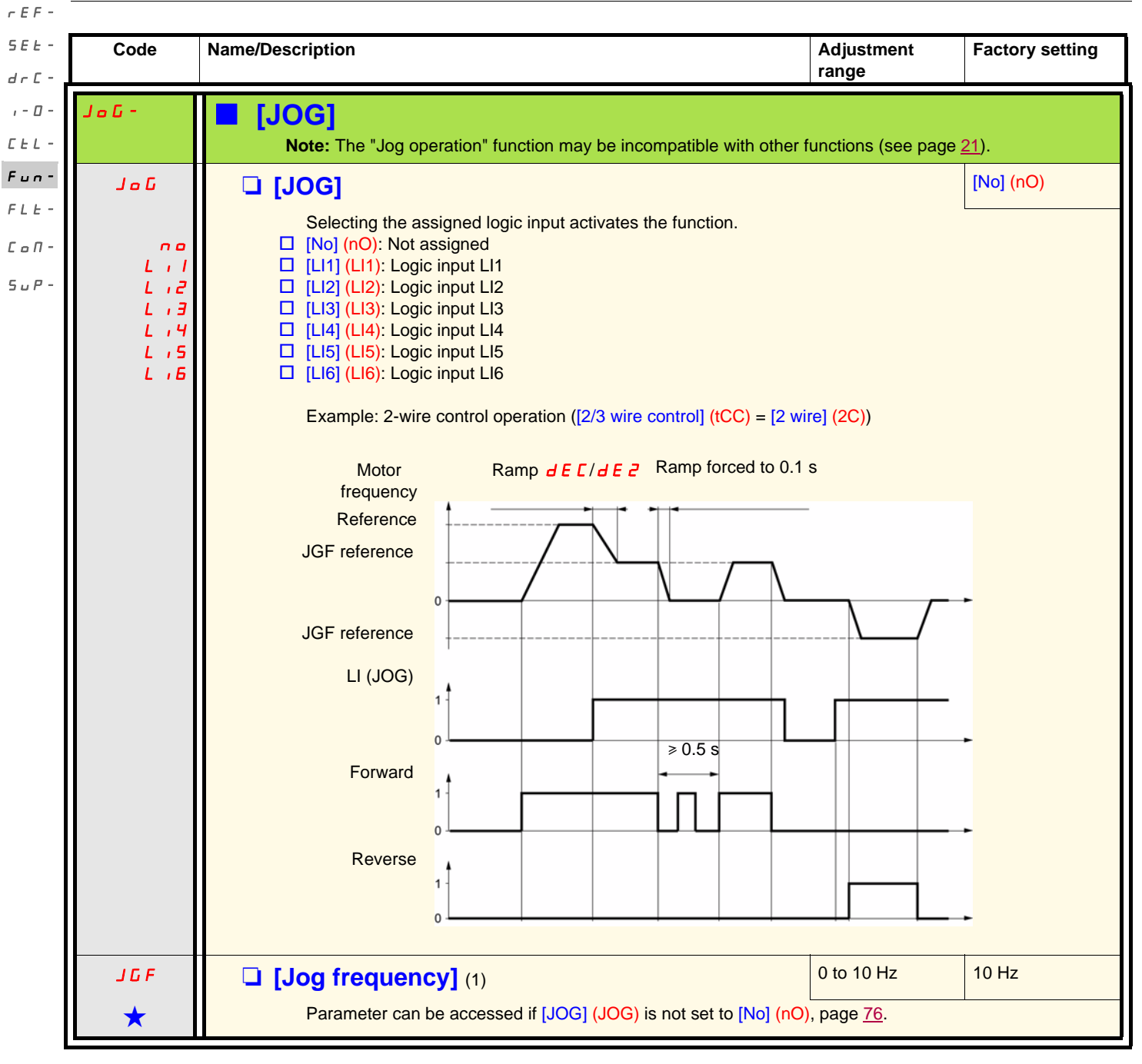

<sup>(1)</sup>Parameter can also be accessed in the [SETTINGS] (SEt-) menu.

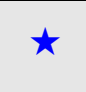

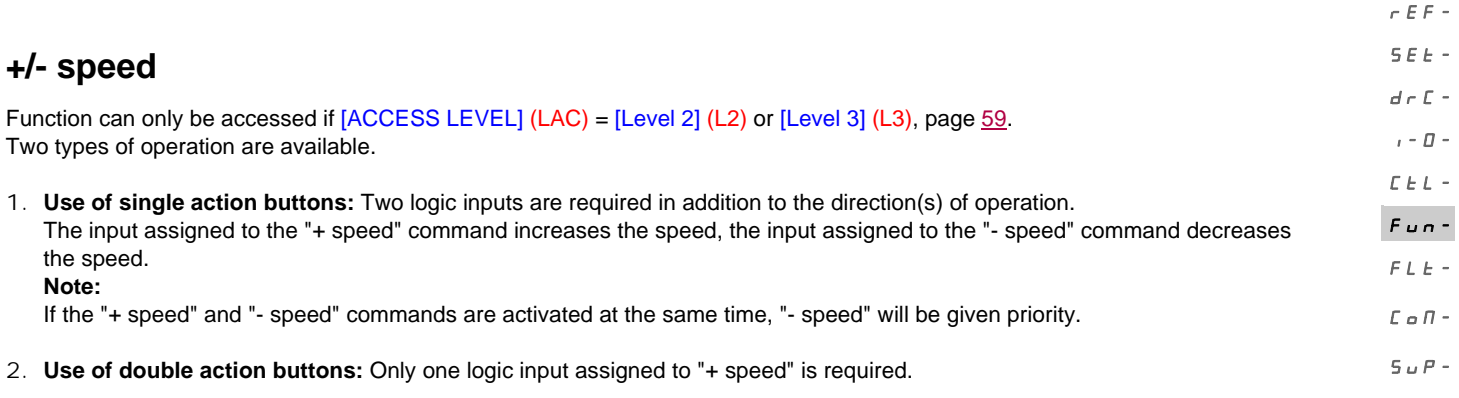

+/- speed with double action buttons:

Description: 1 button pressed twice for each direction of rotation. Each action closes a contact.

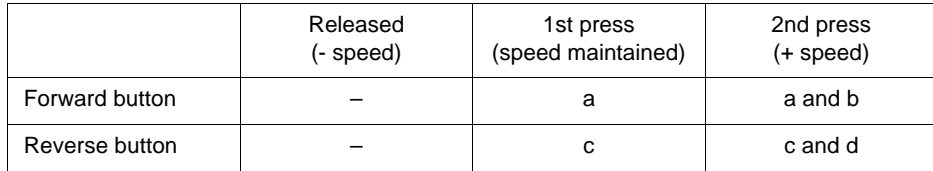

Wiring example:

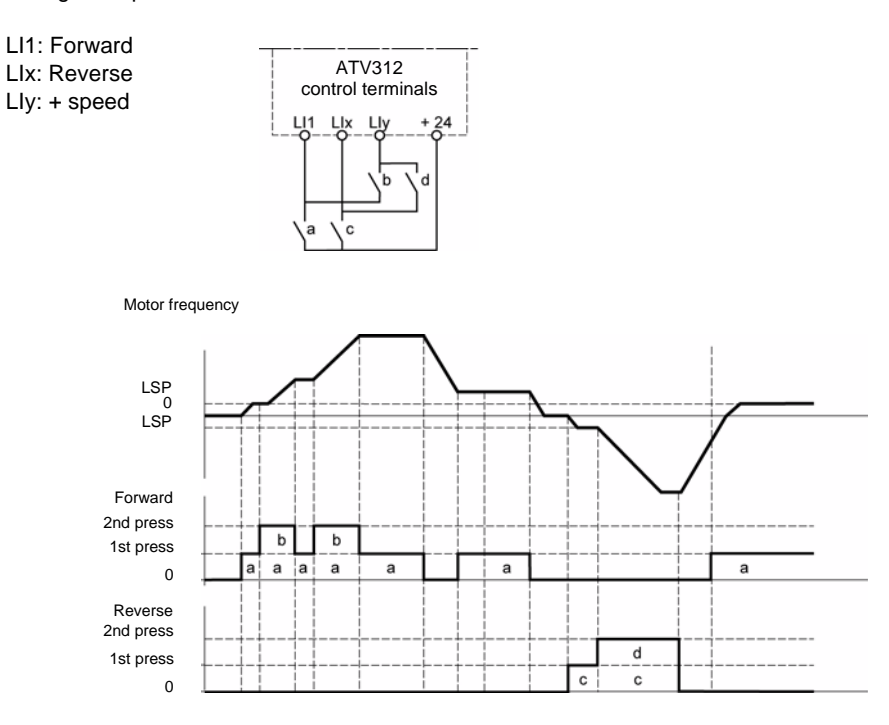

This type of +/- speed is incompatible with 3-wire control.

**Whichever type of operation is selected, the max. speed is set by the** [\[High speed\]](#page-33-1) **([HSP](#page-33-0)) parameter, page** [34](#page-33-0)**.**

#### **Note:**

If the reference is switched via [Ref. 2 switching] (rFC), page [60](#page-59-0), from one reference channel to any other reference channel with "+/- speed", the value of the [Output frequency] (rFr) reference (after ramp) is copied at the same time. This prevents the speed being incorrectly reset to zero when switching takes place.

**Code Name/Description Adjustment Adjustment Adjustment Adjustment Adjustment Adjustment Adjustment Adjustment range Factory setting** <sup>JPd-</sup> **||■ [+/- SPEED] (motorized jog dial)** Function can only be accessed if [ACCESS LEVEL] (LAC) = [Level 2] (L2) or [Level 3] (L3), and [+/-spd HMI] (UPdH) or [+/- SPEED] (UPdt) selected, page [59.](#page-58-0) **Note:** The "+/- speed" function is incompatible with several functions (see page [21\)](#page-20-0). It can only be configured if these functions are unassigned, in particular the summing inputs (set [Summing ref. 2] (SA2) to [No] (nO), page [71](#page-70-0)) and the preset speeds (set [2 preset speeds] (PS2) and [4 preset speeds] (PS4) to [No] (nO), page [73](#page-72-0)) which will have been assigned as part of the factory settings. USP M **Extra Text Extra assignment** and the speed assignment of the speed assignment of the speed assignment of the speed assignment of the speed assignment of the speed assignment of the speed assignment of the speed ass  $\bigstar$ nO  $\overline{1}$  $L \rightarrow Z$  $L \rightarrow \overline{3}$  $L<sub>14</sub>$  $L \rightarrow 5$  $L \rightarrow 5$ Parameter accessible for [+/- SPEED] (UPdt) only. Selecting the assigned logic input activates the function.  $\Box$  [No] (nO): Not assigned **D** [LI1] (LI1): Logic input LI1 **D** [LI2] (LI2): Logic input LI2  $\Box$  [LI3] (LI3): Logic input LI3  $\Box$  [LI4] (LI4): Logic input LI4  $\Box$  [LI5] (LI5): Logic input LI5  $\Box$  [LI6] (LI6): Logic input LI6 d SP M **I [-Speed assignment]** *CO* M *(No)* **(nO)** *CO*  $\bigstar$ nO  $L_{11}$  $\overline{L}$  $L \rightarrow \overline{3}$  $\overline{L}$  $L \rightarrow 5$  $L \rightarrow 5$ Parameter accessible for [+/- SPEED] (UPdt) only. Selecting the assigned logic input activates the function. □ [No] (nO): Not assigned  $\Box$  [LI1] (LI1): Logic input LI1  $\Box$  [LI2] (LI2): Logic input LI2  $\Box$  [LI3] (LI3): Logic input LI3  $\Box$  [LI4] (LI4): Logic input LI4  $\Box$  [LI5] (LI5): Logic input LI5  $\Box$  [LI6] (LI6): Logic input LI6 S*t* M **I D [Reference saved] interval and interval and interval and interval and interval and interval and interval and interval and interval and interval and interval and interval and interval and interval and int**  $\bigstar$ nO  $rAn$ EEP Associated with the "+/- speed" function, this parameter can be used to save the reference: • When the run commands disappear (saved to RAM) • When the line supply or the run commands disappear (saved to EEPROM) Therefore, the next time the drive starts up, the speed reference is the last reference saved.  $\Box$  [No] (nO): No saving □ [RAM] (rAM): Saving in RAM v [EEprom] (EEP): Saving in EEPROM SEt $d \in \mathbb{C}$  - $I - \Box$  $L L -$ FUn-FLt- $L \circ R$  $5.5P$ 

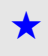

rEF-

<span id="page-78-0"></span>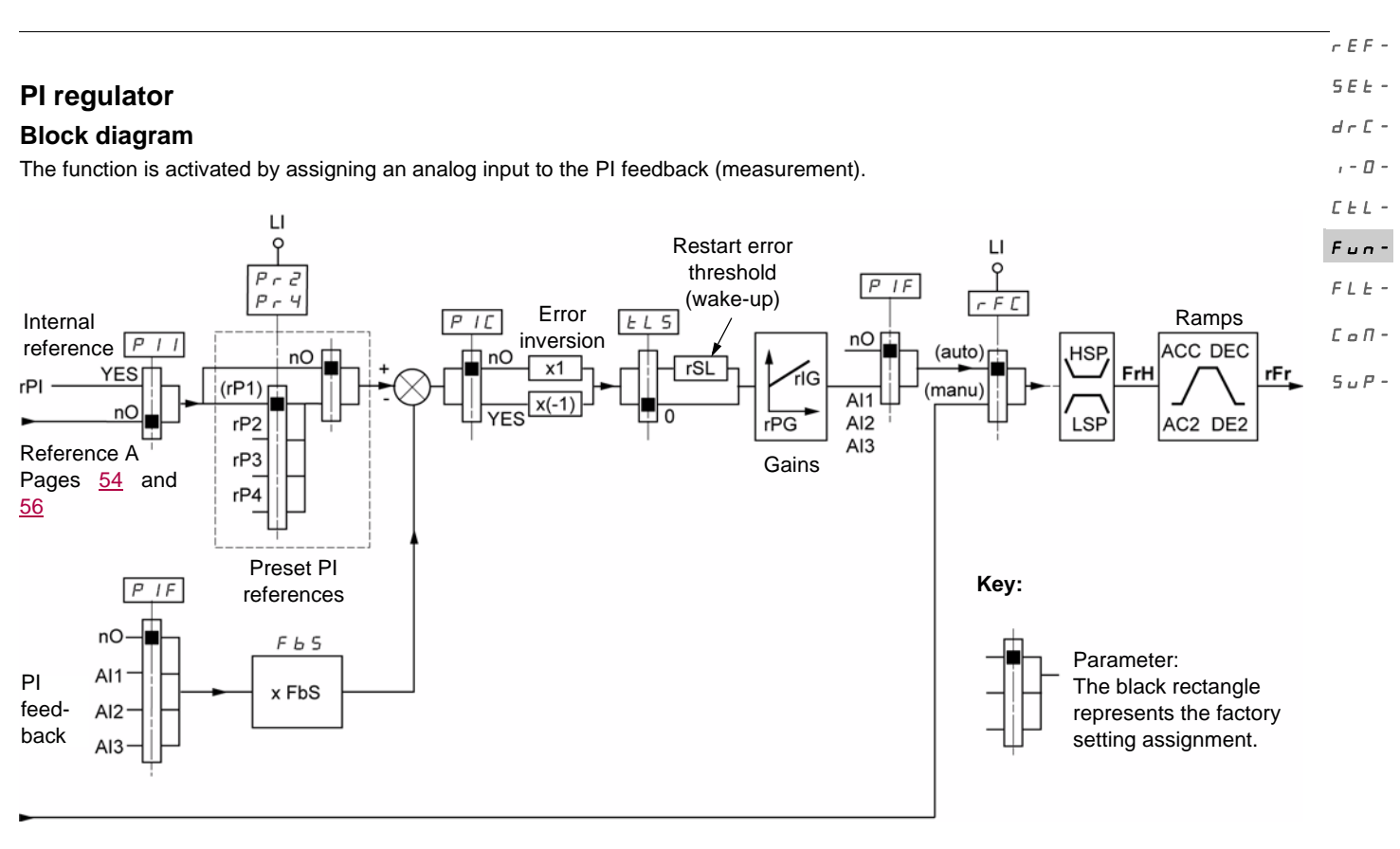

#### Reference B

#### Pages [54](#page-53-0) and [56](#page-55-0)

#### **PI feedback:**

PI feedback must be assigned to one of these analog inputs, AI1, AI2, or AI3.

#### **PI reference:**

The PI reference can be assigned to the following parameters in order of priority:

- Preset references via logic inputs, [Preset ref. PID 2] (rP2), [Preset ref. PID 3] (rP3), and [Preset ref. PID 4] (rP4), page [82](#page-81-0)
	- Internal reference [Internal PID ref.] (rPI), page [83](#page-82-0)
- Reference [\[Ref.1 channel\]](#page-58-1) (Fr1), page [59](#page-58-2)

Combination table for preset PI references

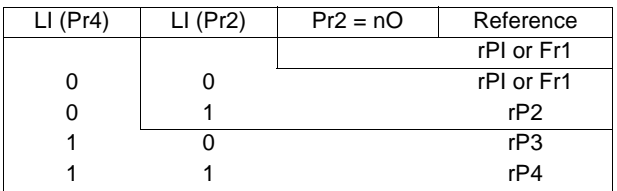

#### **Parameters can also be accessed in the** [SETTINGS] (SEt-) **menu:**

- Internal PID ref.] ([rPI\)](#page-32-1), page [33](#page-32-1)
- [Preset ref. PID 2] (rP2), [Preset ref. PID 3] (rP3), and [Preset ref. PID 4] (rP4), page [37](#page-36-0)
- [\[PID prop. gain\]](#page-36-1) ([rPG\)](#page-36-2), page [37](#page-36-2)
- [\[PID integral gain\]](#page-36-3) [\(rIG\)](#page-36-4), page [37](#page-36-4)
- **IPID fbk scale factor] ([FbS\)](#page-36-6), page [37:](#page-36-6)** The [PID fbk scale factor] (FbS) parameter can be used to scale the reference according to the variation range for PI feedback (sensor rating). Example: Regulating pressure PI reference (process) 0-5 bar (0-100%) Rating of pressure sensor 0-10 bar [PID fbk scale factor] (FbS) = max. sensor scaling/max. process
- [PID fbk scale factor]  $(FbS) = 10/5 = 2$ • [PID wake up thresh.] ([rSL\)](#page-38-0), page [39](#page-38-0): Can be used to set the PI error threshold above which the PI regulator will be reactivated (wake-up) after a stop due to the max. time threshold being exceeded at low speed [Low speed time out] (tLS)
- [\[PID correct. reverse\]](#page-36-7) ([PIC\)](#page-36-8), page  $37$ : If [PID correct. reverse] (PIC) = [No] (nO), the speed of the motor will increase when the error is positive (example: pressure control with a compressor). If [PID correct. reverse] (PIC) = [Yes] (YES), the speed of the motor will decrease when the error is positive (example: temperature control using a cooling fan).

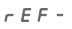

#### **"Manual - Automatic" operation with PI** SEt-

This function combines the PI regulator and [Ref. 2 switching] (rFC) reference switching, page [60.](#page-59-0) The speed reference is given by [\[Ref.2 channel\]](#page-58-3) (Fr2) or by the PI function, depending on the state of the logic input.  $d \in \mathbb{C}$  - $I - \Box$ 

#### **Setting up the PI regulator**  $C E L$

#### 1. **Configuration in PI mode**  $F$   $u$   $n-$

- See the block diagram on page [79](#page-78-0).  $FLE-$ 
	- 2. **Perform a test in factory settings mode (in most cases, this will be sufficient)**.
- To optimize the drive, adjust [PID prop. gain.] (rPG) or [PID integral gain] (rIG) gradually and independently, and observe the effect on the PI feedback in relation to the reference.  $E \circ R$ -

#### 3. **If the factory settings are unstable or the reference is incorrect:**  $5.5P -$

- Perform a test with a speed reference in manual mode (without PI regulator) and with the drive on load for the speed range of the system: - In steady state, the speed must be stable and comply with the reference, and the PI feedback signal must be stable.
	- In transient state, the speed must follow the ramp and stabilize quickly, and the PI feedback must follow the speed.
- If this is not the case, see the settings for the drive and/or sensor signal and cabling.

#### Switch to PI mode.

Set [Dec ramp adapt.] (brA) to no (no auto-adaptation of the ramp).

Set the [Acceleration] (ACC) and [Deceleration] (dEC) speed ramps to the minimum level permitted by the mechanics without triggering an [OVERBRAKING] (ObF) fault.

Set the integral gain [PID integral gain] (rIG) to the minimum level.

Observe the PI feedback and the reference.

Switch the drive ON/OFF repeatedly or quickly vary the load or reference a number of times.

Set the proportional gain [PID prop. gain] (rPG) in order to ascertain a good compromise between response time and stability in transient phases (slight overshoot and 1 to 2 oscillations before stabilizing).

If the reference varies from the preset value in steady state, gradually increase the integral gain [PID integral gain] (rIG), reduce the proportional gain [PID prop. gain] (rPG) in the event of instability (pump applications), and find a compromise between response time and static precision (see diagram).

Perform in-production tests over the whole reference range.

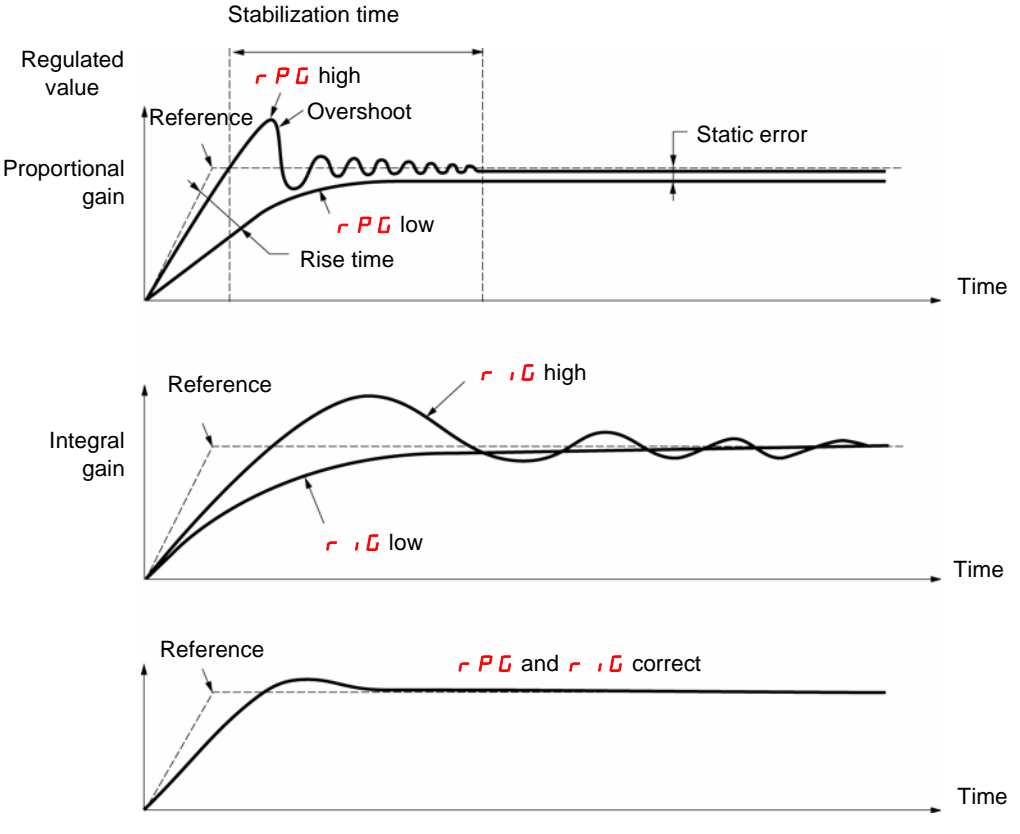

The oscillation frequency depends on the system dynamics.

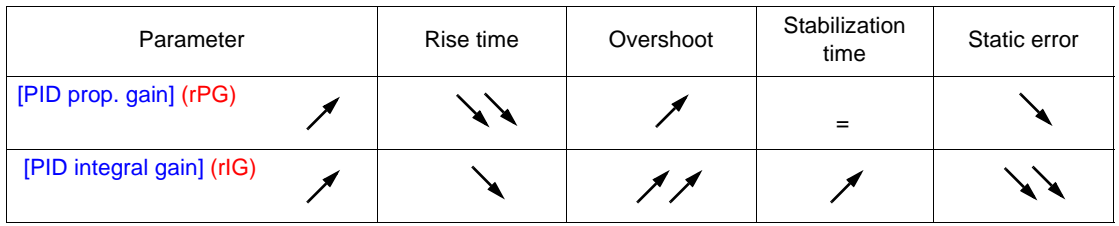

<span id="page-80-0"></span>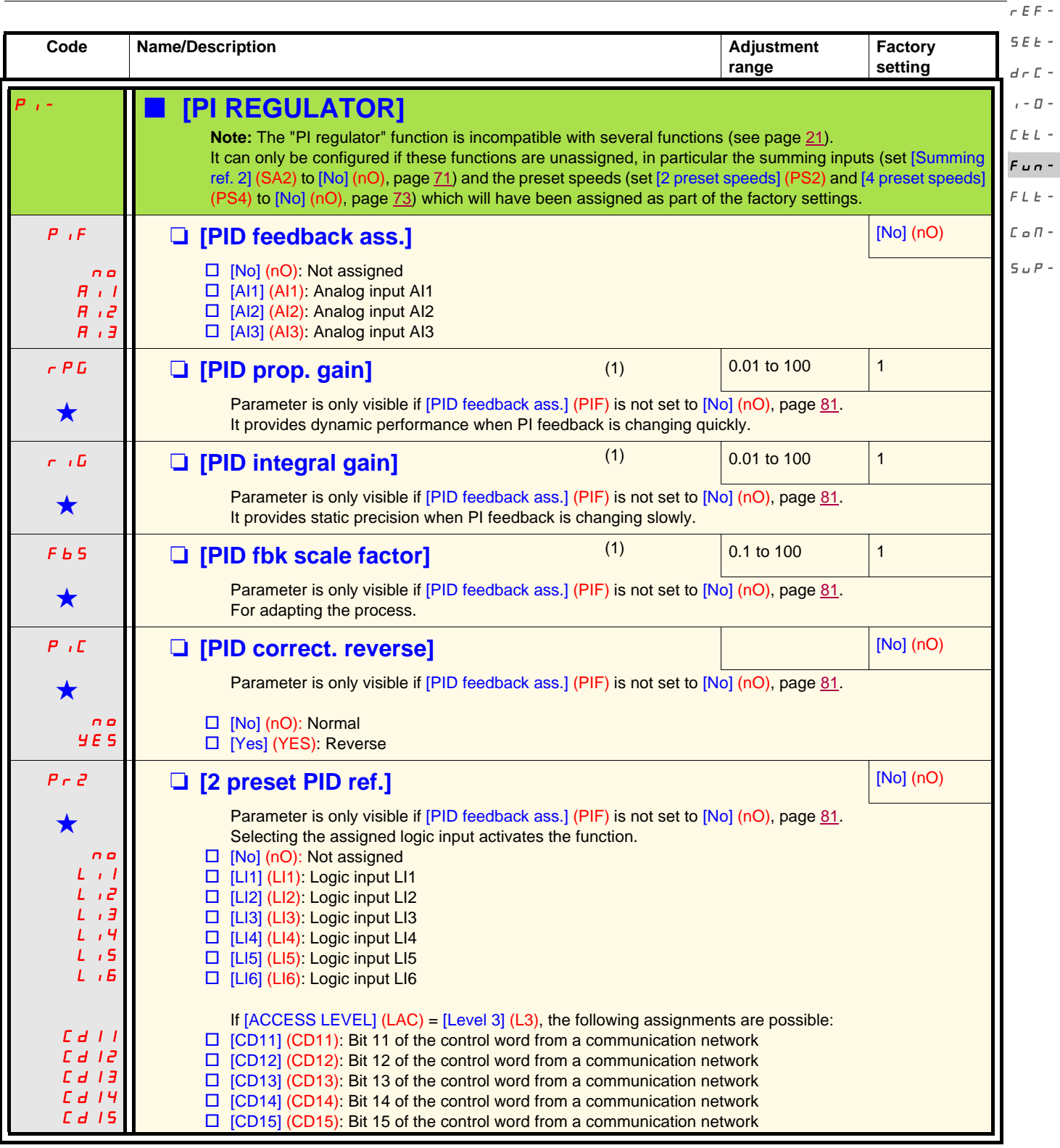

<span id="page-80-1"></span>(1)Parameter(s) can also be accessed in the [SETTINGS] (SEt-) menu.

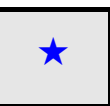

These parameters only appear if the corresponding function has been selected in another menu. When the parameters can<br>also be accessed and set from within the configuration menu for the corresponding function, their descr these menus, on the pages indicated, to aid programming.

 $\overline{a}$ 

 $\overline{a}$ 

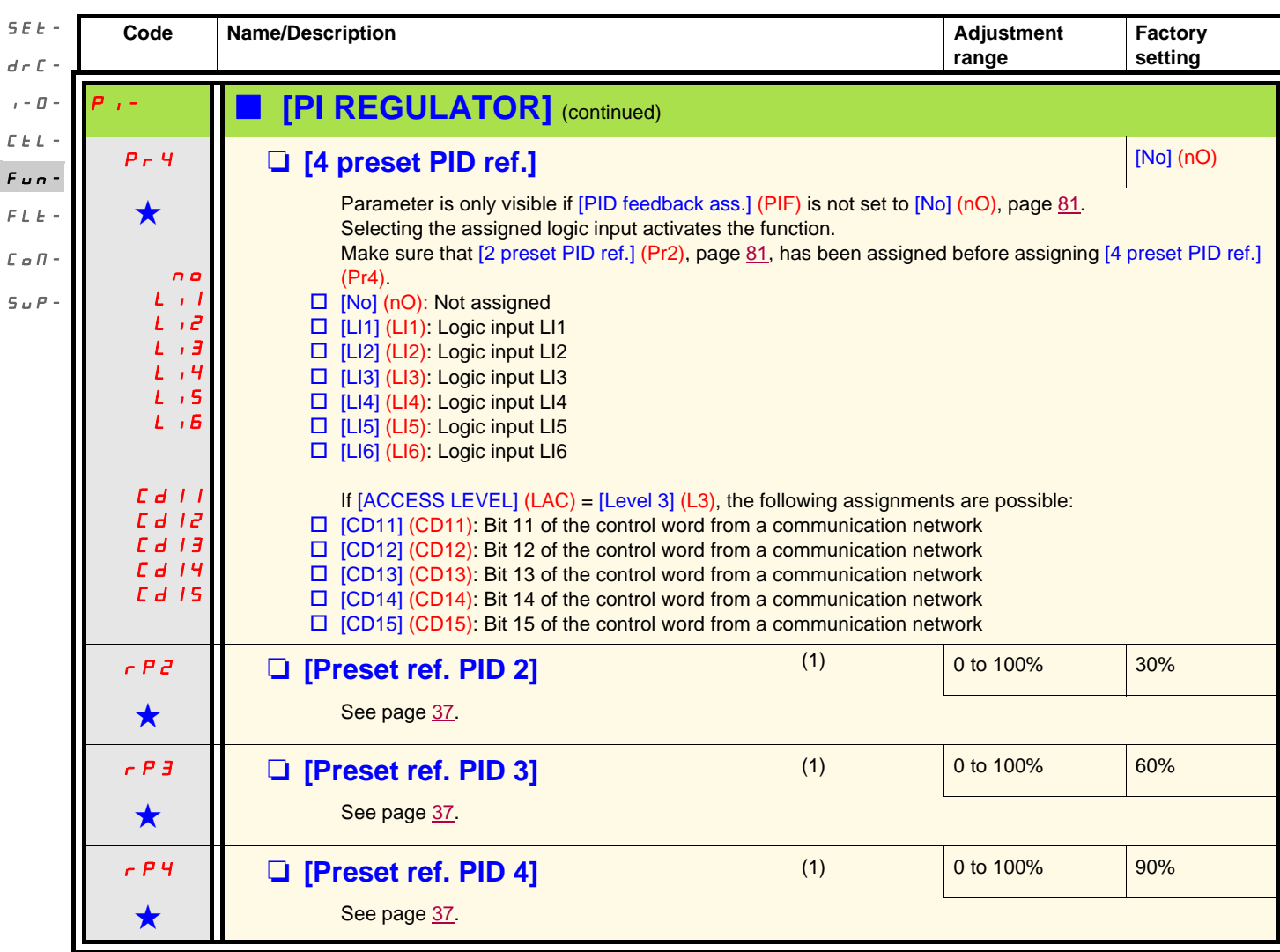

<span id="page-81-0"></span>(1)Parameter(s) can also be accessed in the [SETTINGS] (SEt-) menu.

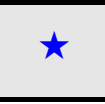

rEF-

 $\overline{F}$ 

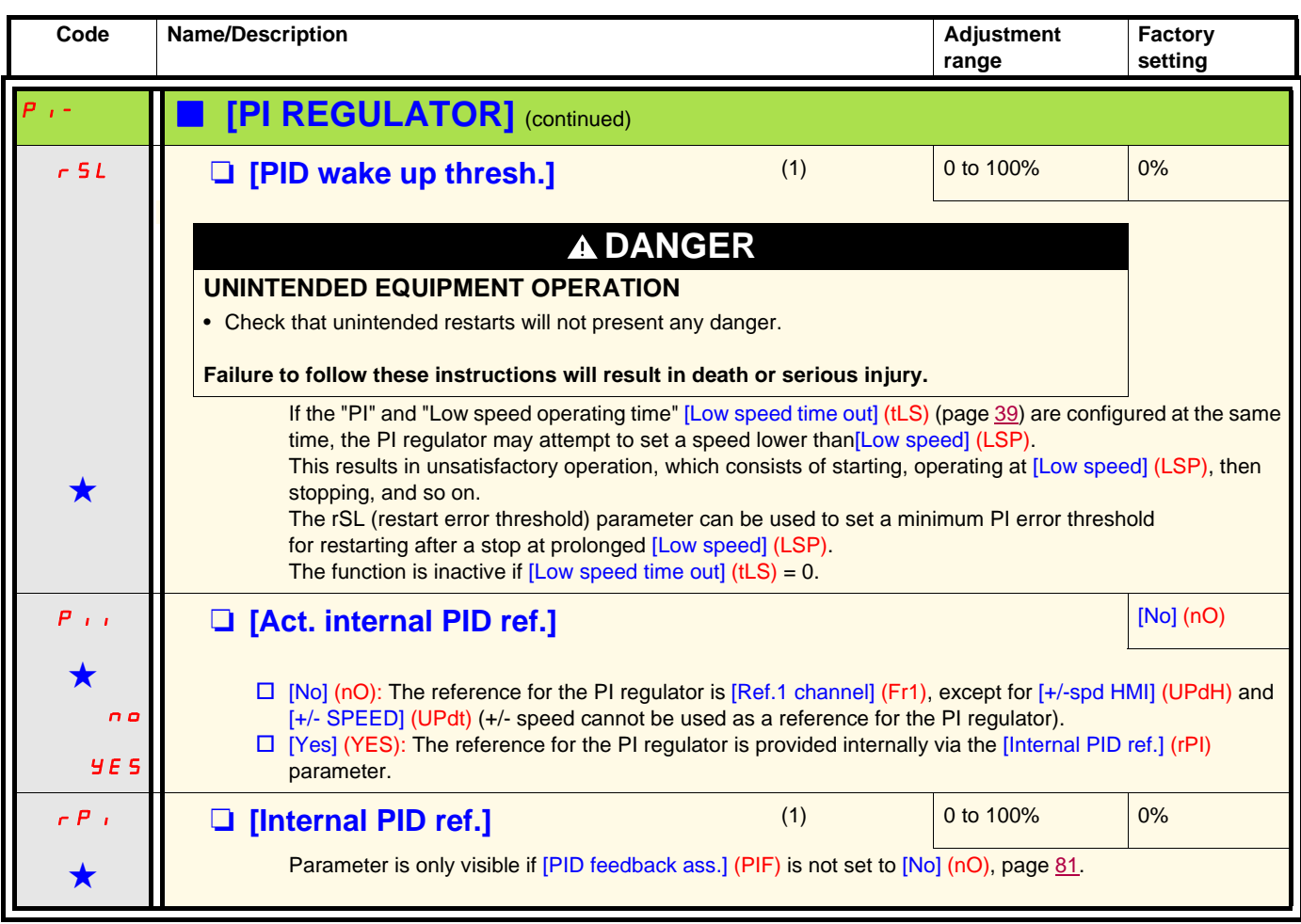

<span id="page-82-0"></span>(1)Parameter(s) can also be accessed in the [SETTINGS] (SEt-) menu.

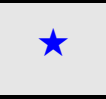

#### rEF-

#### **Brake control**  $S$  $F$  $F$ .

Function can only be accessed if [ACCESS LEVEL] (LAC) = [Level 2] (L2) or [Level 3] (L3) (page [54](#page-53-0)). drC-

This function, which can be assigned to relay R2 or logic output AOC, enables the drive to manage an electromagnetic brake.  $I - \Box$ 

#### **Principle**  $\Gamma$   $\vdash$   $\vdash$  $F_{UB}$  -

Synchronize brake release with the build-up of torque during startup and brake engage at zero speed on stopping, to help prevent jolting.  $F L L$ 

#### **Brake sequence**  $L \circ R$

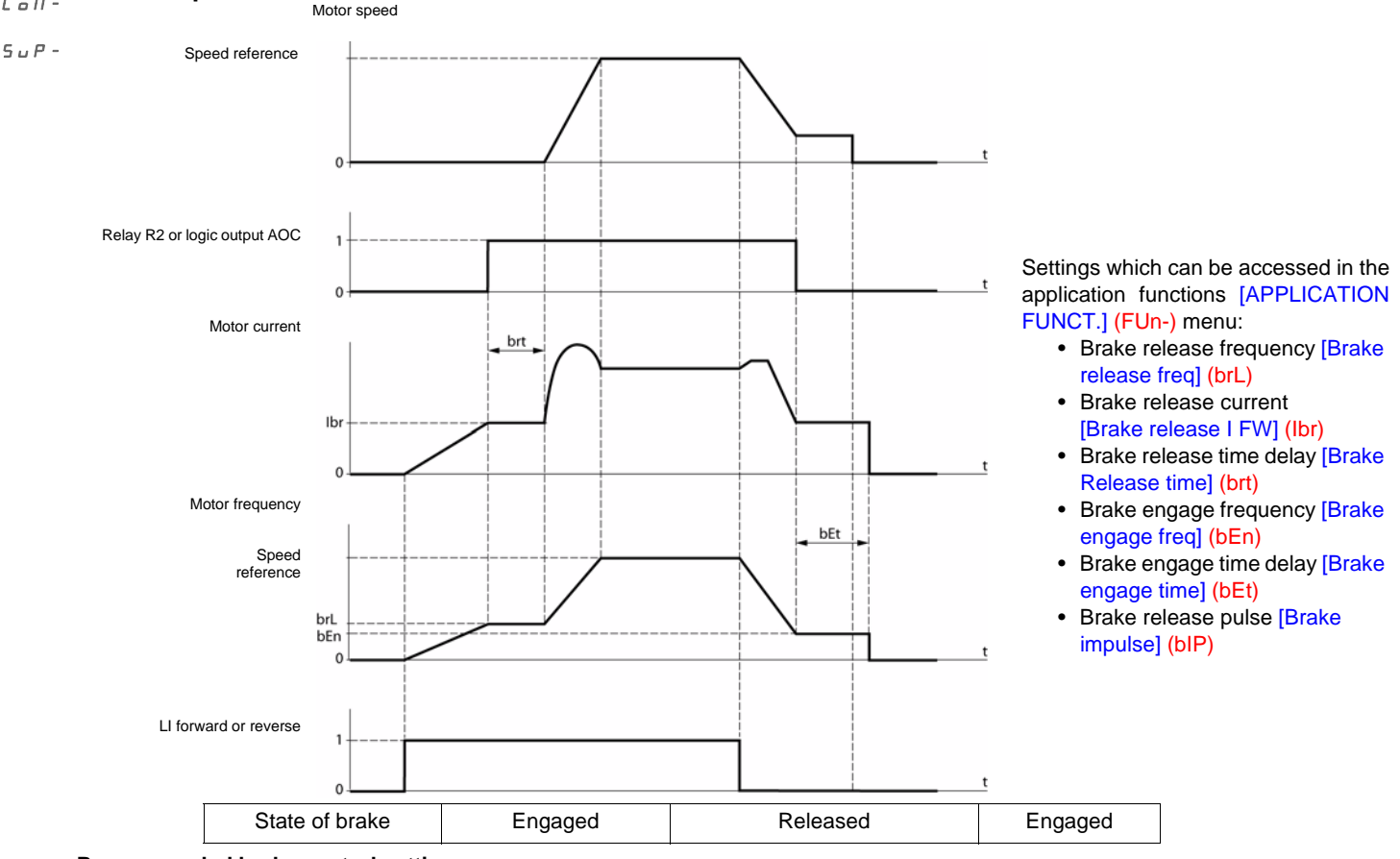

#### **Recommended brake control settings:**

- 1. [\[Brake release freq\]](#page-84-0) [\(brL](#page-84-1)), page [85:](#page-84-1)
	- Horizontal movement: Set to 0.
	- Vertical movement: Set to a frequency equal to the nominal motor slip in Hz.

#### 2. [Brake release I FW] [\(Ibr](#page-84-2)), page [85:](#page-84-2)

- Horizontal movement: Set to 0.
- Vertical movement: Preset the nominal current of the motor then adjust it in order to help prevent jolting on start-up, making sure that the maximum load is held when the brake is released.

## 3. [Brake Release time] ([brt\)](#page-84-3), page [85](#page-84-3):

Adjust according to the type of brake. It is the time required for the mechanical brake to release.

#### <span id="page-83-0"></span>4. [Brake engage freq] (bEn), page 85:

- Horizontal movement: Set to 0.

- Vertical movement: Set to a frequency equal to the nominal motor slip in Hz. **Note:** Max. [Brake engage freq] (bEn) **=** [Low speed] (LSP)**; this means an appropriate value must be set in advance for** [Low speed] (LSP).

#### 5. [Brake engage time] (bEt), page 86:

Adjust according to the type of brake. It is the time required for the mechanical brake to engage.

#### 6. [Brake impulse] (bIP), page 86:

- Horizontal movement: Set to [No] (nO).
- Vertical movement: Set to [Yes] (YES) and check that the motor torque direction for "run forward" control corresponds to the upward direction of the load. If necessary, reverse two motor phases. This parameter generates motor torque in an upward direction regardless of the direction of operation commanded in order to maintain the load whilst the brake is releasing.

<span id="page-84-4"></span><span id="page-84-2"></span><span id="page-84-1"></span><span id="page-84-0"></span>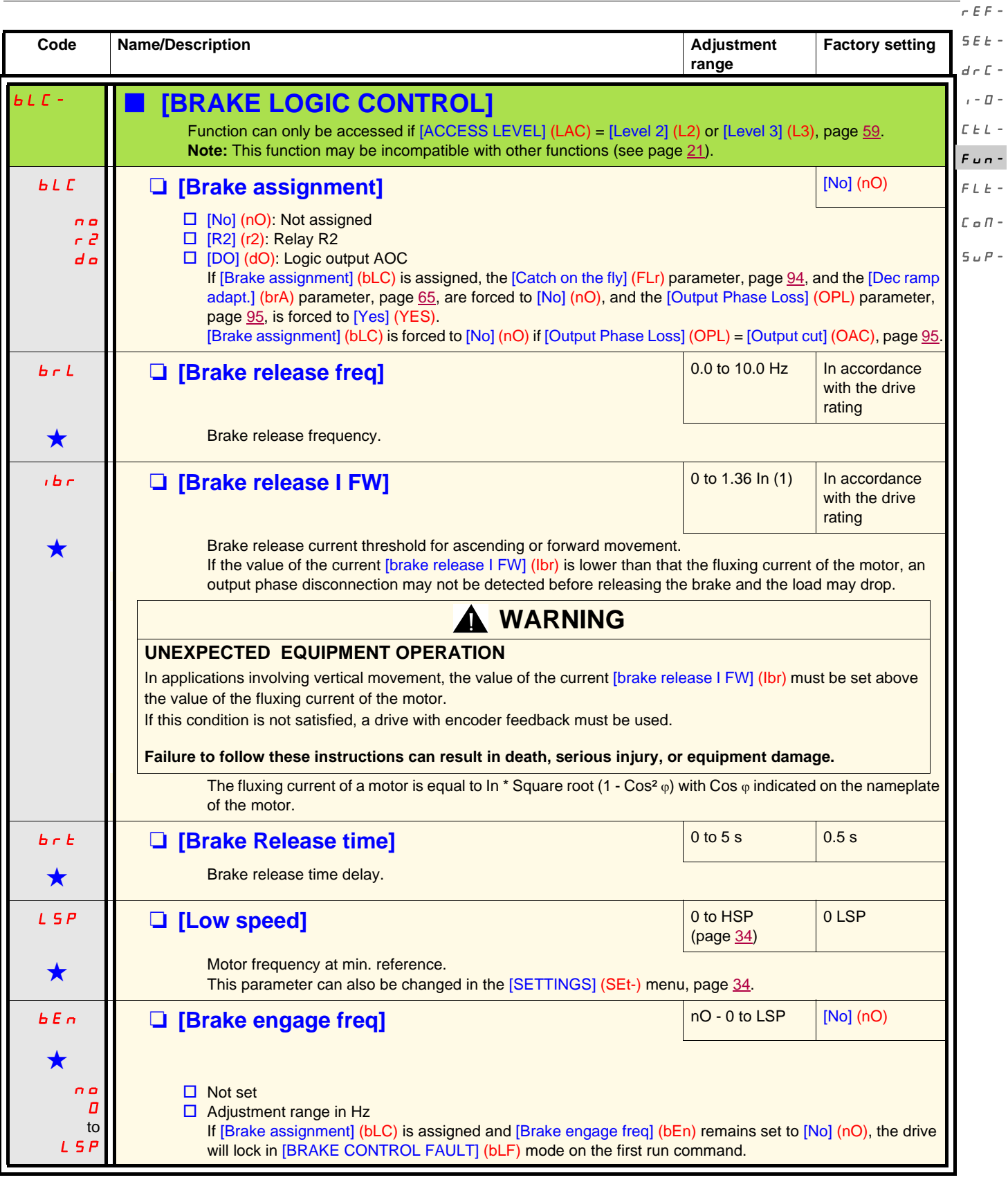

<span id="page-84-3"></span>(1)In corresponds to the nominal drive current indicated in the Installation Manual and on the drive nameplate.

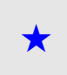

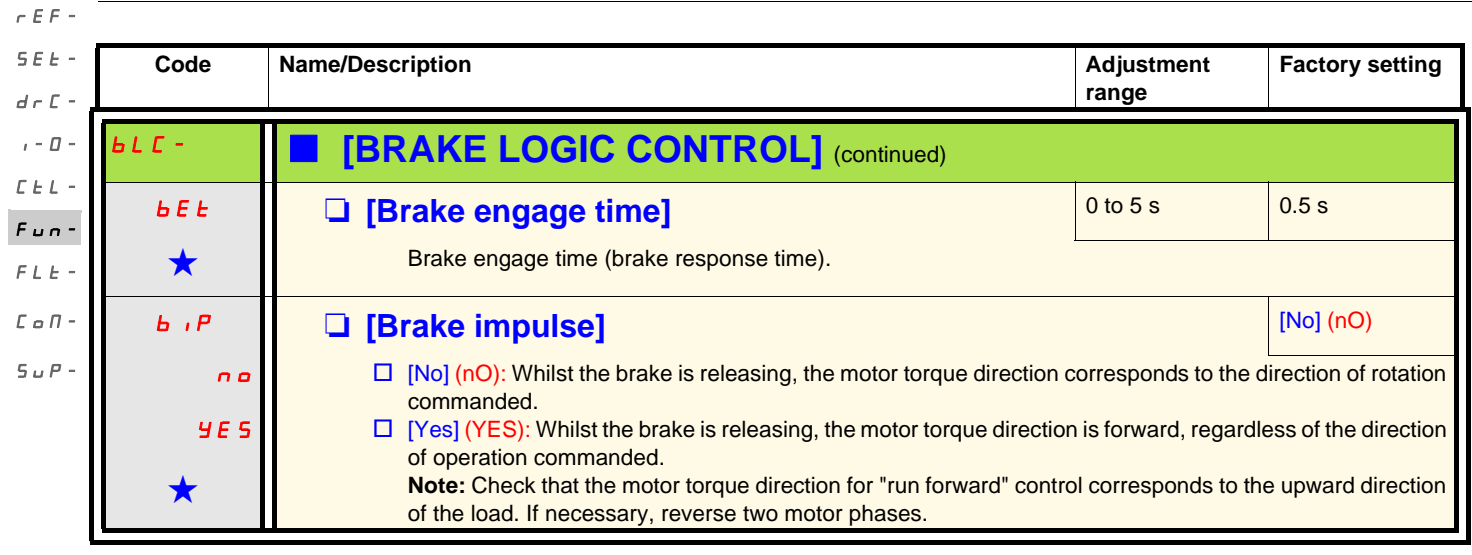

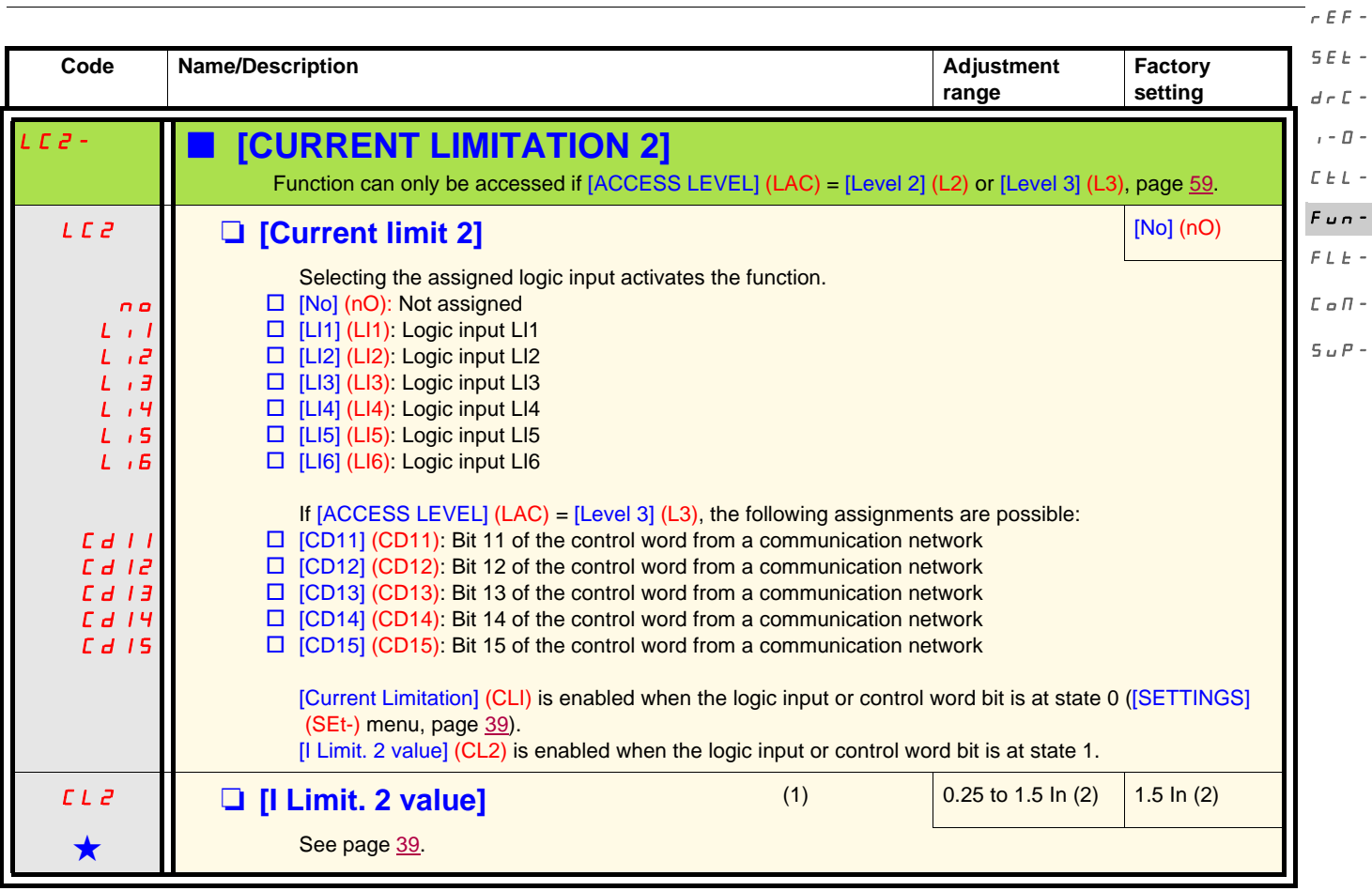

(1)Parameter can also be accessed in the [SETTINGS] (SEt-) menu.

(2)In corresponds to the nominal drive current indicated in the Installation Manual and on the drive nameplate.

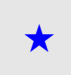

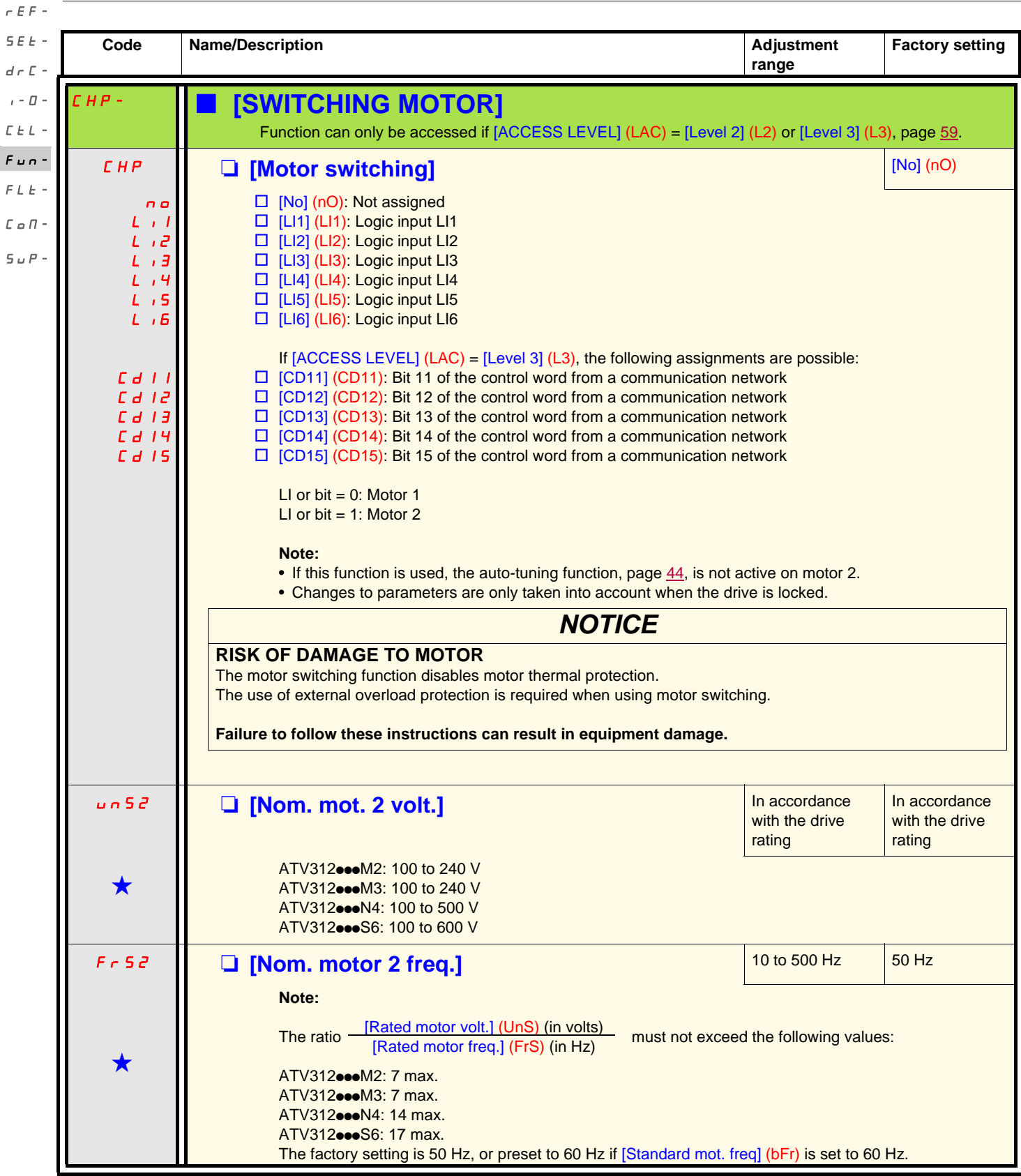

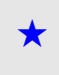

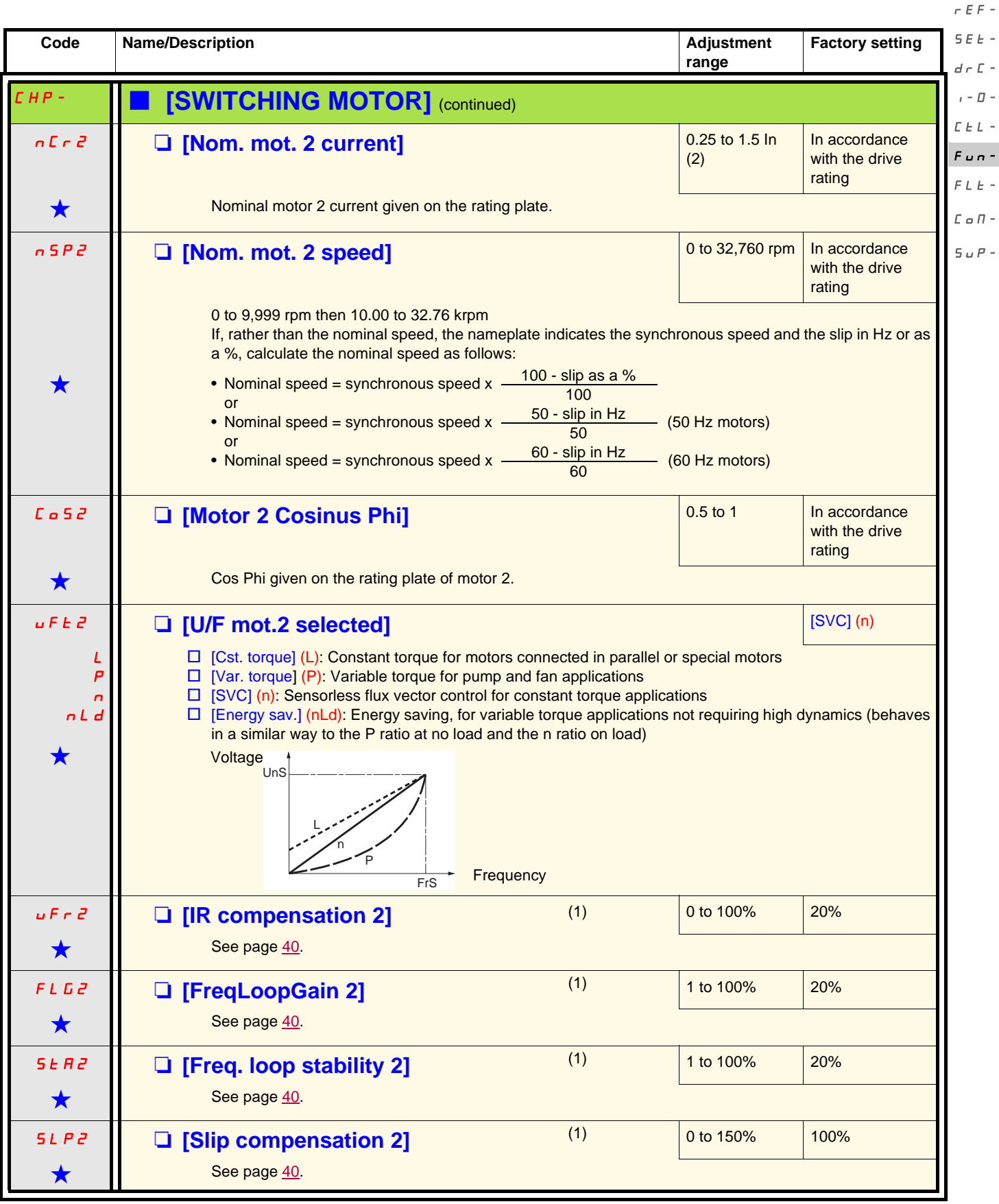

(1)Parameter can also be accessed in the [SETTINGS] (SEt-) menu.

(2)In corresponds to the nominal drive current indicated in the Installation Manual and on the drive nameplate.

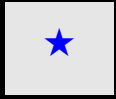

These parameters only appear if the corresponding function has been selected in another menu. When the parameters can<br>also be accessed and set from within the configuration menu for the corresponding function, their descr these menus, on the pages indicated, to aid programming.

drC-

 $\overline{a}$ 

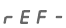

 $d \in \Gamma$ 

#### **Management of limit switches** SEt-

Function can only be accessed if [ACCESS LEVEL] (LAC) = [Level 2] (L2) or [Level 3] (L3), page [59.](#page-58-0)

- This function can be used to manage the operation of one or two series limit switches (non-reversing or reversing).  $I - \Box$
- Assignment of one or two logic inputs (forward limit switch, reverse limit switch)  $C_t L$  -
	- Selection of the stop type (on ramp, fast or freewheel)
	- Following a stop, the motor is permitted to restart in the opposite direction only.
	- The stop is performed when the input is in state 0. The direction of operation is authorized in state 1.

 $FLE E \circ R$ -

 $5.5P-$ 

 $F$   $u$   $n-$ 

#### **Restarting after stop caused by a limit switch**

• Send a run command in the other direction (when control is via the terminals, if  $[2/3$  wire control] (tCC) =  $[2$  wire $]$  (2C) and  $[2$  wire type] (tCt) =  $[Transition]$  (trn), first remove all the run commands).

or

• Invert the reference sign, remove all the run commands then send a run command in the same direction as before the stop caused by a limit switch.

<span id="page-89-1"></span><span id="page-89-0"></span>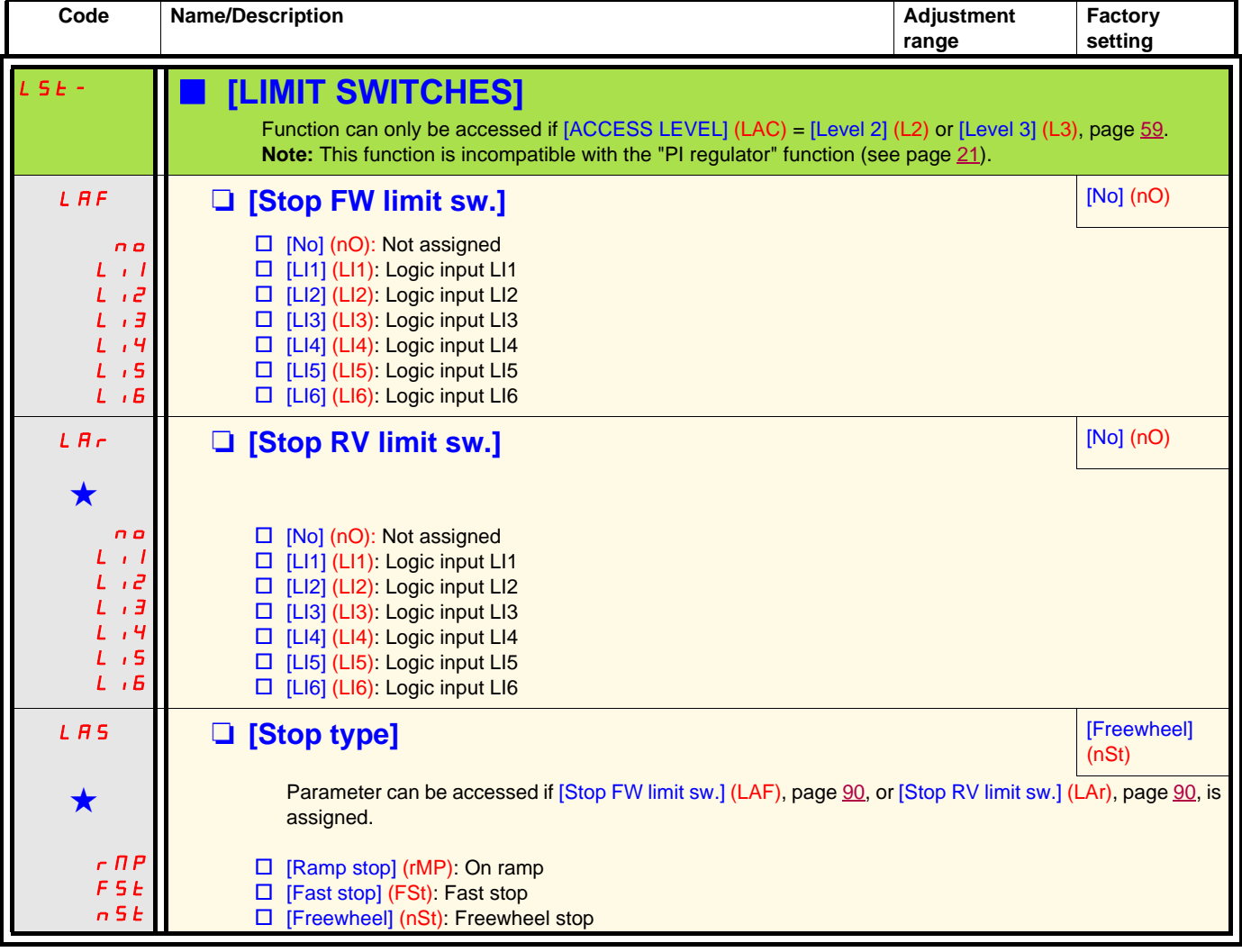

rEF-

<span id="page-90-1"></span><span id="page-90-0"></span>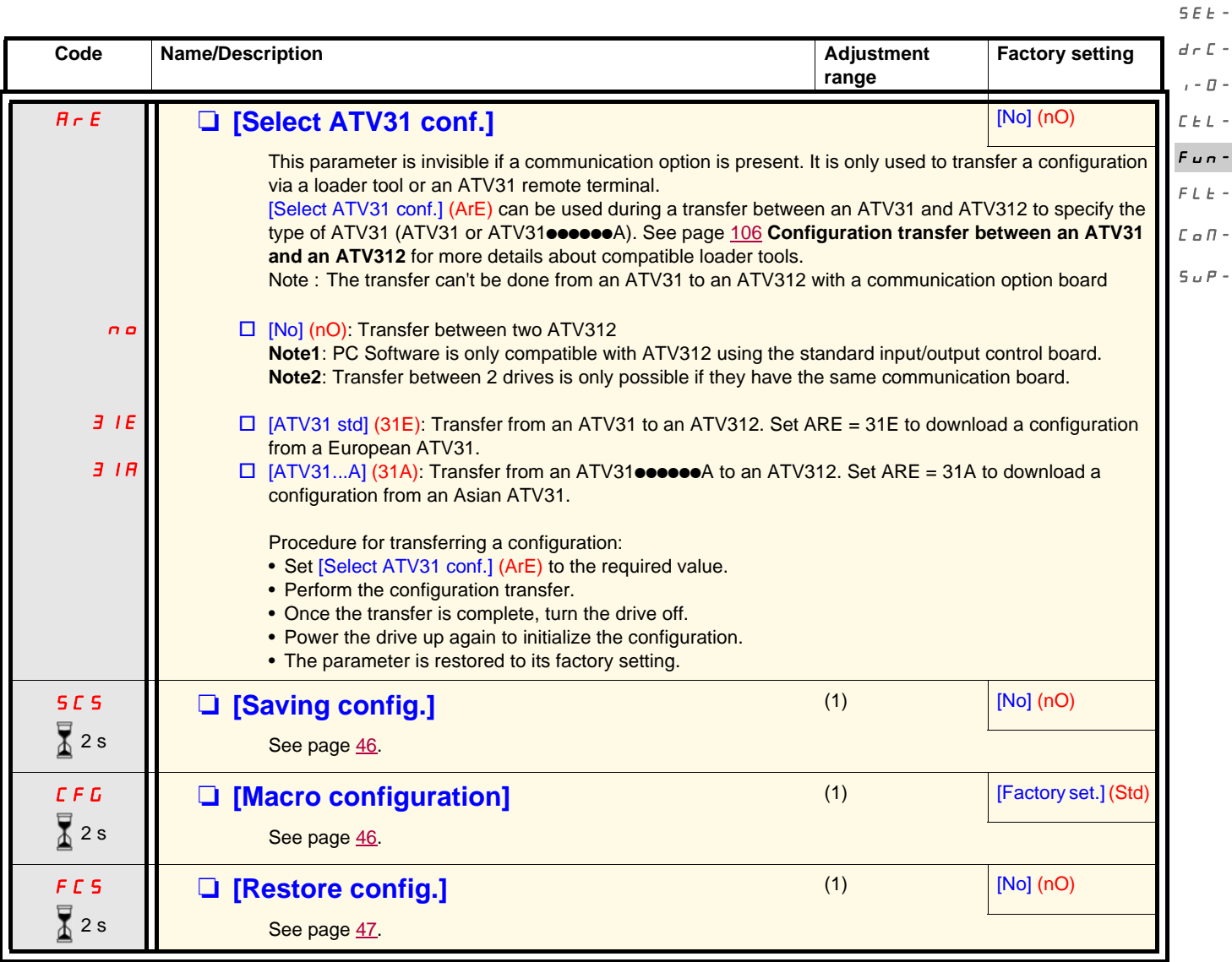

(1) [Saving config.] (SCS), [Macro configuration] (CFG), and [Restore config.] (FCS) can be accessed from several configuration menus, but they apply to all menus and parameters.

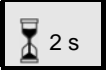

The jog dial (ENT) needs to be pressed and held down (for 2 s) to change the assignment for this parameter.

<span id="page-91-0"></span>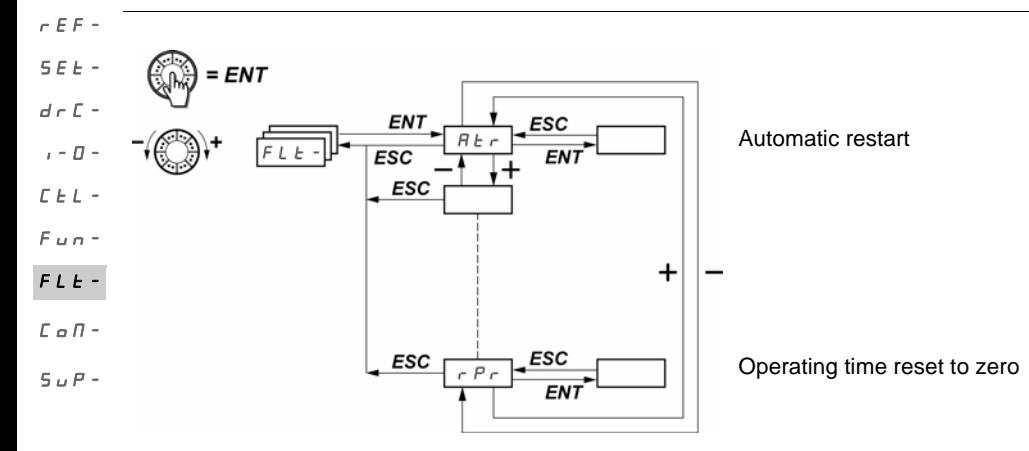

The parameters can only be modified when the drive is stopped and no run command is present. On the optional remote display terminal, this menu can be accessed with the switch in the  $\bigcap$  position.

<span id="page-91-1"></span>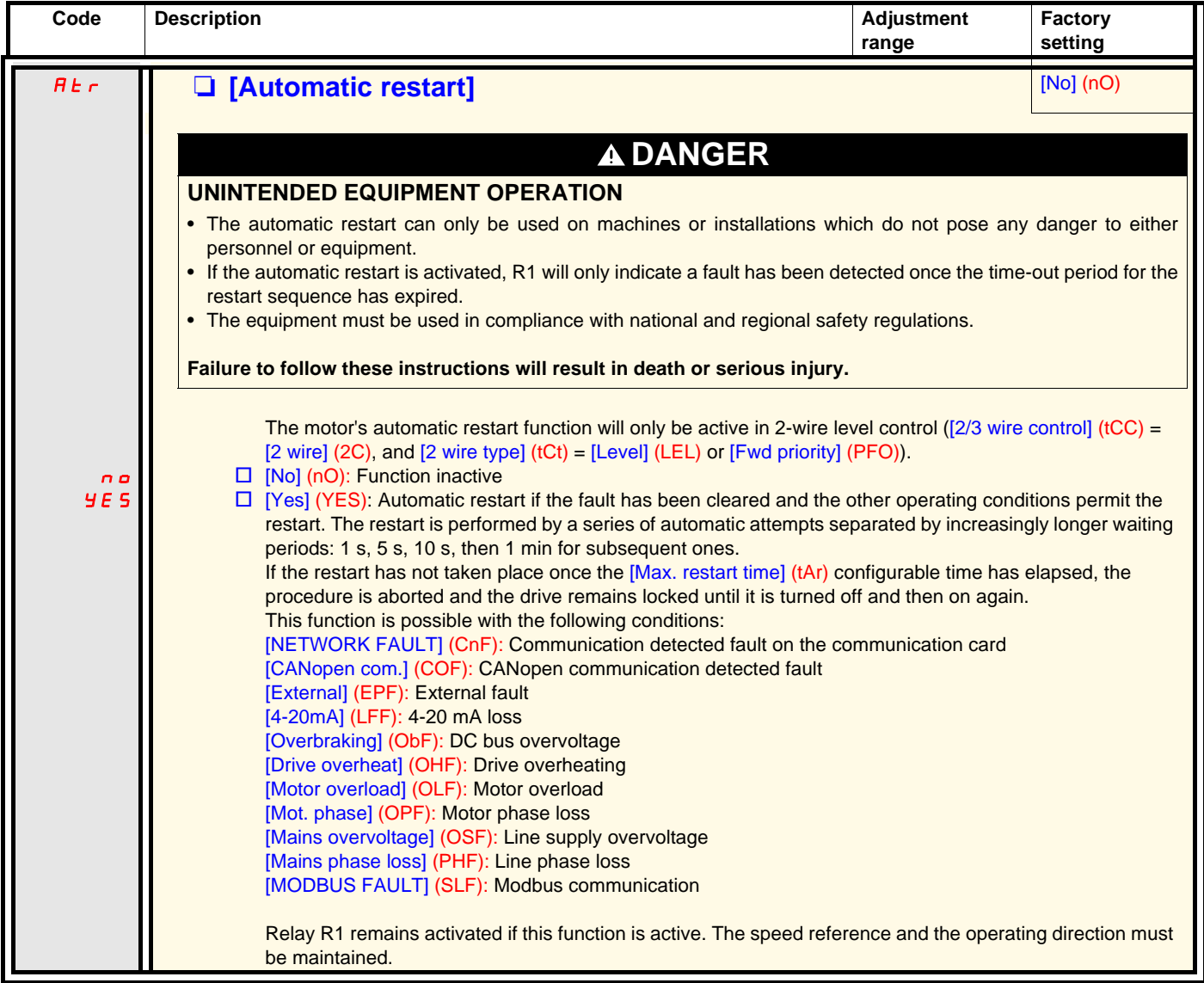

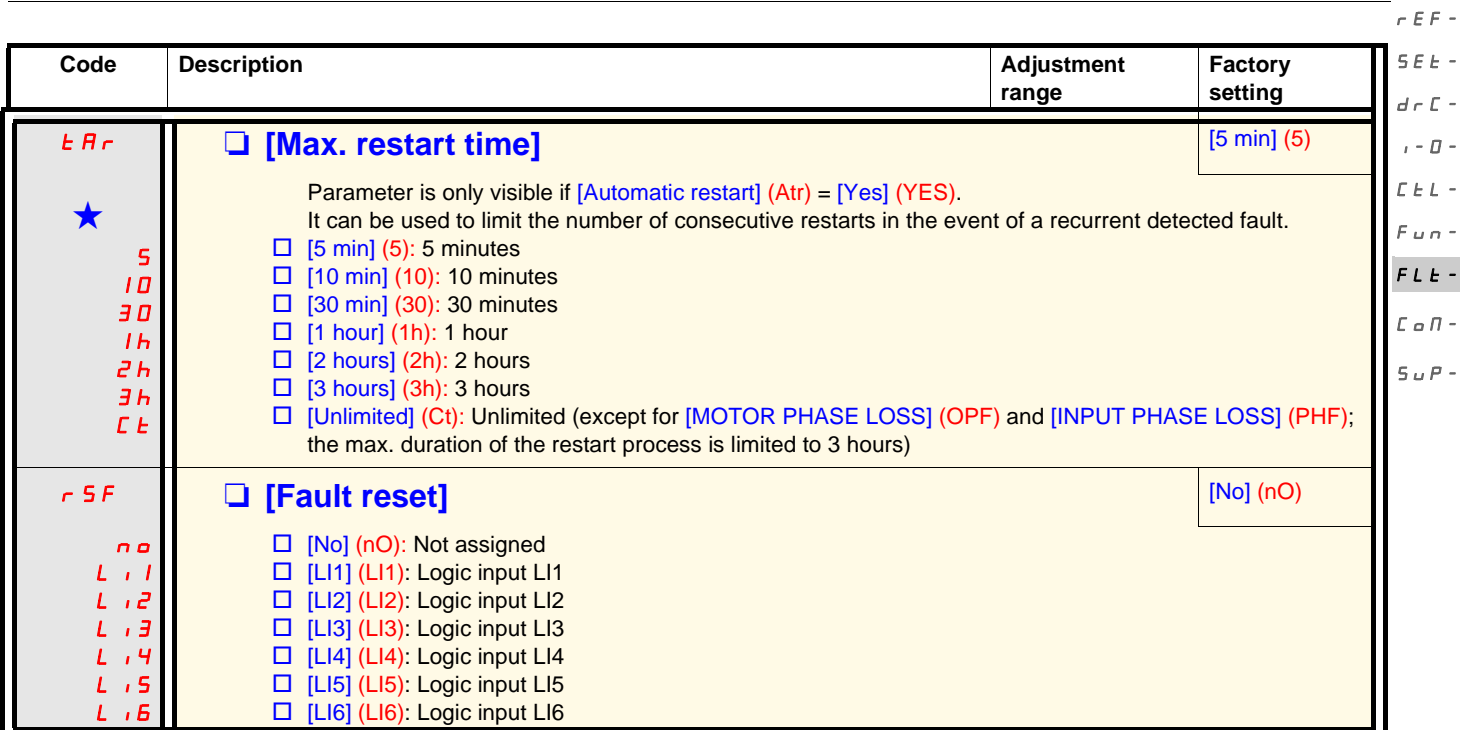

<span id="page-92-1"></span><span id="page-92-0"></span>

rEF- $SEE$  -  $\Gamma$ 

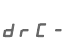

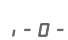

 $\bar{L}$   $\bar{L}$   $\bar{L}$   $\sim$ 

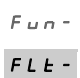

 $\bar{L}$   $\alpha$   $\bar{H}$  -

 $S$   $_{\omega}$   $P$  -

<span id="page-93-0"></span>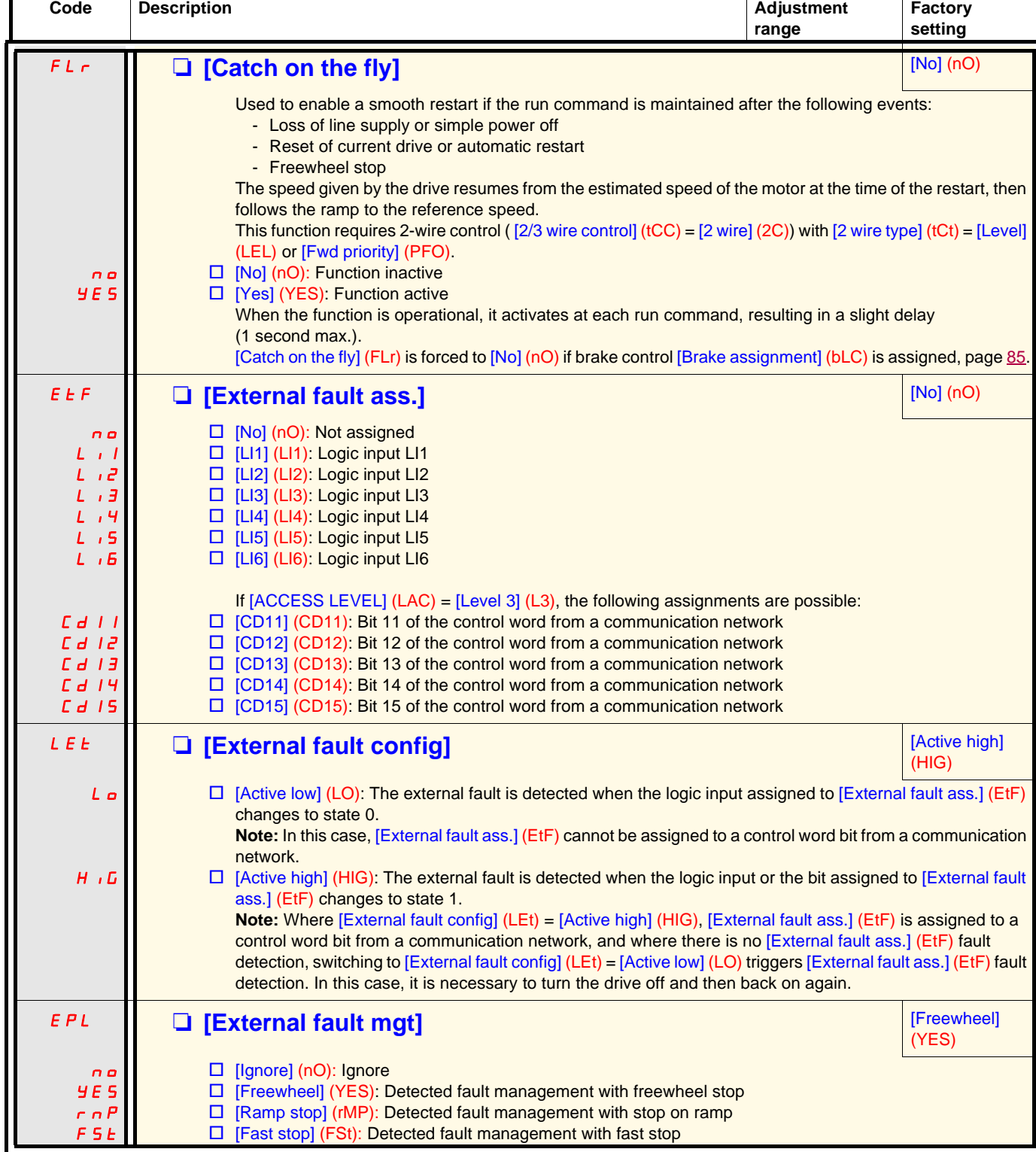

<span id="page-94-0"></span>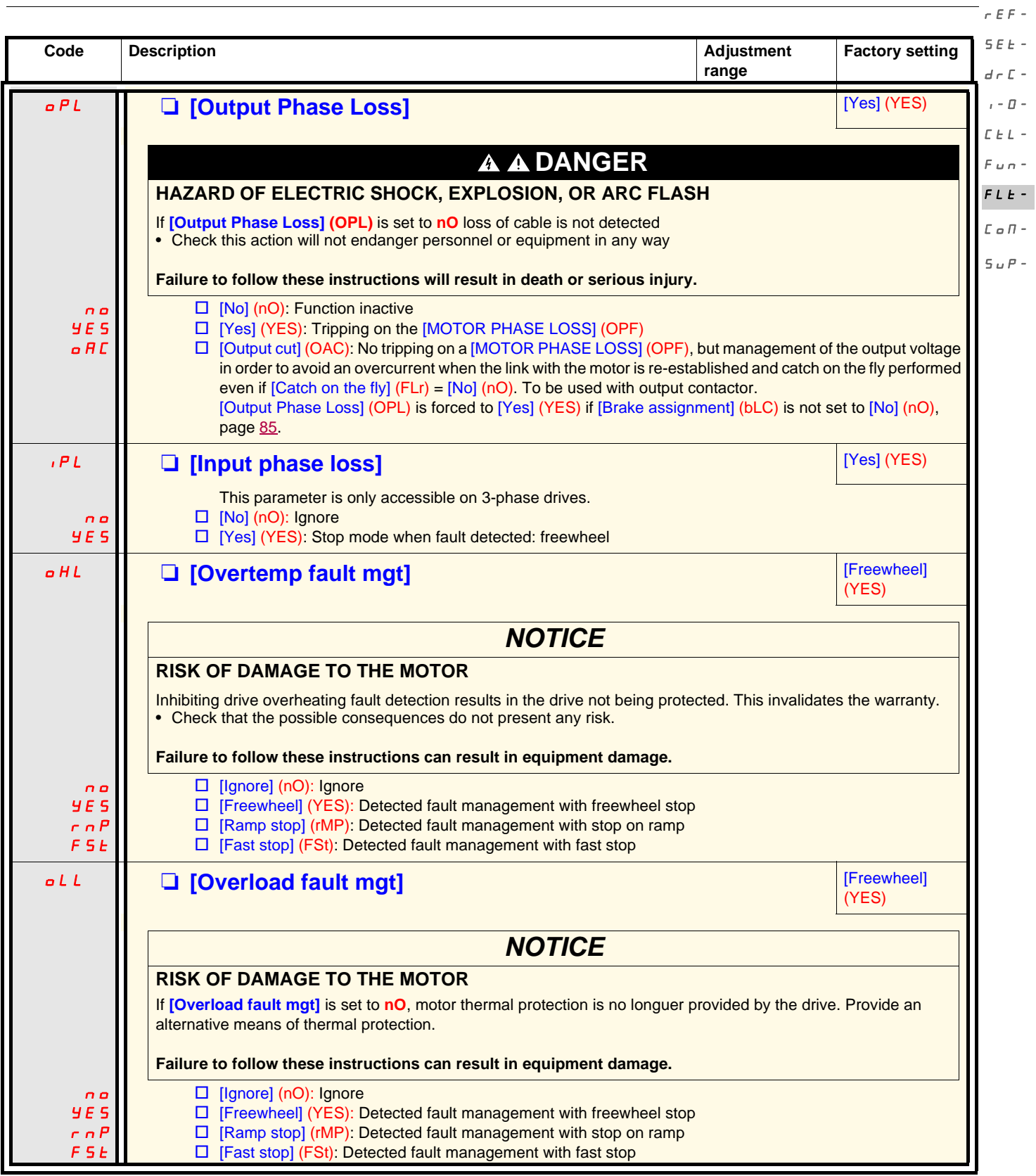

**LOSS OF CONTROL**

 $d \in \mathbb{C}$  - $I - \Pi EEL F \cup F$ FLt-

 $r \in F$  -SEt-

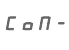

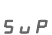

SUP-

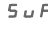

nO YES  $r nP$ FSt  $\Box$  [Ignore] (nO): Ignore  $\square$  [Freewheel] (YES): Detected fault management with freewheel stop  $\Box$  [Ramp stop] (rMP): Detected fault management with stop on ramp  $\Box$  [Fast stop] (FSt): Detected fault management with fast stop This parameter does not apply to PC-Software.

 $r \rho$ FSt

nO YES

nO YES LFF rLS

rnP  $5F$ 

## <span id="page-95-0"></span>**COL COL CONOPEN fault mgt] Example 20 [CANopen fault mgt] Example 20 Example 20 Example 20 EXAMOPEN FIRE 20 <b>CONOPEN 20 EXAMPLE 20**

**LOSS OF CONTROL**

**EnL II Q** [Autotune fault mgt]

# **WARNING**

If **[CANopen fault mgt] (COL)** = **[Ignore] (n0)**, communication control will be inhibited. For safety reasons, inhibiting the communication fault detection should be restricted to the debug phase or to special applications.

#### **Failure to follow these instructions can result in death, serious injury, or equipment damage.**

 $\overline{a}$  $YE$  5 □ [Ignore] (nO): Ignore □ [Freewheel] (YES): Detected fault management with freewheel stop

**Code Description Adjustment Adjustment Code Description** 

**SLL GEIMODUS fault mgt]** [Freewheel]

**WARNING**

If **[Modbus fault mgt] (SLL)** = **[Ignore] (n0)**, communication control will be inhibited. For safety reasons, inhibiting the communication fault detection should be restricted to the debug phase or to special applications.

**Failure to follow these instructions can result in death, serious injury, or equipment damage.**

 $\square$  [Ramp stop] (rMP): Detected fault management with stop on ramp

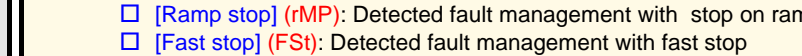

**Factory setting**

(YES)

**range**

(YES)

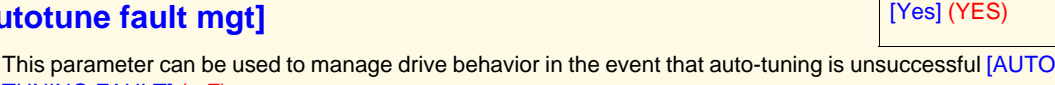

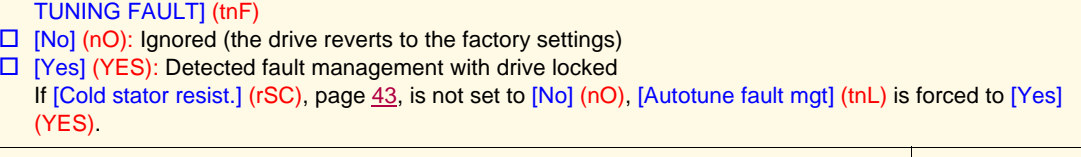

LFL **Q [4-20mA loss] Example 20 [4-20mA loss]** (YES)  $\Box$  [Ignore] (nO): Ignored (only possible value if [AI3 min. value] (CrL3) < 3 mA, page [49\)](#page-48-0)  $\square$  [Freewheel] (YES): Detected fault management with freewheel stop  $\Box$  [fallback spd] (LFF): The drive switches to the fallback speed ([fallback spd] (LFF) parameter).

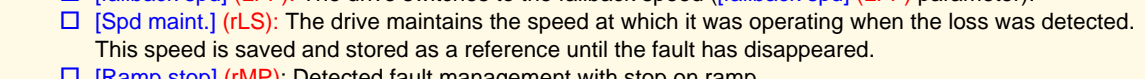

stop] (rMP): Detected fault management with stop on ramp  $\Box$  [Fast stop] (FSt): Detected fault management with fast stop **Note:** Before setting [4-20mA loss] (LFL) to [fallback spd] (LFF) check the connection of input AI3.

Fallback speed setting in the event of a [4-20mA loss] (LFL).

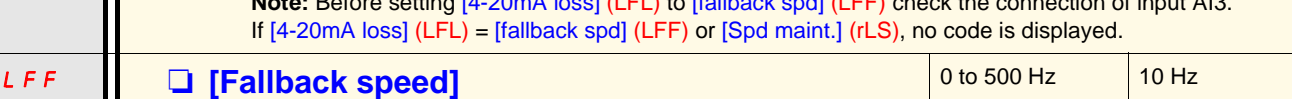

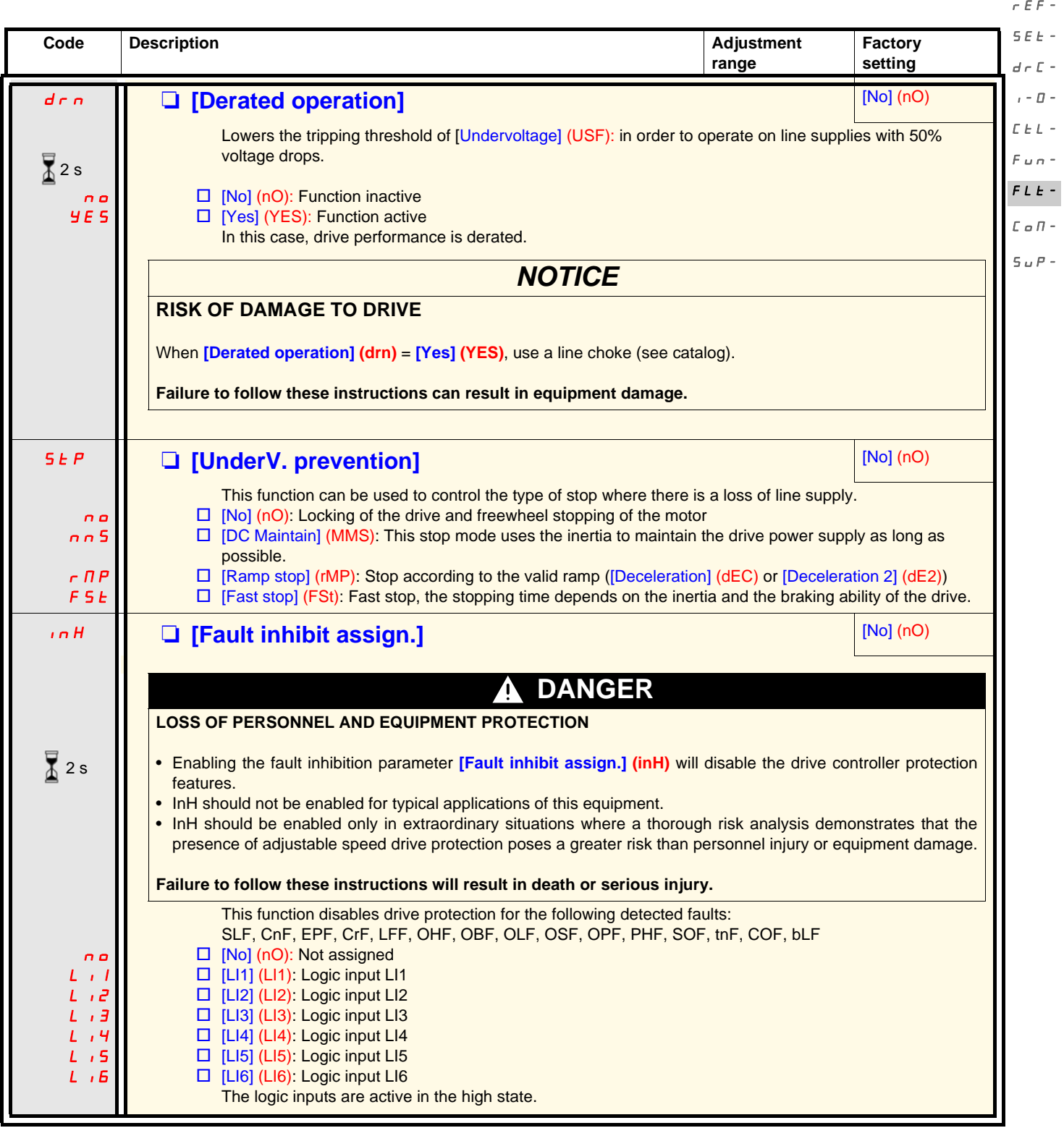

 $\sum_{i=1}^{\infty}$  2 s

The jog dial (ENT) needs to be pressed and held down (for 2 s) to change the assignment for this parameter.

<span id="page-97-0"></span>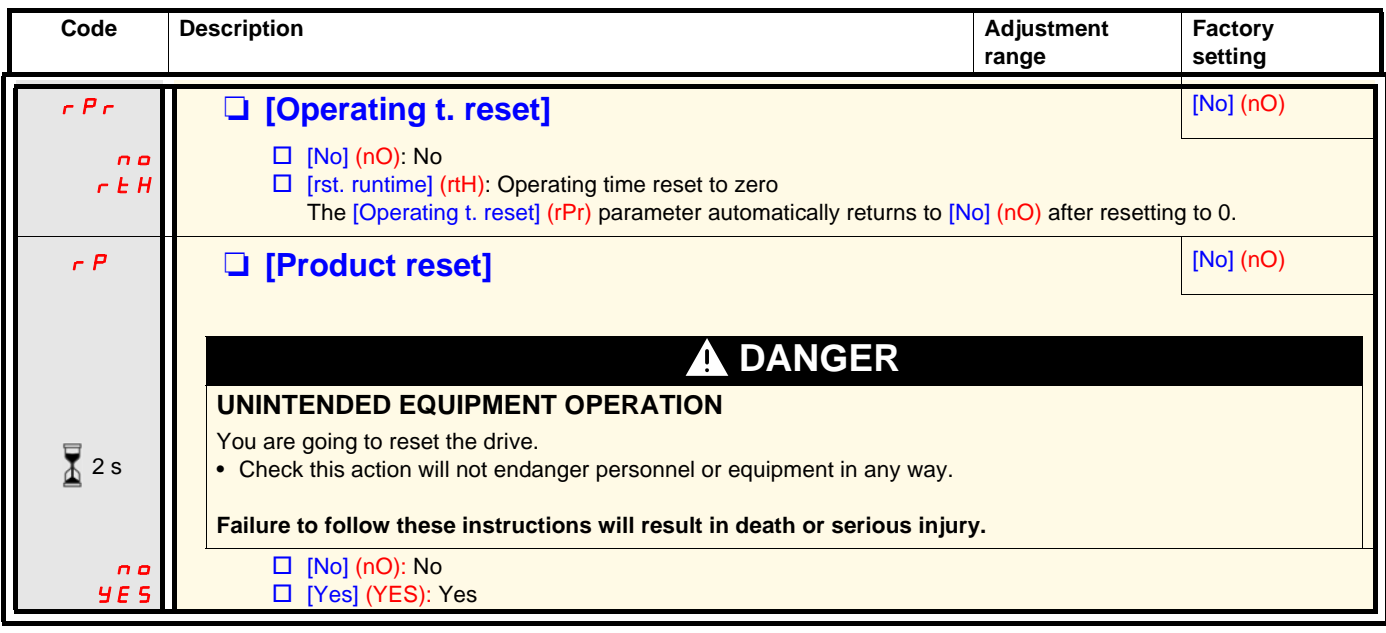

 $\overline{2}$  2 s

The jog dial (ENT) needs to be pressed and held down (for 2 s) to change the assignment for this parameter.

## **[COMMUNICATION] (COM-) menu**

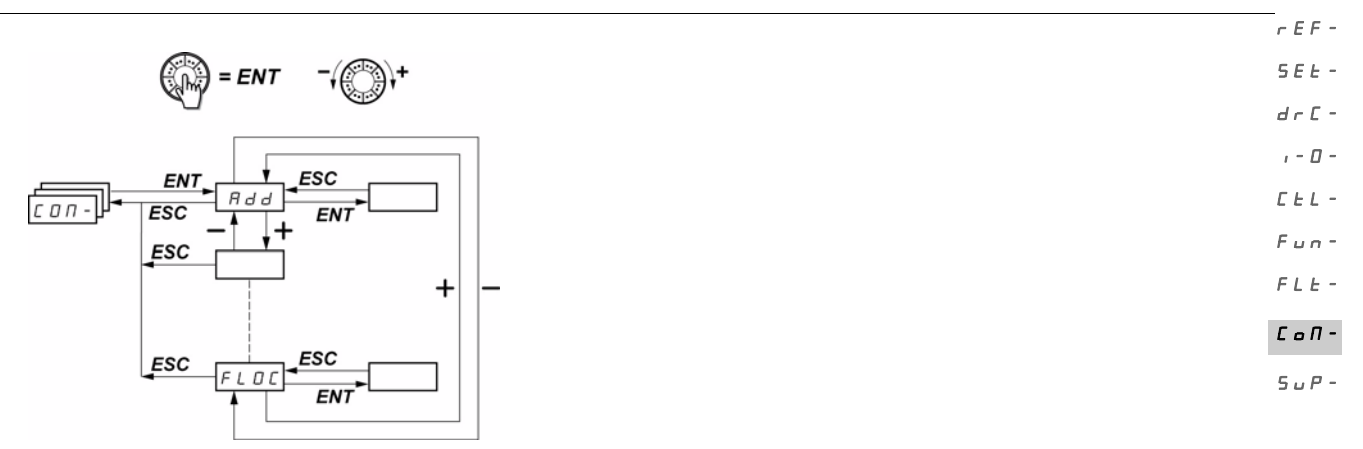

The parameters can only be modified when the drive is stopped and no run command is present. Modifications to the [Modbus Address] (Add), [Modbus baud rate] (tbr), [Modbus format] (tFO), [CANopen address] (AdCO), and [CANopen bit rate] (bdCO) parameters are not taken into account until the drive has been switched off and back on again.

On the optional ATV31 remote display terminal, this menu can be accessed with the switch in the  $\Box$  position.

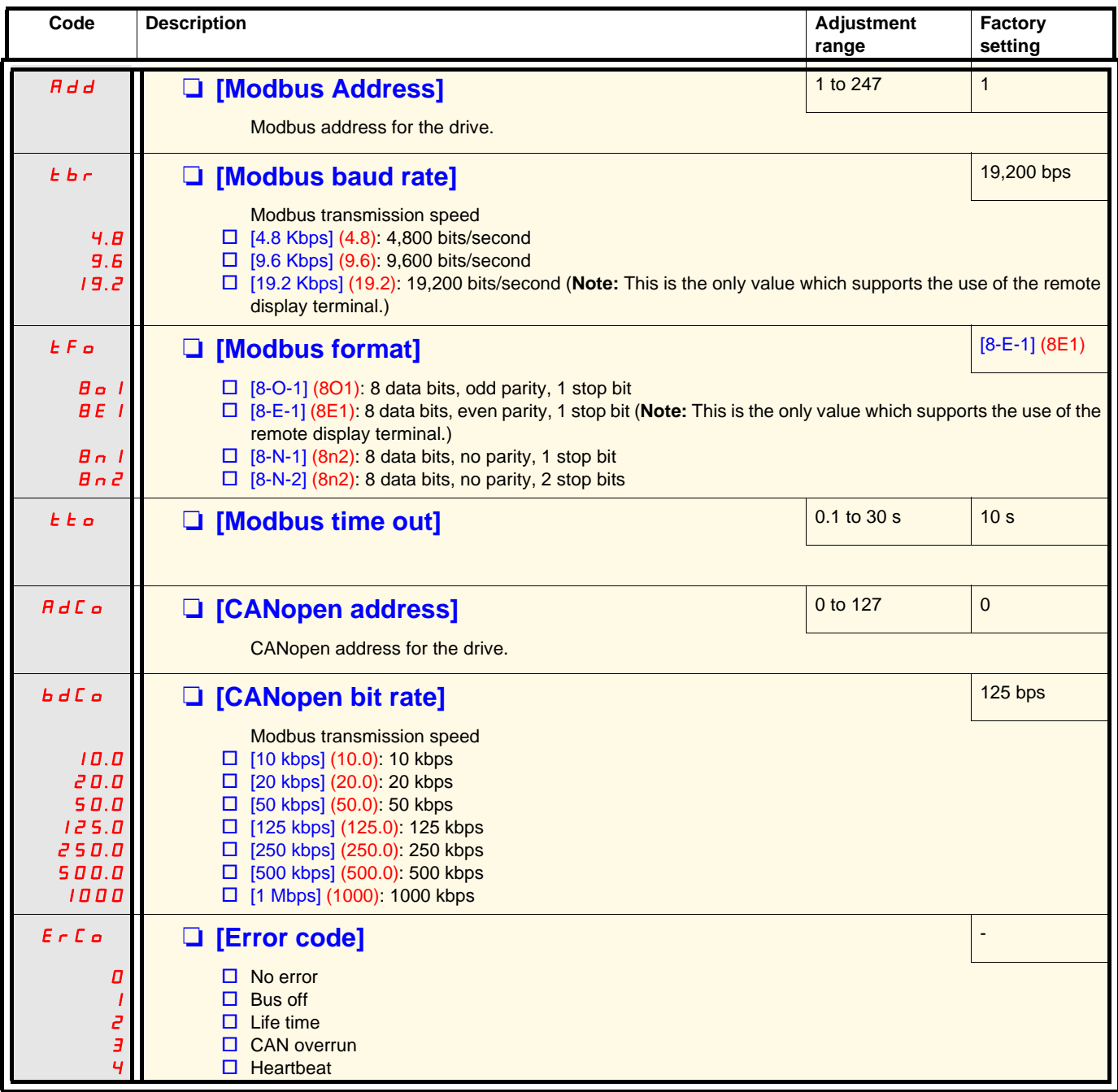

## **[COMMUNICATION] (COM-) menu**

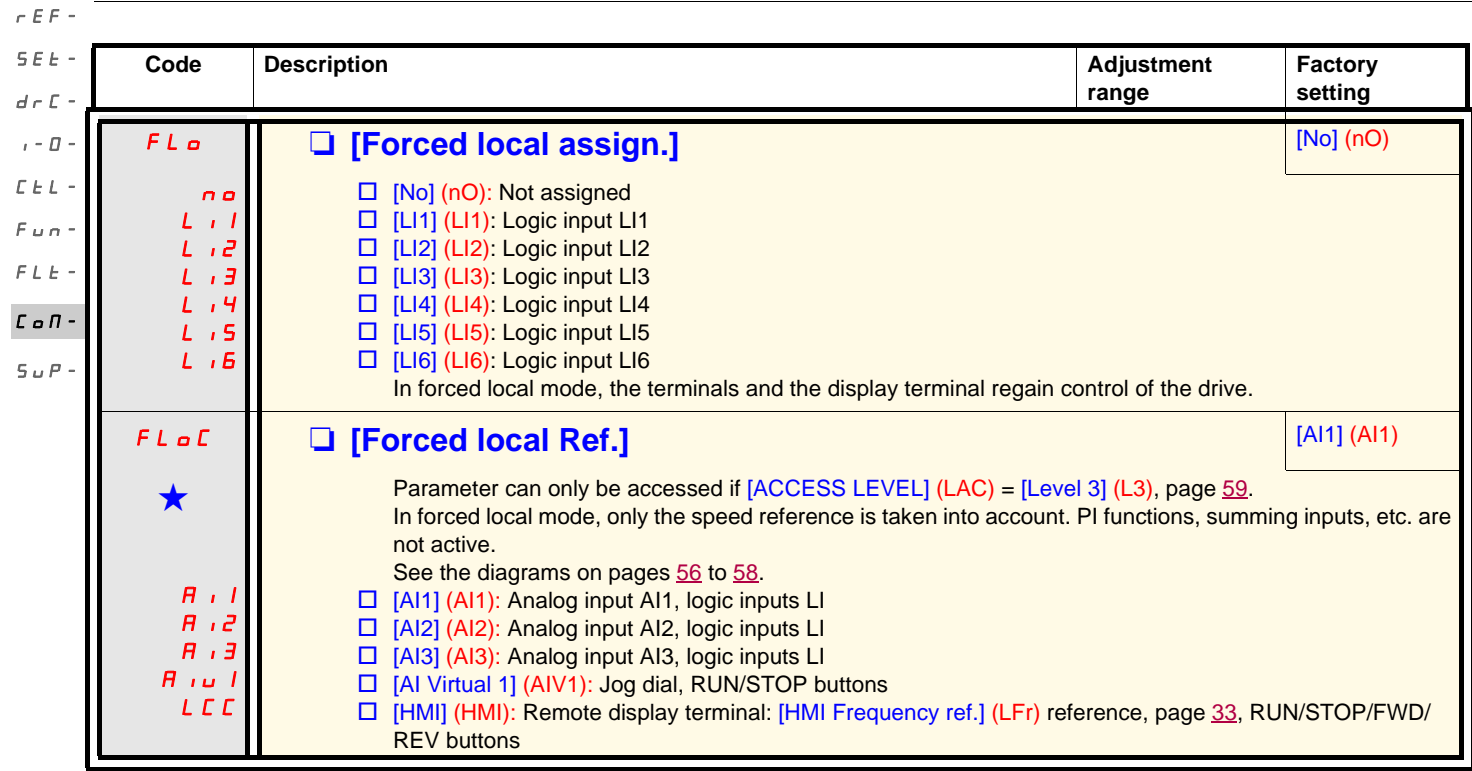

<span id="page-99-0"></span>

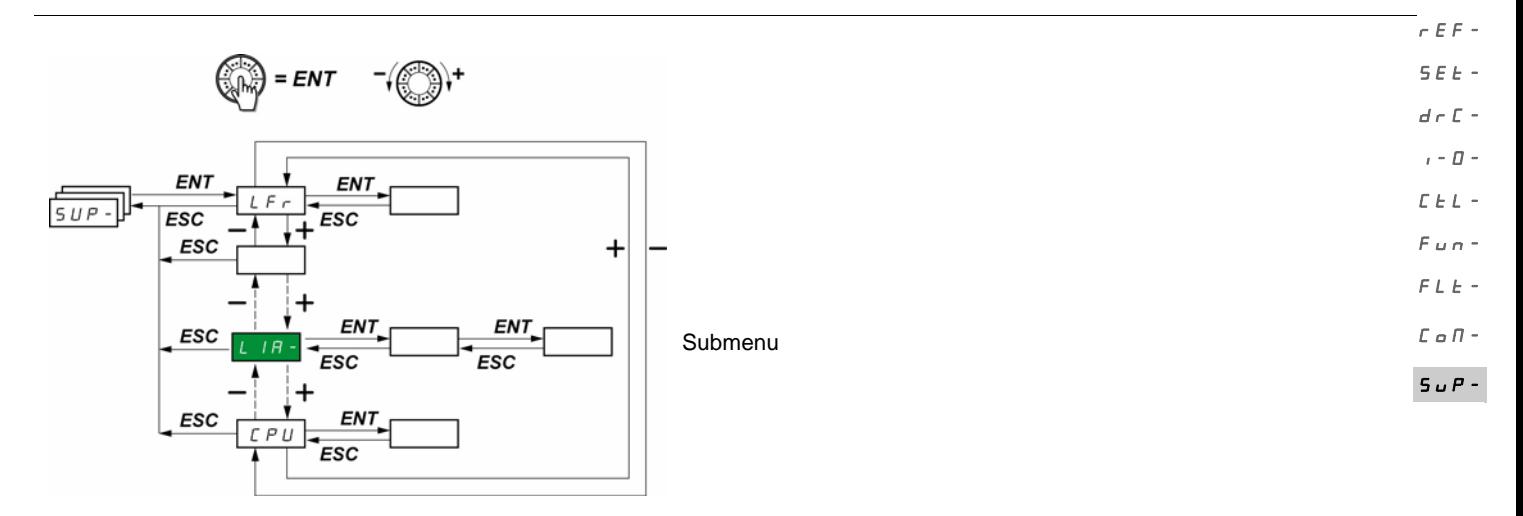

The parameters can be accessed with the drive running or stopped. On the optional remote display terminal, this menu can be accessed with the switch in any position.

Some functions have numerous parameters. In order to clarify programming and avoid having to scroll through endless parameters, these functions have been grouped in submenus.

Like menus, submenus are identified by a dash after their code:  $\left| \frac{\mathsf{L}}{\mathsf{L}} \cdot \mathsf{H} \right|$  for example. LIA-

When the drive is running, the value displayed is that of one of the monitoring parameters. By default, the value displayed is the output frequency applied to the motor ([Output frequency] (rFr) parameter).

While the value of the new monitoring parameter required is being displayed, press and hold down the jog dial (ENT) again (for 2 seconds) to confirm the change of monitoring parameter and store it. From then on, it is the value of this parameter that will be displayed during operation (even after powering down).

"Unless the new choice is confirmed by pressing and holding down ENT again, the display will revert to the previous parameter after powering down.

Note: After the drive has been turned off or following a loss of line supply, the parameter displayed is the drive status ([Ready] (rdY), for example).

The selected parameter is displayed following a run command.

rEF-SEt-

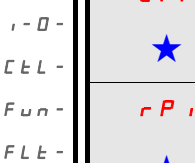

 $\Gamma$  o

 $5\,\omega$ 

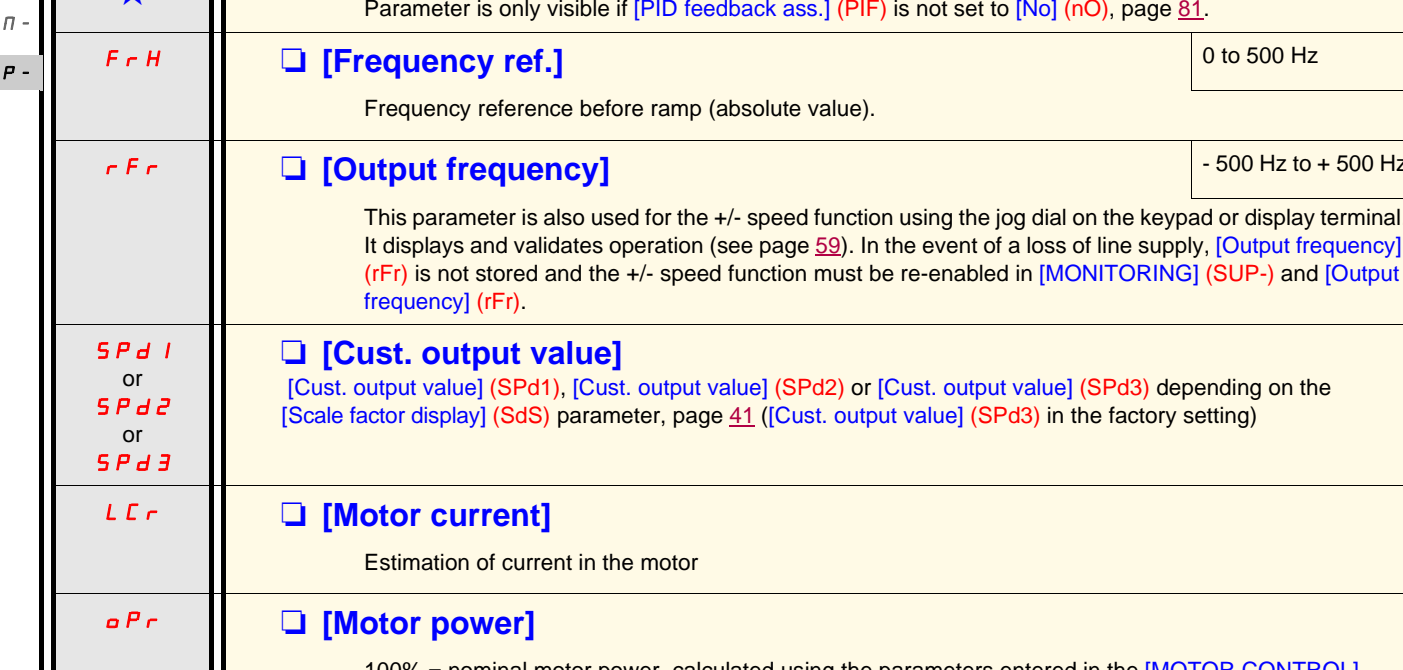

Internal PID reference

100% = nominal motor power, calculated using the parameters entered in the [MOTOR CONTROL] (drC-) menu ULn M **[Mains voltage]** This parameter gives the line voltage via the DC bus, both in motor mode or when the motor is stopped. **EHr**  $\begin{bmatrix} \blacksquare \end{bmatrix}$  [Motor thermal state] 100% = nominal thermal state 118% = "OLF" threshold (drive overload) **EHE I Drv. Therm att.**] 100% = nominal thermal state 118% = "OHF" threshold (drive overheating)

**Code Description Variation range**

**Left MI Frequency ref.]** 2 and 2 and 2 and 2 and 2 and 2 and 2 and 2 and 2 and 2 and 2 and 2 and 2 and 2 and 2 and 2 and 2 and 2 and 2 and 2 and 2 and 2 and 2 and 2 and 2 and 2 and 2 and 2 and 2 and 2 and 2 and 2 and 2 an Frequency reference for control via built-in display terminal or remote display terminal.

rPI M **[Internal PID ref.]** 0 to 100%

not set to  $[No]$  (nO), page  $81$ .

- 500 Hz to + 500 Hz

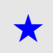

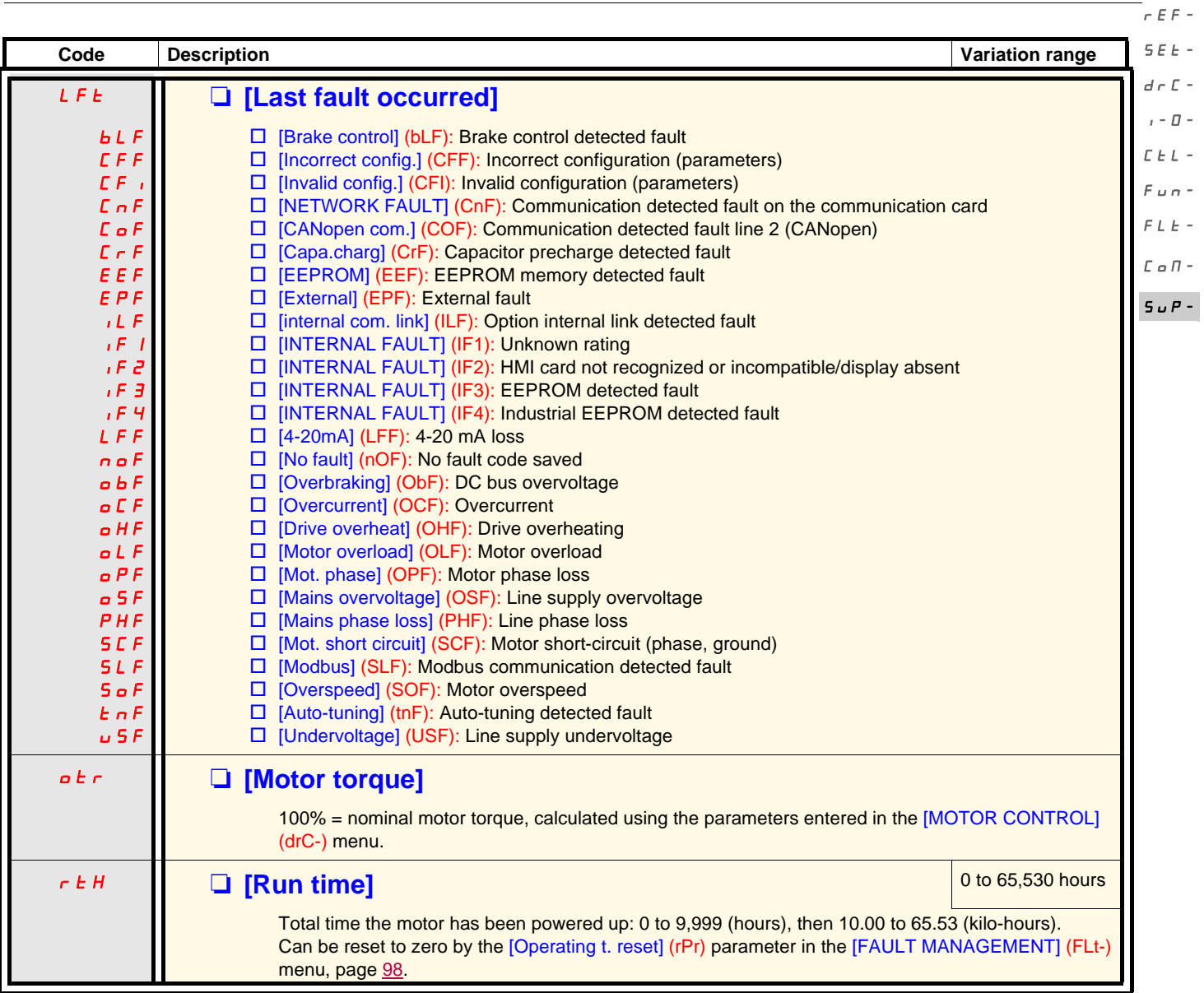

 $\overline{a}$  $\overline{a}$ 

rEF- $SEE -$ 

 $\overline{d}$ I-0-

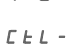

 $\overline{F}$  $\overline{F}$  $\mathcal L$ 

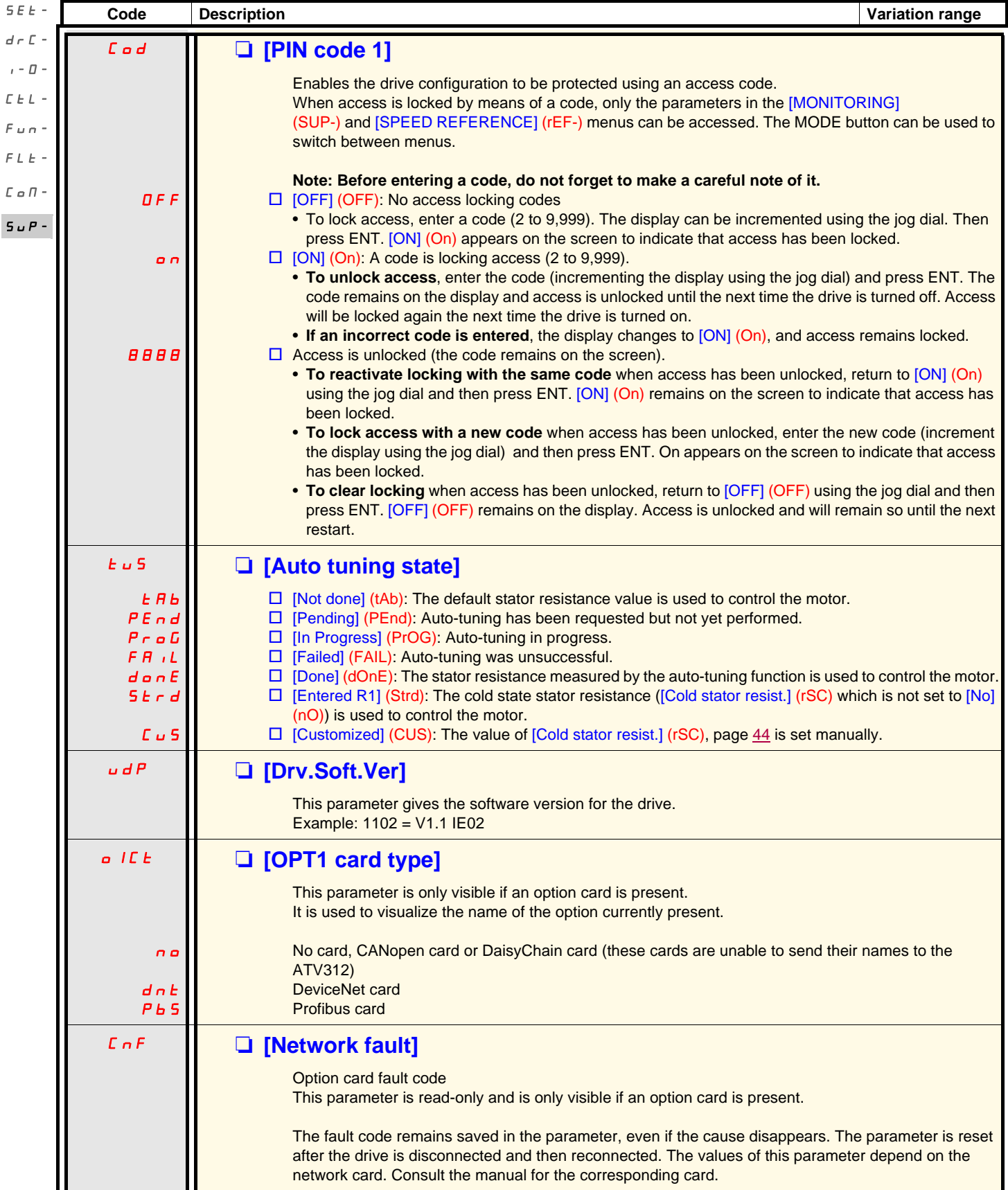

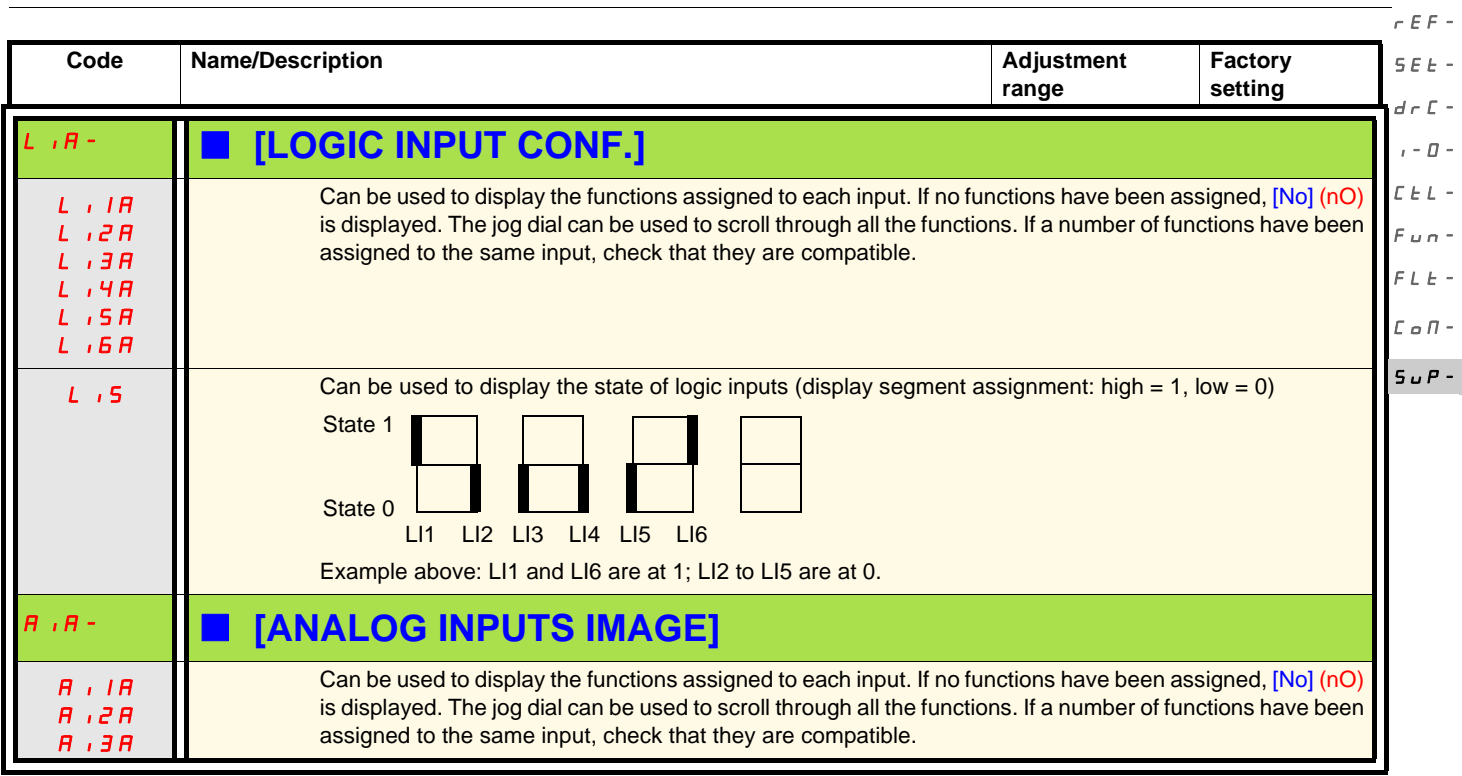

The ATV312 is compatible with the ATV31.

To retrieve the configuration of the ATV31, simply transfer the configuration from the ATV31 to the ATV312. See below **Configuration transfer between an ATV31 and an ATV312**

#### **Dimensions**

For all sizes, the ATV312 is 6 mm less deep than the ATV31ooooooA.

## **Replacing an ATV31eeeeeeA with an ATV312**

#### **Note: Position of the logic input switch**

On the ATV31**eccees**A, the logic input switch was set to "Sink" in the factory setting.

On the ATV312, it is set to "**Source**" in the factory setting.

Set the switch to match the setting on the product being replaced. For more information, see the "Control terminals" chapter in the Installation Manual.

#### **Note: Position of the IT jumper**

There was no integrated EMC filter on the ATV31oeseso. For details on how to deactivate the integrated EMC filter on the ATV312, see the "Operation with IT connection" chapter in the Installation Manual.

ATV312 used in LOCAL configuration [\(see page 27](#page-26-0)) uses the Jog Dial as a potentiometer and RUN button is activated. This is a similar way of working than ATV31 $\bullet\bullet\bullet\bullet$ A. When the drive is powered up for the first time, the two parameters shown below appear after [Standard mot. freq] (bFr). They need to be set as follows: [\[Ref.1 channel\]](#page-29-0) (Fr1), page [30](#page-29-1), to [AI Virtual 1] (AIV1) [\[2/3 wire control\]](#page-30-0) (tCC), page [31](#page-30-1), to [Local] (LOC)

The following parameters can be used subsequently to return to the other HMI version: [\[Ref.1 channel\]](#page-29-0) (Fr1) in the [COMMAND] (CtL-) menu [\[2/3 wire control\]](#page-30-0) (tCC) in the [INPUTS / OUTPUTS CFG] (I-O-) menu

#### **Factory settings**

As well as the differences in terms of control by potentiometer, the following differences apply between the factory settings for the ATV31ooooooA and those of the ATV312:

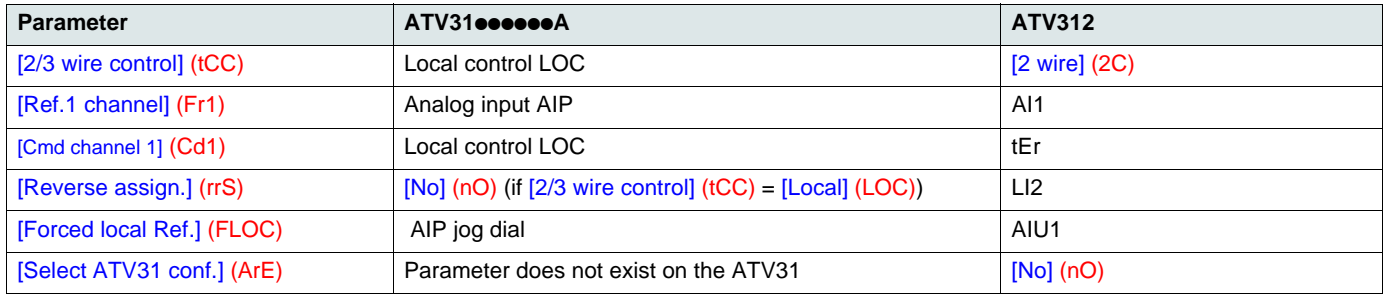

## <span id="page-105-0"></span>**Configuration transfer between an ATV31 and an ATV312 (using the ATV31 remote terminal or a loader tool)**

Compatible loader tools are :

- Multi-Loader V1.10 and higher,
- Simple-Loader V1.3 and higher,
- SoMove V1.1.11.1 and higher,
- SoMove Mobile V2.0 and higher,

• PC software.

**Note**: The transfer can't be done from an ATV31 to an ATV312 with a communication option board.

A new [Select ATV31 conf.] (ArE) parameter has been added to the [APPLICATION FUNCT.] (FUn-) menu.

It can be used to specify the ATV31 type (ATV31 or ATV31ooooooA) during transfers between an ATV31 and ATV312.

Values of the [Select ATV31 conf.] (ArE) parameter:

- [No] (nO), factory setting, transfer between two ATV312
- [ATV31...A] (31A), transfer from ATV31eeeeeeA to ATV312
- [ATV31 std] (31E), transfer from ATV31 to ATV312

To perform a configuration transfer, see the procedure on page [91.](#page-90-1)

#### **Drive does not start, no code displayed**

- If the display does not light up, check the power supply to the drive and check the wiring of inputs AI1 and AI2 and the connection to the RJ45 connector.
- The assignment of the "Fast stop" or "Freewheel stop" functions will prevent the drive from starting if the corresponding logic inputs are not powered up. The ATV312 then displays [Freewheel stop] (nSt) or [Fast stop] (FSt). This is normal since these functions are active at zero so that the drive will be stopped if there is a wire break.
- Check that the run command input(s) have been actuated in accordance with the chosen control mode (the [\[2/3 wire control\]](#page-47-0) [\(tCC\)](#page-47-1) parameter in the [INPUTS / OUTPUTS CFG] (I-O-) menu, page [48](#page-47-1)).
- If an input is assigned to the limit switch function and this input is at zero, the drive can only be started up by sending a command for the opposite direction (see page [90](#page-89-0)).
- If the reference channel (page [54](#page-53-0)) or the control channel (page [55](#page-54-0)) is assigned to a communication network, when the power supply is connected, the drive will display [Freewheel stop] (nSt) and remain in stop mode until the communication bus sends a command.
- If the LED on the DC bus is lit and nothing appears on the display, check that there is no short-circuit on the 10 V power supply.
- If the drive displays [Ready] (rdy) and refuses to start, check that there is no short-circuit on the 10 V power supply and check the wiring of inputs AI1 and AI2 and the connection to the RJ45 connector.
- In the factory setting, the "RUN" button is inactive. Set the [Ref.1 channel] (Fr1) parameter, page [30](#page-29-1), and the [Cmd channel 1] (Cd1) parameter, page [60](#page-59-2), to control the drive locally.

#### **Fault detection codes which require a power reset after the fault is cleared**

The cause of the fault must be removed before resetting by cycling power to the drive. [PRECHARGE FAULT] (CrF), [OVERSPEED] (SOF), [AUTO-TUNING FAULT] (tnF), and [BRAKE CONTROL FAULT] (bLF) can also be reset remotely using a logic input (the [\[Fault reset\]](#page-92-0) [\(rSF\)](#page-92-1) parameter in the [FAULT MANAGEMENT] (FLt-) menu, page [93\)](#page-92-1).

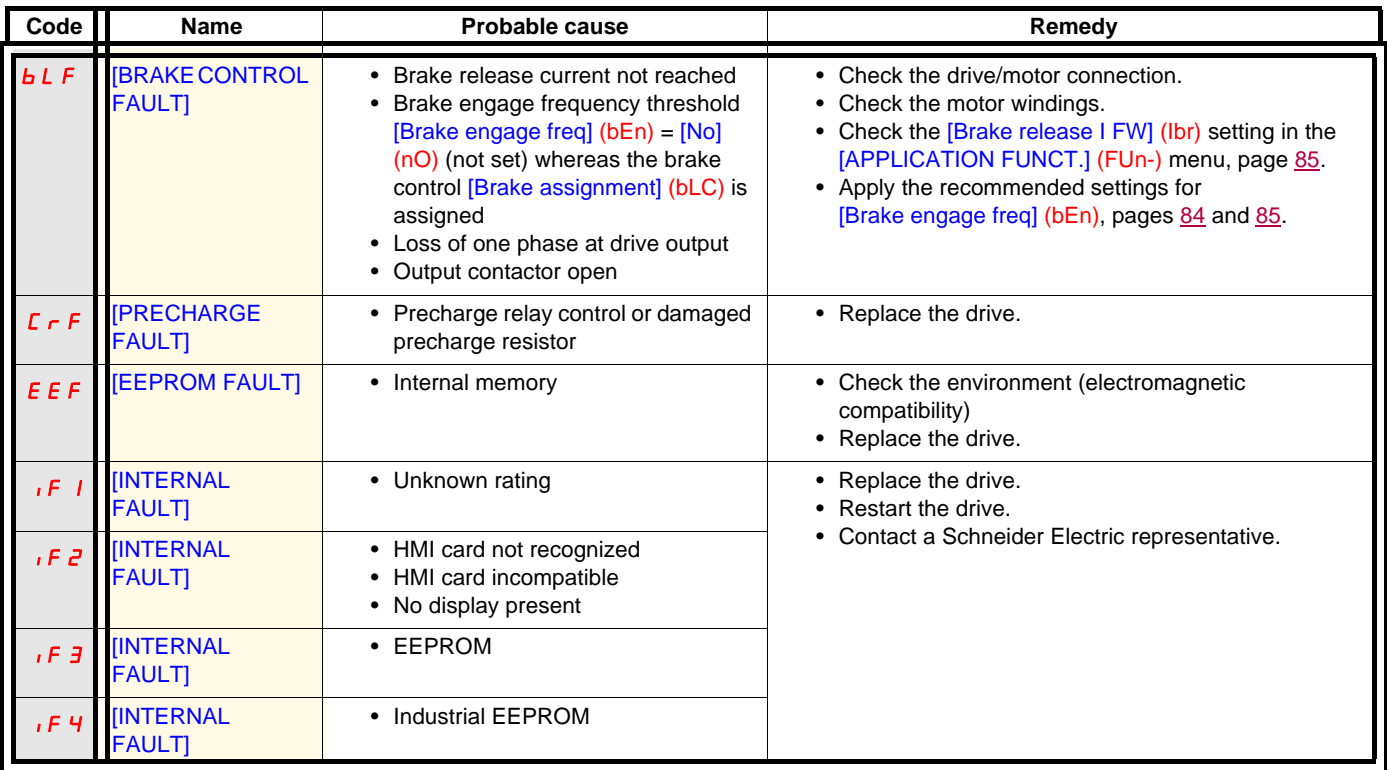

## **Fault detection codes which require a power reset after the fault is cleared (continued)**

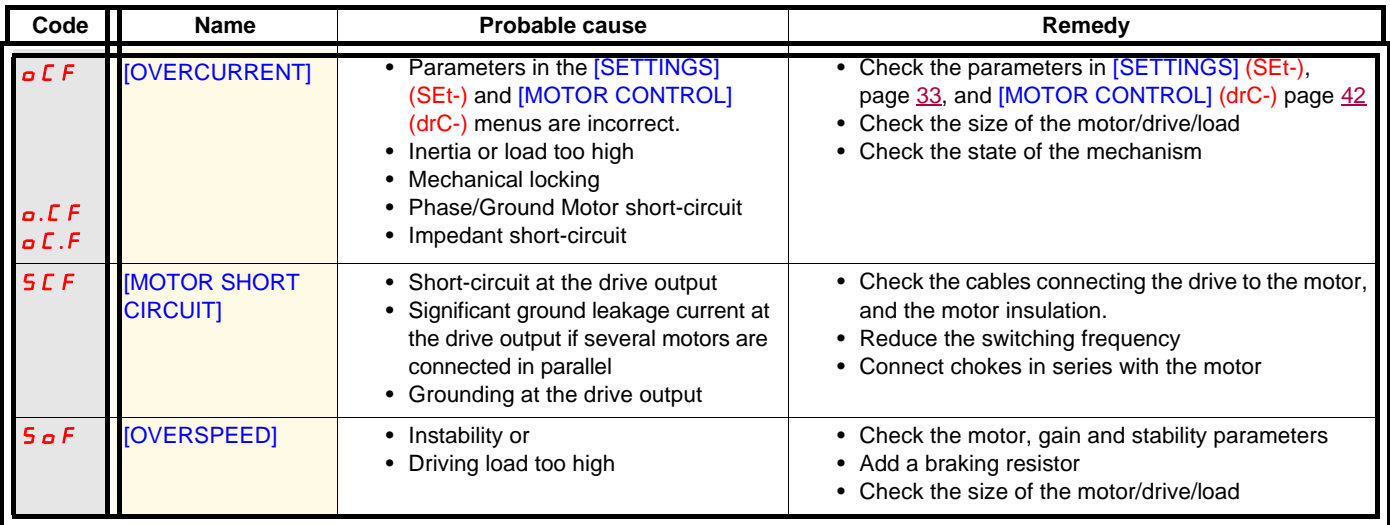

## **Fault detection codes that can be reset with the automatic restart function after the cause has disappeared**

See the [Automatic restart] (Atr) function, page [92.](#page-91-1)

These detected faults can also be reset by turning the drive off then on again or by means of a logic input (the [Fault reset] (rSF) parameter, page [93](#page-92-1), in the [FAULT MANAGEMENT] (FLt-) menu, page [92](#page-91-0)).

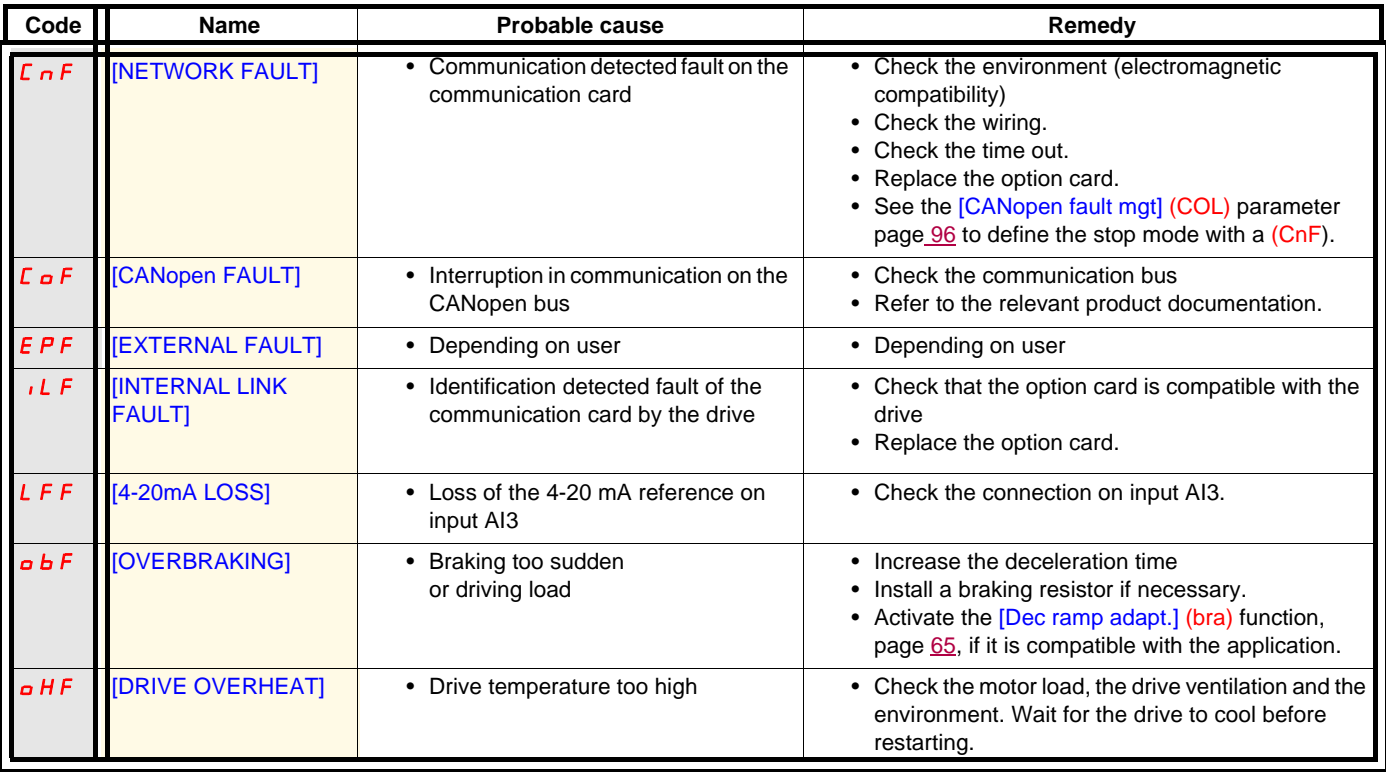
#### **Fault detection codes that can be reset with the automatic restart function after the cause has disappeared (continued)**

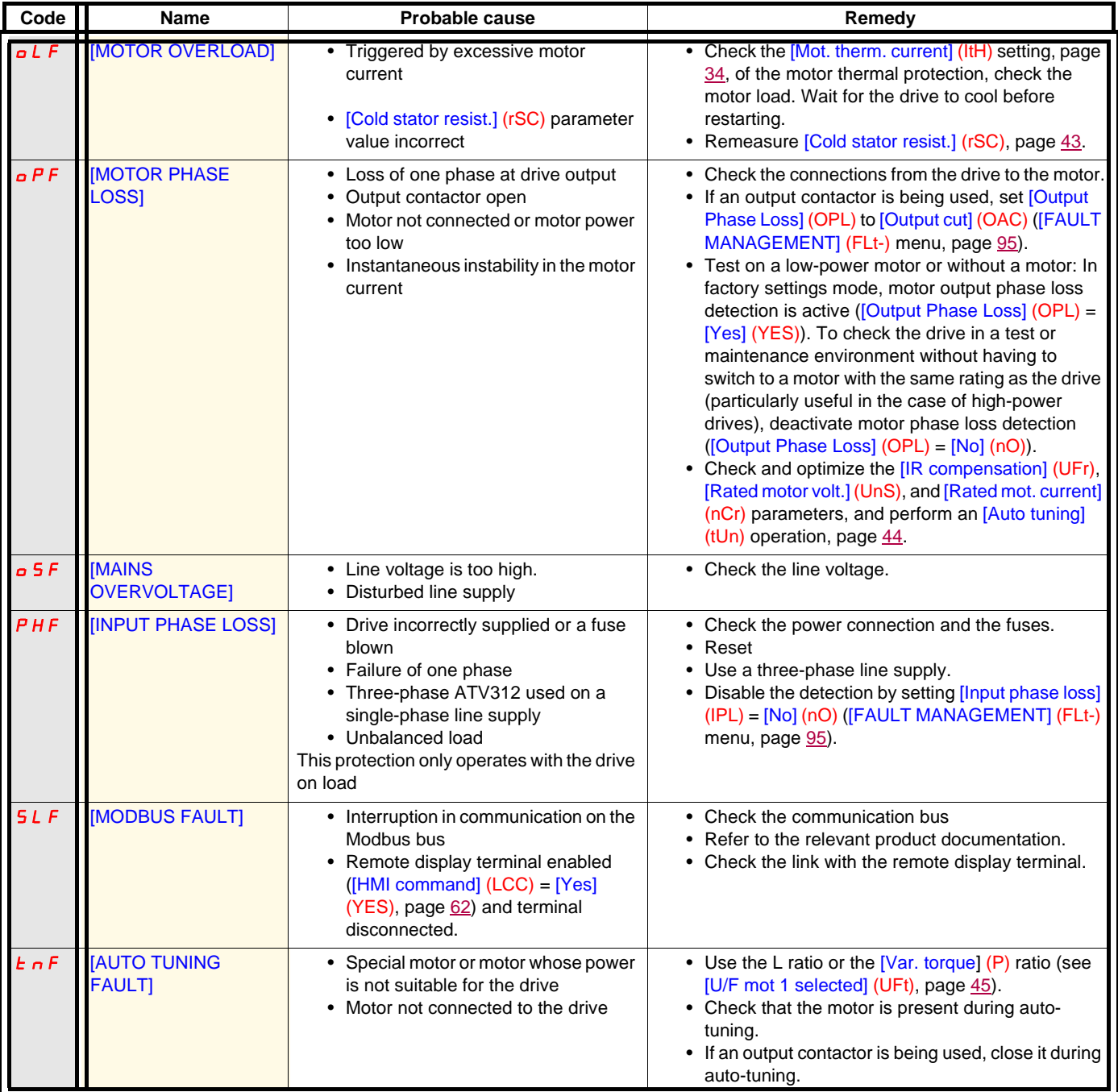

#### **Fault detection codes that are reset as soon as their cause disappears**

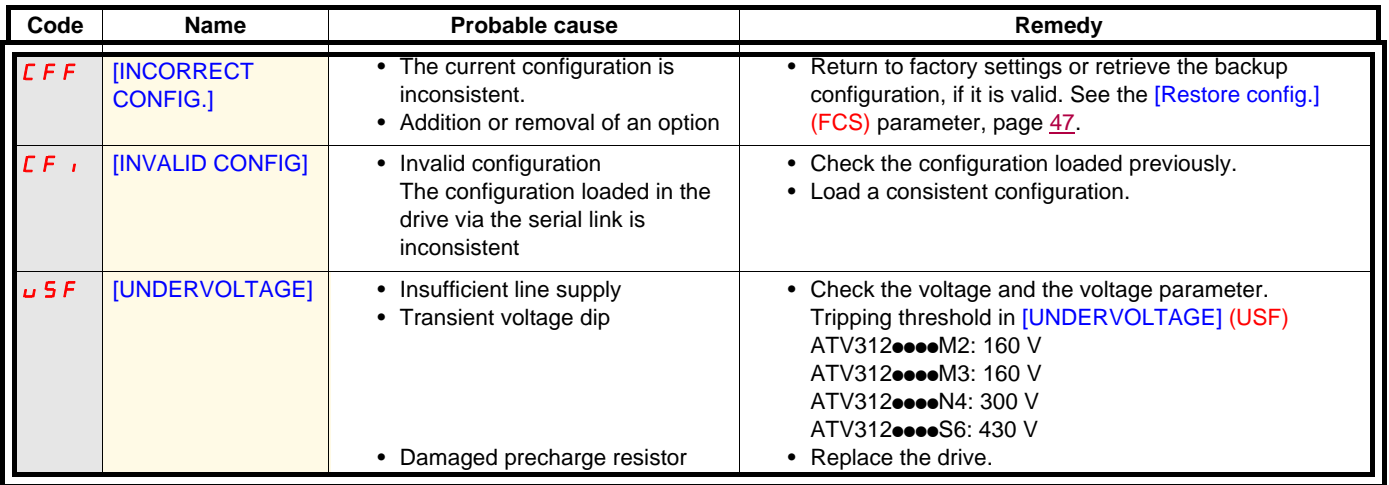

#### **Fault detection codes displayed on the ATV12 remote display terminal**

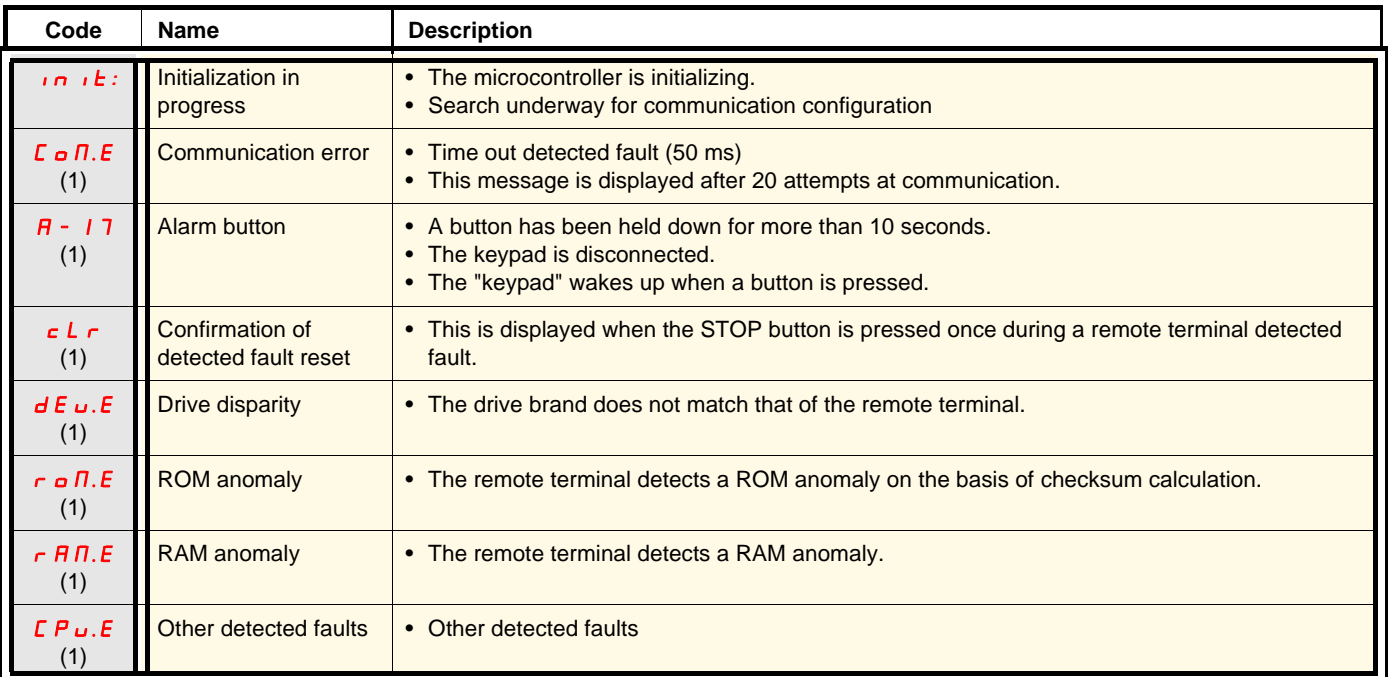

(1) Flashing

### **Index of functions**

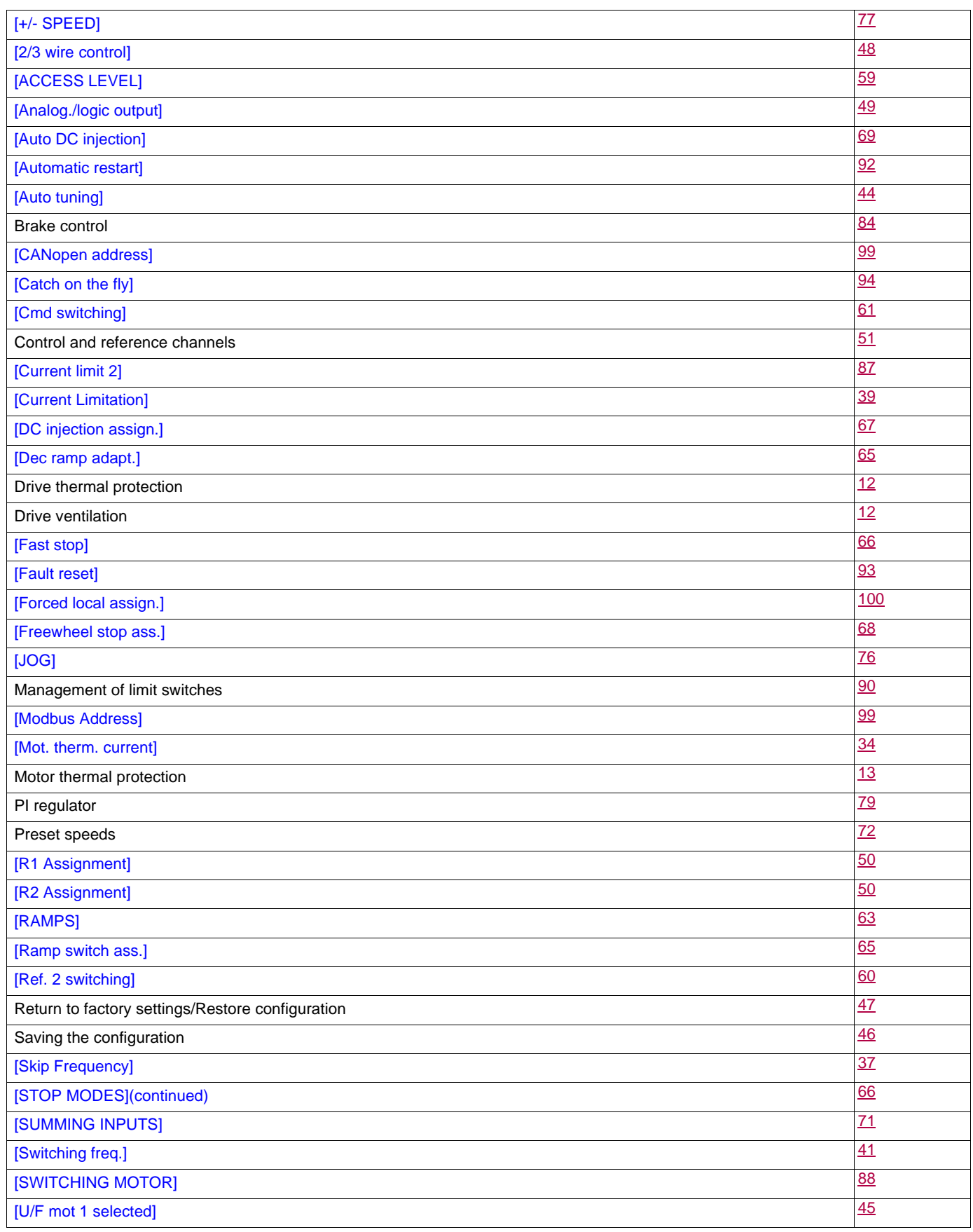

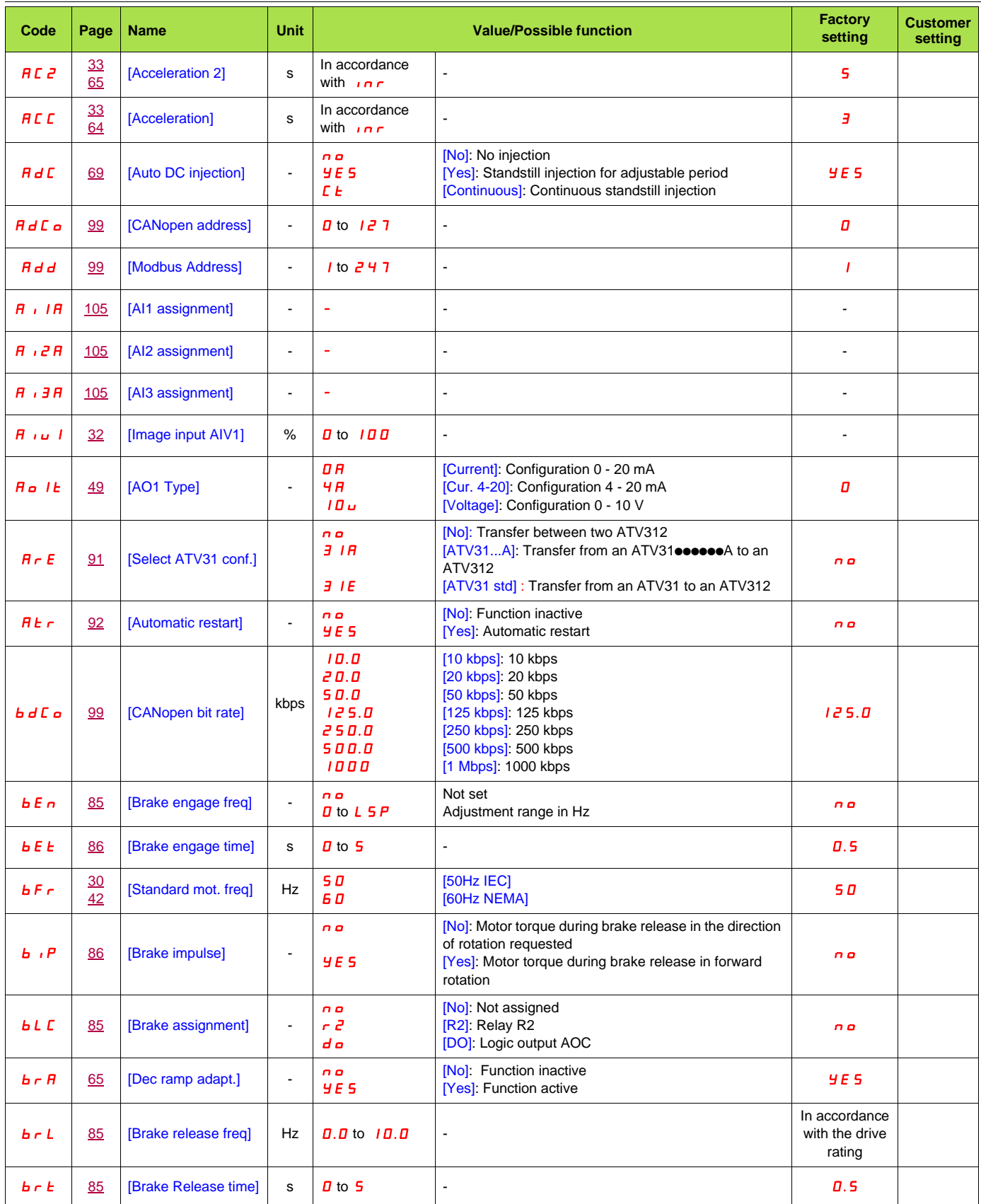

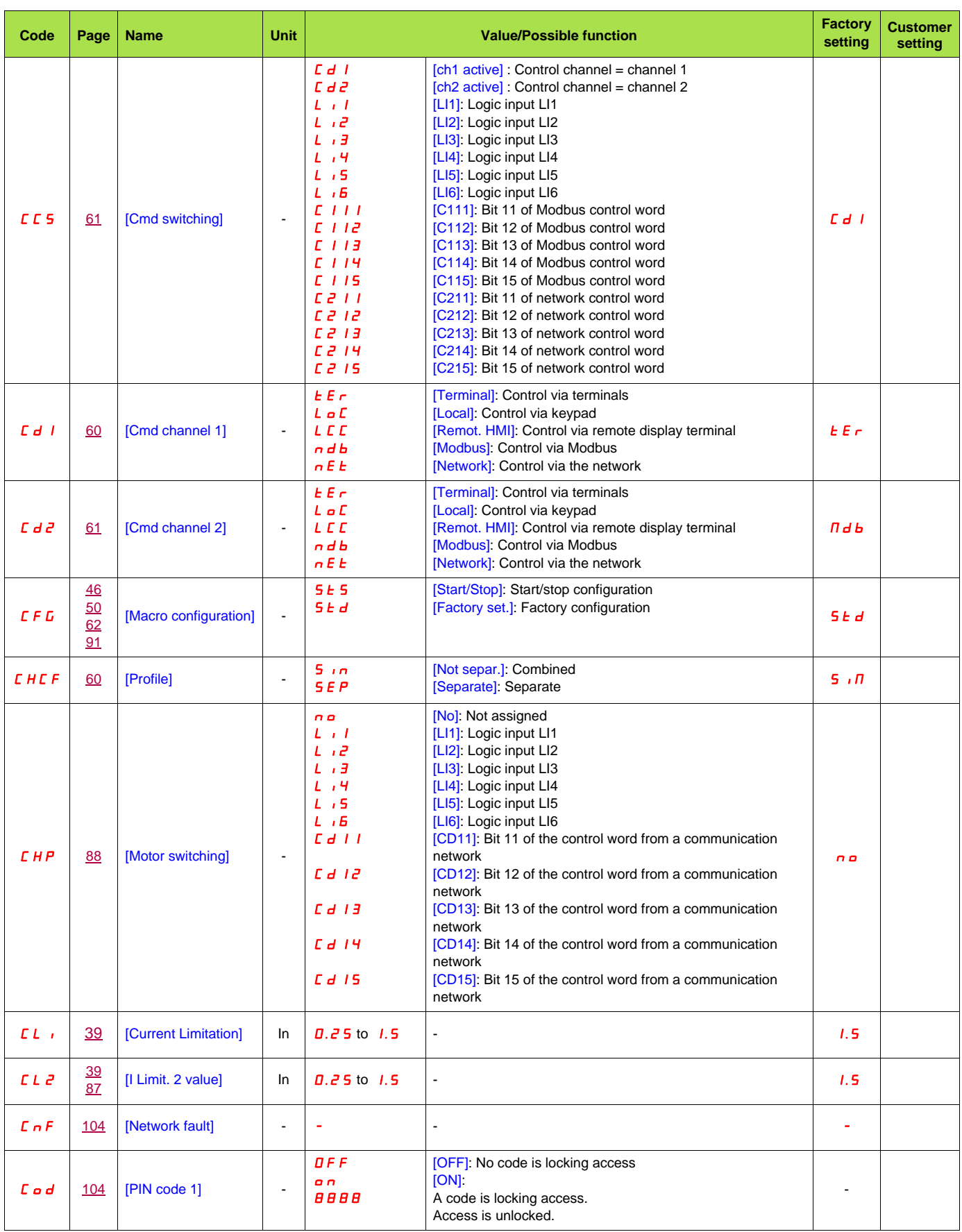

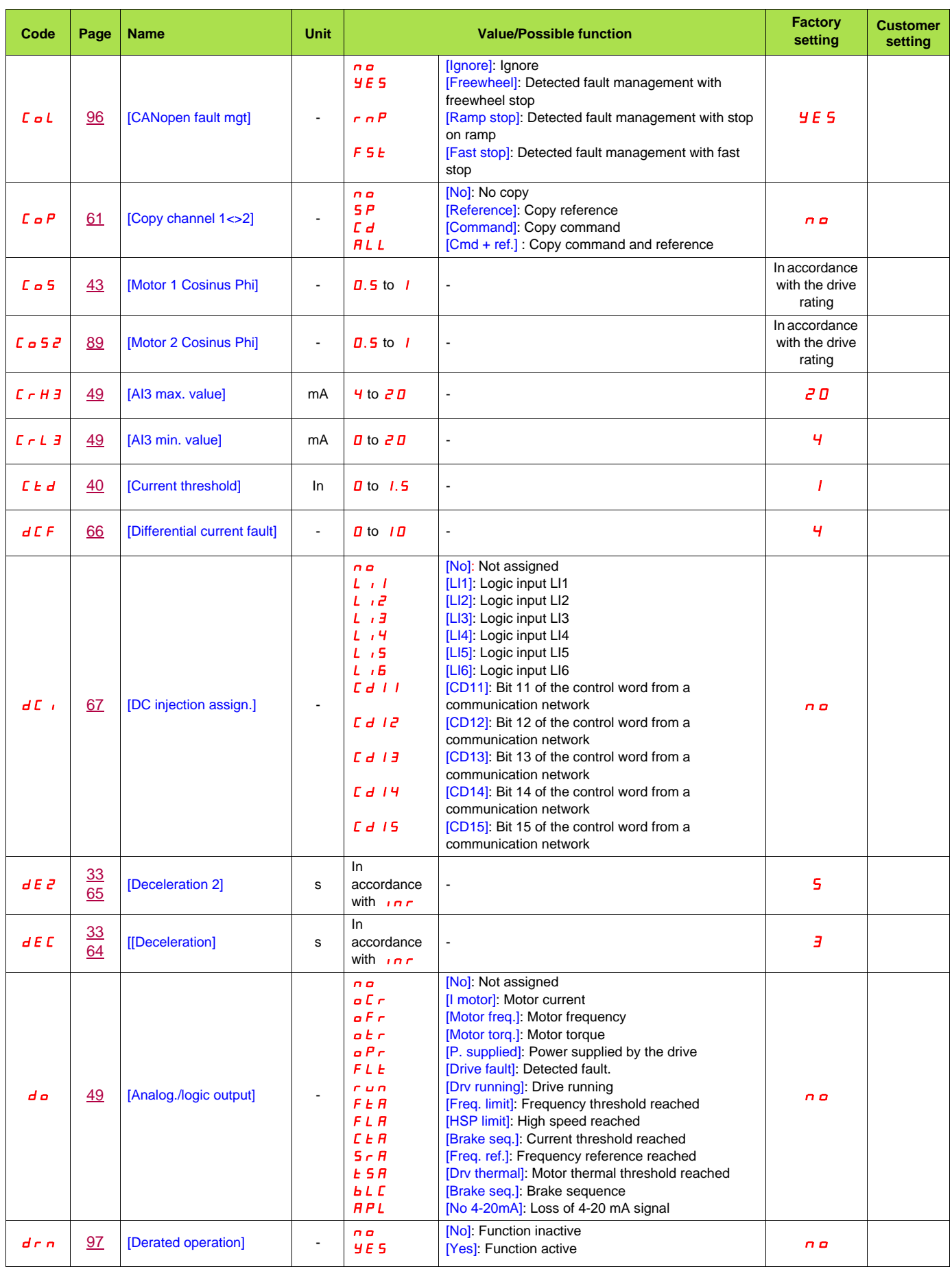

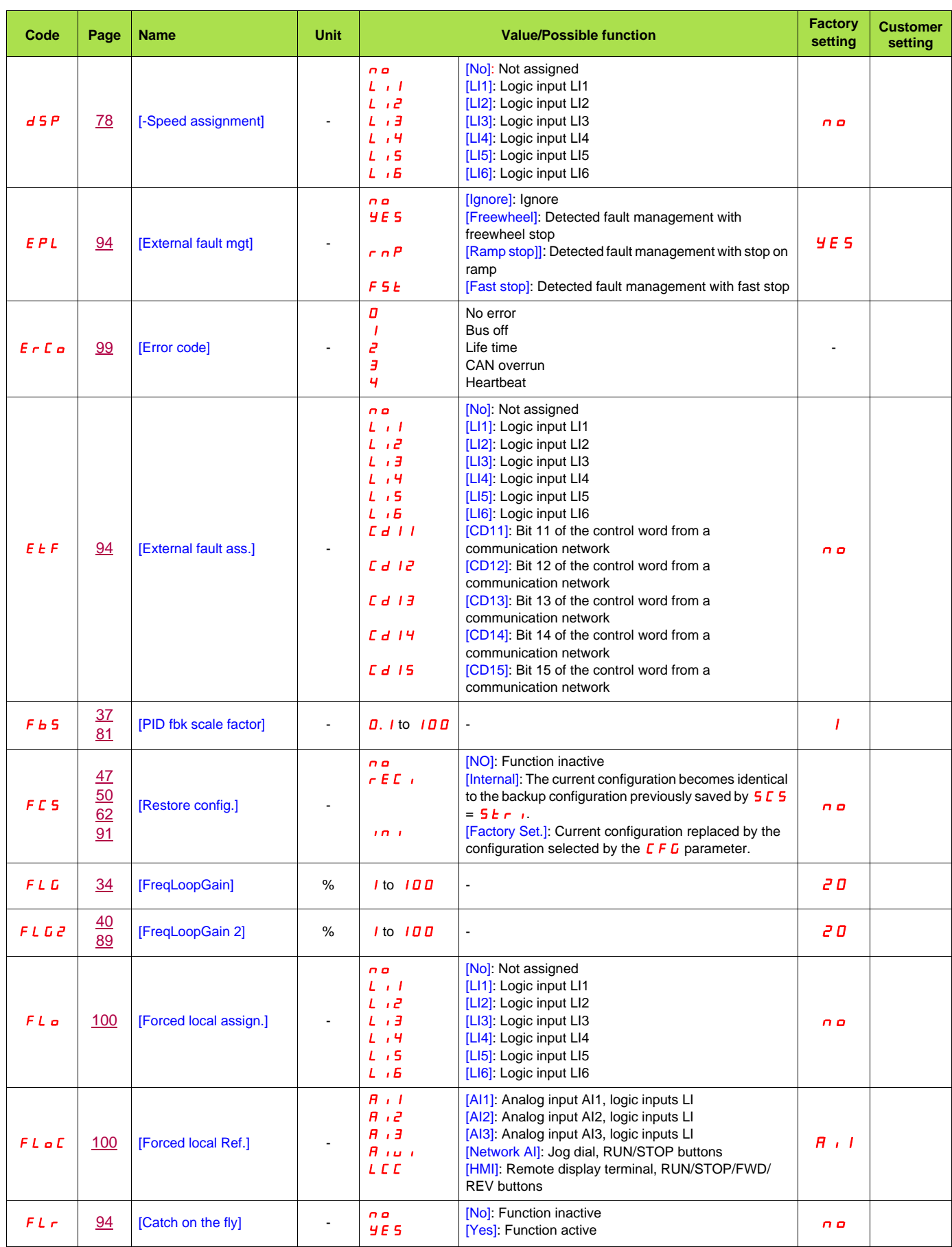

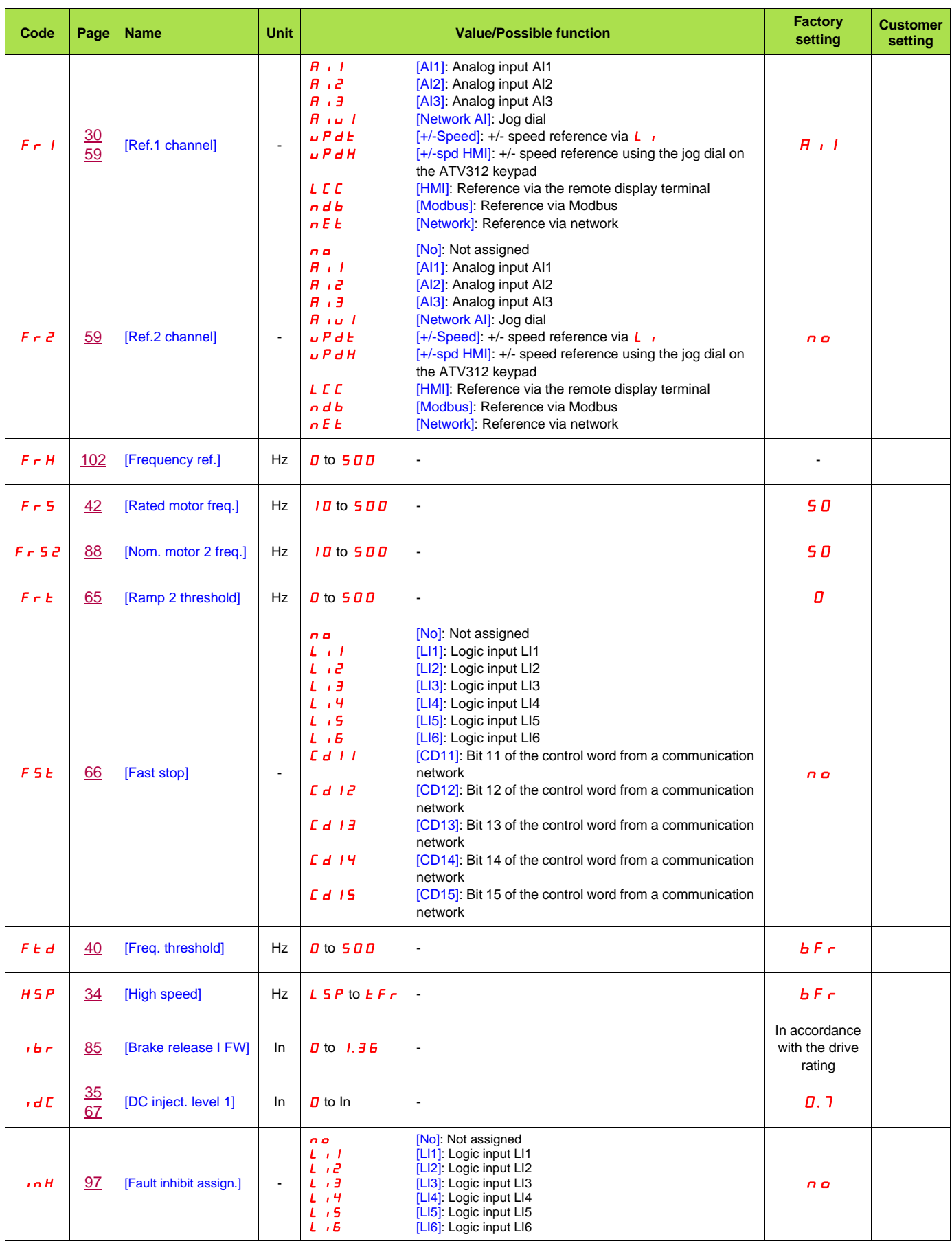

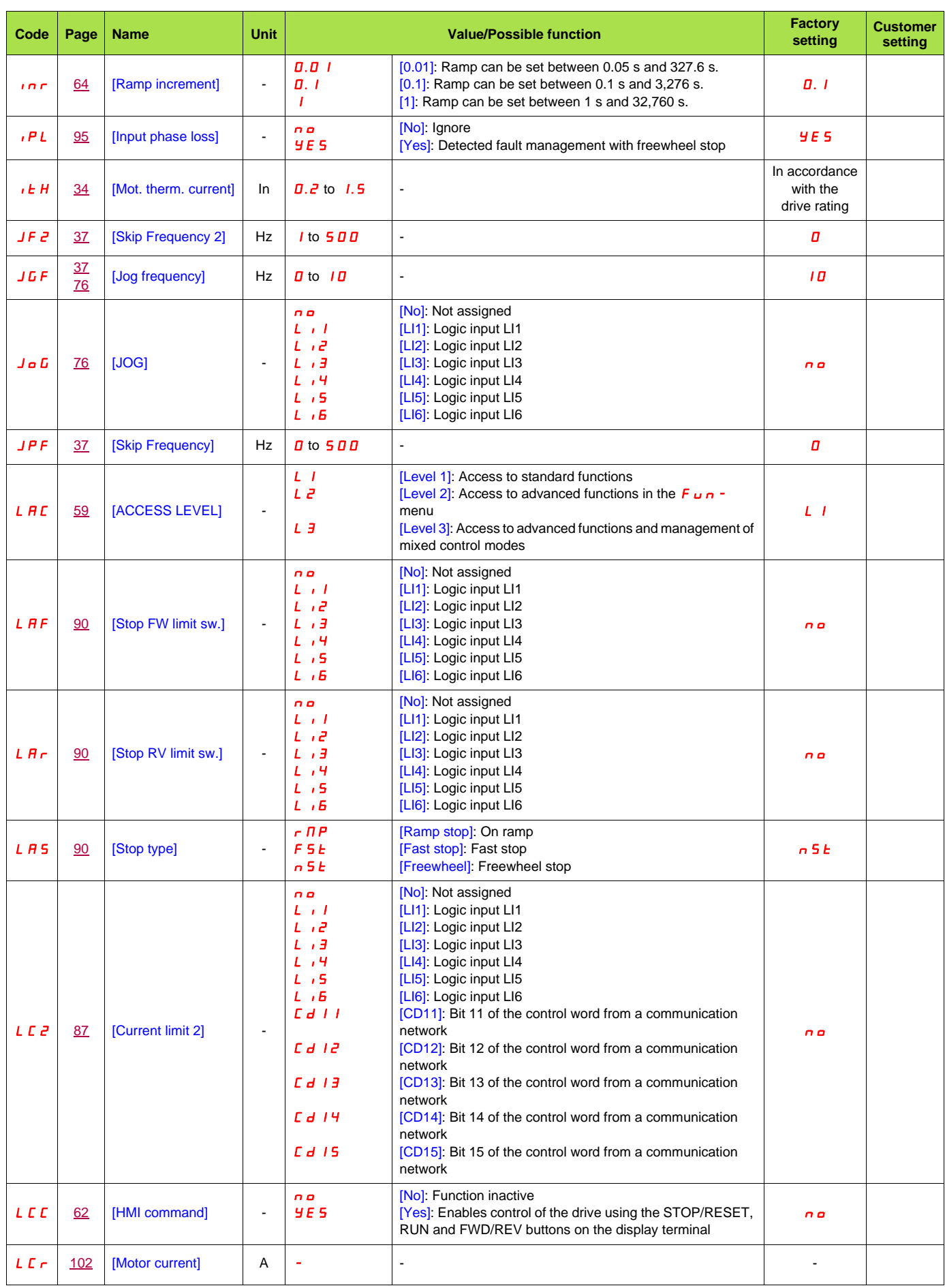

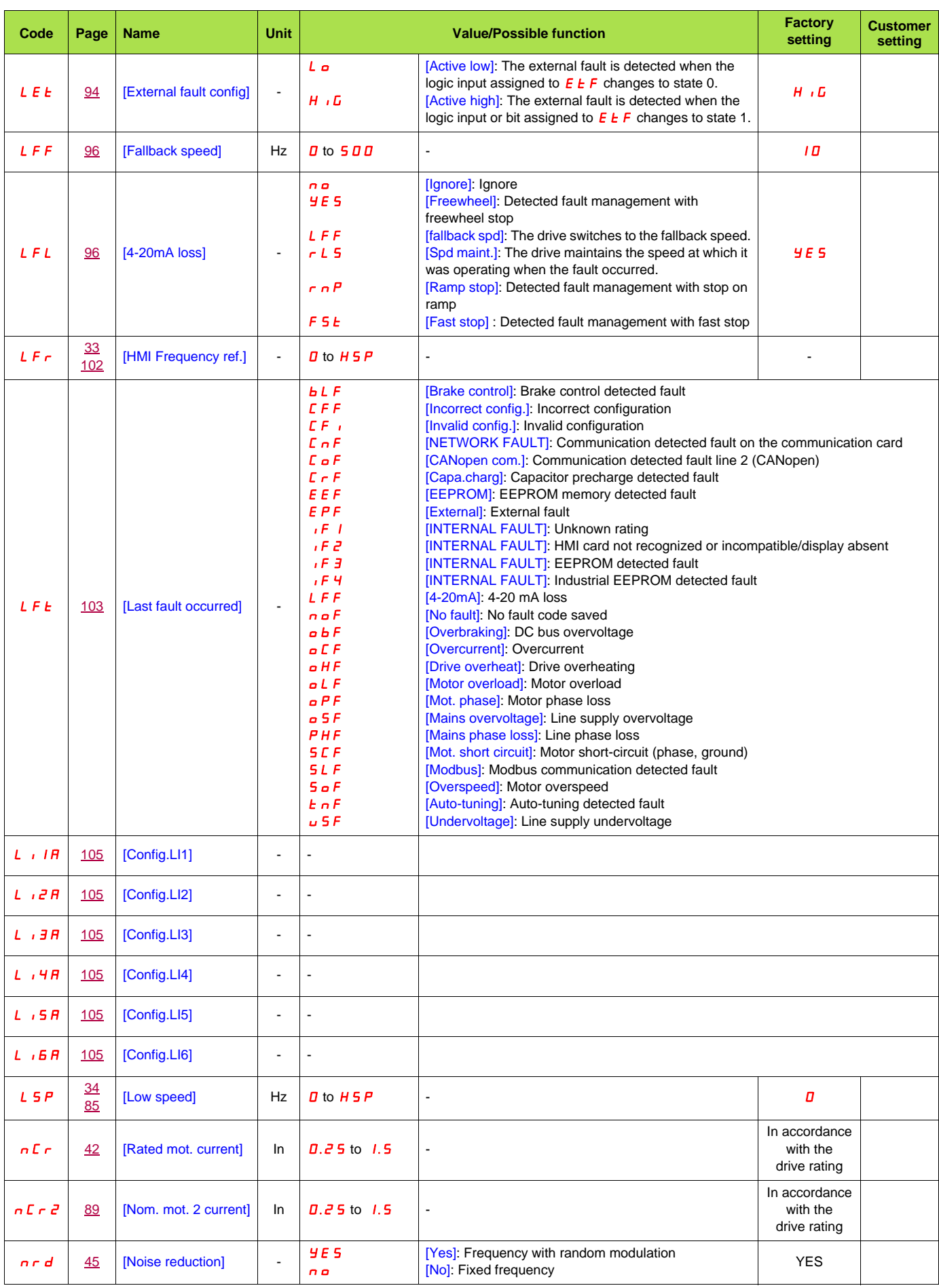

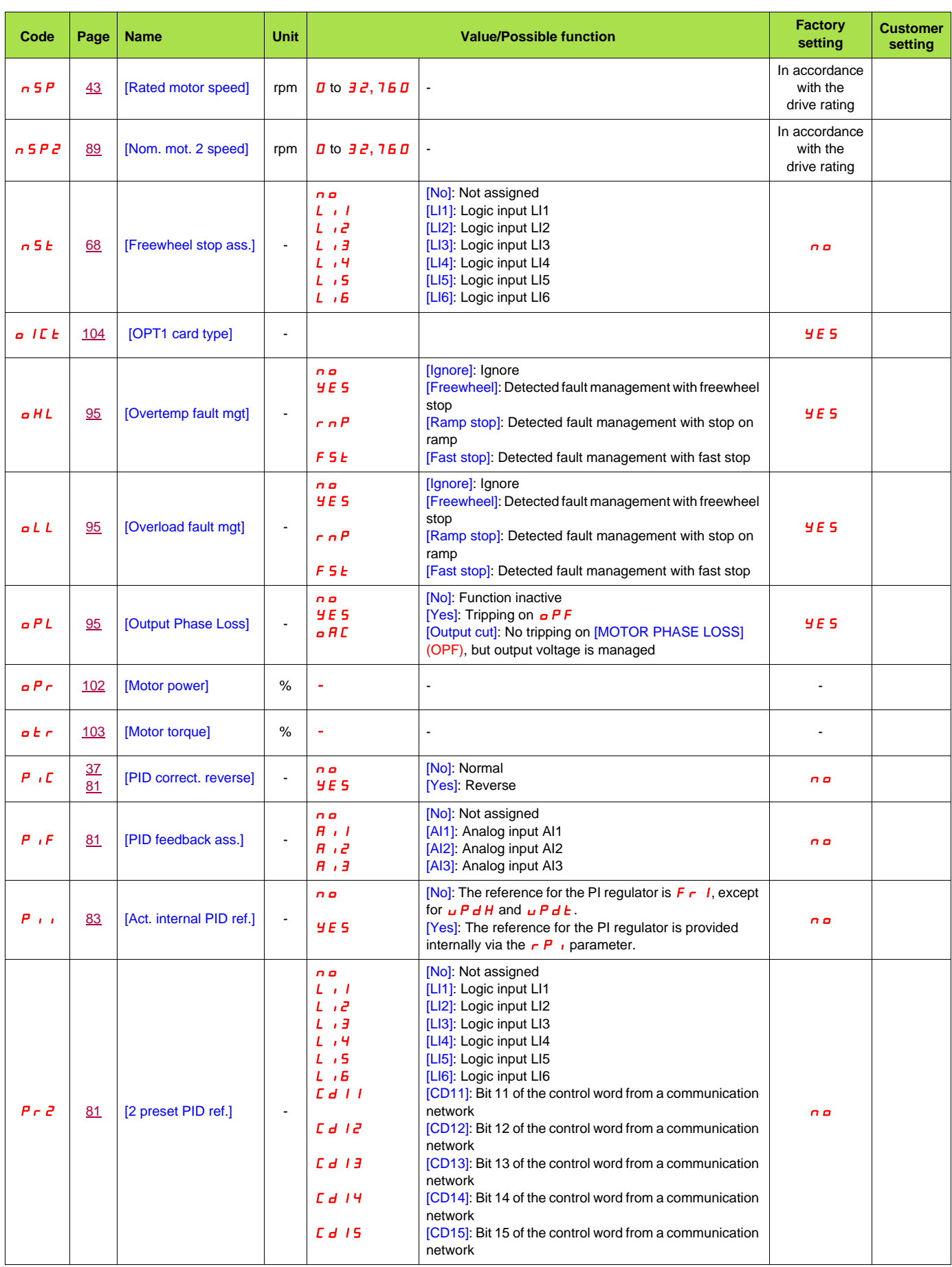

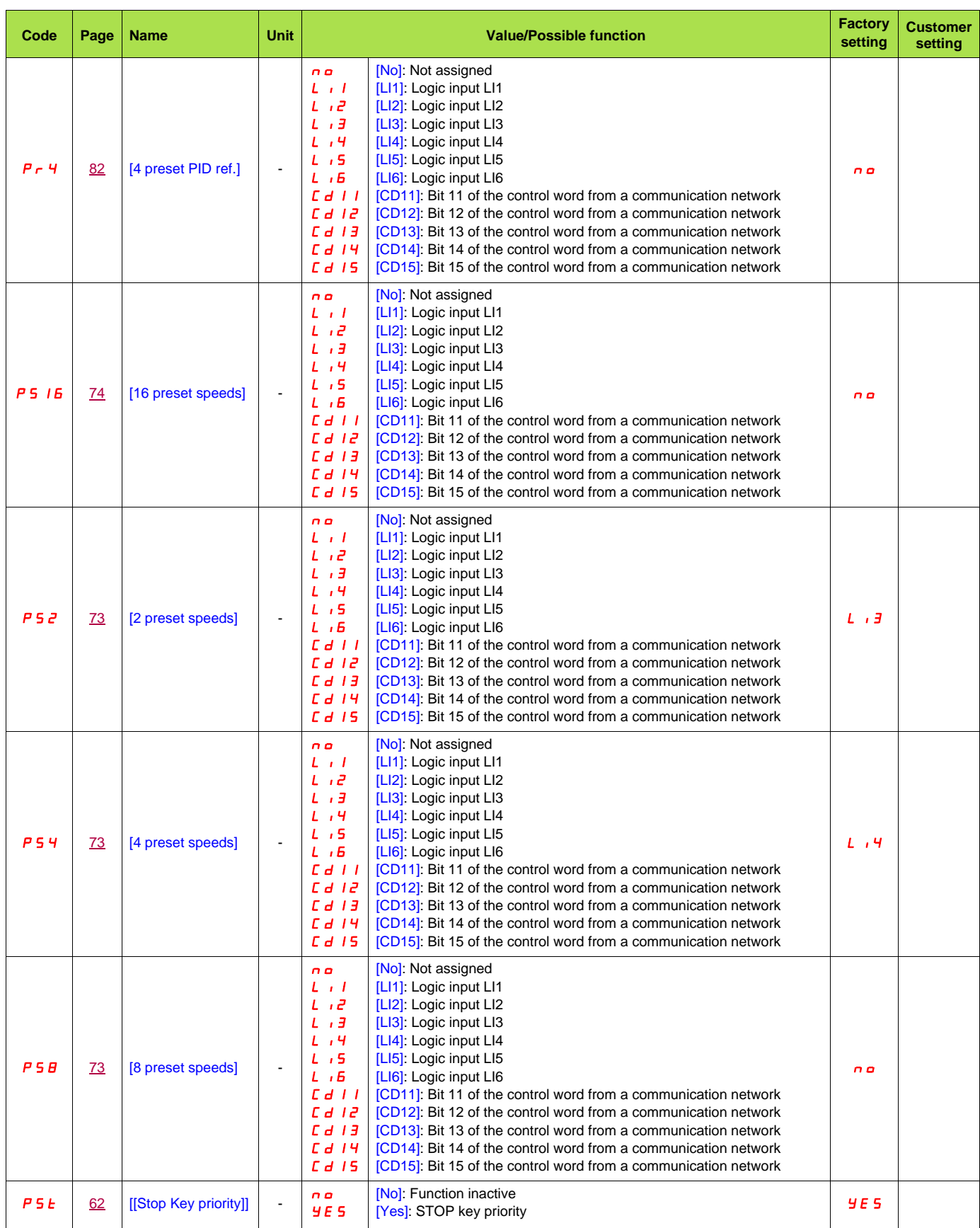

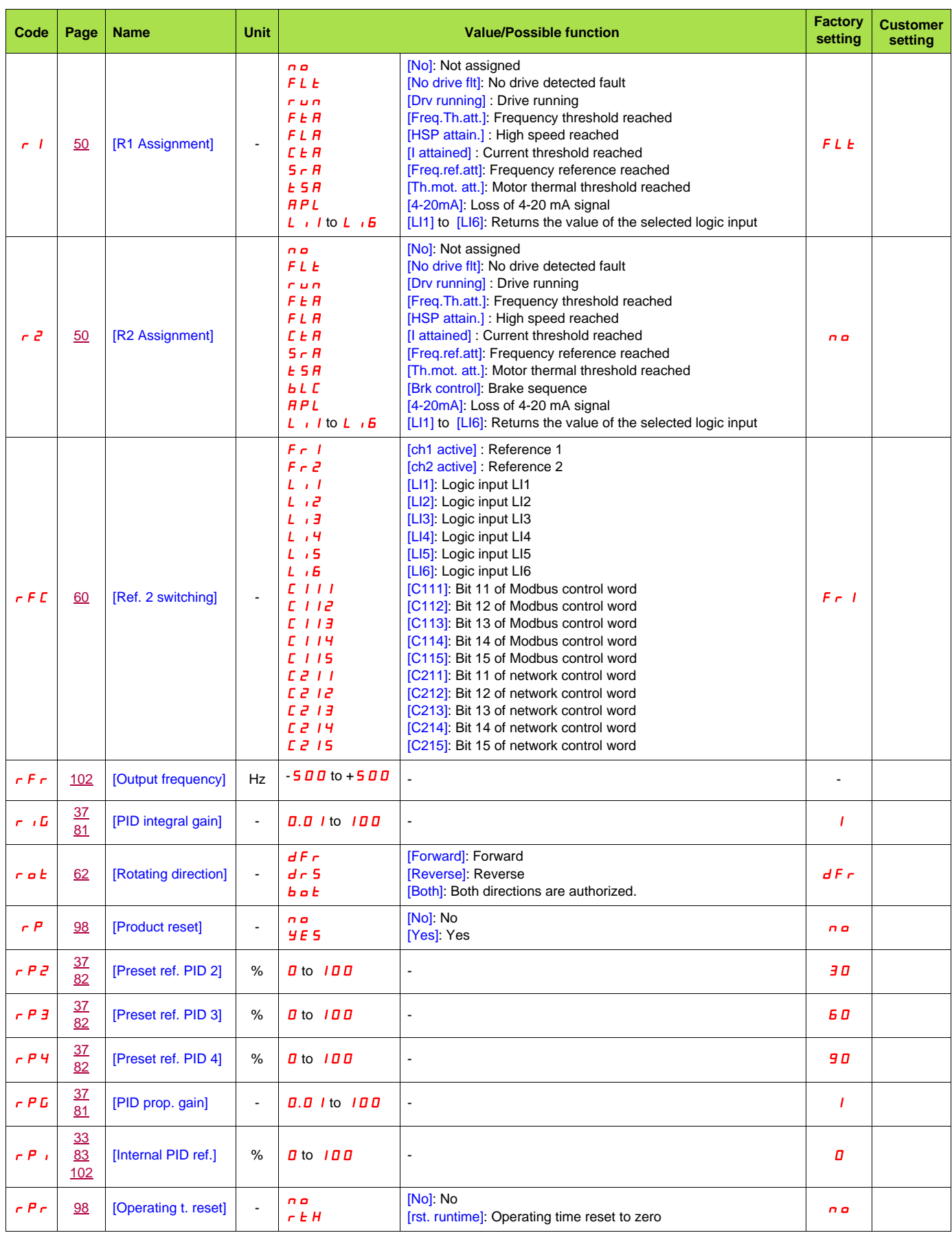

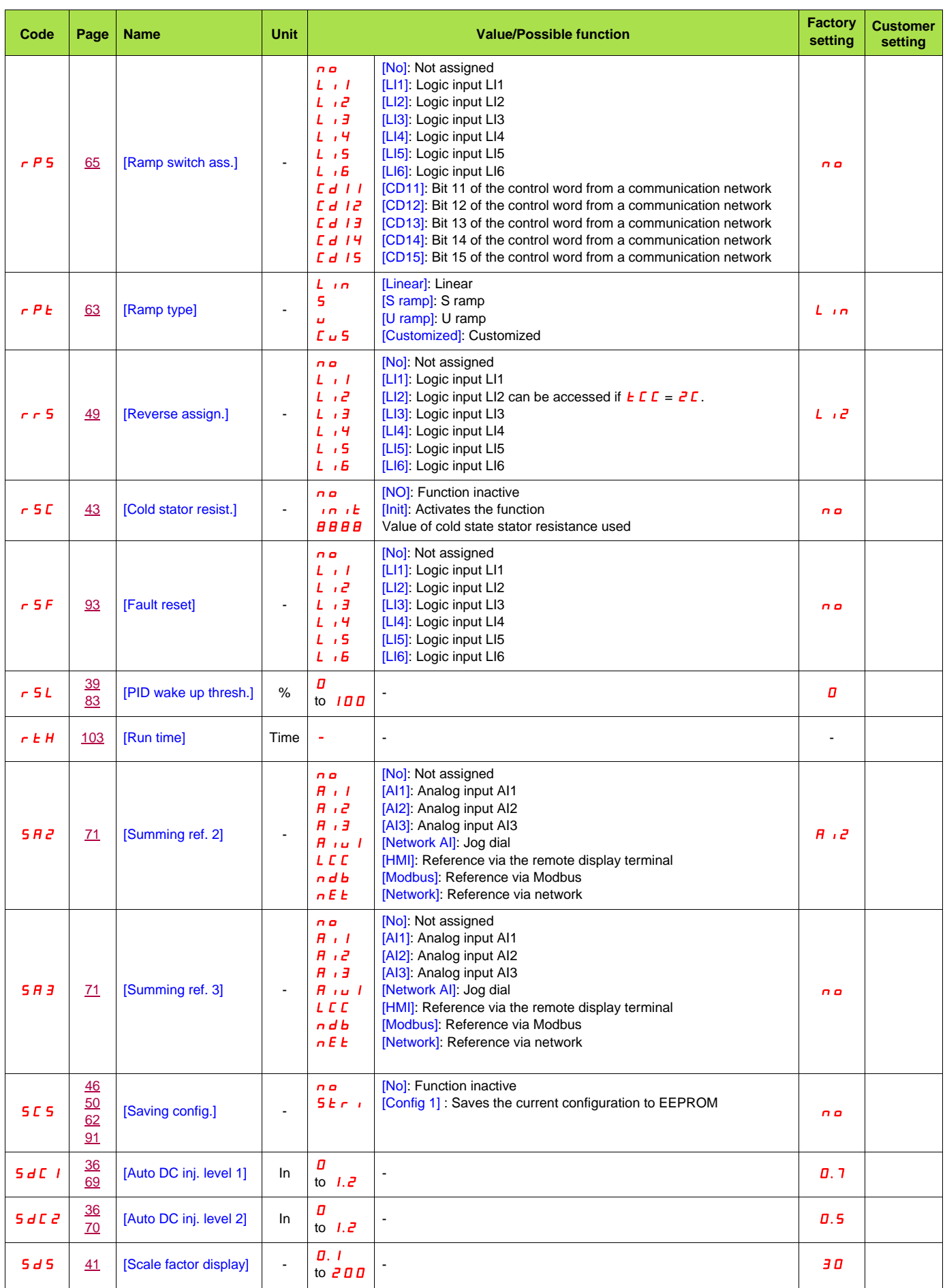

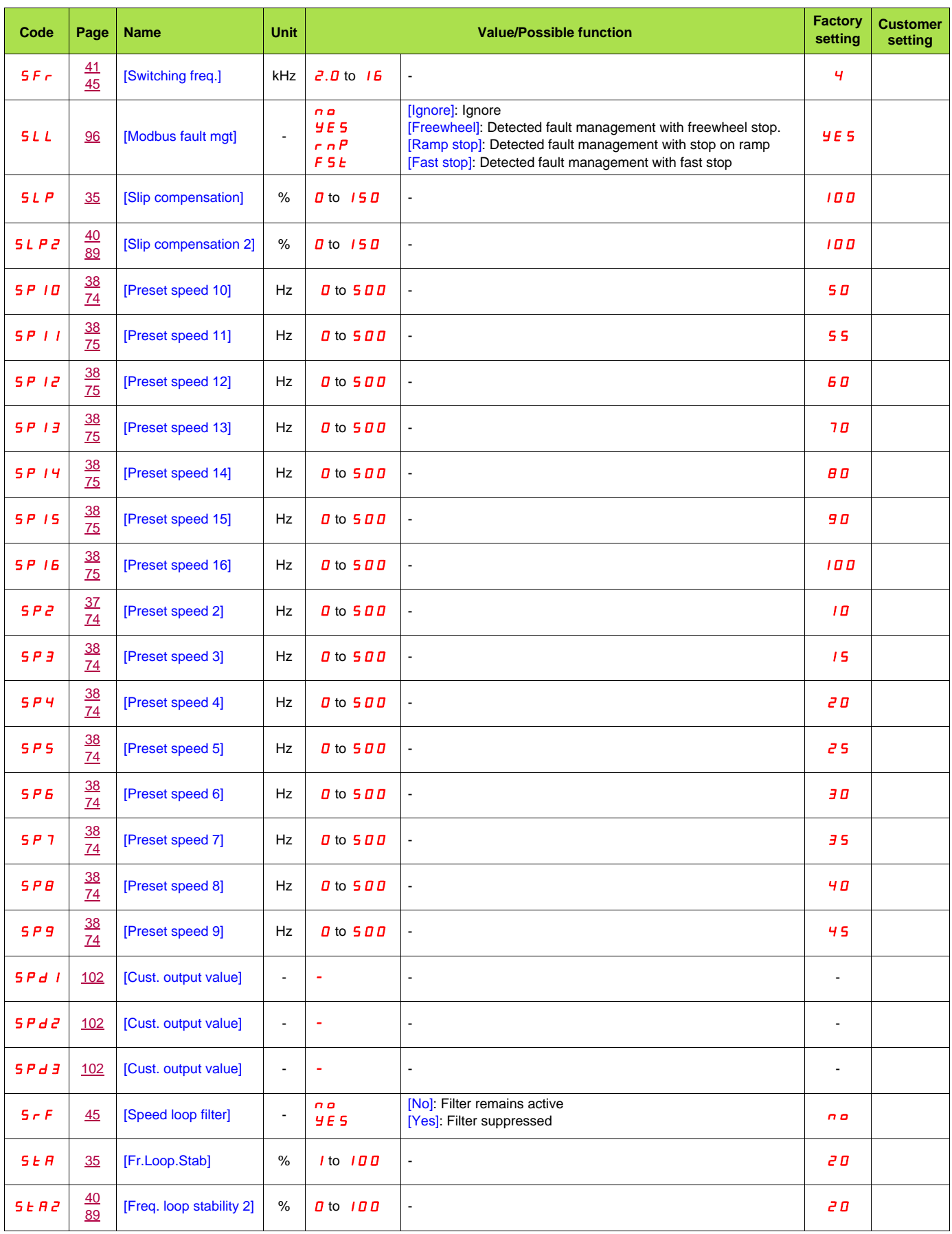

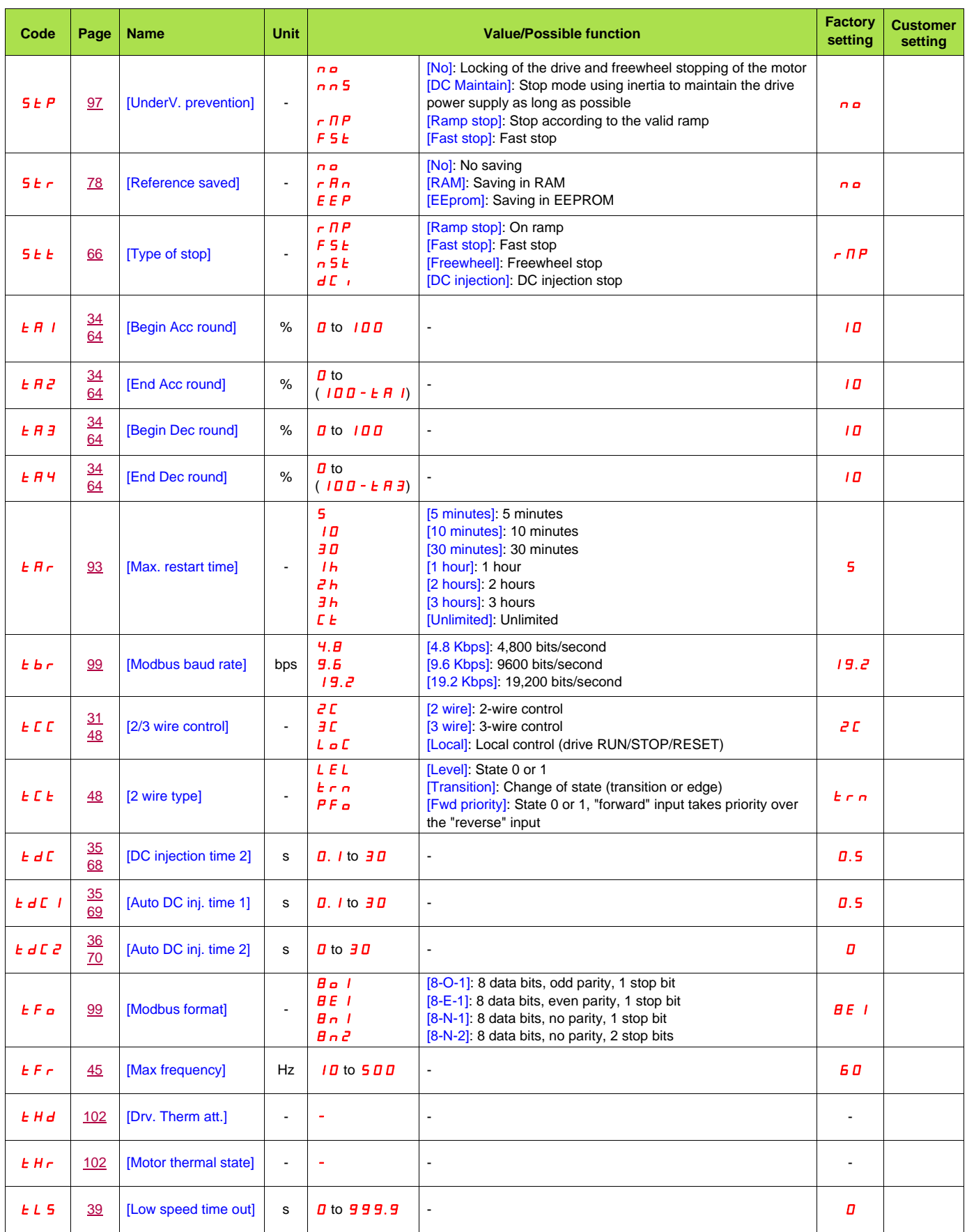

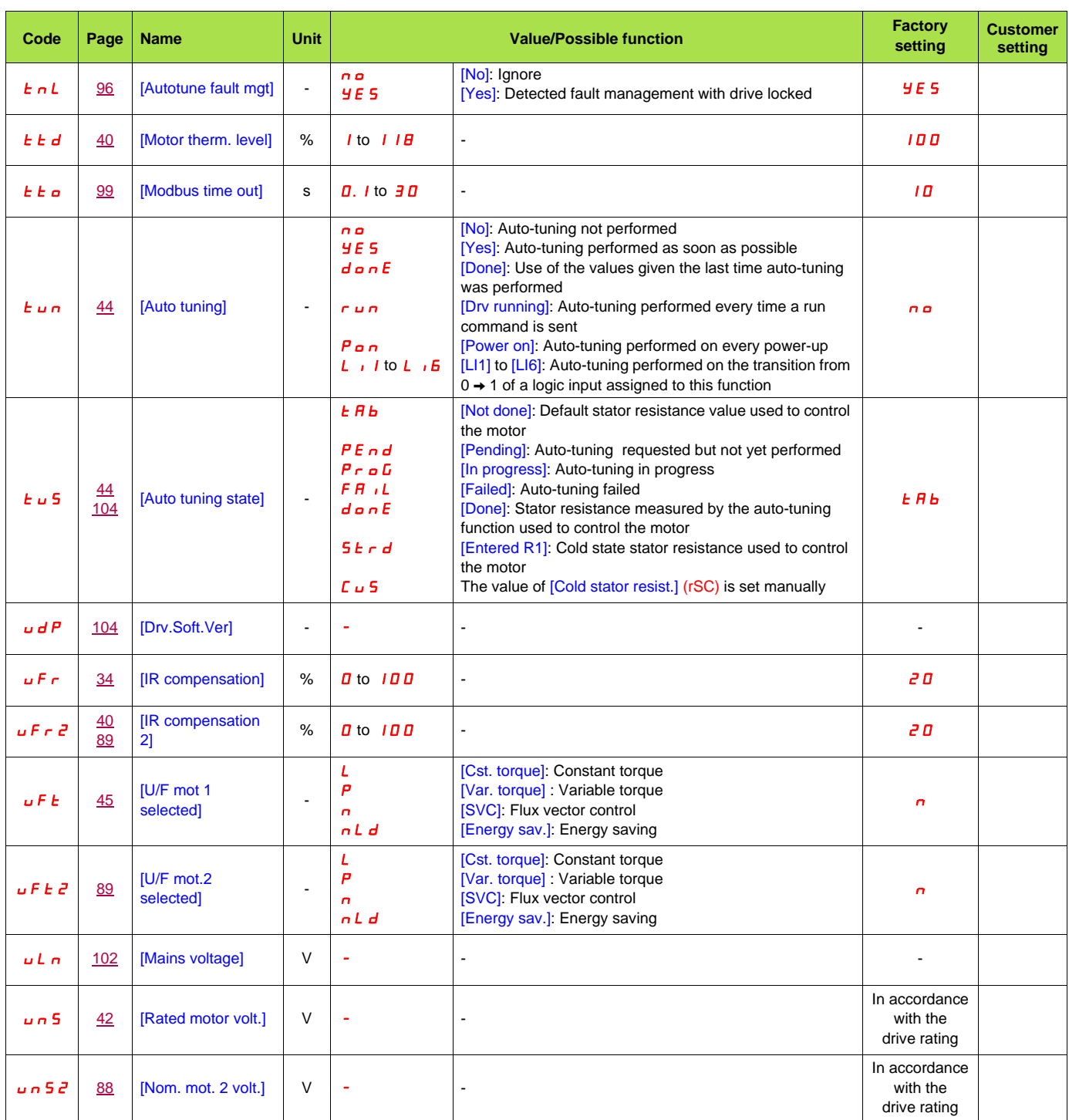